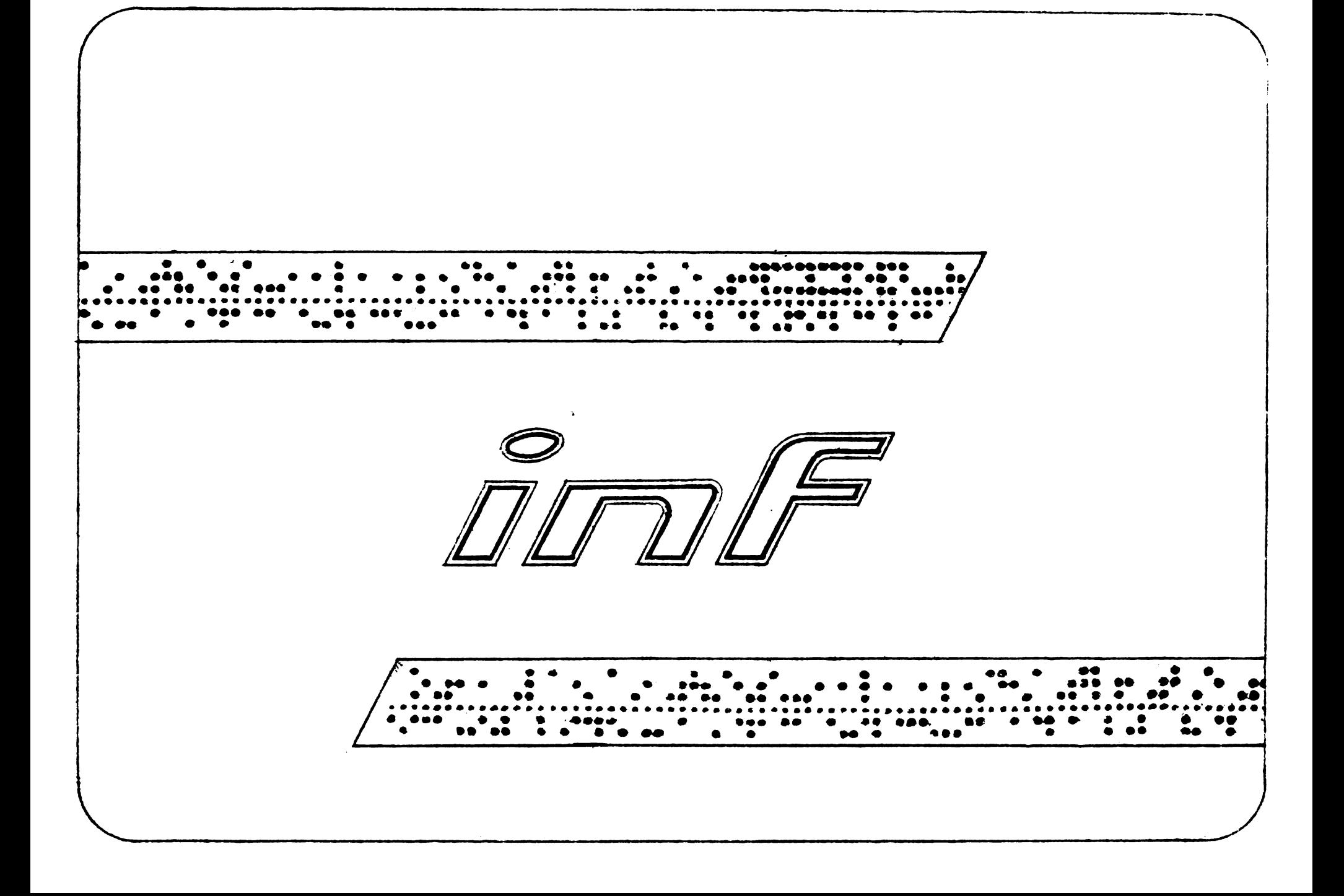

Ministerul Educației și Învățămîntului Casa Universitarilor Timișoara 88 nr. buletin al **CLUBULUI** PROGRAMATORILOR **Colectivul** de redactie conf dr ing Crisan **Strugaru**s.l. ing. Stefan **Holban** s.l. dr. ing. lonel **Jianu** Cozmiuc ing. Constantin Coperta, tehnoredactarea și prezentarea grafică **Davideanu** ing. Dorin **iunie 1988 Timișoara** 

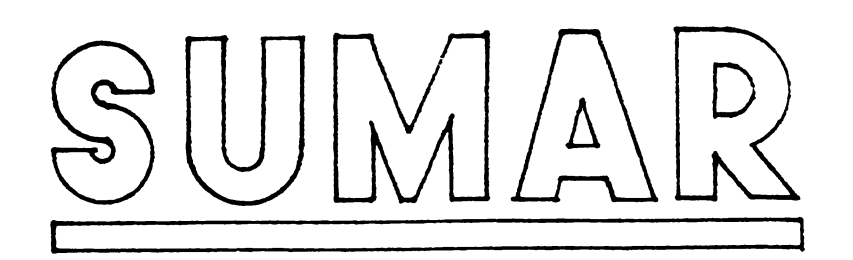

### **Calculatorul** în sprijinul dumneavoastră

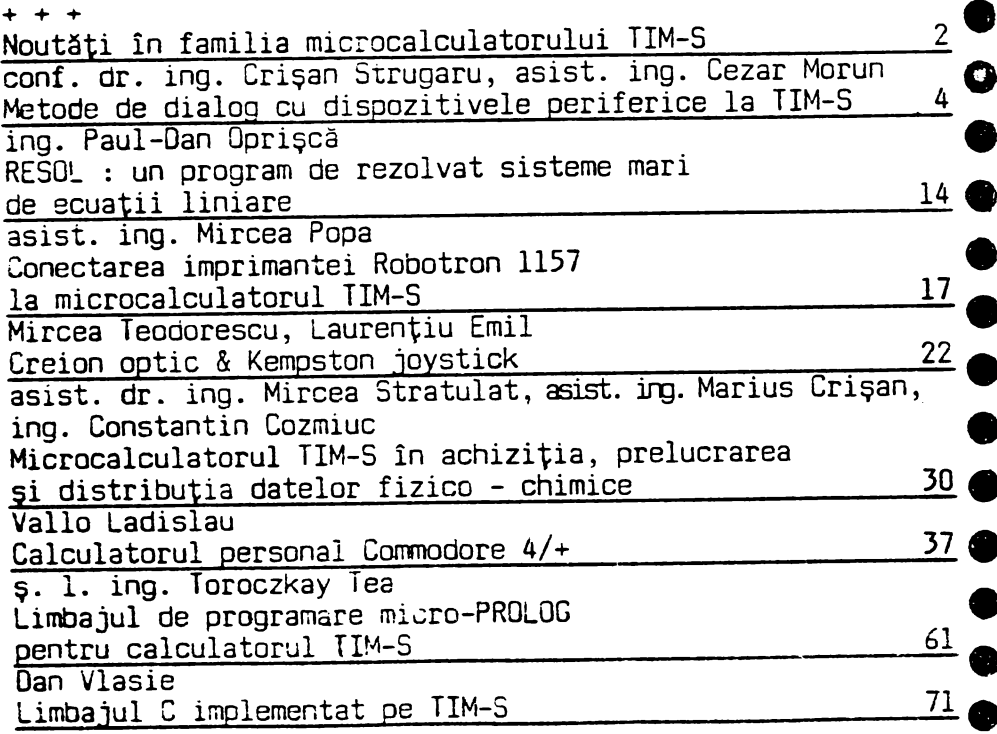

### • Manuale de utilizare

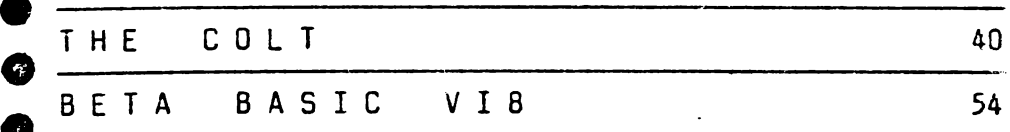

## Programe

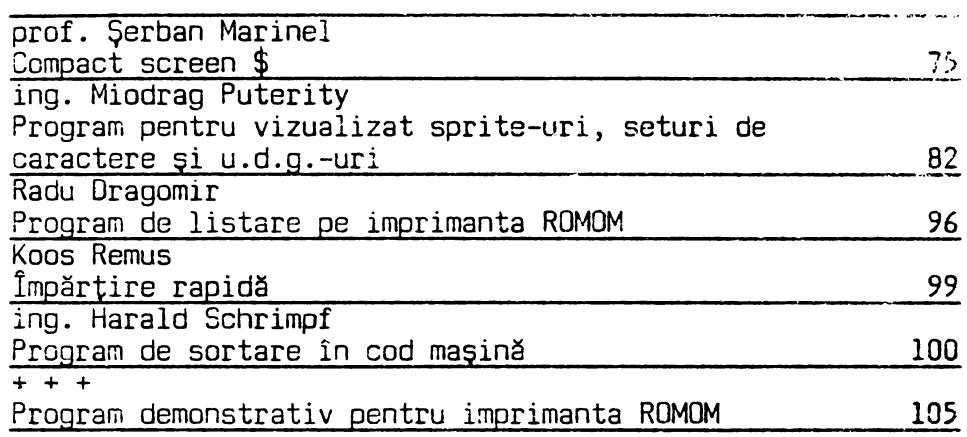

### **Diverse**

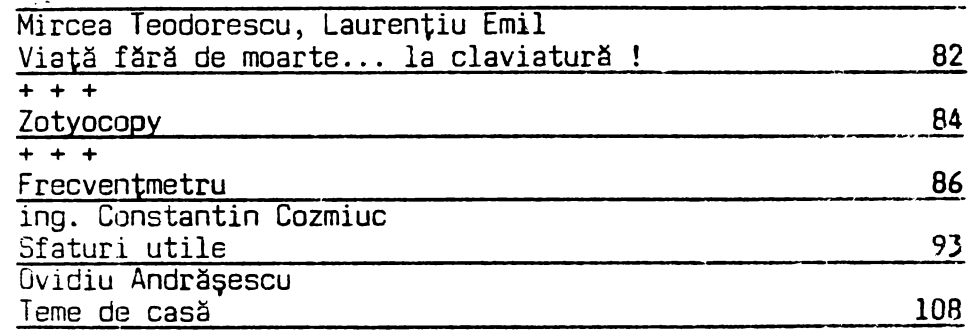

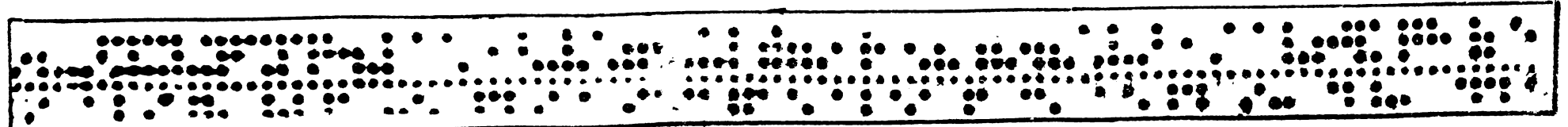

C

Incepînd cu acest număr al buletinului "Clubul programatorilor" editat de\_ Casa Universitarilor din Timişoara, prin sträduința neobosită a directorului Cornel Secu. Catedra de Automatică și Calculatoare a Institutului Politehnic "Traian Vuia" Timisoara şi Institutul pentru Tehnică de Calcul și Informatică (ITCI) împreună cu Fabrica de Memorii Electronice si Componente pentru Tehnică de calcul (FMECTC) intentionează să introducă o rubrică permanentă de noutăți cu referirela evoluția microcalculatorului TIM-S sub aspectul dezvoltării hardware și software.

~ • • • • • • • • • • • • • • • • • • • • • • • • • • • • • • • • • • • • • • • • • • • • • • • • • • • • • • • • • • • ••• • • •• • • • • • • • • • • • • •••

Aflat în producția de serie ITCI-FMECTC Timişoara din toamna anului 1986, microcalculatorul TIM-Sa fost bine primit în masa utilizatorilor de microcalculatoare individuale. Multi dintre acestia, preocupati de utilizarea microcalculatorului TIM-S în aplicaţii tot mai complexe, au resimţit pe bunl dreptate, absenţa unei memorii **externe**  pe discuri flexibile.

Venind in intîmpinarea acestei dorinte, ITCI-FMECTC Timişoara, a introdus

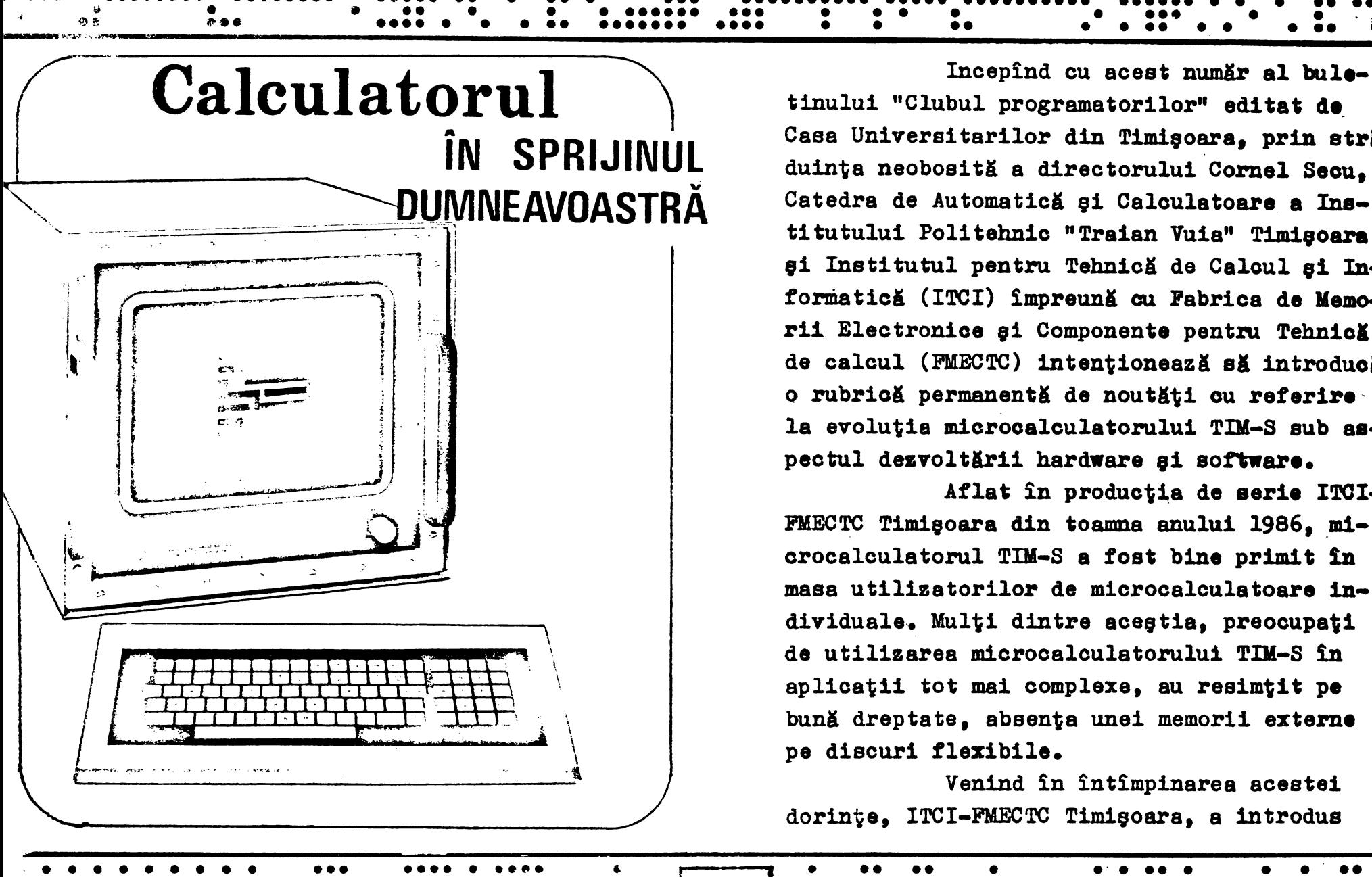

.

~ • • • • • • • • • • • • • • •

• •

. . . . . . . . . . . . . . . . . . . . ... . . ....... .... . ..... ' . . . ... . .. .. .. .. .. . . . . .. . . . ... . . . . . . *.* ... . . •••••••••••••••••• •• • • • • • •••• • • • I <sup>t</sup>•• • ••••• **e e** •• • **e** •••• **ee** • • • • • • • • • • • • • ••••••• • • ••••• • • • • • • • • • • • • • • • • • • • • • • • l **2** · • • • • • • • • • • • • • • • • • • • • • • • • • • • • • • • • • • • • • • • • • • • • • • • • • • • • • •• •• •• •• • •••• • • •f • • ••••••••••••••••.••••••• • •• • • • •• •• • •• • • • • •• • • •• !LHl!..X&

where  $\mathbb{R}^n$  , which is a constraint of the set of the set of the set of the set of the set of the set of the set of the set of the set of the set of the set of the set of the set of the set of the set of the set of t

 $\blacksquare$   $\blacksquare$   $\blacks$  $\frac{1}{2}$  , and the state of the state of the state of the state of the state of the state of the state of the state of the state of the state of the state of the state of the state of the state of the state of the state

•• • •••••••••• .•• •• •• •• • • • •• •• • ••• <sup>~</sup><sup>~</sup>~ • • • • • • • • 5 • • -

• . •• , .............

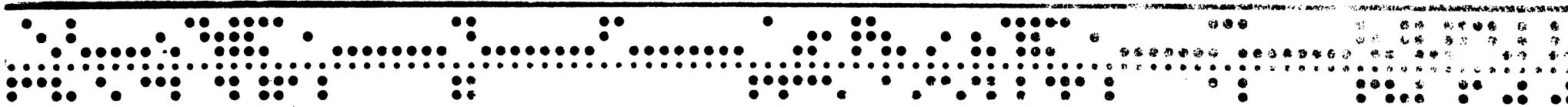

 $\overline{a}$ 

 $( \ )$ 

 $\left(\begin{array}{c}\right)$ 

 $( )$ 

 $\langle \cdot \rangle$ 

 $(\ )$ 

 $\bigcap$ 

 $\bigcap$ 

( )

 $\bigcap$ 

 $(\ )$ 

 $(\mathcal{A},\mathcal{A})$ 

recent în fabricatie de serie un nou echipament EXT-1, prevăzut ca extensie la TIM-S. Livrabil într-o casetă independentă aceasta se conectează la cupla de extensie a microcalculatorului TIM-S si cuprinde următoarele resurse:

- două unități de discuri flexibile;
- interfata prin care se realizează interconectarea în rețea locală pînă la a 255 microcalculatoare TIM-S:
- interfata pentru comunicații în regimul serie (RS232-C) ou rată de transfer programabilä:
- sistemul de operare dedicat să asiste operatorul în utilizarea acestor resurse din BASIC:
- o sursă de alimentare de la care se alimentează si microcalculatorul TIM-S.

Pentru utilisatorii interesati cu deosebire în interconectarea în rețea a microcalculatoarelor TIM-S în versiunea de bază. ITCI-FMECTC oferă si o soluție economică. O interfață ce cuprinde cîteva imprimante elec-

tronice, denumită EXT-2, se conectează la cupla de extensie a microcalculatorului TIM-S. In aceastä versiune subsistemul de operare pentru funcționarea în rețea se încarcă de pe casetă. Prin interconectarea microcalculatorrelor TIM-S în rețea se deschid perspective interesante privind aplicatiile în învătămînt. Cadrul didactic poate avea la dispozitie un microcalculator TIM-S echipat cu extensia pentru discuri flexibile.

Si în final, o ultimă noutate pentru acest număr al buletinului: a început productia microcalculatoarelor TIM-S la care tastatura extraplată senzitivă este înlocuită cu o tastatură nouă, ce contine taste glisante. Speräm că va satisface cerintele utilizatorilor.

In numărul următor al buletinului vor apare alte vesti privind dezvoltarea familiei de microcalculatoare TIM-S.

> I.P."T.V." Timiscara I.T.C. Timisoara

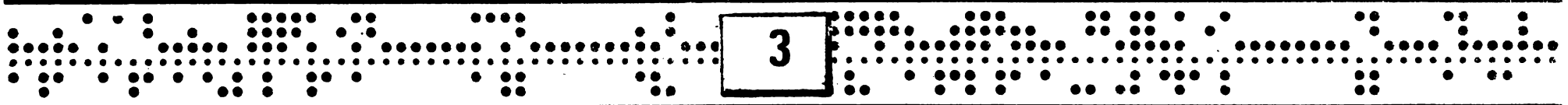

## CONF. DR. ING. CRISAN STRUGARU ASIST. ING. CEZAR NORUN

## Metode de dialog cu dispozitivele periferice la TIM-S

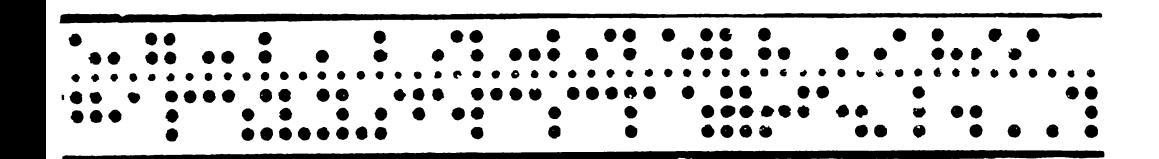

Sistemul de operare (SO) TIM-S si extensia sa TIM-S EXTI sau TIM-S EXT2 au fost proiectate în ideea oferirii unor posibilităti cît mai mari raportate la dimensiunile lor. Astfel pe de o parte există posibilitatea preluării de către utilizator a oricărei faze din etapele de analiză sintactică. in-

terpretare și execuție a unei instructii BASIC, pe de altă parte un număr foarte mare de subrutine pot fi apelate. relativ usor. astfel încît timpul de proiectare si dimensiunile unui program utilizator să fie cît mai mici.

Un aspect important care apare in exploatarea echipamentelor de calcul este posibilitatea comunicării dintre acestea si dispozitivele periferice.

Sistemul de operare (SO) TIM-S si respectiv extensiile sale TIM-S EXT1, TIM-S EXT2 comunică cu dispozitivele periferice atagate prin:

- instructiile IM. respectiv OUT:

- intermediul canalelor de intra-

re/iegire (CIO) gi a căilor de transfer de intrare/iesire (CTIO);

- prin subrutine strict specifice

perifericului (SAVE, LOAD, etc.).

1. Dialogul TIM-S - dispozitive periferice prin intermediul instructiilor IN, respectiv OUT Sintaxa acestor instructii este:

> adresk TN.

**OUT** adresă. dată

 $\bigcap$ 

 $\bigcap$ 

 $\Omega$ 

∩

si ele sînt traduse în cod magină astfel:

- **ID** BC, adresă  $A_n$  (C)
- IN

respectiv

**ID** A, data **LD** BC, adresă **OUT**  $(C)$ .  $\Lambda$ 

deci adresa are o lungime de 16 biți (numere cuprinse între o - 65535) iar datele sînt pe 8 biti.

Reamintim că la microprocesorul Z80 in cazul instructiilor IN registru, (C) si OUT (C), registru, pe magistrale de adrese apar:

- pe  $A_{0-7}$  continutul registrului C
- pe Ag-15- continutul registrului B

Adresele utilizate în TIM-S și TIM-S EXT1 sint prezentate in tabelul 1.

Important de retinut este faptul că A, nu se decodifică, și în tot sistemul de operare, plus programele existente pe piata mondială, în cadrul instrucțiilor de I/o A<sub>7</sub>=1. Aceasta permite utilizatorului să-gi dezvolte interfete și programe proprii, fără a apare riscul de conflict pe magistrale, folosind A<sub>7</sub>=o și legînd pinul IORQD, de la cupla extensie la A<sub>7</sub>.

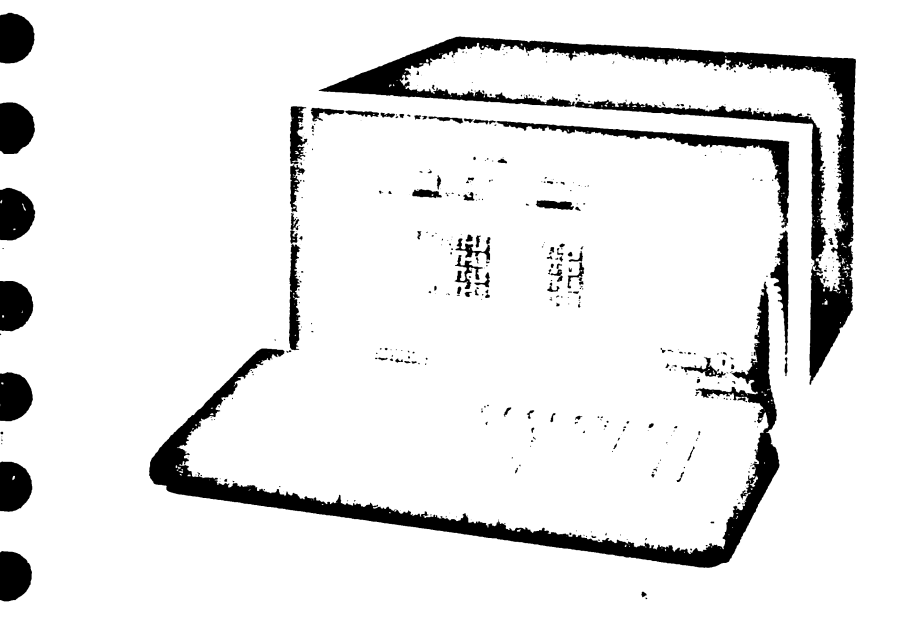

2. Dialogul prin intermediul canalelor de intrare/iesire (CIO) și a căilor de transfer intrare/iesire (CTIO)

2.1. Prezentare general

TIM-S poate initia un dialog ou 19 periferice logice prin intermediul a 19 CTIO. Acestor periferice logice li se pot ataşa unul din următoarele periferice fizice, prin intermediul unui CIO corespunzätor:

 $\mathbf{r}$ 

Œ

0

Œ

❸

O

- $K -$  tastaturi
- $S -$  televizor
- R sonä de manevrä
- **P imprilllantl**

ID cazul ataşlrii **extensiei** TIM-S EXTl sau TIM-S EXT2 mai pot **fi** ataşate inel <sup>4</sup> î periferice şi anume:

- **<sup>M</sup>** disc **flexibil**
- **B** retea locală
- **T**  RS-232-C coduri ASCII
- **B**  RS-232-C coduri 8 biţi

**Fiecare** CIO are un nume indicat mai sus printr-o **literl.** 

Toate imprimantele prezentate în manualul de utilizare TDI-S eînt utilizate prin intermediul CIO-P (canalul de intrare/iegire de tip P).

Pentru fiecare CIO TIM-S, respectiv CIO-TIM-S EXT1 există o informație atașată, cu următoarea structură.

### CIO-TIM-S

 $-$  2 octeti - Adresă subrutină OUTPUT - 2 octeți - Adresă subrutină INPUT

 $-1$  nume

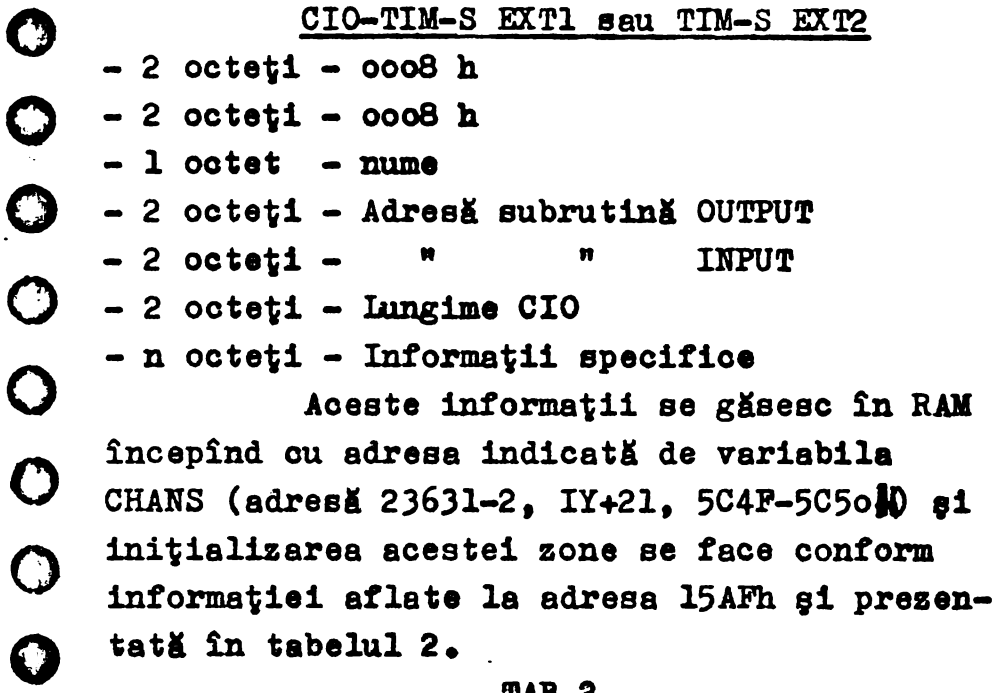

#### TAB.2

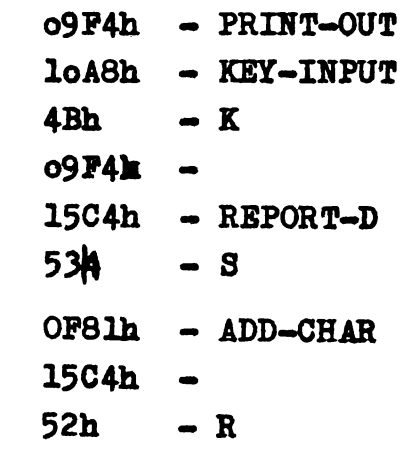

**09F4h** 

- 1<br>- ...<br>... ~- . . . . . . . .. . .. : . .. . . ~· . .. .. . ... . ... .. . .. . .. . .. .. . ..... . .. . . . . o• •• •••• • • • •• . . ••• . . . . . •• . . . ••••• . . . . . . . . . . . . . **6** ~ ••••••••••••••••••••••••••••••••••••~••••••••••• ••••••••••••••••••••••••• • • •• • • • •• •••••• •• • • • • •• •••• ••• • ••• •• •• • • • •• • • • • • • ••• •• •••• •• • •••••• • ••••• . ••. • •• .. . • .. . • • • . • . •• • • ; •• • • • • •••• •• • • • • • • • •

**CJ** 

 $\bf C$ 

o

o

o

o

•.

o

**9** 

o

o

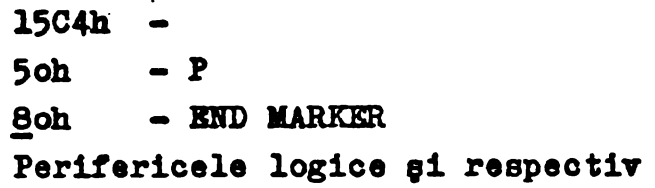

căile de transfer I/O atasate sînt numerotate de la PDh la OFh, primele trei CTIO **ne**fiind accesibile din BASIC.

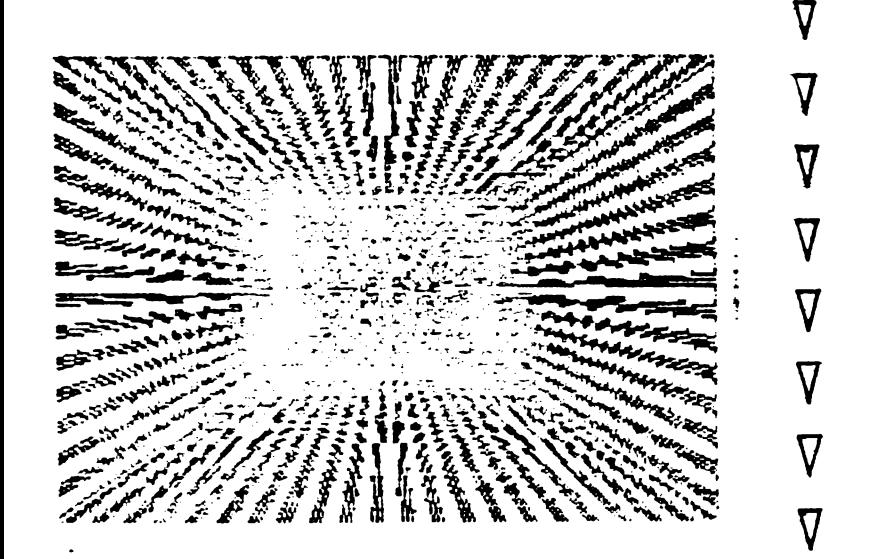

Pentru fiecare CTIO corespund 2 octeți într-o tabelă denumită STRMS amplasată de la adresa 235 68 (5CIOh, IY-42) care contin o adresă relativă la începutul zonei de CIO.

**• • •**<br>● ● • Continutul acestei tabels tupă RESET **(punerea** sub tensiune a calculatorului) **este dat** în **tabelul** 3. **!AB.)·**  CIO-adresat Nr.CTIO 5CIO ol ooh K PD 06 ooh s FB. oB ooh R *n*  ol ooh <sup>K</sup>**00**  ol ooh K ol 06 ooh 8 o2  $10$  ooh  $P$  03 **<sup>00</sup>**ooh - o4-oP

Dacă cei doi octeți corespunzători unui CTIO sînt 0000 înseamnă că acea cale este închisă, si orice tentativă de a o folosi se va sfîrşi ou un mesaj de eroare.

> Deschiderea unui CTIO se face prin: - RESET, NEW, CLEAR conform tab.3

- prin instrucția OPEN

Inchiderea unui CTIO se poate face

•<br>•<br>•<br>• **OUi** 

- CLOSE

conform tab.3

- RESET, NEW, C LEAR conform. tab.J . .. • • • • . . .. ••  $\frac{1}{2}$ . • • ... ••• . . . • • •• .. . . . . . . • • **·0** • .. ••• ... ... .. ... . .. . . .. . .. .. ..... ... ..... .. . . ... .... .. ... . .. <sup>~</sup> . . . . . . . . . . . . . . . . . . . . . . . . . . . . . . . . . . . . . . . . . . . . . . . **7** ........................................... , .. .. .. . .. . ... . .. . . . ... . . . . . . ... .. .. . . . . . ... ; .. . . . . . . . . . . . . .. . . . . .. . .. '

**0**<br>0

o

o

-<br>-<br>-

-<br>-<br>-

-<br>-<br>e

o

o

**o** 

**o** 

.. i)e :\*\*\*\*cat e<mark>ž instrucţia CLOSE# $m$ </mark> (مصر ) ve refuge cai doi octe<mark>ți atașați</mark> **STEP ortspunzätor tab.3.** 

**Tabela de** iniţializare **a informa**ţiilor ataşate CTIO se afli incepînd cu **adresa**  1506n.

2.1. Modul de lucru cu CIO ei CTIO din BASIC

Instructiile care folosesc această metodă de dialog cu perifericele sînt: PRINT LIST, LPRINT, LLIST, INPUT, INKEYS, OPEN, CLOSB, CLBAR, MOVE.

In continuare se prezintă etapele parcurse de interpreter pentru executarea acestor instructii:

 $2.1.1.$  OPEN  $\#n$ . "nume"

a) verificare o  $\leq n \leq 15$ 

b) test nume K, S, R, P, T, B, N, M, etc.

c) se calculează adresa relativă a CIO în zona CHABS şi **se** introduce în cei doi octeţi corespunzätori din STRMS. Observäm că această instrucţie face legltura dintre un periferic logic şi unul fizic.

### $2.1.2.$  CLOSE  $\#n$

a) verificare  $o \le n \le 15$ 

b) se emit informaţiile din buferele de date,

in cazul in care la CTIO n este atasat CIO M. **B, sau P.** 

c) **se** iniţializeazl CTIO **n conform tab.2**  2 t 1 • **3** • PRllT *41* **DI** • • **<sup>1</sup>**

a) verificare  $o \le n \le 15$ 

b) verificare CTIO n deschis

**そのもののあります** c) CIO ataşat acestui CTIO **se face curent**  prin memorarea adresei sale în variabila de sistem CURCHL (23 633-23 634, IY+23, 5C51-5052h)

Pentru aceasta se folosegte secven-

ţa

o

o

o

 $\boldsymbol{\omega}$ 

**G** 

**o** 

o

**8** 

### $LD$   $A_n n$ CALL 16olh

d) 1n continuare se transmit parametrii din instrucția PRINT prin intermediul subrutinei de la adresa ooloh (RST lo). Dacă instrucția PRINT nu se încheie cu : se transmite suplimentar codul ODh (EMTER).

Parametrii transmisi sînt coduri TIM-S (vezi manualul TIM-S pag.40-43).

### Observatii

• **o**   $\bullet$  multe  $\bullet$  PRINT. 1. Se pot trimite informatii în mai multe CTIO, în cadrul aceleiaşi **instruciii**   $\texttt{PRINT} \bullet$ 

... .. ... . . . .. **0·~·--** ·-- . **3** ... .. . . . .. . . . . ... ... **8** . . . ... .. . . • **e e ea** ·•··••••••• • **e o•e eee eeeae e** • **e e e e e e ee ee e e e** <sup>I</sup> , .................... ,~·························· , .. ~! .. ~ ... •• •• •• •• •••• • • • • •• •J e • •• • C ~ e ~• • •• a • • • • • • • • • • • • • • • • • •·• • • • • • • • • • • • •••••••I . . -- . ... . .. .. .. . .. . .. . . .. . ... •---• ~-,,.,...,,.,., \_\_ \_.,.,.-.-,:,, • •o~••• • • •• - • •• ••• ••• ••• ... • • • • • ., ;

Bxemplu:

PRINT  $*2$ ; "ECRAN";  $*3$ ; "IMPRIMANTA"

2. Subrutina **de la adresa** ooloh, **transmite** informaţiile prin intermediul sub**rutinei** OUTPUT a CIO adresat de variabila de **sistem** CURCHL.

3. Dacă nu se indică numărul CTIO acesta este implicit 2.

4. Aproximativ, în acelaşi mod, se execute si instructiile LIST, LPRINT, LLIST, pentru ultimele două implicit fiind CTIO-3.

5. LLIST :;2 **va lista** prin CTI0-2 şi  $LIST * 3 print CTIO-3.$ 

6. LLIST, LIST transmit **cite** un ODh după fiecare linie de program.

 $2.1.4.$  INPUT  $+n; \ldots$ 

**a)** - c) idem instrucţia PRINT

. . . .<br>. . . .<br>. . . .

d) informatiile sînt aduse de la periferic prin subrutina WAIT-INPUT(15DEh), care apelează subrutina INPUT din CIO adresat de CURCHL.

 $2.1.5.$  INKEY  $\beta * n$ Idem. in linii mari, cu INPUT. Considerăm că această prezentare, färä a mai intra în alte detalii, ne permite**trecerea la a** analiza modalităţi de dialog . .. . . .... . . . .. . **.:l\_:\_,.** .. . .. . .. . . . **o** • ••• •

o cu **diferite** periferice, din BASIC, foloeind instructiile prezentate mai sus.

- 3. Modalit~ti de utilizare CIO **ei**  CTIO
- 3.1. 'Modificarea unui CIO **existent**

Utilizatorul are posibilitatea utilizării propriilor subrutine de dialog cu un periferic. Pentru aceasta este suficient el se modifice adresa subrutinelor de OUTPUT, respectiv de INPUT din CIO **ales,** în zona CHANS. Trebuie manifestată prudență în a modifica CIO K,S,R folosite de S0-TIM-s.

### 3.1.1. Cerinte impuse subrutinei **de** INPU!

 $\boldsymbol{O}$ 

 $\bigcirc$ 

 $\bigcirc$ 

 $\bigcirc$ 

o

 $\mathbf{C}$ 

**o** 

o

o

**o** 

o

o

••••• • •• ••• • •• • •••• • • • • • • ~ •• • •• •• • • • 1 •• • • **•e• eoa** ~ •~ ................................................. **9** l·••············•,-•···••c••••11••················ •• .. . • • . . •••

**e ee e e** • **ee eee e** J• **e e** !JO • **e e** • **e** • •

• •• . . • .. •• • ••, • • • ~ • •• • • ~ • ~•• ••• •••• a ••~~ •8 . .. . . . . . .~ : ........ ~·~ ... . ...... <sup>~</sup>

- codul receptionat în registrul A
- indicatorii de condiție CY și Z

*o*  poziţionaţi **asttela** 

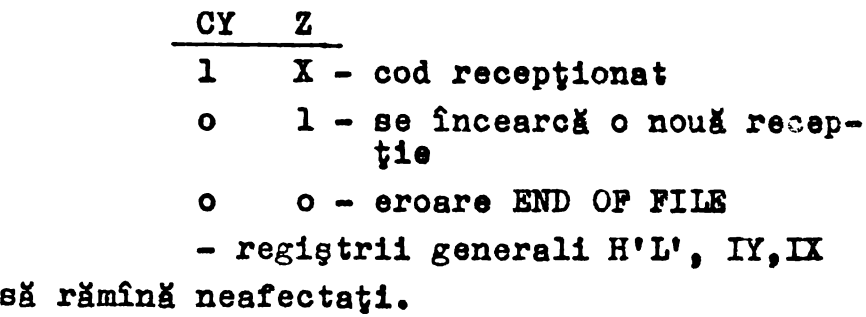

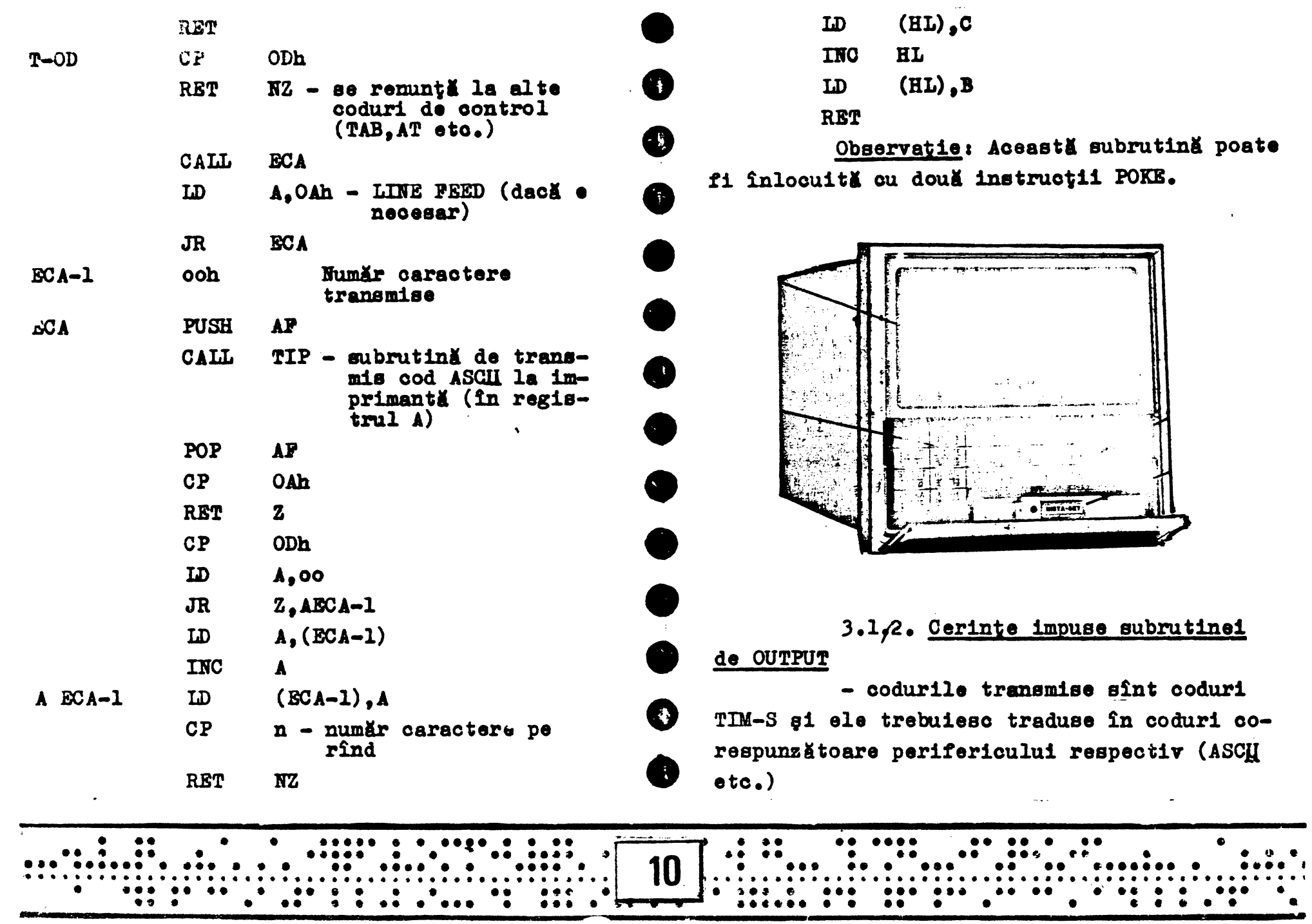

Ξ

- registrul *A* conţine codul transmis

- regiştrii generali H'L',IY,IX **al**  rämînă neafectati.

.3.1.3. Exemplu

Se doreste folosirea unei imprimante pentru tipărirea rezultatelor și listări pro**grama, pe** lungime de rind mai mare de 32 de caractere.

Pentru rezolvarea problemei avem nevoie de două subrutine și anume:

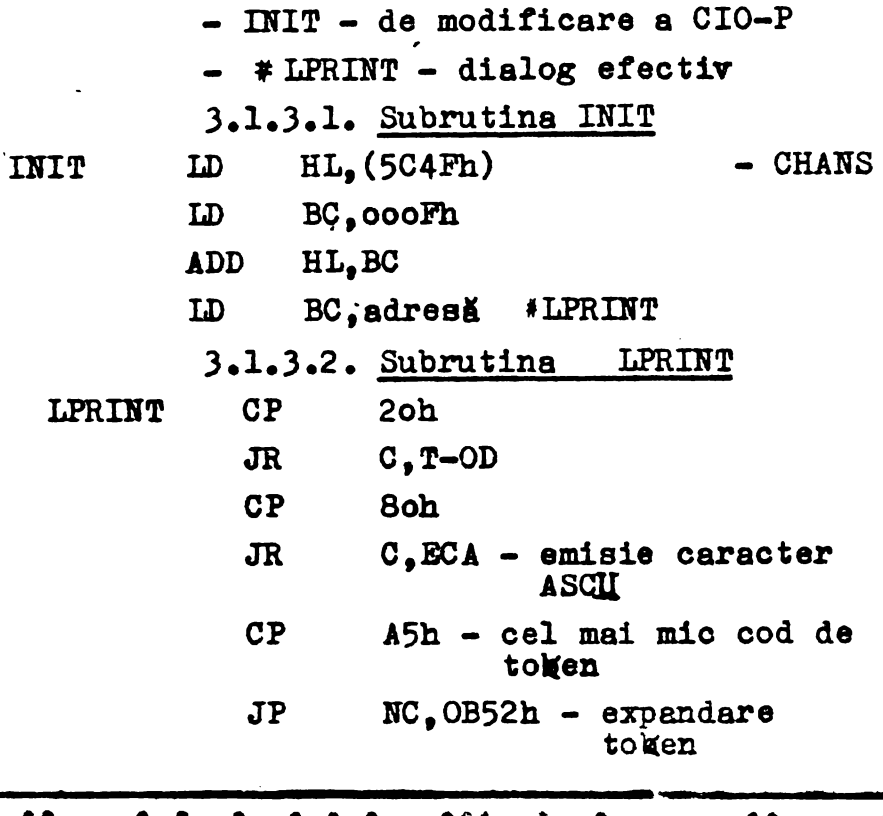

LD A,ODh RST IOh **RET** 

Zonele recomandabile de **implementare**  ale acestor subrutine **sini:** 

o o a) în primii 16 Ko de RAM, în **zona**  liberă (undeva între adresele 386Eh - 3BFFh. unde se găsesc un număr suficient de locații cu continut FFh)

b) în buffer-ul de imprimantă (5Booh - **5BPPh)** 

Atenție! RESET, NEW modifică informatia din această zonă.

c) în RAM, in afara zonelor folosite de programul BASIC (cel mai sigur de la adresa FF4oh în jos).

### Observatii:

1. Dacă aceste subrutine se încarcă 1n primii 16Ko de RAM şi se modifici **adresa**  subrutinei OUTPUT **a** CIO-P din tabela **de la**  adresa 15AFh.NEW nuvafecta modificările făcute.

**- 0** o 2. In situaţia de mai sus, atenţie· la protecția hard la scriere în primii 16Ko de RAM și la faptul că sistemul trebuie să funcţioneze cu S0-TIM-S din RAM.

' • • • • • • • • • • *o* ~ *:* • • • & •• **0-·** ·- -- *<sup>1</sup>*;, • • • • . • • • • • ••• *'ii*  , • • • •• • • • • •• •• • • • • •• • • • • ~ • • •• ••• ••••c•e• •• • • • • • • • • • •• • • • • • • • ••· **11** • ◄ ,.. • •• • • • e • • • • • ••• ee> , ··················································•··. t • **e e eee ee e ee e e e** •·· **e** •• **ee** •• \_11 ·•····· ············································· **ee e** G• **e e** •••• **e ee** *e<t* ••• • ••••• • ••• • • • ••• •• • • • • •• • • . •••o•••• eş • • • • • • •~

**.**<br>0

**e** 

o

o

**o** 

o

**.O** 

o

**o** 

o

3.2. Craarsa unui CIO propriu

Această metodă presupune înlocuirea ingeractiei OPEN cu o secvență proprie (chiar si în BASIC) de inițializare a celor doi octeti din STRMS corespunzători CTIO dorit si crearea unui CIO cu subrutine de INPUT si OUTPUT proprii.

### Atentiel

Instrucția CLOSE verifică nume CIO si dă eroare pe alte nume decît cele acceptate de SO.

4. Posibilități de utilizare a CIO si CTIO din programe în cod magină

4.1. Instrucția OPEN se poate înlo-

cui cu o scriere directă a deplasamentului față de CHANS, a adresei CIO atasat CTIO, în cei doi octeți corespunzători din STRMS.

4.2. Initializarea variabilei CURCHL se poate face cu secventa:

> A. nr.CTIO LD

 $16$ olh **CALL** 

4.3. Emiterea unui cod către un CIO făcut curent cu secvența de mai sus se face cu

LD A, cod

RST loh

4.4. Receptia unui cod printr-un CIO făcut curent cu secventa de la 4.2. se face în registrul A cu

### CALL 15DEh

4.5. Instructia CLOSE se poate. înlocui cu refacerea celor doi octeti din STRMS conform tabelului 2.

5. Posibilitatea transmiterii unor coduri de comandă din BASIC către periferice

SO-TIM-S acceptă pentru instrucția PRINT (CPRINT) următoarele comenzi TAB, AT, FLASH, BRIGHT, INK, PAPER, OVER, INVERSE.

La analiza sintactică trec iar la executie sînt ignorate în CIO-P.

In subrutina noastră de OUTPUT putem prelua aceste coduri și executa secvențe de program conform unei conventii.

Pentru a înțelege metoda. În continuare se arată. în principiu. modul de executare al instructiei

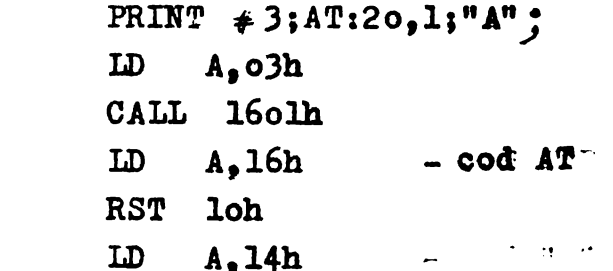

 $\bullet$ 

 $\boldsymbol{\epsilon}$ 

Ő

( )

Ő

 $\mathbf O$ 

Ø

O

 $\boldsymbol{\Omega}$ 

 $\mathbf C$ 

Œ

O

 $\mathbf{r}$ 

**RST** 1oh A.olh **LD**  $1<sub>oh</sub>$ **RST**  $-$  cod  $^nA^n$  $A.41h$ **LD RST**  $1<sub>oh</sub>$ **RET** 

Reamintim că prin RST loh se ajunge la subrutina de OUTPUT din CIO atagat CTIO si făcut curent cu CALL 1601h (adresă memoratä în Wariabila de sistem CURCHL).

După modificarea CIO ales. putem să preluăm și codurile de control, cărora le dăm functii conform unei conventii.

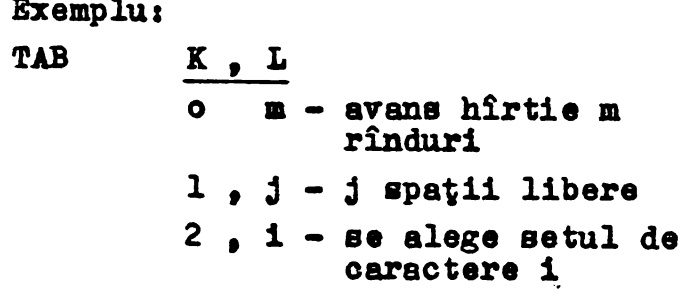

### $etc.$

Alte dezvoltări ale sistemului de operare TIM-S, în acest domeniu, realizate la IPTVT sînt:

- simularea unei memorii FIFO în primii 16 Ko de RAM (deci fără a diminua me-

moria aflată la dispoziția utilizatorului în  $\sim$  $mod$  uzual): Ø

- memorie de tip LIFO - în același conditii;

- memorie virtuală - în acelasi

conditii.

O

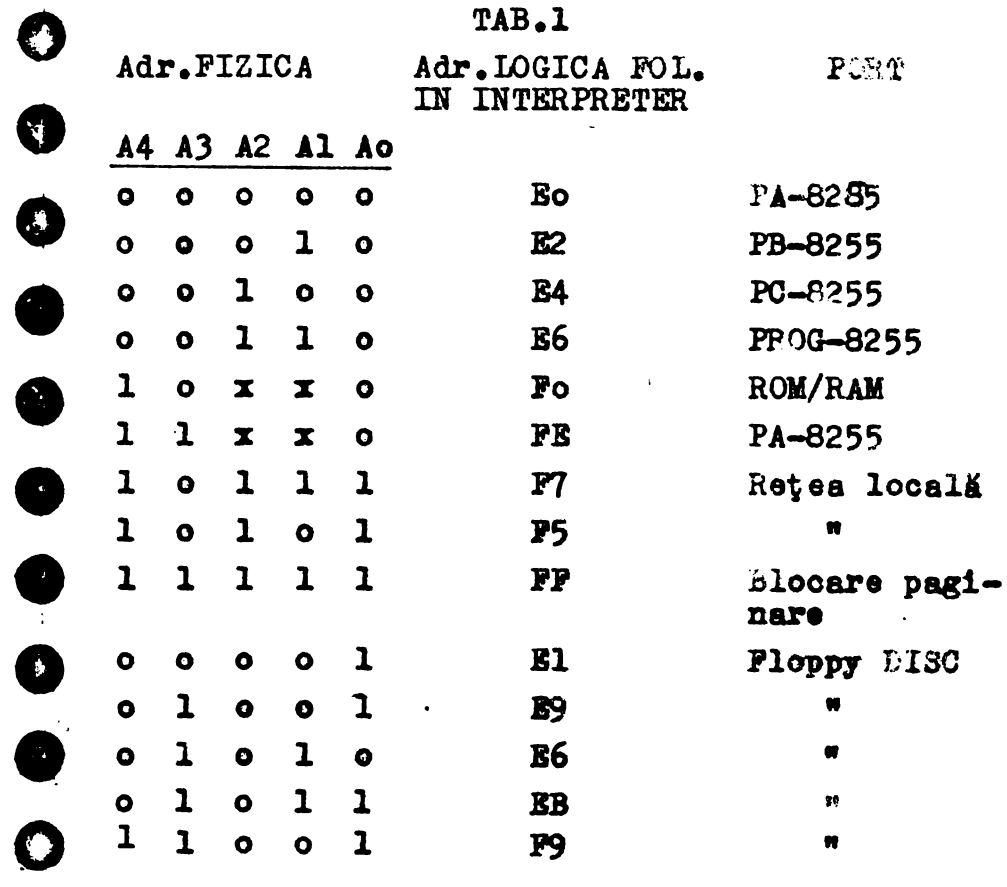

### Observatii

Adresele A5 - A15 nu sint folosite (a decodificares adreselor de porturi !

Dialogul TIM-S periferice prin intermediul anstructiunilor SAVE, LOAD, MERGE, ER'SE, CAT, VERIFY va fi tratat în numărul viitor al buletinului.

### Bibliografie

- 1. Manual de utilizare TTM-S
- 2. Manual de utilizare TIM-S EXT1
- 3. The Complete Spectrum Rom Disassembly. Ian Loran and Frank O'Hara

4. The Spectrum Operating System. Steve Kramer

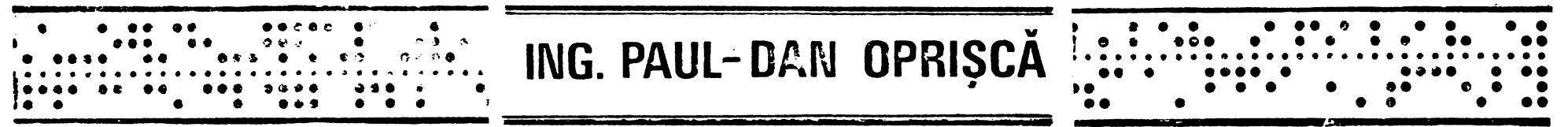

## RESOL: un program de rezolvat sisteme mari de ecuatii liniare

 $\mathbf C$ Una dintre metodele cele mai eficiente de rezolvare a sistemelor de ecua- $\bigcirc$ tii liniare cu ajutorul calculatoarelor este folosirea programului specializat RESOL.  $\widehat{\mathbb{C}}$ provenit din biblioteca matematică MATHLIB a calculatorului FELIX C-256.

Bazat pe metoda eliminării Gaussiene și avînd inclus un algoritm de pivotare a coloanelor pentru a maximiza coeficienții diagonalei matricii coeficienților, RESOL asigură rezolvarea sistemelor într-un interval de timp definit. cu o precizie foarte bună.

Allturat **este** prezentatl o implementare performantă în BASIC a programului RESOL. Rutina propriu-zisă de rezolvare este cuprinsă între liniile loo - 150. Liniile 30-60 încarci datele necesare, iar linia 200 listează rezultatele obținute.

Programul RESOL necesită următoarele date de intrare: numărul ecuatiilor  $(n)$ , limita minimă (E) sub care un pivot **este** considerat nul şi deci sistemul este declarat **sistem** singular, matricea coeficienţilor  $(A)$  si matricea termenilor liberi  $(B)$ .

**Matricea** *A* **este** o matrice monodimensională, avînd dimensiunea nxm, în care elementele **sint** introduse "coloane pe linii". **Pie sistemul:** 

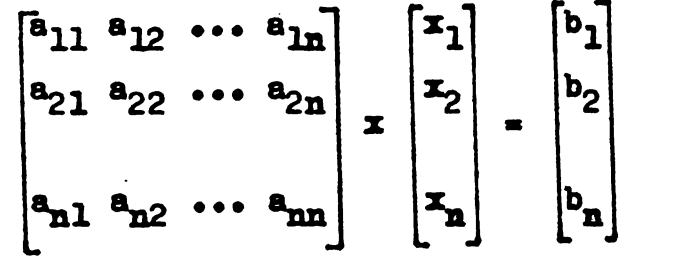

Ordinea coeficienților în matricea A este: a<sub>11</sub>, a<sub>21</sub>, ..., a<sub>n1</sub>, a<sub>12</sub>, a<sub>22</sub>, ..., **8n2•** •••• **aln, 82n•** •••• **8nn**   $\mathbf{a}_{n^2}, \ldots, \mathbf{a}_{1n}, \mathbf{a}_{2n}, \ldots, \mathbf{a}_{nn}$  cu excepţia A, B care sînt matrici și i, j

Matrices B eaks o matrico concetmensională avînd dimensiunea n, ordinea termenilor liberi fiind cea naturală:  $b_1$ ,  $b_2$ ,  $\ldots$  $$ 

Limita minimă sub care un pivot este considerat nul se ia cu cîteva ordine de mărime sub ordinul de mărime al coeficienților matricii A. O valoare foarte mică a acestei limite conduce la nesesizarea singulari. tății unui sistem, iar o limită prea ridicată poate declara sistemul singular cînd nu a cazul.

Rutina RESOL transformă matricile A și B în situ și nu necesită alte zone de **manevrl, ceea ce** permite rezolvarea sistemelor **toarte mari.** Pentru o memorie RAM de 48 Ko limita memoriei este atinsă de un sistem de aproape 9o de ecuaţii. La efirşitul execuţiei matricea A este distrusă, iar matricea B contine soluția sistemului.

o Una din metodele care a dus la accelerarea execuției în BASIC cu cca 20% a fost utilizarea numelor de variabile dintr-o singură literă. Sînt folosite toate literele

. . . . . . .. .. ... .. .. .. .. . . **..Qij..** . . . .. . . . .. . . . ...... . ••• • •• •• • • •••••••••••••• 9~ • •• • •• ••• • •• ••• • • • • ••. . · · · · · · · · · · · · · · · · · · · · · · · · · · · · · · · · · · · · · · · · · · · · · · · · · •• . • . . . . . •• • • ••••• . . ••• •••••• .... •• •• . • 15 • · · · ••••• · · · · · · · •••••• · · · · · · · •• · · · ••• · · · · • · · •••• · · · · · · •••• · · · · · · ••• · · · · · · · · · • · ' .. . .. .. . . . . . ... ; . . . . . . ... .. . . .. .. ... ... .. . . . . . . -

*(*  \.. '

 $\bullet$ 

 $\langle \hat{ } \rangle$ ·-· ,,--. *I*  '- ...... ,..

*ci* ,,

 $C_{\mathcal{F}}$ 

 $\bigcirc$ 

 $\bigcirc$ 

 $\overline{C}$ 

 $C_{\mathscr{I}}$ 

o

 $\bigcirc$ 

straces it dispositie utilizatorului pentru 全国的 一块画 激变效应

Implementarea prezentată poate funcționa ca atare sau poate fi compilată **atit** cu compilatorul SOFTER, varianta FULL, cit si cu compilatorul BLAST. In cazul compillrii cu compilatorul SOFTER, durata compilării este foarte scurtă, însă acesta nu acceptă liniile 40 și 50, astfel că trebuie găsită o altă metodă de introducere a datelor. De asemenea, el nu produce un program independent. Aceste dezavantaje sint eliminate la compilarea cu BLAST.

In cazul compilării cu BLAST. pentru a mări viteza de execuție se adaugă instrucţiunea: 2o REM I INT c,d,g,h,k,l,m,n, o,p,q,r,a,t,u,v,w,x,y,z

declarind variabilele respective intregi.

Testele s-au făcut pe un sistem de 24 de ecuatii. Execuția rutinei RESOL în BASIC a durat 255 sec., a codului generat de compilatorul SOFTEK 7o sec., iar a codului generat de compilatorul BLAST 4o seco Rezolvarea unui sistem de 80 de ecuatii a fost tăcută de codul generat de BLAST în 25 de minute.

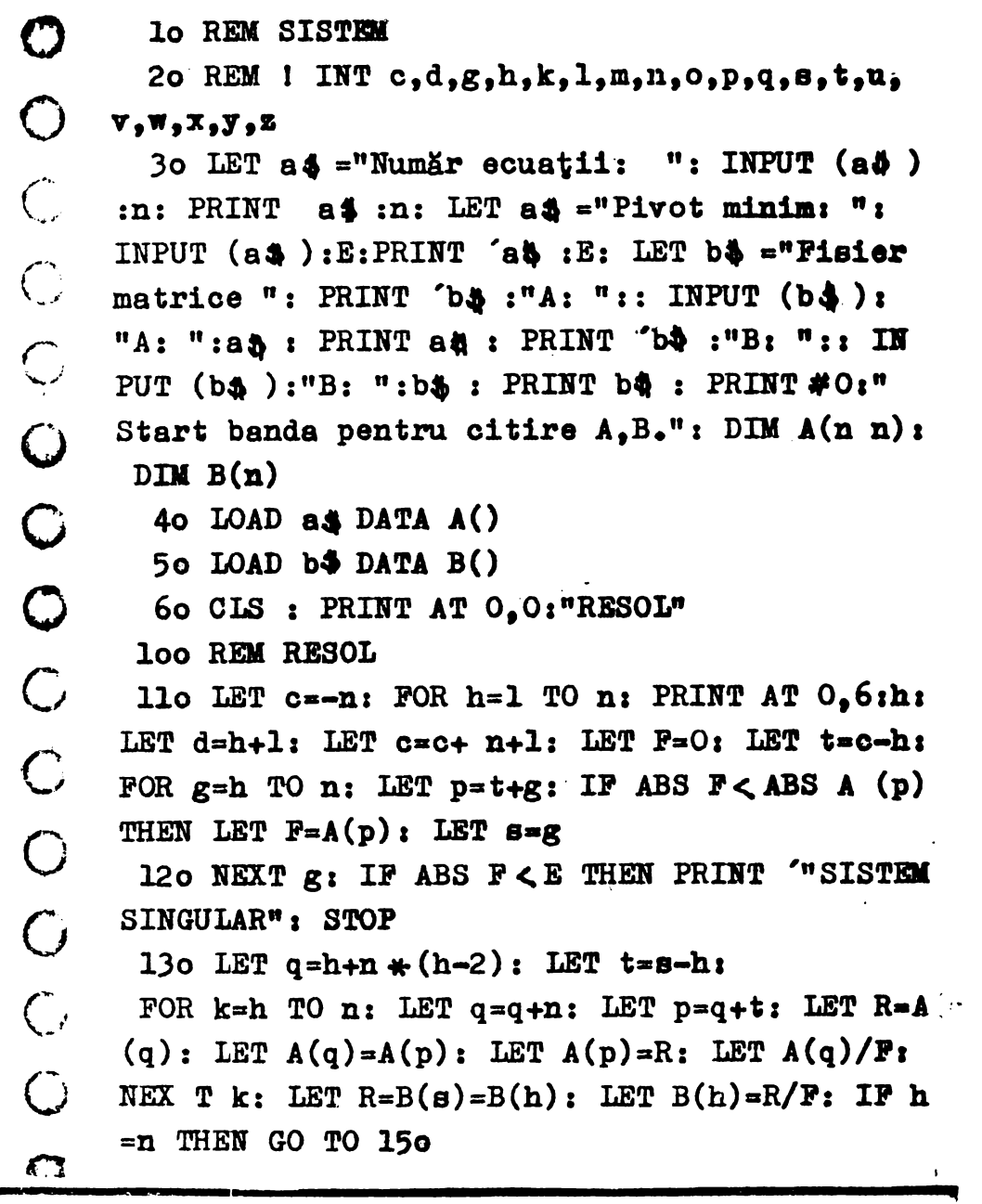

------------------------------------------------------. ••· .. . . ... .... . - ~·· ..,..... . . . . . . . .- •• ••• • e. ~ ••• *~r* •• • • 6 ·~·~·· ........ o. ••• • • • - ••• • ••••• ~ •••••••• ~•~ • **e t 1** re~ !Ie •••••• **e5~** • **e** •••• •• • **e.** <sup>l</sup> ••••••••••••••••••••••••••••••• .. •••a••••c••••••••., •••~••••••••i••• .. •••'5••••••••·•••••••••••••••••41..: te as a second term and the second term in the second term in the second term in the second term in the second t • • • • • • • • • • \_\_\_ .. \_\_\_\_\_\_ **<sup>e</sup>**• • • • • • • • • • • • • • • • \_\_;, \_\_ ~;;....;.;~.;\_;,,....;.~;;\_;.;~.;..;.-;.\_ - "' , -~ " • \_\_ ~.;......;;-..;..\_.;...;.~;.;...;;....;... • ,; -:- • t' • **li** • • • • • •

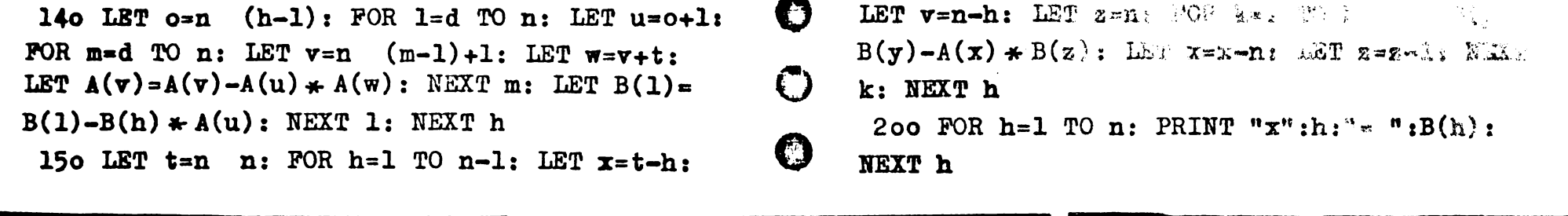

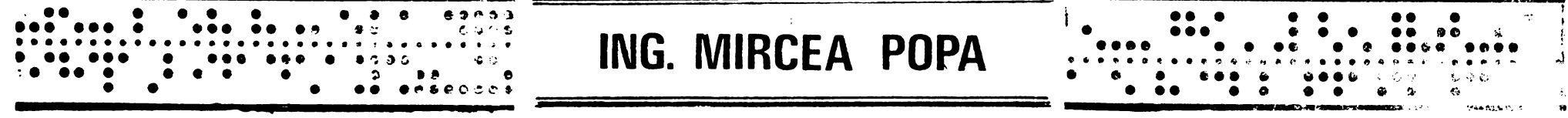

## Conectarea imprimantei Robotron 1157 la microcalculatorul TIM-S

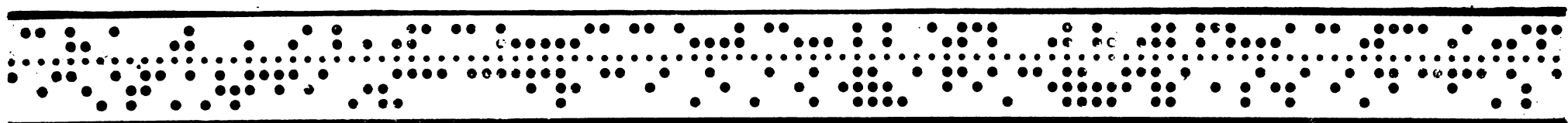

7

 $\Gamma_i$ 

O

1. Introducere In scopul cresterii performantelor calculatorului TIM-S, acesta a fost preväzut ou o interfață paralelă și una pentru conectarea unor imprimante cu tipuri de dia-

log diferit. Imprimantele care au fost conectate si modul de comandă a lor utilizînd instrucțiuni din limbajul BASIC sînt prezentate în manualul de funcționare și utilizare a microcalculatorului TIM-S.

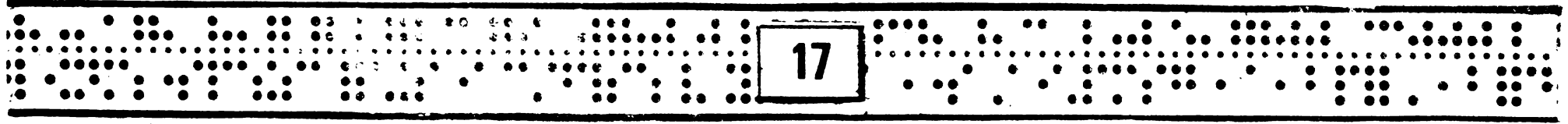

Leta fiind räspîndirea relativ . imprimantei. KOBOTRON 1157 s-a pus  $\mathbf{u}^*$ : .:: conectării ei la microcalculatorul TIM-S. Lucrarea prezintă un mod de rezolvare a atestei probleme.

2. Interfaţa cu imprimanta ROBO-

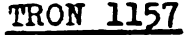

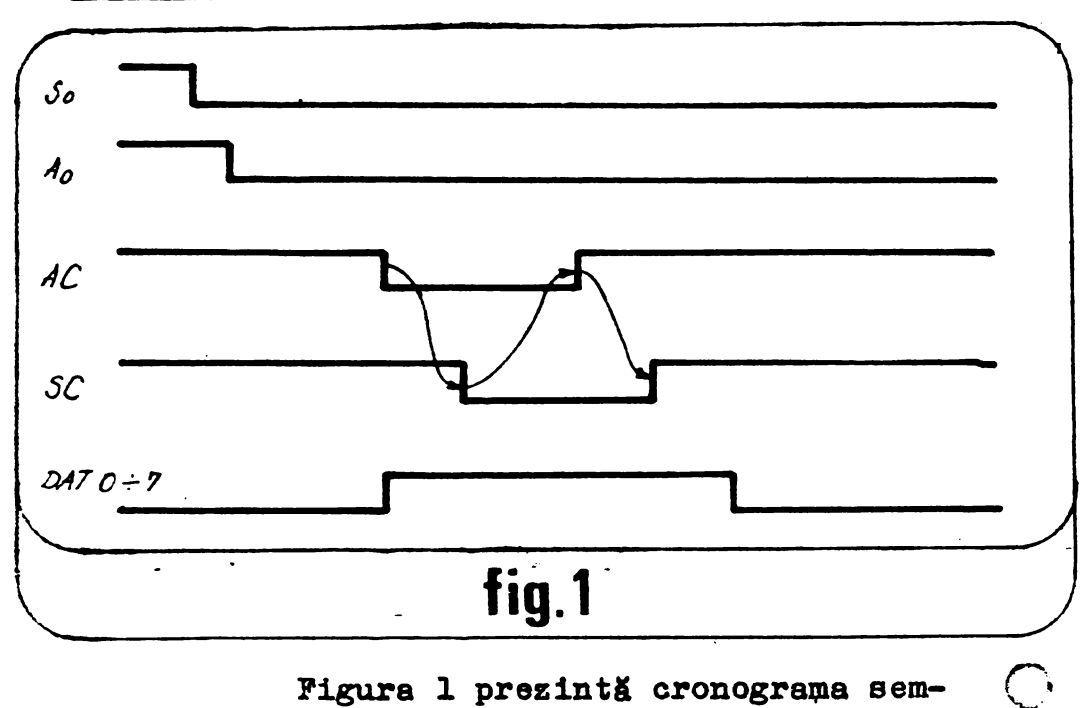

Figura 1 prezintă cronograma semnalelor pentru transferul unui caracter, semnificația lor fiind următoarea:  $S_n$ : activ la "0" - indică că emițătorul va **tace** o transmisie;

A<sub>0</sub>: activ la "0" - indică că receptorul este pregltit pentru. imprimarea

AC: activ la "O" - indică că receptorul poate să preia un caracter;

SC: activ la "0" - semnal de strob pentru **date;**  DAT0.7 - sint linii de date - datele se tranamit în cod ASCII și complementate.

Pentru conectarea acestei 1mpr1 mante la microcalculatorul TIM-S se utilizeazl interfaţa paraleli existentă deci nu **sini**  necesare circuite suplimentare. La cupla paralelă se fac următoarele conexiuni:

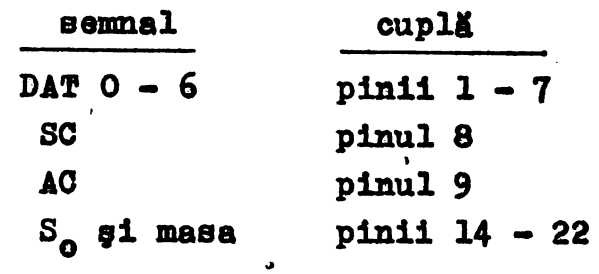

Se remarcă oă semnalul S<sub>o</sub> este permanent conectat la masă iar semnalul AO mi este testat presupuntnd că imprimanta **este**  pregltitl pentru **imprimare.** 

Pentru comanda imprimantei a fost concepută subrutina pentru transmisia unui caracter, respectind cromograma din figura 1. dată mai jos:

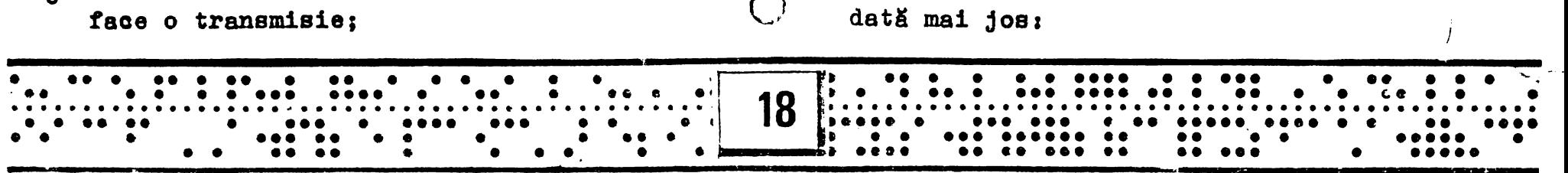

 $\widehat{\mathcal{C}}^*$ 

()

*(*  ....,

 $\langle \cdot \rangle$ 

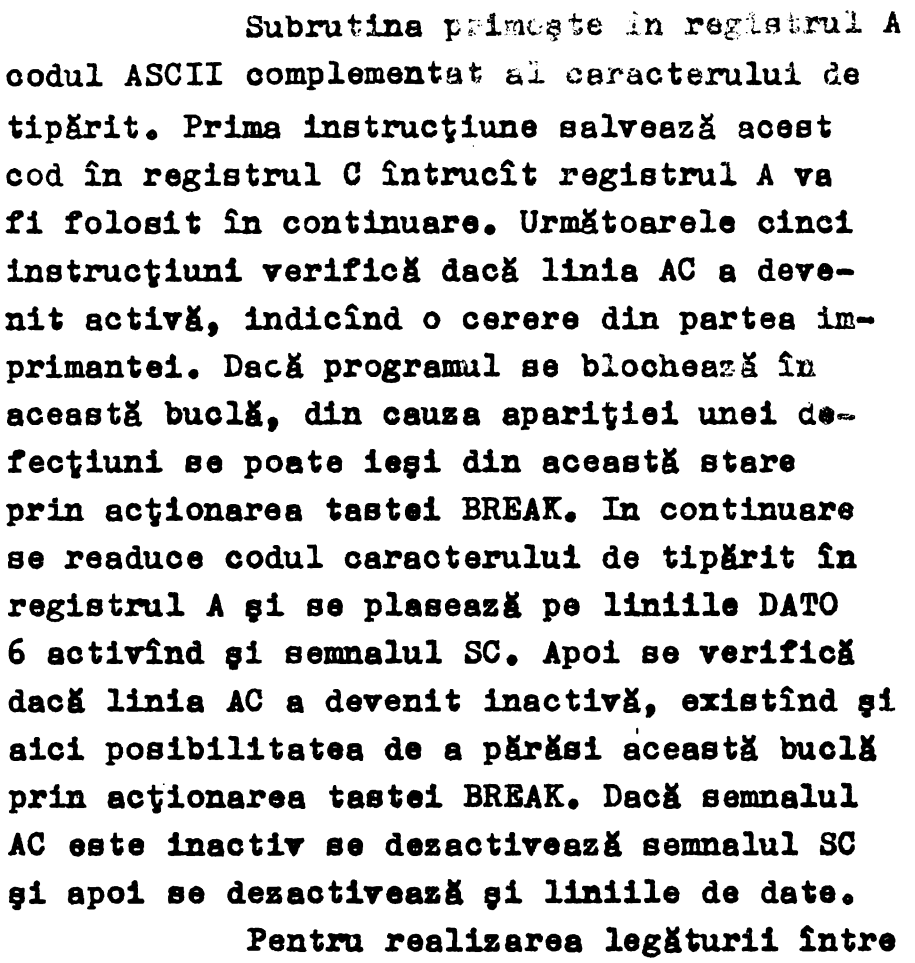

această subrutină și comenzile din limbajul BASIC există trei posibilități:

1. Plasarea subrutinei la adresa 3BCO, unde începe o sonă neutilizată din memoria EPROM gi modificarea continutului loca-• . . . ~. ... .. ... .. . . . . . **.Q!].** .. . ... . ... . . . . ....... . .. .... .. ... . ... . . .. . .. .. . . . . ... . ....... .. . ....... :·.

 $E<sub>T2</sub>$ 

*w*  **CALL JP**  nr **RLA**  JR LD **CPL AJID OU'f OR**  OU'f **CALL JP**  II' **RLA**  JR LD **CPL AND** OUT *w*  **OUT C1 A 1P54 BC <sup>1</sup> )APB**  *A,* **(FE) 11C 1ET1 A,C**  7-, **(B2)** *,A*  **8o (B2) ,A**  ll54 **llC, 3APB A,(PE)**  C, ET2 **A,C 7P (B2) ,A A,00 (B2)** *,A* 

· · · · · · · · · · · · · · · · · · · · · · · · · · · · · · · · · · · · · · · · · · · · · · · · ••••• ••• • ••••• •••••••• • • •• • •• **19** •

**.**<br>0

o

o

**o** 

**- 9**<br>- 9

**o** 

 $\bf \odot$ 

**o** 

 $\bullet$ 

**o** 

 $\bullet$ 

**o** 

**o** 

*o* 

· · · · · · · · · · · · · · · · · · · · · · · · · · · · · · · · · · · · · · · · · · · · · · · · · • • •• • ••••• • •• •• • • •• ••• •• **8** •• • • •• • • • • • • . I • • • •• • • •• • •• ••••• • •• • • • •• •• • ••• • • • • • • • •• •••• •• • • • ••••••••

**RET** 

ETl

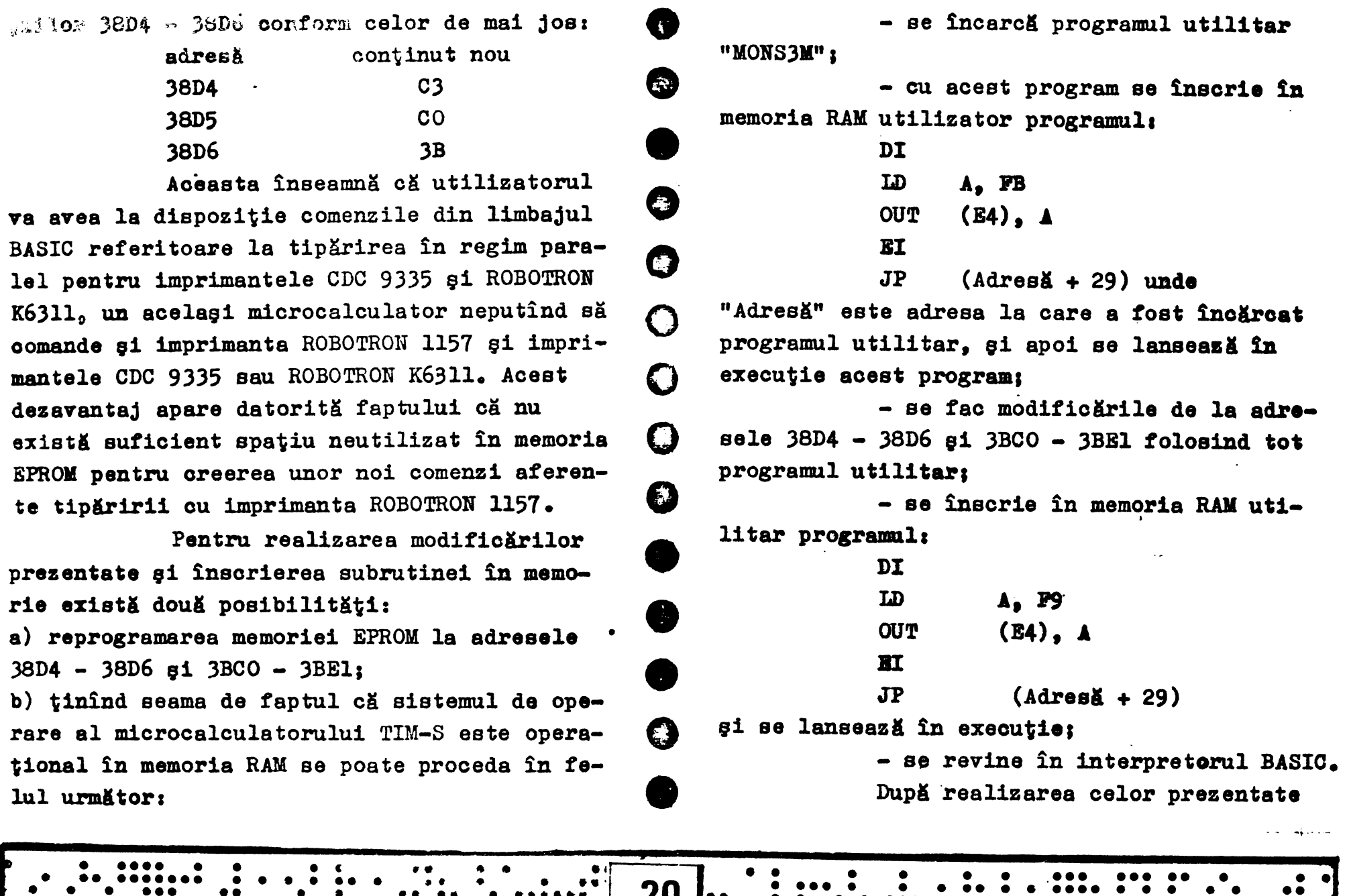

 $\begin{bmatrix} 1 & 0 & 0 & 0 & 0 \\ 0 & 0 & 0 & 0 & 0 \\ 0 & 0 & 0 & 0 & 0 \\ 0 & 0 & 0 & 0 & 0 \\ 0 & 0 & 0 & 0 & 0 \\ 0 & 0 & 0 & 0 & 0 \\ 0 & 0 & 0 & 0 & 0 \\ 0 & 0 & 0 & 0 & 0 \\ 0 & 0 & 0 & 0 & 0 \\ 0 & 0 & 0 & 0 & 0 \\ 0 & 0 & 0 & 0 & 0 \\ 0 & 0 & 0 & 0 & 0 \\ 0 & 0 & 0 & 0 & 0 \\ 0 & 0 & 0 & 0 & 0 \\ 0 &$ . .. . . . .. .. .. ...........•........ ... .. ... . . ·.· ... . . ... .. . . . ~-··. . ..... ..... •-••· .. . .. . . ... . .. mai sus se poate comanda imprimanta ROBOTRON 1157 ou comenzi din limbajul BASIC.

2. Plasarea subrutinei de transfer a unui caracter in spaţiul RAM utilizator. In **acest** caz utilizatorul va trebui să conceapă si programul care folosește această subrutină. lansarea sa în executie făcîndu-se cu comanda RANDOMIZE USR Adresă. Această soluţie nu afectează memoria EPROM dar reduce capaci**tatea** spaţiului RAM utilizator.

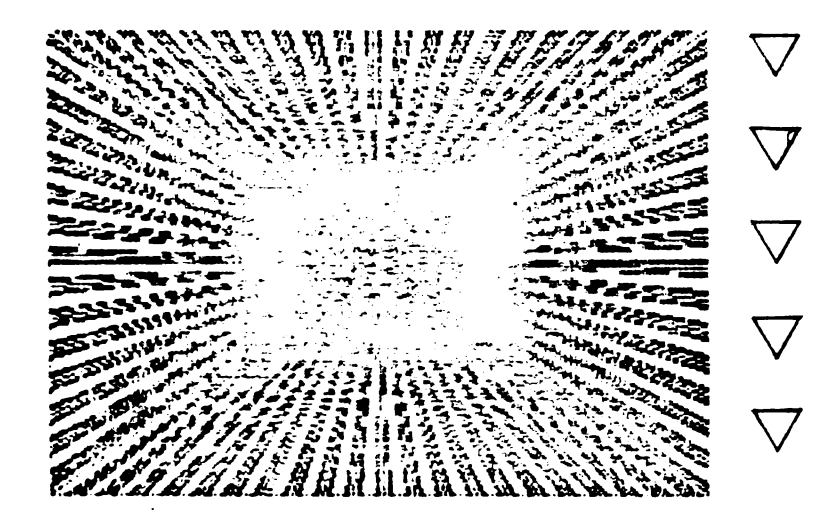

). **Plasarea** sub.rutinei de transfer **91 a** programului care o foloseşte in tamponul pentru imprimare, zonă de memorie RAM de 256 octeţi, începind cu **adresa** 5BOOH. In acest

caz trebuie realizată urbătoarea podificara: la adresa indicată de variabila de sistem CHANS (5C4FH si 5C50H) se adună valoarea OFH si se obține o nouă adresă unde sa plasează OOH iar la adresa următoare 5BH, 5BOOH **fiind**  adresa de început a programului **care reali**zează tipărirea. Această solutie nu afectează memoria EPROM, nici memoria RAM utilisator dar va fi necesară evitarea acelor comenti din limbajul BASIC care folosesc zona 5BOOH--5BPFH ca tampon pentru **imprimare.** 

### 3. Concluzii

Solutia descrisă asigură conectarea imprimantei ROBOTRON 1157 la microcalculatorul TIM-S. Pentru comanda imprimantei, de către utilizator, trebuie eă se țină seama de adresa unde a fost plasată subrutina de transfer, conform cu cele prezentate **mai sus.** 

### 4. Bibliografie

- 1.  $\overline{x}$   $\overline{x}$  Documentatia tehnică a microoal-<br>culatorului TIM-S
- **c.**  $\overline{x}$   $\overline{x}$  Documentatia tehnică a impriman-<br>tei ROBOTRON 1157
- J. • - Microcalculator TIM-S **Manual de** funcţionare şi utilisare

o  $\bar{x}$   $\bar{x}$  = INF nr.1-2/1987

--- - - -·--·- ···-•·• - -:.-,.~~~---··- ·- .,.. -------------------- . .. .. .. . . .. . . . . . . . **QI].** . . . . .. ... . . . . . ..... . • • • • •• • ••••••• • •••• • • • • • •• ' 21 • • • •• • •• • •• •• • • ••• •••••••••••••••••••••••••••••••••••••••••••••••••••• •••••••••••••••••••••••••••••••••••••••••••••• .. . . .. . .. .. . . .. ........ .. .... ' ... . .. . . .. . ..... . . ...... . ••• •• • •• •••• •• • • • • • • • • • ••• •• • • • • • • •• • • • •• •. •• • • • • • • • • • ,. • • • • • •• ••••• J

**o** 

 $\left( \begin{array}{c} \end{array} \right)$ 

 $\bigcup$ 

 $C$ 

C)

C)

**o** 

 $\mathbf \Omega$ 

C)

**o** 

**O.** 

**o** 

o

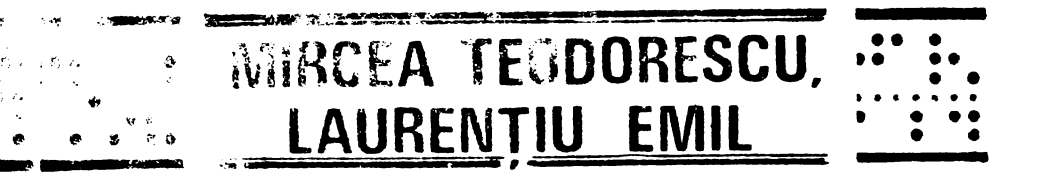

# Creion optic & Kempston joystick

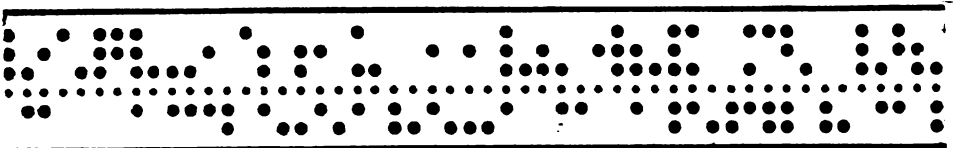

CUPRINS: LCe este un creion eptic ?

- 2 Cum se conecteaza creionul sotic ? 3 Utilizarea creionului optic.
- 4 Creionul optic în funcția de selecție.
- 5 Desenarea cu creionul optic.
- 6 Utilizarea programului cod-masină.
- 7 Condițiile de apariție ale ererilor.
- 8 Schema creionului optic & Kempston J.

1 Ce este un creion optic ?

Creionul optic este un dispozitiv care detecteazá lumina emisă de un ecran de televizor si transmite semnale calculatorului functie de poziția creionului pe ecran. Cînd este utilizat cu un software adecvat, poate fi utilizat la alegerea unei funcții de pe esran pentru a

fi pusă în execuție, sau poste fi folosit la desenarea unor proiecte pe televizor care eventual pot fi salvate apoi pe banda. imprimanta, etc.

Functionează în modul următor: Calculatorul generează două linii pe ecran, una verticală si una orizontală pe care le baleiază pe ecran cu viteză foarte mare, în momentul în care se pune creionul pe ecran, creionul sesizează dreptele cînd trec prin dreptul lui și transmite un sem nal calculatorului care aproximează poziția creionului grossiere apoi o calculează cu precizie stabilind cu o aproximatie bună pozitia creionului pe ecran.

O serie de programe în cod-masină sînt prevăzute pentru a permite desenarea de cercuri, linii, dreptunghiuri, arcuri de cero, si pentru a umple contururi ou oricare din cele 8 culori ale calculatorului.Pentru detalii se studiază secțiunea 5.

### 2 Cum se conectează creionul optic la calculator

Creionul potic se conectesză la calculator prin intermadiul unei interfețe a cărei schemă o prezentăm în sectiunea 8 a articolului.

- Se precedeszá Ím felul urmátor:
- (a) se conectează creionul la interfață:
- (b) se asigură dacă este nealimentat calculatorul si se introduce interfata în calculator (proiectatá pentru HC-85 & Spectrum 48K):
- (c)se alimentează calculatorul si se încarcă programul de pe casetã.
- Programul are două părti: BASIC & Cod-masină.

### , **Utilizarea** creionului ootic

Creionul trebuie tinut perpendiculer pe **ecran pentru a asigura o luminare optimă și** pentru <sup>a</sup>opri reflexiile care ar afecta <sup>o</sup> bună operare cu ajutorul lui.<br>Se poate observa o usoară nepotrivire

**She poate intei relativ la pozitia vîr**fului creionului pe ecranul TV-ului. Aceasta se poate remedia prin reglarea strălucirii, contrastului gi a coloritului TV-ului sau se poate tintei fată de vîrful creionului apăsînd tastele I și Q aşa cum se explică în<br>programul de calibrat. După calibrare, progra**programul de** calibrat. După calibrare, progra- mul **astfel** modificat poate fi salvat oe bandă, numai partea de cod-maçină ( de preferat pe o casetă nouă ).

In operarea cu creionul optic există două tipuri **de** operaţii:

**(a)** dacă se utilizează creionul in selecţia dintr-o listă de funcţii, se pune creionul oe

varianta dorită ;<br>(b) dacă se utilizează creionul pentru desena**re,** atunci se punctează pe ecran functia dorită apoi se apasă o tastă oarecare.

4 Creionul optic în funcția de selecția

**VARIANTA** l **(line** O) **VARIANTA** 2 (line **1)** 

**VARIANTA 3** 

,,.

Un program cod magină facilitează creionul optic în operația de căutare gi execuție a unei funcții dintr-o listă. Programul afişează<br> numărul li**nie**i variantei alese, de aceea este necesar ca fiecare variantă să fie pusă în<br>listă pe linii distincte. Varianta aleasă poate fi determinată prin utilizarea numărului liniei **afişate de programul cod-maşină. Spre exemplu:**<br>VARTANTA l (line O) **e**  o o o  $\left( \begin{array}{c} \cdot \end{array} \right)$ o o o **o o o**  Programul cod-magină utilizat "#78%" se Ausegte la adresa 63109 gi este fologit astfel; LET Lno=USR 63109 Cînd se întoarce din cod-magină, Lno conține numărul liniei la care se găseşte creionul și poate fi testată-n BASIC astfel: **IF** Lno=O THEN GO SUB **VARIANTA 1**  IF Lno=l THEN GO SUB **VARIANTA 2**  IF Lno=2 THEN GO SUB VARIANTA 5 sau poate fi utilizată forma GO SUB Lnox100+200 Programul cod ma§ină întoarce foarte repede numărul liniei la care se gàseste creionul, de aceea trebuie inserat un program de întîrziere; 1000 LET X=in 63:IF **X/2<}INT(X/2)** THEN GOTO 1000 1010 PAUSE 25: REM intirziere pentru a permite poziționarea corectă a creionului 1020 LET **Lno=USR 6,109**  Dacă se dorește salvarea programului codmașină care permite facilitatea descrisă separat de programul cod mașină principal se procedează astfel: L.Se încarcă "LP 48 v5.0" prin:<br>CLEAR 59059<br>LOAD "LP 48 v5.0"CODE 2.Se salvează programul "MENU" :<br>SAVE "MENU" CODE 63030.96 3.pentru reîncărcare se tastează: CLEAR 63029 LOAD "MENU" CODE  $\bullet$  5. Desenarea cu creionul optic Programul "LP 48 v5.0" conține 16 funcții C~ \_ pr1nc1pale care pot fi selectate di~tr-o **listi**  care se găsește pe ultimele două linii în par-<br>tea de jos a ecranului.<br>Lista arată astfel: E D M C **R F** H B I **P N** T .K I! **'A L** ' o ōõõčõõõõĉâõõõõõ . • . . : . : . . . . . . . . . . . . . . . . . . . @]--- . - . . . . . . .- . . . . . . . . . . . ••...............••..•.... -•• ... : .. : .. : .: .:··:. . . · .. : .. ::·. ·:. ..... ..... .... .. . .. ~·· --~ <sup>~</sup>. ..... ..... .... . ... • ••••• •• • .• • • • • • • • • • • **e** • **e** • • • • • • • • • • • • **e 23** . • **<sup>e</sup>**• **e** • • • **e** • • **e** • • I'••• • • • • • • • **<sup>e</sup>e,** • • • • • • "• **e** • • **e** • .. **e e e e** • . **e**  I . *•:•* . ~ ., - ...... :· .·. :·: .· .. ·· .. . . . ... ........ . ...........•.. , . ' . . .. ··-· . ... . .. . .... ,

diterels wist initialele unom functii care se sterieszt asulol:

se panoteszá creibadl pe pátratul coresse ozabor literei:

2.Se atasă o tastă parecare.

Functia dorită va fi astfel executată.

Programel utilizeazá douá variabile numite "ORIGINEA" care este indicatá pe ecran prin "X" si "TINTA"care este reprezentată pe ecran prin două axe de coordonate ortogonale. Pozitia acestor simboluri determină capetele liniilor colourile drestungaiurilor.centrul si circumferința cercurilor.

Descriem mai jos functiile în detaliu: **ERASE** 

Această comandă prmite ștergerea liniei sau figurii( dreptunghi, cerc sau arc de cerc) care tocmai a fost desenată.Dacă se schimbă poziția Tintei sau Originii atunci figurile nu mai pot fi sterse.

Se apelează prin punctarea literei E si apă--sarea unei taste.

DRAW

Aceastá functie deseneazá o linie din Origine în Tintă.sînt necesari trei pași:

(a) Se fixează unul din capetele dreptei prin pozitionarea Originii pe locul dorit( folosind  $comanda$   $MOWB$ )

(b) Se fixează celălalt capăt al dreptei prin plasarea creionului pe locul dorit și apăsarea unei taste (se deplasează astfel Tinta)

(c) Se pune creionul pe litera D și se apasă o tastă carecare

**MOVE** 

Această comandă deplasează Originea peste poziția Timtei. Este utilizată în comenzile

DRAW, CIRCLE, RECTANGLE & ARC pentru a defini unul din puncte.

Se pune creionul pe M și se apasă o tastă.

CIRCLE

Aceasta se foloseste tot în trei pasi pentru a trasa un cerc:

(a) Se fixează centrul cercului prin poziționarea originii  $(X)$ ;

(b) Se fixează raza cercului prin deplasarea tintei;

(c) Se pune creionul pe C gi se apasă o tastă. RECTANGLE

(a) Se deplasează Originea pe unul din colturile dreptunghiului care va fi desenat:

(b) Se pune Tinta pe coltul diagonal opus:

(c) Se pune creionul pe R si se apasă o tastă. FILL

Această funcție permite umplerea unui contur închis cu una din cele 8 culori ale calculatorului.

(a) Se plasează Tinta în interiorul conturului care va fi umplut ( colorat );

(b) Dacă este necesar se foloseste comanda INK pentru a alege culoarea dorită ;

(c) Se pune creionul pe F și se apasă o tastă. HAND-DRAW

Este folosită pentru a desena cu mîna liberă - creionul desenează în funcție de deplasarea lui pe ecran. Migcarea trebuie să fie lentă, pentru a permite calculatorului urmărirea creionului pe ecran. Se punctează litera H și se apasă o tastă. Se pune creionul pe ecran de unde se doreste începerea schitei apoi se apasă o tastă pentru a începe desenarea.

Pentru a opri desenarea se apasă o tastă. BORDER, INK, PAPER

Aceste trei comenzi lucrează similar. Ele permit schimbarea culorii, borderului, hîrtiei gi cernelei, cum de altfel sugerează gi titlul lor. Trebuie retinut că schimbarea culorii hîrtiei se va face numai după stergerea ecranului prin functia NEW SCREEN.

24  $980 - 00$ 

 $\left( \begin{array}{c} \lambda \end{array} \right)$ 

( )

O

#### NEW SCREER

AceastE comande permite stergerea ecranului pentru a se porni din nou cu un alt desen. Va curăța ecranul și va schimba culoarea ecranului funcție de hirtia și cerneala curentă care pot să difere de ecranul anterior. Originea și Ținta sînt setate la centrul ecranului. **TAPE** 

Se folosegte pentru salvarea sau încărcarea de oe casetă **a** oazelor desenate. Pentru **A** ie§1 din această funcție se punctează pe ABORT și se apasă o tastă.

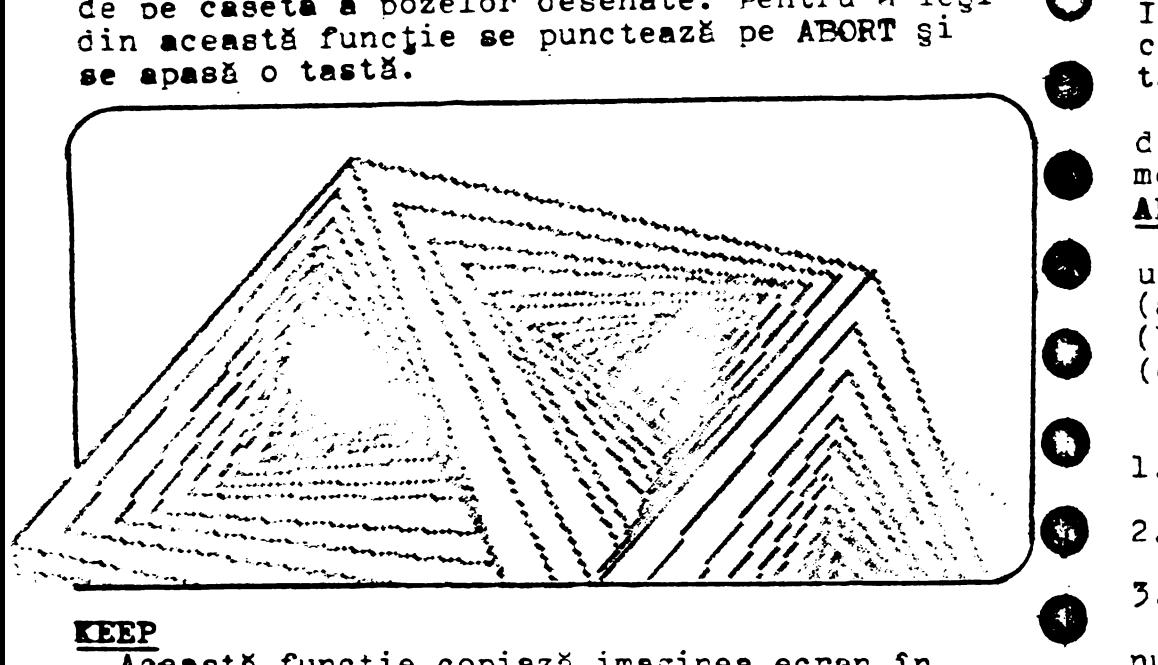

### **DEP**

Această funcție copiază imaginea ecran în memoria calculatorului. Imaginile ecran sînt - introduse deasupra spaţiului alocat PASIC-ului si vor rämîne în siguranță chiar și la comanda NEW. Pot fi introduse cel mult 5 ecrane după ce **s-a executat comanda NEW ( altfel spatiul este** de numai 4 ecrane).

Pentru utilizare se punctează litera  $K$  gi se apasă o tastă la intîmplare.

### **RECALI.**

 $\bullet$ 

**o** 

C)

**o** 

Această comandă permite rechemares instantanee a copiilor imaginilor ecranelor care au fost stocate în memorie ( vezi comanda KEEP ).

Dacĕ mai mult de un ecran a fost reținut, optiunea de a selecta una dintre pagini sau ciclarea paginilor retinute poate fi făcută. Intirzierea dintre afigarea paginilor poate fi variată funcție de preferința programatorului. Intîrzierea čorită se obține prin punctarea cu creionul a numărului dorit și apăsarea unei  $x$ **taste •** 

Scala modificării întîrzierilor powte fi 0dificată prin POKE-uri la adresa 6129 su sermere între 1 gi 5.

#### **ARC**

Trei puncte sînt necesare pentru definires. unui arc de cerc :

- (a) "Originea" defineste un capăt al arcului:
- (b) "Ţinta" defineşte celălAlt **capAt Al** arcuiu1
- (c) Poziția intermediară a **Țintei determină**<br>curbura arcului.

Sînt necesari patru paşi în desenarea arcului

- 1. Se deplasează Originea (X) acolo unde va fi unul din capetele curbei;
- 2. Se defineste curbura arcului prin pzitionarea Tintei  $(+)$  ;
- 3. Se punctează locul unde va fi celălalt capăt al arcului §i se deplaseaz~ Jinta. ( **Aceasta**
- nu va afecta poziția intermediară fixată anterior, în pasul  $2$ );
- 4. Se pune creionul pe litera A și se apasă o **tasti.**

### **LETTERS**

**o**  Această comandă permite inserarea de texte pe ecran - pot fi scrise numere, litere sau chiar caractere grafice.

.•  $\overline{\mathbf{e}}$ • • • • . . .•• . . . • . '@].. . •. • .•••• ... . .. .. ....... .. . . . . . .. . . .. ... . . . :·::. . ' f ~-~. ............................................... . . . . .... .. . .. .... . .... 25 ~-·· ·- ..................... . . . . .. . .. ....... •• . .. •• .. . . .. .. . . . .. . ... ... . . . . . .. ... ... .. ~·::·::·:·;············· . -•• . . . . ... . . . . . .. . - .. . . . ... ~-·•· : :. :•.

**o** 

**o** 

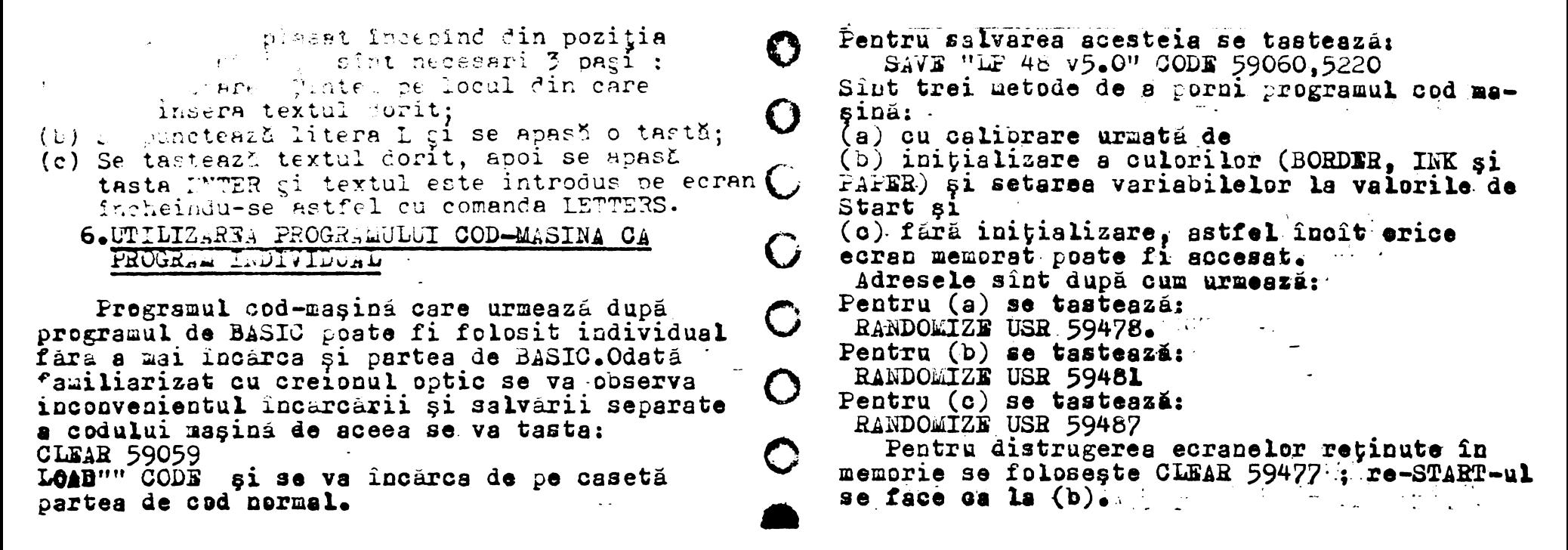

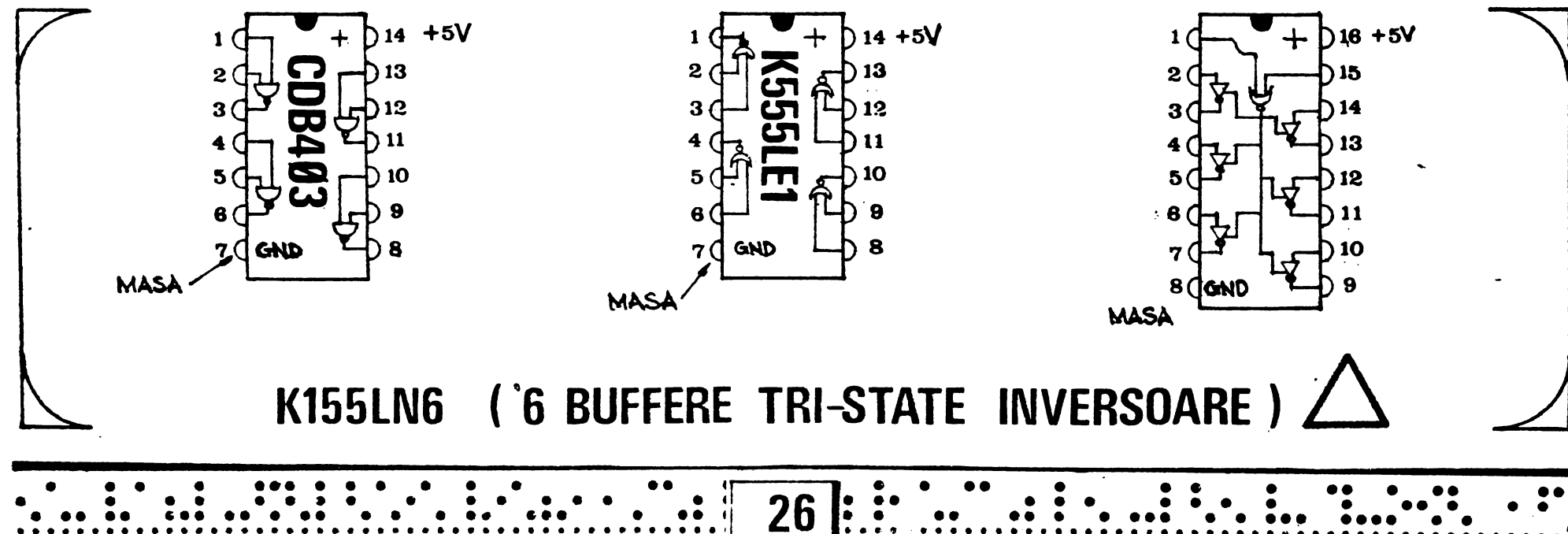

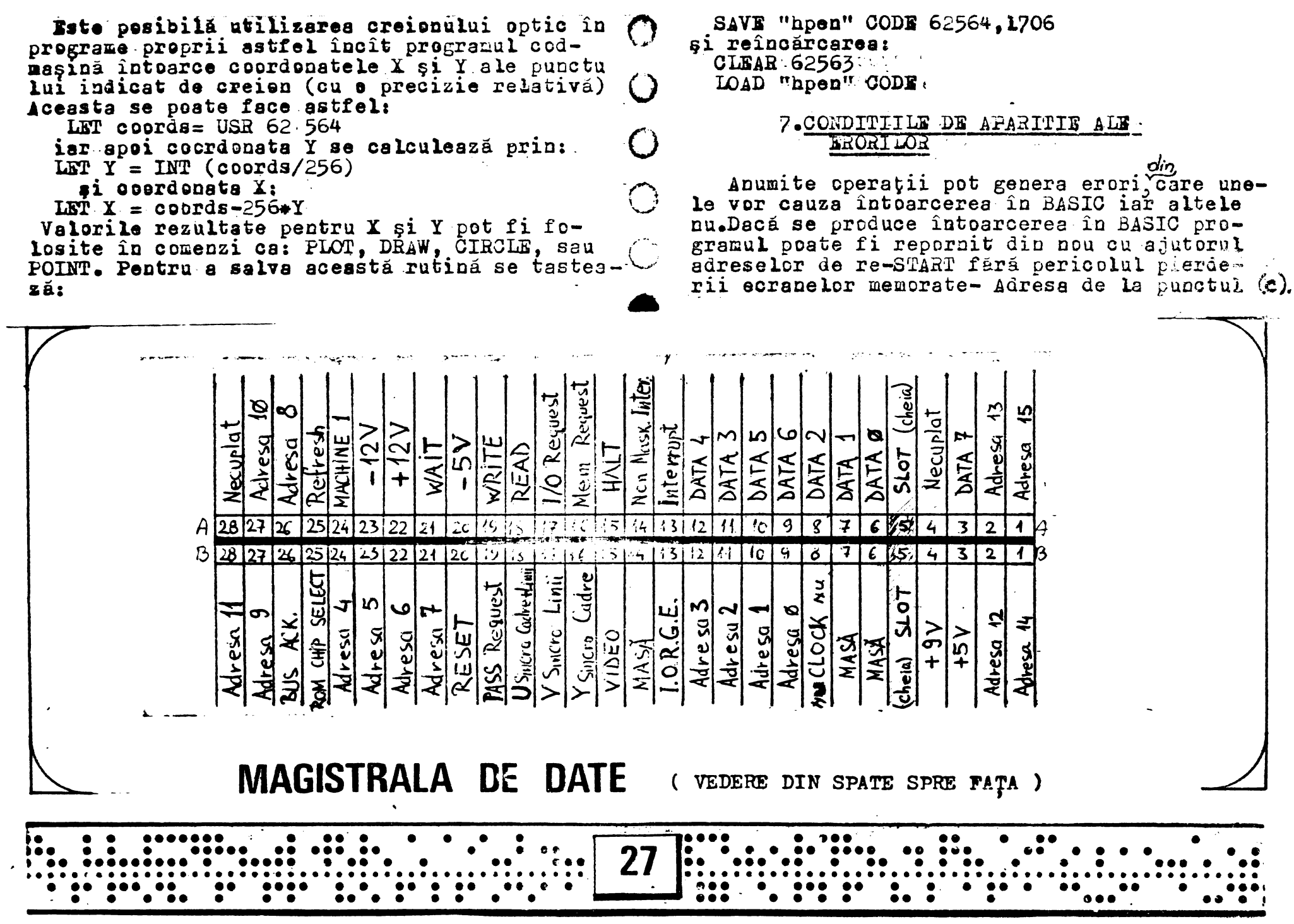

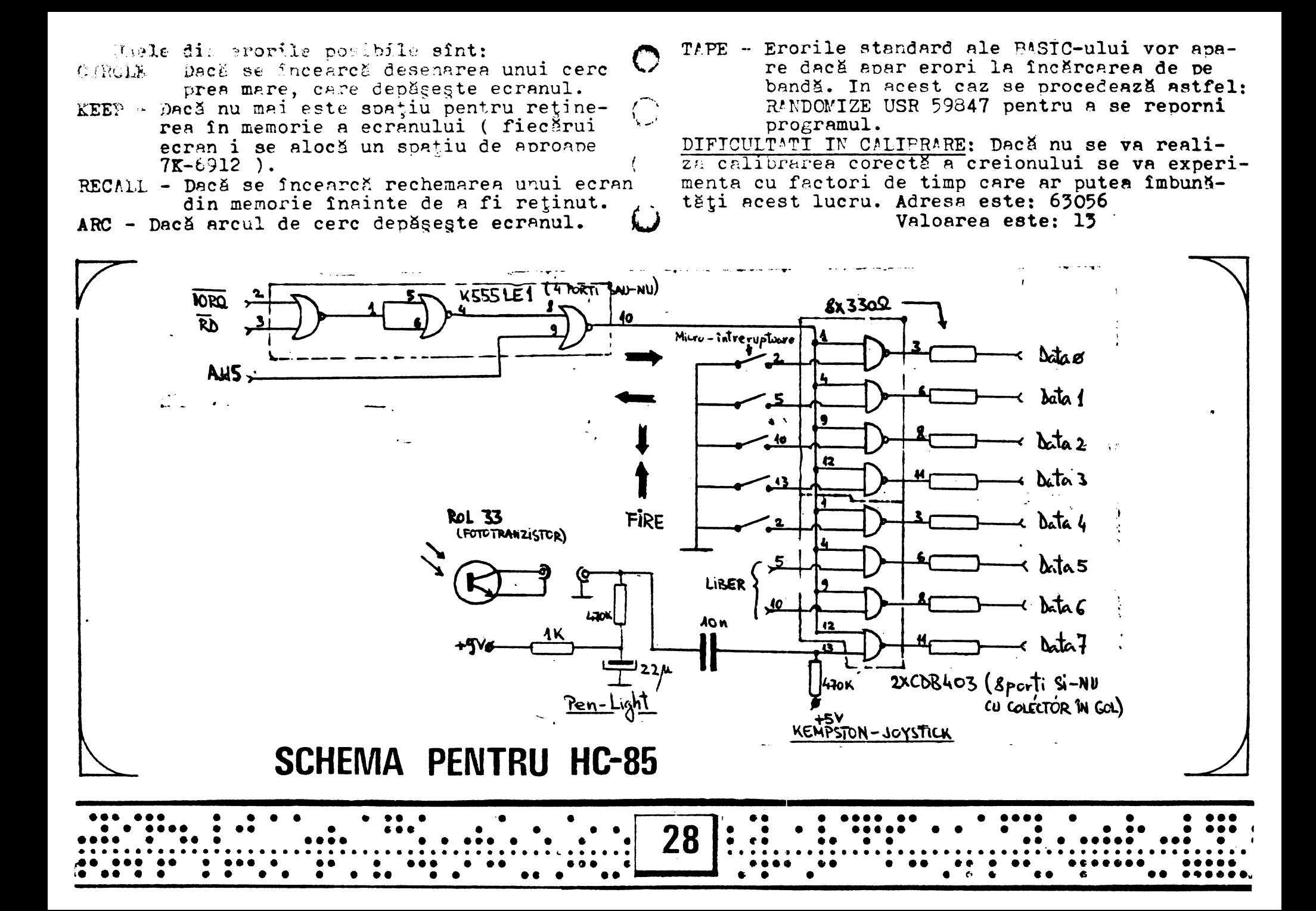

### 8. SCHEMA CREIONULUI OPTIC & KEPSTON JOYSTICK

Deoarece programul: "LP 48 v5.0" nu coincide eu programul "Lome" care functiona pe o altă schemă enre se conecte la intrarea de casetofon a calculatorului, precizăm ce schimbări trebu- $\mathcal{C}$ iesc făcute în programul "Lomc" pentru a se asigura functionarea pe schema nous care o prezentăm mai departe. După încărcarea programului "Lpmc" se iese în BASIC și se tastează :

POKE 63031,225 POKE 63052,120 POKE 63053.52

apoi se porneste programul cu adresele date in sectiunea 6.

Prima schemä functionează pentru un calculator HC 85 si contine schemele pentru KEMPSTON si creion optic, iar a doua s. schemä functionează pe calculatoarele SPECTRUM 48K, avind in componență aceleași funcții ca mai sus. Conectarea la calculator se face prin magistrala de date care se găseste în partea din spate a calculatoarelor amintite ( pot merge ai pe TIM-S cu mici modificări neesentiale ). Circuitele integrate sint : CDB 405 K555 LE1 (URSS) (URSS) LN6

Joystickul poate M. fleut communication patru micro-întreruptoare pertru deplastad si un al cinciles buton care poate fi aventual o tastă de terminal pentru FIRE.

Dispunerea micro-întreruptoarelor se va face în cruce pentru a se putea executa patru comenzi directe plus 4 diagonale, deci 8 deplasări. Desigur că Joystickul poate fi proiectat si altfel. Pe lingă cele două scheme prezentăm și schema magistralei de date care as găsegte la spatele calculatorului (HC 85 si SPECTRUM 48K). ۴٣

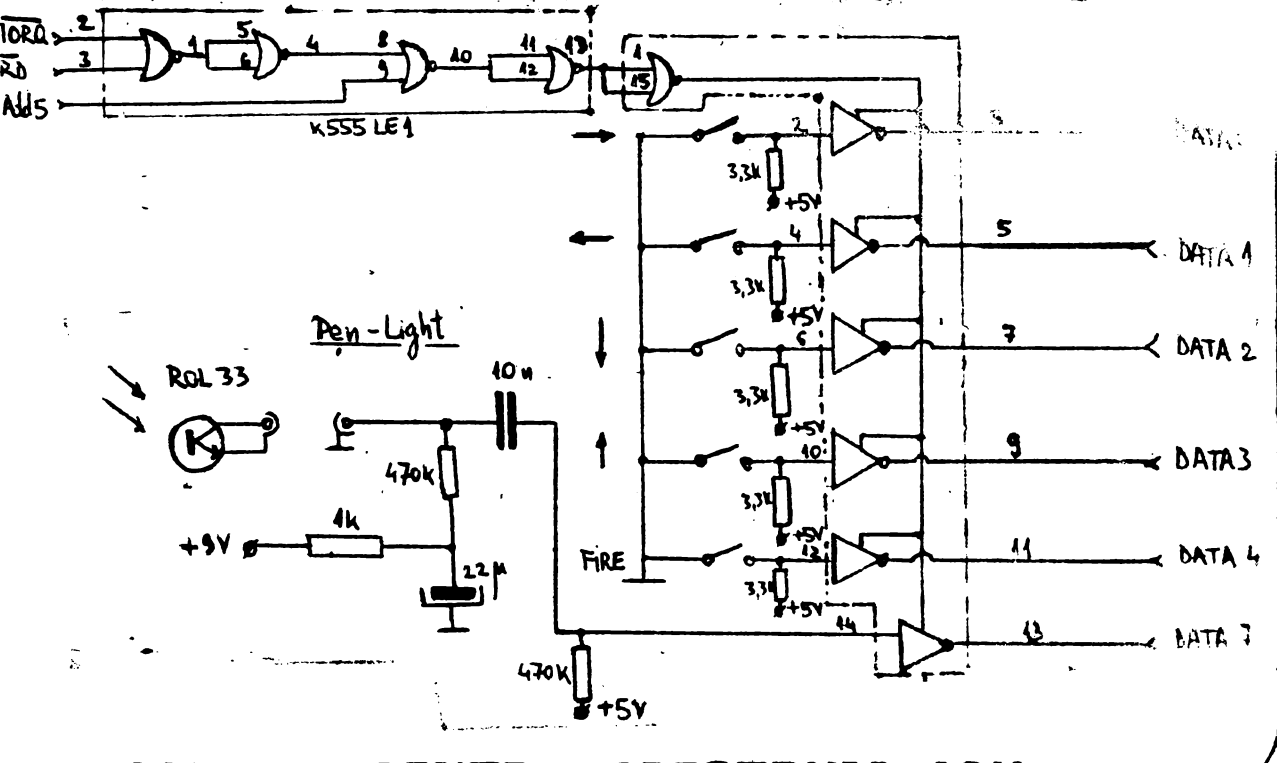

SCHEMA PENTRU SPECTRUM 48K

E)

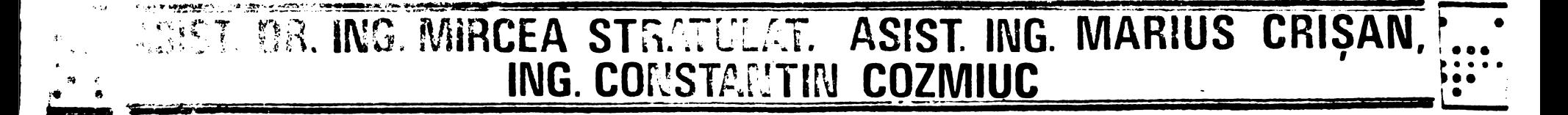

# Microcalculatorul TIM-S în achiziția, prelucrarea și distribuția datelor fizico-chimice

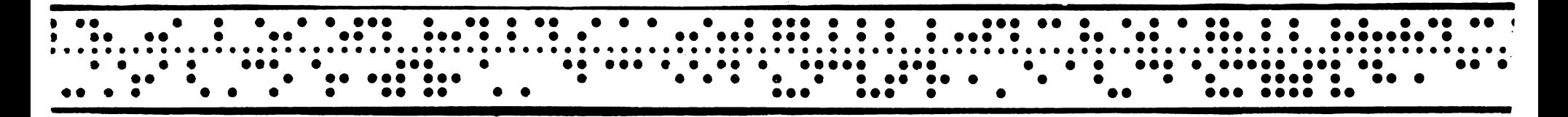

Ericiența activității de cercetare, în laborator, a unor procese de natură rizico-chimică noate fi crescut" considerabil, la un pret de cost. scäzut, prin utilizarea unui microcalculator de tip personal și a unui sistem de interfață cu procesul. Prin această structură. care prezintă functille unui calculator de proces, se pot urmä- O ri si comanda toate mărimile rizice de interes. ne intreaga durată de evoluție a procesului.Adaptarea caracteristicilor informatiilor din proces

la cele ale informatiilor ce pot ri introduse in calculator, precum si a caracteristicilor informatiilor produse de calculator. la cele ale comenzilor acceptate de proces se realizează prin intermediul sistemului de interfată. In acest rel.calculatorul devine capabil pentru achiziția, prelucrarea și distribuția datelor, avind un control de tip ON-line asupra procesului.

Structura unui astfel de sistem de interrata, implementat pentru calculatorul TIM-S, este prezentată în fig.1.

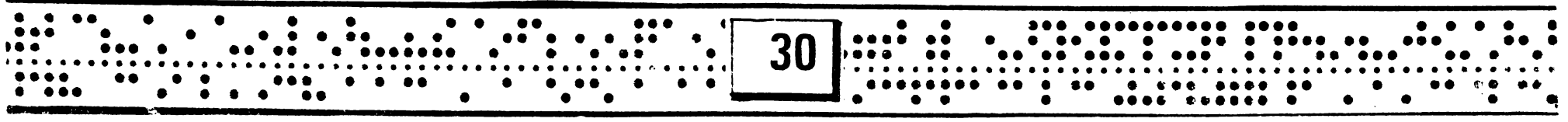

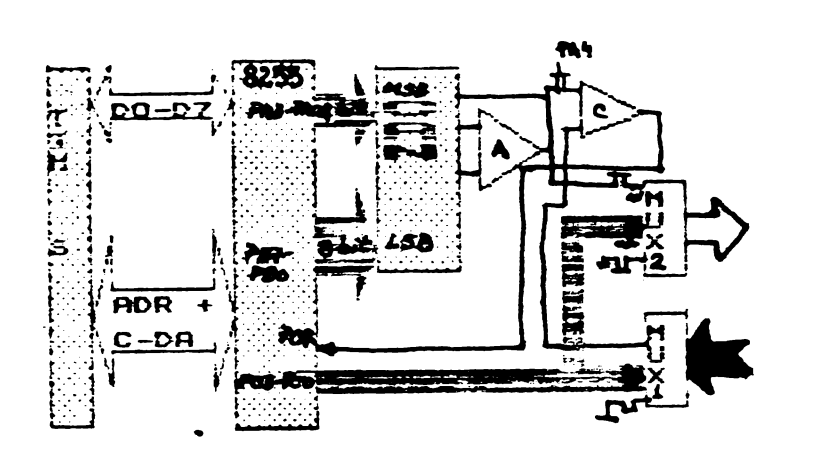

### Fig.1Schema bloc a sistemului de interfață<br>cu procesul.

Prin această configurație este posibilă achizitia si distributia a 16 mărimi analogice. Partea<sup>-</sup> de acniziție a datelor, în care intervin multi-<br>plexorul analogic MUX 1, consertorul numeric-<br>analogic.CNA(cu ampliricatorul de ieșire aferent, A) comparatorul C și circuitul de interfață proeramabil 8255, este condusă prin software de cătree icrocalcuiatorul TIM-S, tiina similar cu cea descrisă în (1). La aceasta structură, devine posibilă. si realizarea distributiei aatelor, comandată de asemenea nrin software, adăugînd un al doilea multinlexor analoeic MUX **2.** Acesta primeşte la in- **A**  trare mărimile analogice în CNA și le distribuie la 16 ieșiri de comandă ale procesului. Separarea celor două funcții de achiziție si distribuție a datelor se realizează prin intermeaiul comutatoarelor  $K1 - K4$ , comandate printr-o linie disponibilă a portului A(de exemplu PA4), aferent circuitului 8255.

**.** In fig.2 se prezintá o secyentá cosibila de conducere a unui proces, în care intervin. **~azele** de achiziţie,orelucrare şi distribuţie a datelor.

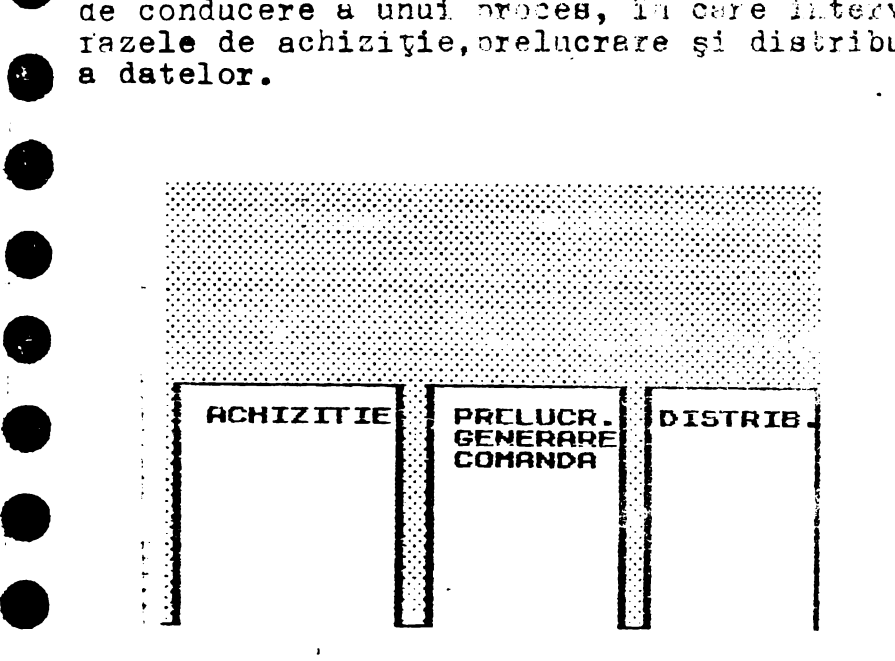

#### Fig.2 Secventa operatiilor de conqueere a unui proces.

In continuare se prezinta un program de achizitie și prelucrare de date pentru măsuratori de leborator,denumit **DATA** LAB.

Programul este divizat într-o suită de subprograme, după cum urmează:

• •• • • • • • • • •• • •• • •• • ••••• • • • • •••••••• . . . . . . . . . ••• •• • • ... . . . . . . . . . . . . . . . . . • • • • ••• •• .. • •......... ••• ••••••• . . . . . . . . . . •• **31** .............................................. ••••• •• •• ••• • • •••• ••• ••• ••• . • •••• •••• •• • ••• • •••• • •• • ••• • • • • • •• • ••• • • • ••••••• • ••• • • • • • . •• **:e** -~• • • • . i ••• •••• •· •• • • • • •. •· • •

- LD - MANUAL: manual de utilizare<br>- RULARE : program în cod masină pentru antrenarea unei portiuni a ecranului într-o miscare comandată de programul principal (Autor:Stud.Dragomir Radu) , .. O•· ...•.. 0 ••'A,.••.•••····•• • • **... Q!].** ·•••.o"'.' •••••••••• .-.... • • • . . • •

**.e**  91,111,219,2:3,230,128,32,2,68,7  $\frac{1}{2}$ -<br>0<br>0 7,203,58,203,27,48,232,201 'i ·'~';:-I ~: :: ~ *l·* .l ! • o. 100 NEXT **b**  f JR i -=610◊0 T8 61033: REAO 110 PAPER O: BORDER O: CLS UR POLE TVO: NEXT-T -<br>-<br>-115 POt~E **23613,** O 20 DATA 6,C,62,C,7,7,7,79,22,2 120 LOAD "" 0,30,5 197,205~170,34,183,245,24  $-$  -03,30,35,245,29,32,248,241,19 -<br>-<br>-3,4,:1,32,234,201,0  $-$  CEAS un ceas intern,afişează ora 25 POKE 23613,0 în coltul ain areapta sus a . -<br>0<br>0 30 PAPER *2:* BORDER 2: CLS: LO. ecranului. Functionează con- $AD$   $T$ tinuu,cu excepţia momentelor -<br>-<br>de LOAD si SAVE(Modiricare a - CAN : programul de lucru cu nrogranului publicat în nr.<br>anterior) interfața analog-aigitală. Lucrează pe 12 biti și 16 canale. In cazul utili-<br>zării unei alte interfete 16 canale.in cazul utili-<br>zării unei alte interfeţe<br>analog-digitale.in acest and a analog-digitale.in acest - **DATA**  2. Utilizarea produsului loc se va întroduce pro-<br>gramul corespunzător, avind eramul corespunzător, avind<br>
grijă ca în programul prin-<br> **.** LOAD. După ce se întroduce manualul, se solicită eramul coron punzusci, cinn<br>grijă ca în programul prin- V LOAD. După ce se întroduce manualul, se solicită<br>cipal să se modifice adre- <sup>oprirea casetoronului și se întreabă dacă se dô-</sup> cipal să se modifice adre-<br>cipal să se modifice adre-<br>sele de apelare(în subrutina leste vizionarea manualului. În caz că nu, se sele de apelare(în subrutina vește vizionarea manualului. În caz că nu,se potopic substitution e. trece la incărcarea porțiunilor următoare. Manuelul este compus dintr-o suită de **Ana de ina interventual ecran, schimbarea lor facindu-<br>
<b>Se prin tastare.**<br> **Cind incărcarea ajunge la CEAS, după ce acesta** <sup>~</sup>**POKE 23613,0 10 CLEAR 62000**  a fost întrodus în memorie, se cere oorirea caseto-**20 RESTORE ~O**  ronuldi, timn de circa 15 sec .• ,aupă care **se trece 30 FCR c=62000 TO 62008 4C READ** n: **PCKE a,n**  Urmează inițializarea sistemului de achizi-.  $50$  DATA 62,136,211,255,62,1,21<br>1,223.201 -<br>-<br>tie date: - ora de pornire: se întroduce sub forma: 00 :<br>
M: : ØØ fixînd minutele(MM) cu aproxi-<br>
mativ l min. înaintea orei reale, qupă care,<br>
cu cca 3 sec. nainte de coincidența celor<br>
două valori, se apasă tasta EWTER: 60 NEXT a - ora de pornire: se întroduce sub forma: 00 :<br> $\text{MI}: \emptyset \emptyset$  fixînd minutele (MM) cu aproxi-70 FOR b=62020 TO 62054 ativ 1 min. înaintea orei reale, aupă care, 80 READ m: POKE b,m **90 DATA** 0,0,0,0,17,C,S,1,0,C,1 cu cca *3* sec.inainte ae coinciaenţa celor 22,128,211,159,103,123,129.211,1 două valori, se apasă tasta ENTER:

-**-,z** • • • • •••• • ••• - • • • .[2!]·. - ,. •• • . • •• • •• • • • . •• r ~. •• ••• **e eeee e e** •• **e e e e** •• **e• e** •• • •• • •• **e** ••• • I f • •• • ••• • •• • • • • ••• •• • •• : . ••• •• • • •• •• • • ••• ••• •• • • ................................................ ~· **32** ................................................ . .. . .. ... .. . . . . .. .. . .... ' . .. . . . . .. . . .. . .. • · **e** • • • • • • • • • • • • **t** \_ \_ \_ \_ :• • , . • • • • • • • • • • • • • • • • • ,

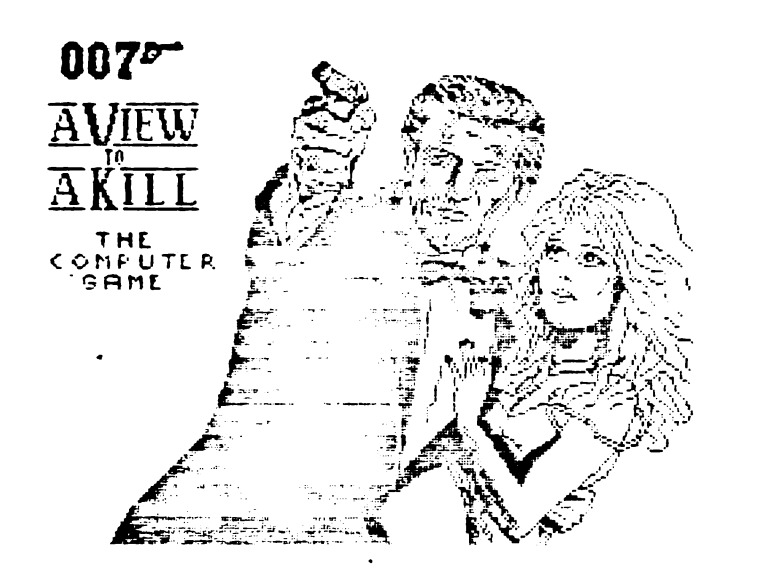

12 INPUT "Introduceti ora de p  $T$ <sup>\*</sup> "Exemplu: 09.46.00 ornire "; a\$: IF LEN a\$<8 THEN PRINT " GRESIT ! MAI INTRODUCETI": BEEP 0.5.15: GO TO 12

13 IF VAL at ( TO 2) >12 THEN PR INT ; "ORA EXPRIMATA IN CIFRE 1-1 2": BEEP 1.10: 60 TO 12

14 POKE 63667, VAL a#(1)\*16+VAL  $a$ \$ $(2)$ 

16 FOKE 63668, VAL e\$ (4) \*16+VAL  $C$ (5)$ 

20 POKE 63669, VAL a# (7) \*16+VAL  $a$ \$ $(5)$ 25 RANDOMIZE USR 65040

105 GC TO 1000

- numărul canalelor utilizate: max.16. Se va tine cont că pentru canalele 1 - 4 programul este prevăzut cu o subrutină de reprezentare grafică a mărimii citite ( în volti 0-5 V ). funcție de timp Pentru canalele 5-16 se "ace doar raportarea pe ecran. ori imprimantă.

- intervalul de citire în minute: valoarea O are ca efect citirea continuă. Timpul de la pornirea sistemului se calculează ne baza valorii incicate pe ecran si este afisat continuu. Programul lucrează în intervalul 0-24 ore.

După întroducerea acestor valori, ne ecran anare o pagină de meniu:

1. Initializare sistem

2. Continuare măsură

3. Salvare date pe casetă

4. Ajustare ceas

Doar optiunea 1 este operativă în această fază.initializarea se face pentru fiecare canal în parte. cerîndu-se următoarele date :

- factorul de conversie: dacă se citesc direct volti.acesta se dă " 1 ". Decă între tensiunea afișată și mărimea reală exista o dependentă de tipul:

> tensiune = constantă + mărime se dă această constantă.

Pentru cazuri mai complexe, se intervine în subrutina 9000 si se întroduce acolo transformarea. cu ajutorul instrucțiunii LET S  $(x) = f(1)$ unde x este numărul canalului.

- unitatea des mäsurä : sub forma unui sir alfanumeric de max. 2 caractere.

- exrstă sau nu valoare la care se cere alarmarea : se răspunde prin " d " sau " n ". Dacă există. se cere introducerea ei.

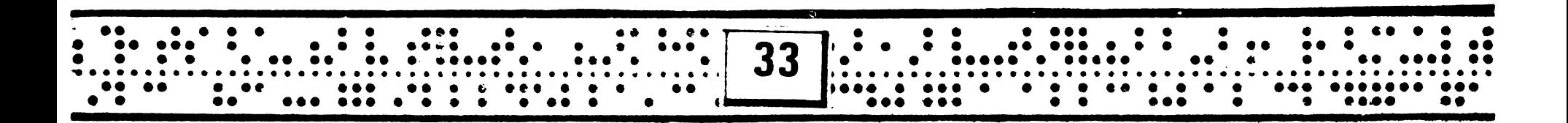

O

Dană introducerea acestor date, se' cer op-"i, ale la trofrire. Programul poate memora un nother de 350 seturi de date, pentru 16 canale. O sariantă perfectionată permite memorarea de max. 30.000 date.utilizind portiunea liberă a memoriei. Se retin valorile USR citite în subrutina 9.000.

Fentru a profita de această facilitate. se respunde " 1 " la întrebarea dată se memorează datele și se dă numărul de seturi de date memorat. Se va tine cont aici de durata maxima a procesului măsurat si de intervalul de citire. In cazul unei citiri continue, cînd s-a introdus intervalul " 0 ", citirea se face cu o periodicitate de 1 pînă la 15 sec..functie de numărul de canale.

Cu acestea, sistemul este initializat și gata de lucru. Pe ecran apare mesanul: " Pentru START tastati". In momentul in care se doreste începerea achizitiei datelor, se tastează si apare ecranul de lucru, pe care se afisează:

- ora inceperii, ceasul, timpul de cînd functionează sistemul.
- valoarea (în volți) a mărimilor citite.
- 1 4 grafice cu variația mărimii măsurate pe canalele 1-4. în timp
- un meniu cu opțiunile: STOP și MENIU principal.la care se ajunge tastind " S ", ori " m ". STOP are ca efect oprirea temporară a sistemului.cu afisarea mesajului "PAUSE". Repornirea se face tastind orice be claviatură. Decă se memorează date, qupa parcurgerea

numlirului de citiri indicate, apare mesajul FULL(plin) si optiunile COPY si MENIU, afisate alternativ, la care se ajunge tastind " c " si respectiv " m ", in cazal " c ", se obtine o copie-ecran, in prealabil trebuie pornită inorimanta.

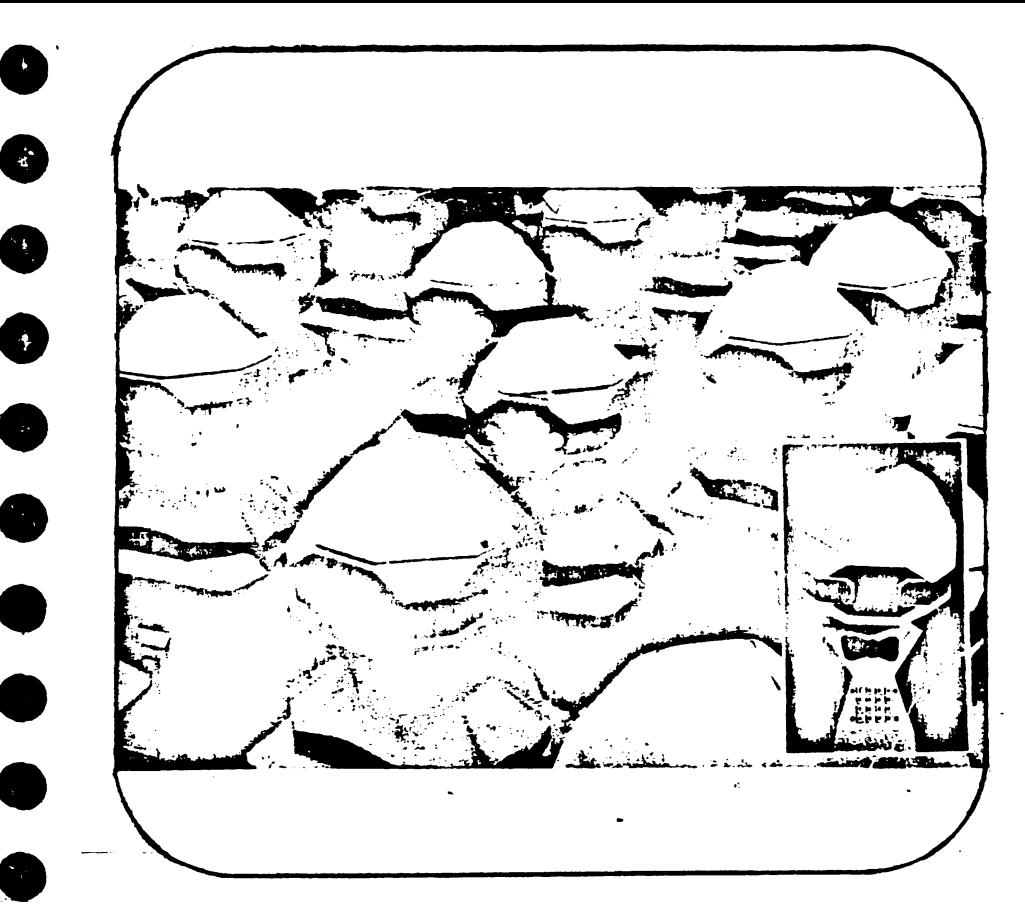

Salvarea datelor ne casetă se face tietind in meniul principal si tastind "3%. Se salvează întîi un tablou din două elemente, continind un vector n ( nr. canale, nr. seturi) mentru inițializarea unui program de prelucrare ulterioara, apoi matricea datelor W (nr. canal.) valoare), quoă care programul revine la meniul principal.

ATENTIE : Programul poate fi oprit cu BREAK, numai dacă portiunea DATA este încercat separat, ori după inceperea masuratorii.
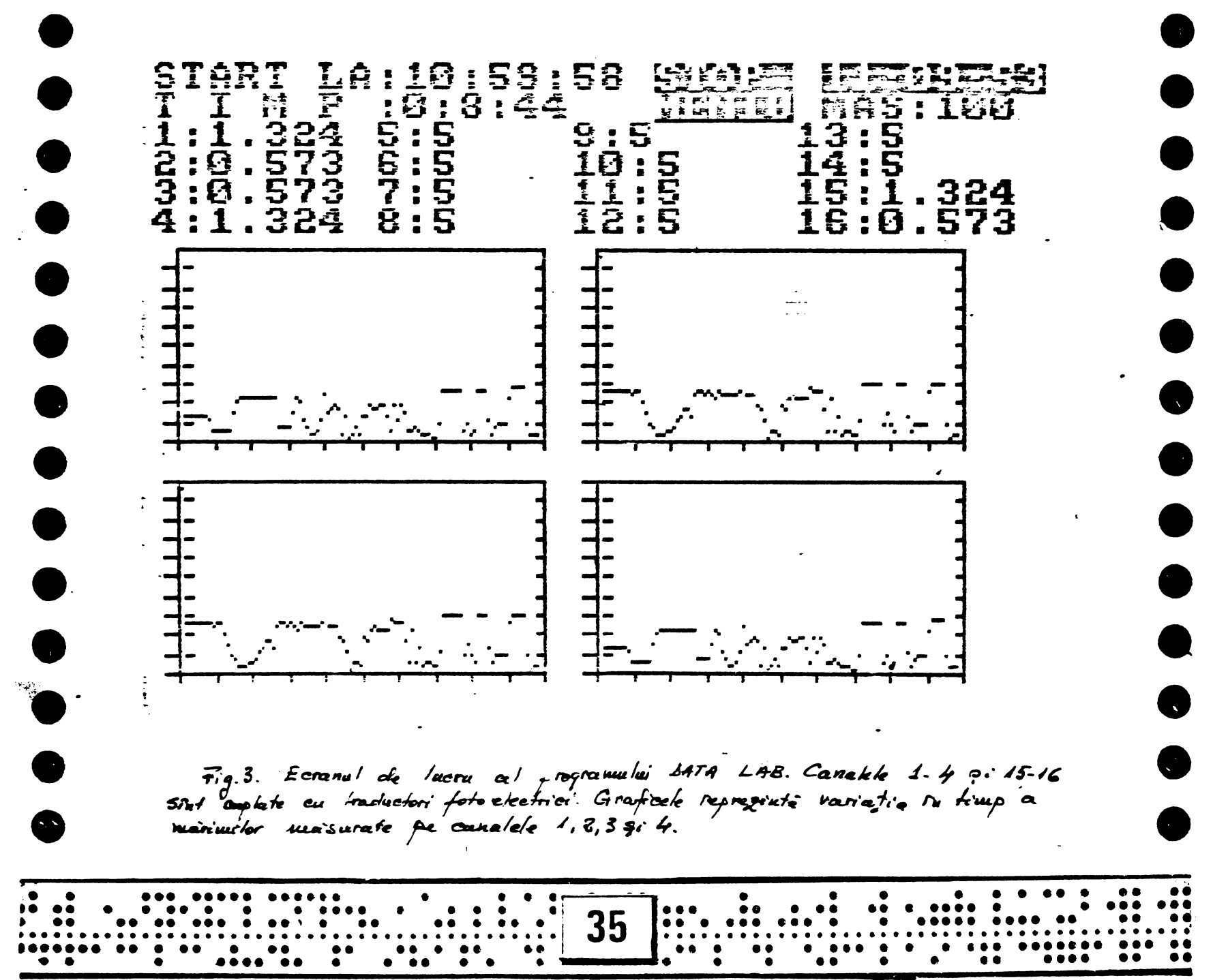

## 3. Alchtuirea produsulai

Fentru cei cere doresc să aqueă unele modivicini in program, von da în continuare o sciemă sumară a alcătuirii acestuia :

0 - 100 Initializare ceas 110 - 170 Secventa de început 170 - 280 Programul principal SUB 300 Subrutină meniu de lucru SUB 1000 Suprutină de initializare SUB 2000 Subrutină citire ceas

2000 LET 0\$=SCREEN\$ (0,24)+SCREE N#  $(0, 25)$ : LET m#=SCREEN#  $(0, 27)$ +SOREEN\$ (0,28): LET 6\$=SOREEN\$  $(C, 30) + \text{SCREENE}$  (0,31) 2010 LET timp=3600\*VAL o#+60\*VAL m\$+VAL s\$ 2020 RETURN

SUB 2030 Subrutină calcul timp SUB 3000 Subrutină afisare

3200 POKE 61001. y: POKE 61003, x: POKE 61009, dy: POKE 61011, dx 3210 RANDOMIZE USR 61000 3220 RETURN.

3310 PLOT 9.8+20\*s(1) 3312 LET x=1: LET y=8: LET dy=10 O: LET dx=25: GO SHE 3200

4000 Subrutină alarmare la atingerea  $S^{1}B$ limitei maxime SUB 5000 Subrutină lucru cu imprimanta **SUB** 9000 **Example 2018 11 December 12070 12070 12071 1213** 

9000 FOR  $v = 0$  TO ncan-1  $9005$  LET  $i=4+1$ 9010 POKE 62005, v 9020 RANDOMIZE USR 62000 9030 GO SUB 9100 9040 NEXT V 9050. RETURN 9100 LET c=USR 62020 9110 LET s=c\*5/4095 9115 LET  $s(i) = s$ 9117 IF solv=10 THEN LET w(i, set  $3 = 5$  (i) 9120 RETURN

Utilizatorul poate interveni în program p numai dună ce se denașește inițializarea, altfel există pericolul aistrugerii programului. În cazul în care afisarea se dorește nu în volți, ci direct în unitatea de măsură aleasă, se va interweni în zona de tipărire.după instructiunea 3360.

Repornirea programului, dună oprire cu BREAK, se race cu GOTO 110 dacă se inițializează timpul de lucru la " 0 " sau cu GOTO 170. dacă se păstrează valoarea initială.

## 4. Defectiuni

Sînt posibile o serie de întreruperi, de exemplu dacă se introduce un șir alfanumeric în locul unei cifre. Repornirea. in cazuri de această natură, se poate face în două moduri: - se apesă tasta CONTINUE (c)

- se dă GOTO x.unde x este o eticnetă

de imeniat inferioară celei enunțate în mesajul de eroare.

In cursul exploatării programului nu s-au observat aparitia altor erori.

36

8

E

O

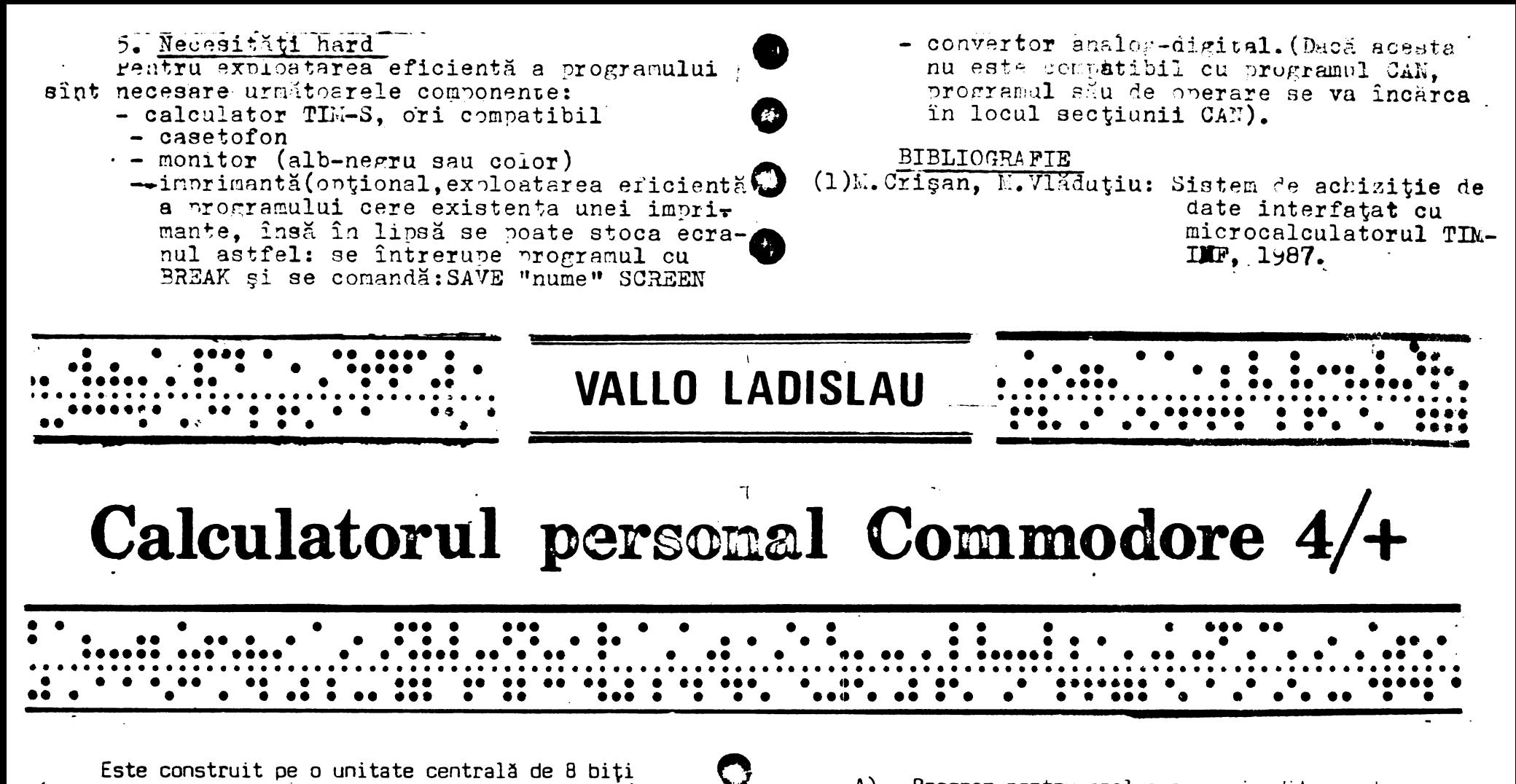

Este construit pe o unitate centrală de 8 biti ( microprocesorul de tip 7501, succesorul lui 6502). Pe lîngă Software rezident uzual, ca spre exemplu monitorul pentru scrierea programelor în cod masină, intrepretorul BASIC V3.5 etc. acest calculator mai are implementate alte 4 programe ( de unde ii vine numele Plus/4), printre care:

A) - Program pentru prelucrarea și editarea documentelor ( cu o amploare de 99 linii și 77 caractere ). Ecranul TV putind afișa simultan pînă la 22 linii a 37 caractere, devine în acest caz cursor (fereastră) care, printr-o tehnică specială de scrolling, poate fi deplasată în orice parte a documentului.

 $\mathbb{C}$ 

Programul permite stergerea anumitor pasaje din text suc adăugarea unor texte suplimentare, salvarea cocumentului pe dischetă, de unde oricînd poate fi rechemat, precum și formatarea la editare pe imprimantă a continutului documentului ( modificarea bordajelor, **centrarea** unor anumite aliniate etc). In acest sens, **s-au** conceput instrucţiuni simple şi eficace.

B) - Program pentru calcule tabelare, bazat pe <sup>o</sup>variantă de calcul matriceal. Similar ca în cazul pro g:arnului anterior, datele acestui calcul tabelar po<sup>t</sup> fi salvate pe discheta şi la dorinţă tipărite.

Calculele pot fi efectuate pentru un bloc de 17 coloane de **max.** 11 caractere ( la nevoie, prin concatenare, coloanele pot fi extinse la 37 caractere) şi 50 linii ( deci, în total, 850 cîmpuri ).

de forma unei bănci de date cu pînă la 999 seturi de date, Sunetele pot fi reglate in 8 intensităţi **diferite** 

Calculatorul poate sorta datele introduse simultan **Constantine intervention** este de forma: :uoă 3 cîmoun. De exemplu, o listă de adrese poate fi sortată după nume, localitatea domiciliatoare, codul SOUND(vocea nr),(inălţimea de ton),(durata tonului) ~oştal etc. Banca de date poate fi păstrată pe dischete O Ca periferic, calculatorul dispune,de o unitate de de date se apelează la programul de prelucrare a textelor<br>anterior menționat. anterior menționat. 256 Bytes).

Prin cele menţionate mai sus, posibilităţile acestui Deosebirea acestui floppy de cel folosit **anterior**  computer nu sînt epuizate. Oricind, disponibilul de date *()* de firmă (1541) constă în conectarea lui la **calculator**  peste 60 KB-RAM facilitează efectuarea de calcule mate- -" ( în acest caz, legarea se **face** prin inter~diul **unui** 

Calculatorul dispune de 3 moduri grafice de bază <sup>r</sup>omatul poate fi folosit la 1551 fara o prealabilă adaptare.<br>Calculatorul dispune de 3 moduri grafice de bază poate fi folosit la 1551 fara o prealabilă adaptare.

o și grafica policromă.), existînd și posibilitatea de combinare a acestora.

De asemenea, exista posibilitatea scrierii unor texte în partea rezervată pentru grafică (instrucţiunea CHAR).

 $\bigcirc$  . Principalele instrucțiuni de grafică sînt DRAW, BOX, CIRCLE, PAINT. De mentionat că în cazul graficii de înaltă rezoluție ecranul TV, din punct de vedere al calculatorului, este împărțit în 40x8=320 puncte pe orizontală și 25x8=200 puncte pe verticală, deci în total 64.000 pixeli.

o Calculatorul are la dispoziție 16 culori distincte, fiecare putînd fi redată în 8 nuanţe diferite ( în total

Pentru generarea de sunete, acest calculator este

**O**echipat cu 2 generatoare de sunete: primul pentru repro-<br>
C) - Program pentru stocarea și prelucrarea datelor<br>
de forma unei bănci de date cu pînă la 999 seturi de date,  $\bigcirc$  <sup>vocii 2</sup> și a zgomotelor (fîșîiturilor).

de maximum 17 cîmpuri (coloane) a cîte 38 caractere. prin instrucţiunea VOL. Sintaxa instrucţiunii de **sunet** 

disc flexibil de 5<sup>y</sup>4 toli de tipul 1551, cu o capacitate , de formatate de 174848 Bytes/dischetă (683 blocuri <sup>a</sup>

adaptor la conectorul de interfată RS232 al calculatoru-Pe lingă caracterele alfa numerice uzuale, COMMODORE **O alui, față de sistemul cu IEC Bus serial, folosit ante-**<br>4 dispune de 62 simboluri grafice. Plus/4 dispune de 62 simboluri grafice.<br>Intrarea în modul grafic se face cu instrucțiunea de la provincia de la provincia de 3 ori mai rapidă

ITE SRAPHIC, avino formatul : **Example se realista se realista se realista se re** de 3 ori mai radio de 3 ori mai ra  $\mathsf{GRAPHIC}$ (numărul modului grafic).(stergerea ecranului DA,NU $\mathsf{PSTE}$  compatibil numai cu calculatoarele Plus/4, Cl6 \$1 <sup>~</sup>v\num ru · 0 u u ' Q~ll6. De asemenea, software pentru floppy-disc 1541 nu

. . . . . .. . ... .. . . . . . .  $\overline{\cdots}$  . . . . .  $\overline{\cdots}$ .. .. . .. . . .. . .....  $\cdots$ .. . . . .. . .. . . . . . ·-··. • •• •• • ••••• • •• • •• • •I • •~• •• •• ••• •• •• • •• .,~, *•••1•* •••••••••~•••••••••••••••••••••••••••••••••••••••1 **38** .•.: .. ••••••r-•o• .. • .. ••••••• .. •• .. •••••••••••·•••.•••l••· •• ~••••• • • •• • •• • •••• • •• •• • **ae** •• • • • • **es** ,. •• ••••••• ••• • • • • ••• • • •• • • •• •••• • • • •• • • • • • •••• •• •

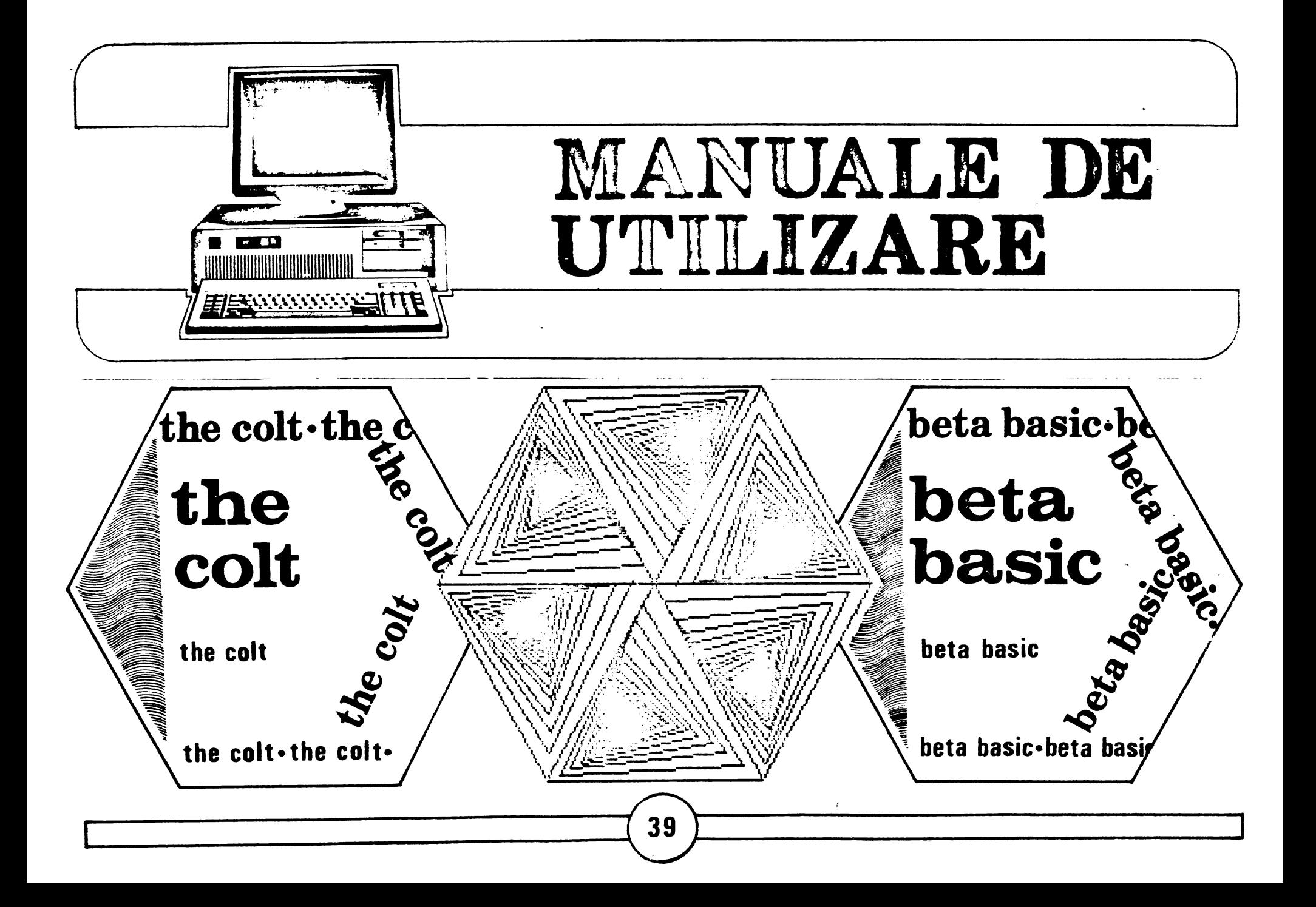

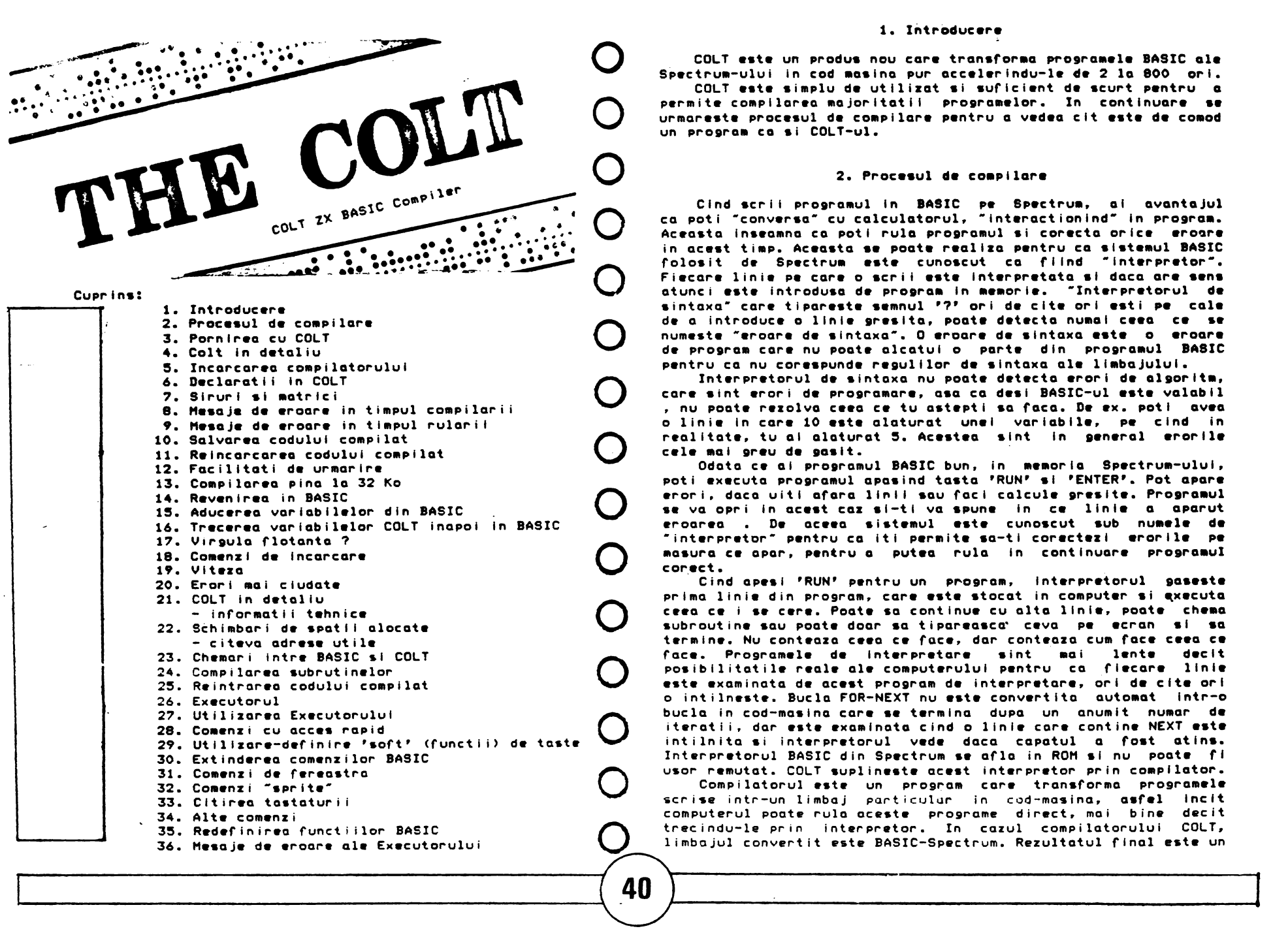

#### 1. Introducere

COLT este un produs nou care transforma programele BASIC ale Spectrum-ului in cod masina pur accelerindu-1e de 2 la 800 ori.<br>COLT este simplu de utilizat si suficient de scurt pentru a

permite compilarea majoritatii programelor. In continuare se urmareste procesul de compilare pentru a vedea cit este de comod<br>un program ca si COLT-ul.

#### 2. Procesul de compilare

Clnd scrii programul in BASIC pe Spectrum, ai avantajul ca poti <sup>•</sup>conversa<sup>»</sup> cu calculatorul, "interactionind" in program. Aceasta inseamna ca poti rula programul si corecta orice eroare in acest timp. Aceasta se poate realiza pentru ca sistemul BASIC folosit de Spectrum este cunoscut ca fiind "interpretor". Fi•car• linie pe car• o **scrii •st•** lnt•rpr•tata sl daca ar• **sens**  atunci ••t• introdusa de pro9ra■ ln •••ori• ■ ·Interpr•torul **de**  sintaxa• care tlpar••t• **semnul** •?• ori **de** cit• ori **•sti P•** cal• de a introduce o lini• 9r•slta. **poate detecta** nu ai **ce•a** c• •• num••t• ••roar• d• sintaxa·. O •roar• d• sintaxa **•st• o** •roar• d• pro9ra■ car• nu **poate** oleatul o **parte** din pro9ra ■ ul **BASIC**  pentru ca nu corespunde requlilor de sintaxa ale limbajului.

Interpretorul de sintaxa nu poate detecta erori de algoritm,<br>care sint erori de programare, asa ca desi BASIC-ul este valabil car• slnt •rori d• pro9ramar•, asa ca **d••I** BASIC-ul ••t• valabil , nu poat• rezolva **ce•a** c• tu ast•Pti sa raca. **De ex.** potl **av•a**  o lini• ln car• 10 **•st•** alaturat un•I variabil•, P• cind in realitate, tu ai alaturat 5. Acestea sint in general erorile cel• al •r•u **d• 9aslt.** 

Odata ce ai programul BASIC bun, in memoria Spectrum-ului. poti •x•cuta pro9ramul **apasind** tasta •RUN' si 'ENTER•. Pot **apar•**  erori, daca uiti afara linii sau faci calcule presite. Programul se va opri in acest caz si-ti va spune in ce linie a aparut eroarea . De aceea sistemul este cunoscut sub numele de ·int•rpr•tor· P•ntru ca iti P•rmlt• sa-ti cor•ct•zl •rorll• P• masura ce apar, P•ntru a put•a rula ln continuar• progra ul cor.ect.

Cind apesi 'RUN' pentru un program, interpretorul gaseste prima linie din program, care este stocat in computer si executa ceea ce i se cere. Poate sa continue cu alta linie, poate chema subroutine sau poate doar sa tipareasca<sup>,</sup> ceva pe ecran si sa termine. Nu conteaza ceea ce face, dar conteaza cum face ceea ce face. Programele de interpretare sint mai lente decit posibilitatile reale ale computerului pentru ca fiecare linie<br>este examinata de acest program de interpretare, ori de cite ori o intilneste. Bucla FOR-NEXT nu este convertita automat intr-o bucla in cod-masina care se termina dupa un anumit numar de iteratii, dar este examinata cind o linie care contine NEXT este intilnita si interpretorul vede daca capatul a fost atins. Interpretorul BASIC din Spectrum se afla in ROM si nu poate fi usor remutat. COLT suplineste acest interpretor prin compilator.

Compilatorul este un program care transforma programele scrise intr-un limbaj particular in cod-masina, <mark>asfel incit</mark><br>computerul-poate-rula-aceste programe direct, mai bine decit limbajul convertit este BASIC-Spectrum. Rezultatul final este un trecindu-le prin interpretor. In cazul compilatorului COLT,

program in cod-masina cu mult mai scurt, care face exact ceea ce<br>face si programul din BASIC dar mult mai repede. Precum se stie. in cod-masina nu se poate rula un program apasind tasta RUN. pentru ca acéasta este o comanda de interpretor. De aceea, este nevoie de utilizarea unei adrese data de compilator. Putem chema programele din cod-masina cu declaratia RANDOi.IZE USR (adresa). unde (adresa) este adresa pe care o dorim. **.O o** 

Sint doar foarte putine caracteristici BASIC pe care COLT-ul<br>nu le poate aanevra, dar acestea se vor studia mai tirziu. La lnceput, sa vedem cum lucreaza intregul sistem.

#### 3. Pornirea cu COLT

Compilatorul Colt contine si un scurt program BASIC menit sa lncarce compilatorul in memorie si sa-1 initializeze...<br>LOAD °\* <ENTER>

Intii, se incarca programul BASIC care are auto-RUN. Primul lucru pe care il face este incarcarea compilatorului in co puter. clnd intregul proces **este** terminat, vei r1 intrebat **daco** vrei sa copiezi compilatorul pe alta caseta sau pe micro**drive. Apoi vei** ţi întrebat daco vrei sa schimbi adresa de pornire a programului compilat de la 40000. Cit timp nu se co plleaza program• lungi **este bine sa** nu **s•** schl•b• aceasta **adresa.** Ecranul•• **sterge si apare** un **ceas** in coltul drept al ecranului, car• **este** o parte din progra ul Executor P• care-l studie ■ ai tirzlu. Acu■ **tipareste** urmatorul program:

> 10 LET **hS••01234S6789ABCDEF•**  20 FOR a•O TO 2SS 30 LET **dS••** •: **REN doua spatii Intre** slrurl 40 80 SUB 100 SO POKE **23692,255**  60 PRINT **a,•• •,ds**  70 NEXT a 80 STOP 100 LET x=INT (a/16): LET y=a-16\*x 110 LET **dS(1)•hS<x+1>**  120 LET **dS<2>•hS(y+l> 130 RETURN**

Cind vei rula acest program, vei vedea numerele de la 0 la 255 tiparindu-•• cu **echivalentele** lor hexazecimale. Daca crono etrezi **acest** program. **vei vedea** ca dureaza doar 30 de sec.

Pentru a compila programul, tipareste RANDOMIZE USR 60000 apoi apasa ENTER. Dupa toarte scurt timp vei vedea aceasta lntormatie **pe** ecran:

**00:00:00:0**  HISOFT COLT Integer Compiler 1.0 c **1985** THRELFALL- **and H0DBS0N**  Compiling Line 130 Compiled O.K. **Begln"**  End 40000 40384 51529 52003 Names Nmtop Ctop 52059 52191 52460 **80**  Var• Llnes **Nvors** 

**o** 

**o** 

**o** 

**o** 

**o** 

**o** 

**o** 

,

**0** 

To run RANDONIZE **UBR 40000** 

**(** unele din aceste numere si mesaje pot sa difere )

Toate **aceste** numere folosesc programatorilor **avansat!,** lor noi putem **sa le** Ignoram. Tot ce dori ■ **sa** sti ■ **este** ca **mesajul**  \*Compied OK\* a aparut. Daca o linie nu poate fi compilata (pentru ca nu are sens ori pentru ca este una din putinele cazuri pe care COLT nu le poate manevra) atunci linia dubioasa ••t• reprodusa pe ecran alaturl **de'?'.** Programul de al **sus,**  daca este tiparit corect, nu va produce erori.

**o o o**  Cind toate de mai sus apar pe ecran, rularea programului compilat se face prin : RANDOMIZE USR 40000 (apoi tasta ENTER). Veti vedea dlferenta imediat! Desl exemplul dat **este** executat de doua ori mai rapid decit BASIC-ul, alte programe pot atinge viteze de 70 de ori mai mari. Cind programul compilat se termina , poti tipari LIST si sa afli daca programul original se afla tot acolo, gata pentru a fi compilat din nou.

#### **4.** COLT ln detaliu

**o o**  COLT este in totalitate compatibil cu microdrive si interfata 1. El.va compila aproape tot codul ZX **BASIC** inclusiv sirurile, toate comenzile de la microdrlve, **comenzile de pe**  taste, comenzile RS232, comenzi asociate cu Executorul.

~ **este** un. comp I lator P•ntru nu •r• lntregi ln **lj11i9JC,** c••a ce ,nseamna ca poate opera doar cu num•re ihtre9I Intre -32768 si 32767. Aceasta s-a realizat a. I. viteza **maxima care•• poate**  obtine, sa foca COLT-ul ideal pentru scrierea jocurilor. COLT a fost conc•put **sa** nu **foloseasca** virgula Qrltmetica tlotahta, astfel cresterea vitezei fata de interpretorul Spectrum ar f+ neglijabila.

Colt includ• mult• caracteristici **special•** ln **••ntlnerea**  compatibilitatii cu BASIC-Spectrum, Nu exista comenzi speciale care so nu poata fi testate in circumstante normale. informatie pe ecran:<br> $\overbrace{ }$ <br> $\overbrace{ }$  Members o lista cu citeva dintre caracteristicile COLT-ului: Maneyrarea totala a sirurilor.

- A na la 26 de matrici unidimensionale si pina la 26 de matrici siruri.

- Compatibil in totalitate cu microdrive si interfata 1.

- Toate comenzile microdrive cu exceptia DATA, pot fi compilate.

- Toate numele de variabile.
- Acces la variabilele BASIC.
- BASIC-ul are acces la variabilele COLT.
- INPUT cu intreaga linie editata.
- Estimenzo AO TO (expresie).
- Se pot folosi VAL si VALS.
- Tasta BREAK se poate falosi in permanenta.
- Compileaza pina la 32 Ko din BASIC.

- Compilare foarte rapida (max. 2 sec. pentru 1 Ko BASIC) cu caportarea erorilor easite.

#### 5. Incarcarea compilatorului

Se face apasind comanda LOAD "", Se va incarca astfel un program BASIC care da unele informatii despre compilator. Apoi ti se ofera posibilitatea sa copiezi COLT-ul pel casetal saul pe microdrive, Aceasta iti permite sa tratezi copia cella facut-o co si MASTER BACKUP. Il se ofero sonso so schimbi odreso la core compilatorul plaseaza codul de compilare. Aceasta este RAMTOP si pentru compilare poate fi intre 26000 si 59000. Daca folosesti Executorul. limita superioara este 52000.

## 5. Declaratii in COLT

Numele de variabile pot fi de orice lungime dar pot contine numa: caracterele: de la A la Z, de la a la z si de la O la 9 (numerele nu pot fi primul caracter din numele variabilelor). Ca si la BASIC. literele mari si literele mici sint tratate fara nici o diferenta. In numele variabilelor nu trebuie sa apara vreun cod de culoare, altfel compilatorul objecteaza. In lista urmatoare :

- 's' reprezinta o expresie arbitrara
- 'N' reprezinta un numar inreg si pozitiv
- 'at' reprezinta orice expresie de variabile siruri sau siruri taiate (ca in 'x\$ (1 TO 4)')
- 'a' reprezinta orice variabila simpla sau de bucla 'ake)' rep orice matrice monodimensionala .sau alemente de matrice

Codurile de culori si alte coduri de control sa nu apara in mi ilocul liniei, decit intre shilimele.

Cind 'x', 'y' si 'z' sint date ca argumente ale unei functii atunci virgula flotanta se poate evalua. Expresia 'n/m' poate inlocui 'x', 'y' sau 'z' si 'n/m' este calculat pentru a da un rezultat cu viroula: flotanta, 'n' si 'm' pot fi variabile intregi sau expresif intregi intre paranteze, de ex:

'BEEP (1+2)/(3+4), 5' va suna 3/7 dintr-o secunda 'BEEP 1/3,5' va suna 1/3 dintr-o secunda.

Semnul de divizare este unicul operator care este permis in afara parantezelor si acolo poata fi numai per argument (x,y,z). Expresiile siruri trebuie sd nu contina paranteze - de ex :

a\$=(b\$+c\$) - pentru ca sint inutile si pot incurca compilatorul. In declaratia PRINT comparatille de siruri trebuie sa fie intre paranteze - de ex: 'PRINT ("x"("y") este mai bine decit 'PRINT  $\mathbf{r} \times \mathbf{r} \times \mathbf{r} \times \mathbf{r}$  .

Numai daca nu se opresc din alte cauze, functiile de mai jos functioneaza exact ca si in BASIC. Acest tabel va fi examinat impreuna cu manualul de la Spectrum.

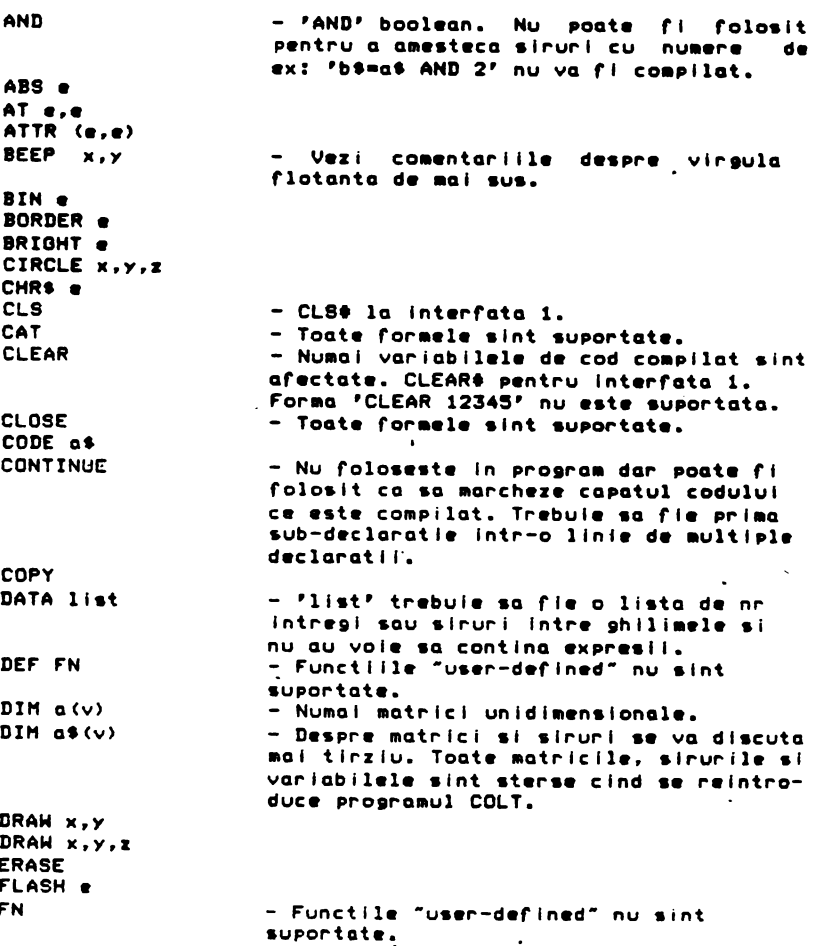

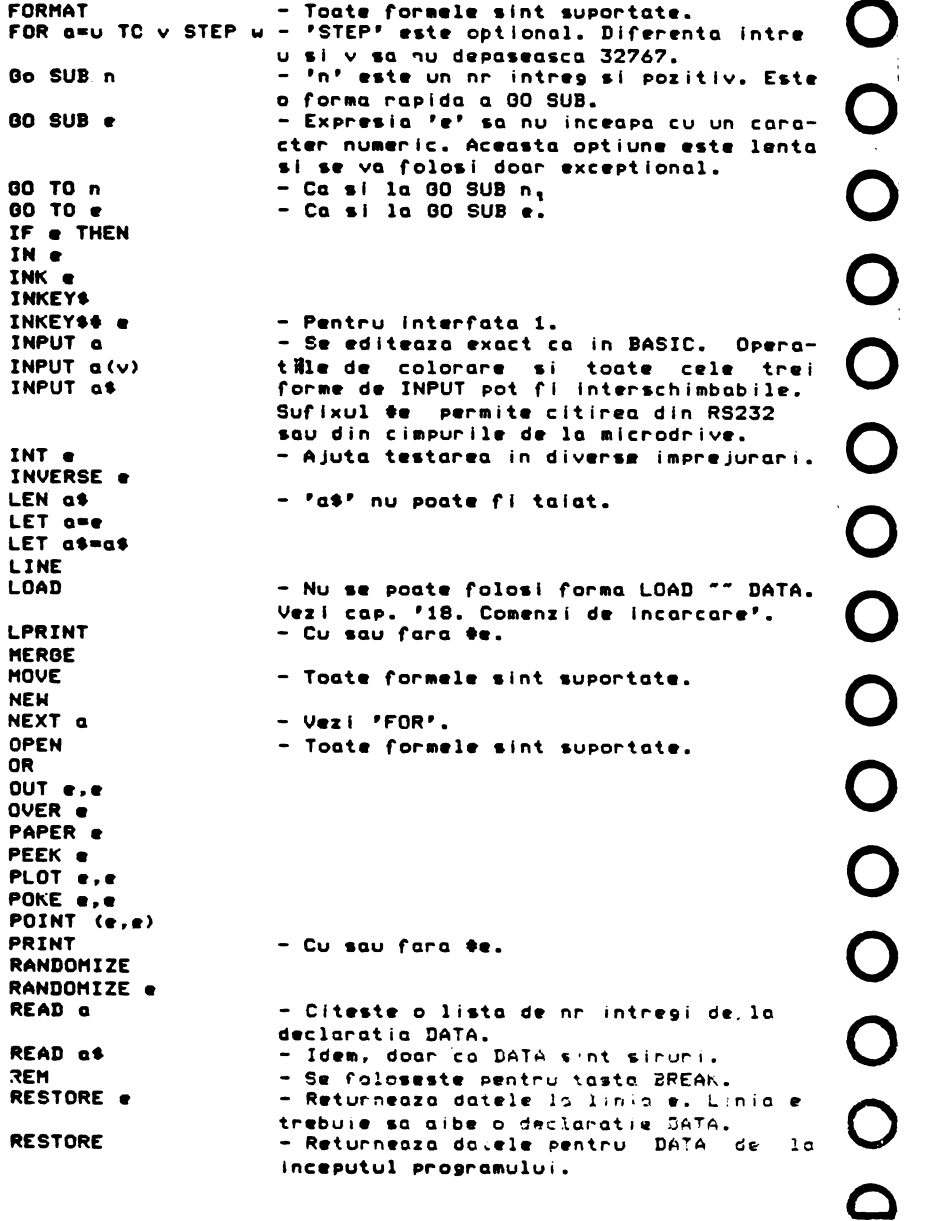

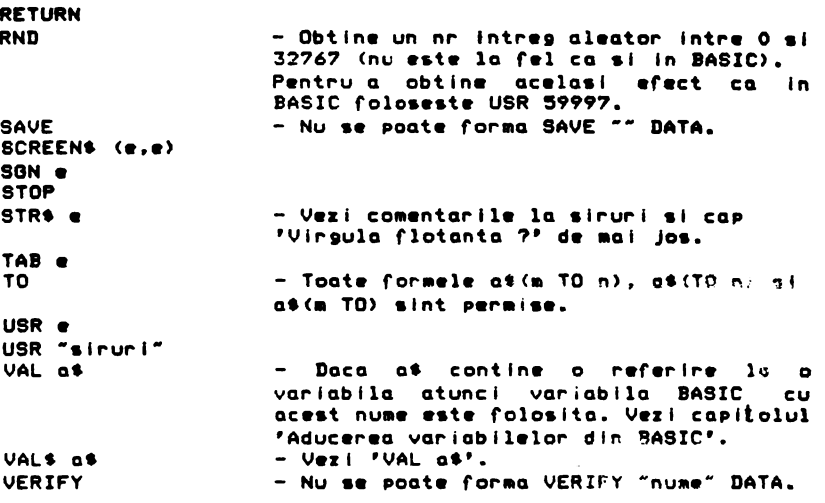

totusi •• fx 00 TO•• lntodaauna ■ lntoarc ■ în linia BASIC, nu la linia ••• din codul compilat.  $-$ Toate comenzile Executorului pot fi compilate. Atentie

## *7.* Slrurl al aatrlcl

Hatricile si sirurile sint stocate in spatiul variabilelor BASIC (in spatiul marcat de variabila de sistem 'VARS' (adresa 23627 si 8 )) si sint la inceputul acestui spatiu. Spatiul cerut pentru matrici **sl** siruri st ■ alocat dinamic ca *o* zona sara in timpul de rulare, ca si in SINCLAIR BASIC. Este doar o mica  $\cdot$ nta: daca un sir sau o matrice devin mai mici, spatiul alocat lor nu descreste. Acest mod de lucru relizat in cod este de cinci ori mai rapid. In seneral manevrarea sinurilor se realizeaza de 20-25 de ori mai rapid ca in BASIC. Faptul ca spatiul nu este inapolat, nu este observat de utilizator si ca rcetare 'LEN a\$\* va da rezultatul asteptat. Efectul este ca tu poti rula afara din spatiul alocat mai devreme ca de obicei. acest proces de manevrare a sirurilor rezultat in cod flind mai rapid decit orice alt compilator BASIC.

Cu matricile se lucreaza in mod analog dar dureaza mai -mult daca ele sint relocate si vechiul spatiu refolosit.

Spatiul folosit intre 'STKEND' si 'RAMTOP' (din sistemul de variabile BASIC) in timpul rularii este spatiul folosit temporar in formarea expresillor siruri si este constituit pina la 256 octeti peste \*STKEND\* (sfirsitul BASIC-ului normal). Pentru ca acest interval este de 256 octeti, nici un sir sa nu varieze in lungime peste 255 de octeti (caractere) intr-un s $\overline{n}$ gur drum.

#### C. Mesoja de enocre in timpul compilarii

co¤Pilared se opreste la o linie ce contine erori co**...** a EDIT o aduce in partea de jos a lecranului pentru la fi r••dltata.

Declaratii de eroare in timpul compilarii:

- 1 **Next** wlthout For O d•claratl• 'NEXT' **folo•••te** o **variabila** car• nu a **rost vazuta** ln **d•claratla 'FOR'.**
- 2 Varlabl• not round Numarul maxim de variabile (255) a fost depasit - deci trebuie folosite mai putine variabile.
- 4 Out of memory

Lun9l •a tabloului nu••lor *d•* **variabile** nu ••t• d••tul *d•* **aar• <schlaba** locatla 59991 si 2 - v•zl cap 21 >.

8 End of file Nu exista cod (program) de compilat.

- C **Nons•n•e** ln **Basic**  Compilatorul nu poate compila declaratii particulare, **vezi** capitolul 6.
- <sup>8</sup>No rooa for **line**  Spatiul alocat codului obiect este prea mics incearca o **scad•r• a** RAHTOP-ului· cu 'CLEAR n• cu n(40000.

## H RAHTOP no 900d

Nu ••t• loc pentru tablouri. Tr•bul• **sa** fi• lncapator •Patiul pentru nu •l•• linlll• ai variabll•l• *d•*  deasupra RAMTOP cind incepe compilarea, chiar cind se compileaza 32 Ko din cod.

N Statement not found

80 TO sau GO SUB pentru un numar de linie mai mare de 32767. Aceosto •• poate intimpla sl ln timpul rularll cind avem GO TO <expresie> sau **80 SUB <expresie>**.

**9. Mesaje de eroare in timpul rularii** 

<sup>3</sup>Subscript wron9

Atentie, numai matricile foarte simple pot mari viteza codului (se efectueaza doar verificari rudimentare asupra tablourilor, pentru a creste viteza).

- *6* Nuab•r too bl9 In general impartiri cu zero.
- **B** Integer out of range Un umor **mai mar•** declt 32767 sau mal mic **de** -32768
- D and L **BREAK** I n·to **pro9raa**  Intreruperea programului cu tasta BREAK.
- E Out of data O declaratie **READ** a fost incarcata dupa ce toate declaratllle DATA **s-au** t•rmlnat.
- H STOP In INPUT Instructla •STOP• a fost introdusa Ln Interiorul **unei**  declaratll INPUT.
- P FN wlthout DEF

O rutina din Executor **a fost** che ata, dar Executorul nu **•xlsta sau** nu ••t• **activat.** 

## 10. Salvarea codului compilat

Daca vrei sa salvezi codul compilat trebule sa salvezi atit codul cit sl co pllatorul. **Este aal usor sa salvezi de la RAHTOP**  (in general 40000) la 65535 asa cum se salveaza orice definire srafica. 'Elk' din Executor va face aceasta automat, altfel coaanda va r I:

LET rt•USR S9200: SAVE ••an•• CODE *rt,* 6SS3S-rt: LET rt•S9200

Nu **apasa BREAK** ln tlapul salvarll fllndca compilatorul •• poate distruse.

e alseroge.<br>Pentru a micsora totalul codului ce trebuie salvat incearca. **sa** raci •vARS' nu ai cu putln al ar• **declt**  'END' **·<vezi** cap 21>. **Ac•asta** •• **poat• face** cu:

## CLEAR CPEEK 23730+2S6•PEEK **23731>+<VARS-END-S>**

- unde 'VARS' sl •END' slnt citit• **de P•** ecran la sflrsltul co pllarll. Codul trebui• recoapllat sl noua **adresa de** Intrare notata.

#### 11. Relncarcarea codului coaptlat

Este foarte important ca inainte de reincarcarea codului lntr-o maslna •curata• **sa** raci 'CLEAR n• unde •n• **este** RAHTOP-ul de la care codul tau a fost compilat (in gen. 40000). Nefacind acest lucru codul-maslna va fi spart. Daca codul compilat **pe**  care il reincarci contine comenzi de Executor, atunci Executorul trebuie repornit cu 'RANDOMIZE USR 55020'. Acest lucru nu este necesar pentru functille "sprite" si de fereastra.

#### 12. Facilitati de urmarire

O trasatura foarte folositoar• a COLT-ull **este aceea**  ca 11 poti f**g**losi cu sau fara posibilitatea de intrerupere prin

o

o

o

o

 $\overline{O}$ 

 $\overline{O}$ 

o

o

o

o

o

o

o

o

 $\overline{Q}$ 

'BREAK' si in plus, in asociatie cu Executorul, se poate urmari si vedea numarul liniei ce urmeaza a fi executata.

**Acestea••** obtln cu tr•i d•clarati i 'REN', ri•car• **de** rorma **'REN tn•:** 

## **REN 00**

**BREAK ••te** laposlbll, intrerup•rea **se** rac• la •scrool ?', INPUT si in timpul comenzilor de lucru cu casetofonul sau lcrodrlve. A•trel r•zulta un cod mai rapid al sigur •i mal •curt. **Prograaul** poat• fi intrerupt cu Executorul prin 'Elx'.

#### **REN 01**

BREAK este posibil. Aceasta determina un cod mai lung decit **REN to** dar **tasta** BREAK lucreaza noraal.

**REM \$2**<br>Cind se foloseste in asociatie cu comanda Executorului Cind **se** rolos••t• in asociatt• cu comanda Executorului •• fx L', numarul liniei •x•cutat• este actualizat de 50 de ori pe secunda. Ac•asta **est•** bine d• folosit la debutul programului. In caz de •roar• in timpul rulari i, **s•** ariseoza numorul liniei ce conttn• •rori <nu **se** aris•aza si numarul declaratl•i din  $\ln n(e)$ .

#### 13. Co pilar•a pina la 32 Ko

In general este posibila compilarea pina la 16 Ko (chiar mai putin daca se foloseste si Executorul). Aceasta deoarece memoria putin daca se foloseste si executorul). Aceasta debarece memoria<br>trebuie sa tina atit sursa codului (programul BASIC) cit si codul compilat care are aproape aceiasi marime cu sursa BASIC,<br>plus compilatorul.

plus compilatorul.<br>Lucrind cu casetofonul lucrurile se schimba si programul in BASIC poate fi stocat pe caseta si reincarcat si modificat daca rezultat•l• nu sint **cele** asteptat•.

Pentru compilarea a 30 Ko sau 34 Ko se procedeaza in felul ur antor:

1) Salveaza programul in BASIC pe caseta fiindca in timpul compilarii el se sterge.

2> Cu 'CLEAR n• •• pun• RAHTOP astfel Incit **sa** fi• un spatiu surici•nt intre 'UARS' si •ctop• < **vezi** cap 21 >. P•ntru un **program d•** 30 Ko ac•st spatiu trebui• **sa** fi• d• aproximativ 5 **Ko. Deci** 'CLEAR 55000'.

3> Hodirica odr••el• din COLT d• la **599B? si B** cu valoarea RAMTOP-uli de la care vrei sa intre codul compilat. De ex.:<br>pentru RAMTOP 32767, (32767=127#256+255) se face

POKE 59987.255: POKE 59988,127

pentru RAMTOP 55000 (55000=214\*256+216)

**POKE 5999?,2t6:** POKE 59989,214

**4)** Co plleoza. Daca compilarea **reuseste** atunci •patiul cu progra ul in **BASIC** •• **st•rge.** Doca apar •rori in procesul compilarii atunci BASIC-ul trebuie sa ramina. Mesajele de eroare apar in modul normal descris anterior.

5) In timpul compilarii stiva masinii va fi mutata de la **~dre•a** al•a•o de tine la 65535 sl apoi le o noua valoo~e aleasa. **o**  1-----------~8,\_\_) --------------1

6) Inainte de reincarcarea oricarul program trebuie executat pasul (2), altfel nu va fi spatiu pentru BASIC.

7) Daca ai nevoie de Executor atunci se pot compila doaraproximativ 25 Ko BASIC 'SI la pa•ul <2> **•e** face 'CLEAR 48000'. Pentru a sterge Executorul ca sa fie mai mult spatiu (pentru compilar•o a 32 Ko BASIC> **se** face: RANDONIZE USR 59190 <ENTER>

#### 14. **Revenirea** ln BASIC

O parte din codul compilat va fi lntors automat in BASIC<br>I va fi eata. STOP produce mesajul de "eroare" (9). cind va fi gata. STOP produce mesajul de "eroare" Compilarea unui program se executa pina la o declaratie CONTINUE<br>daca aceasta exista. Daca codul compialat al fosti chémati culto comanda nenumerotata atunci nici o declaratie dupa 'RANDOMIZE USR n' nu va mai fi executata. Daca codul compilat a fost chemat **de** o lini• din program <aflata dupa decloratla CONTINUE>, atunci el se intoarce la declaratia urmatoare. Daca dorim sa se<br>intoarca la o anume linie si la o anumite declaratie din acea linie atunci trebuie sa facem POKE 'OLDPFC' (adresa 23662 si 3) cu numarul liniei si POKE 'OSPPC' (adresa 23664 si 5) cu numarul declaratiei din linia respectiva. Aceste POKE-uri trebuie sa se ofle in codul compilat. Aceasta metoda poate fi folosita la inlantuirea programelor. Daca codul compilat cantine o linie 'LOAD •project·•, si codul compilat **aste** chemat de prima decloroti• de la linia 10, atunci compilatorul **•e** va lntoarce la urmatoarea declaratie din linia 10 (daca exista) sau la urmatoorea lini• din •proJect•. D• aici rezulta ca tu potl **•a**  inlantuiesti BASIC-ul cu codul compilat. Atentie, comanda LOAD aflata in codul compilat, distruge sirurile si matricile ac••tula.

#### 15. **Aducerea** variabilelor din BASIC

In multe situatii este necesar sa culegi variabile din BASIC pentru a le folosi in programul COLT. In ácest scop daca argumentul functiei VAL contine o referinta Ia o variabila, foloseste mai bine o variabila BASIC in locul uneia COLT. Atunci v•I **scrie asal** 

LET **fred** • VAL **•fred•** 

- ce•a ce tran•rera variabila IAS?C •fr•d' lntr-ună COLT 'fred'. La fel in cazul elementelor unei matrici :

LET  $b(10) = VAL$  " $b(10)$ "

Pentru a aduce sirurile BASIC in COLT , se foloseste functial PUAL<sup>87</sup> :

LET as = VALs "as"

**o** 

**o** 

**QI** 

**o** 

o

o

o

o

**o** 

o

o

o

o

16. Trecerea variabilelor COLT inapol in BASIC

Hw **wsie** la f•l dw sl pla ca operatla d• la cap.15. d• ac••a •-~-u pr•va1ut runct i I **spec** I al• ajutatoar•:

LET fred=USR 59227: PRINT "john"

- **cewa ce** va **egala** variabila Basic •rred• cu variabila Colt 'John'. La fel pentru matrici si siruri:

LET point=USR 59227: PRINT "b(n)"

- fbc• ca •polnt• **sa** fi• un numar intreg ln PRIHUL membru al aatricei 'b' din COLT: 'n' poate lua orice valoare in afara de •numarul car• apartin• lntotdeauna primului ••mbru. P•ntru a ajunge la primul element al matricei 'b', este suficienta o lini• BASIC:

LET b(1)=PEEK point + 256\*PEEK(point+1)

Pentru a ajunge la membrul 'n' se foloseste:

LET b(n)=PEEK (point+2\*(n-1)) + 256\*PEEK (point+2\*(n-1)+1)

- factorul lui 2 exista deoarece sint 2 octeti pe un membru al matricei.

P•ntru a av•a un sir, **se** seri•:

LET point=USR 59227: PRINT "a<sup>\$"</sup>

- unde 'point' indica primul membru al sirului COLT 'a\$' (de •x at<l>>. •point+t•-al **doilea** ••mbru <aSC2>>. •te.

17. Virgula flotanta?

S-a precizat deja ca programul COLT foloseste doar numere intr•1I aritm•tice, oarece virgula flotanta ar ■ n•voi• ■ un **timp praa** luni d• compilar ■• Exc ptl ■ rac com•nzil• **DRAM sl**  BEEP.

Functille VAL si. STR\$ permit accesul la virgula flotanta totala aritmetica. Un numar cu virgula flotanta se tipareste cu:

PRINT STR\$ VAL "SQR 3"

Functia VAL se poate folosi pentru a face valabile functiile cu virgula flotanta cum sint SIN, COS si TAN. Folosirea functiei VAL in mod normal da un rezultat intreg :

LET  $\alpha = \text{VAL}$  "100\*SQR 3" -  $\alpha$  var rezulta 447!

Totusl, 'STRt VAL' poate face ca rezvltotvl so fie in virgula flotanta ln cadrul unui sir:

LET  $a$ \$ = STR\$ VAL  $100\frac{3}{3}$ 

- as va fi slrul ·33.333333•. Ac•st **sir poate** fi anlpulat mal departe astf•l:

> $LET b$ \$ = a\$ +  $"$ \*2<sup>\*</sup> LET c\$ = STR\$ VAL b\$

- sirul c\$ este de doua ori valoarea numarului inclus in sirul of, adica "66.666666". Acest proces poate continua la infinit in cadrul unui program.

Orice variabila folosita intre ghilimele, ca de ex. "a\*b", se refera la varlabll•l• BASIC **•a•** •i •b• sl nu la variabil• COLT. Aceasta ror & **este** folositoar•• dar va rula cu **acwast**  viteza ca si in BASIC. Citeva exemple:

> $10$  LET a = VAL "SIN (.523598775)#100+100#.01" 20 PRINT a

- r•zultatul tlparlt va fi 51 •I cu lnt•rpr•tor sau cu compilator. Expresia nu contlne nici o variabila. Ea •• poat• compl lca astf•l:

> $10$  LET  $b = 100$ 20 LET a = VAL ("SIN (.523598775)#100+.01#"+STR\$ b) 30 PRINT b

- care foloseste variabila compilata 'b'. Totusi, daca linia 20 **s•** schl ba cu

20 LET a = VAL ("SIN (.523598775)#100+.01#b")

- atunci ••t• folosita variabila BASIC **•b•.** 

In exemplul de mai sus rezultatele sint numere intregi, dar folosindu-se siruri putem obtine rezultate in virgula. flotanta astf•l:  $\blacksquare$ 

> 10 LET as = "100/LN 12 + EXP 2" 20 LET b\$ = "SIN 1 + COS 2 + TAN 3 + .01"  $30$  LET c\$ = VAL (a\$ +  $"2.34973$  +" + b\$) 40 PRINT cS

-astfel rezultatul este 300 atit in BASIC cit si in codul compilator.

Este incomod si greoi dar merge !

**<exemplele** au fost copiat• riguros din manualul original **de**  utilizar• al compilatorului - nota traducatorului >

#### 18. Comenzi de incarcare

Singura comanda de incarcare care poate fi compilata fara restrictii este 'LOAD "" CODE'. Comanda pentru incarcat BASIC, 'LOAD *HH* • va lucra bln• dar va st•rg• toat• matrlcll• •I ~irvrile COLT din zono 'VARS' sl din BASIC. Daco nu al matrici sau siruri de retinut in zona 'VARS• atunci potl folosi comanda "LOAD \*\* \* compilata, in car contrar vor apare eror;I si greseli<br>stranii. .<br>. -L...1 -•-----------~e~· \_\_\_\_\_\_\_\_\_\_\_ \_\_\_,J

o

o

o

o

o

o

o

o

o

o

o

o:

ol

o

#### 19. Viteza

Viteza este criteriul dupa care se orienteaza utilizatorii d• coapllatoar•. Coapllatorul COLT creaza un cod roarte rapid. **D••I** un•l• runctll < DRAW, CIRCLE > cit •i unel• comenzi sint la fel de rapide compilate sau interpretate, celelalte (majoritare) runctli •i comenzi cistiga roart• mult 1n viteza sub compilatorul COLT. O bucla FOR .... NEXT aflata la capetii a 16K **de** program BASIC **se** •x•cuta d• 800 ori (I) mal rapid sub COLT. In seneral este de asteptat o imbunatatire de 50 de ori a timpului de executie la programele uzuale.

Comenzile Executorului sint in mod considerabil mai rapide decit alte comenzi. O simpla comanda din Executor este mai rapida decit o comanda "sprite" tipica MOVE care compilata poate fi doar de 2-4 ori mai rapida. Comenzile Executorului sint intodeauna foarte eficiente.

In cadrul testelor din standardul 'KILOBAUD', avantajul COLT-ului rata **de** interpr•torul Spectru• **este de** 7S **de** ori.

#### 20. Erori aal ciudate

In majoritatea cazurilor cind COLT da rezultate stranii, eroblema poate fi cauzata de folosirea eronata a modului de lucru cu nuaer• lntre9i. Aminteste-ti ca un calcul car• ar trebui sa dea in mod normal un rezultat fractionaf, va fi trecut de COLT intr-unul intreg si că domeniul maxim de numere cu care •• **poate** opera ••t• de la -32768 la 32767.

#### 21. COLT in detaliu - informat Ii tehnic•

In acest capitol **se** dau detalii asupra modului de operare din COLT, a sarcinilor intern• al• sisteaulul sl cbi **de** mdrir• a er Ic ientel lor.

Compilatorul este chemat cu comanda :

#### RANDOHIZE USR 60000

Daca este gasită vreo instructie. BASIC: care: nul poate: fi compilata, linia pina la intructia respectiva este afisata urmata de cursorul '?' pilpiitor. Cursorul '>' va fi pus automat in dreptul liniei respective si astfel poate fi corectata cu ajutorul comenzii 'EDIT'.

Dupa primul pas de compilare, in timpul caruia: se: afiș@aza. orice eroare, •• executa ediat si al doilea pas. ln **acest** t,mp va fi afisat mesajul :

#### **Compiline line xxxx**

**Dupa** t•r•lnar•a **coapilari** i **acest ••saj** ••t• urmat **de** un **tabel care cuprinde informatii utile despre starea codului caapllat** ln calculator :

Begin End Vars Lines XXXXX XXXXX XXXXX XXXXX Names Nmtop Ctop Nvars XXXXX XXXXX XXXXX XXXX

To run type RANDOMIZE USR xxxxx

Pentru a explica aceste numere, se foloseste diagrama :

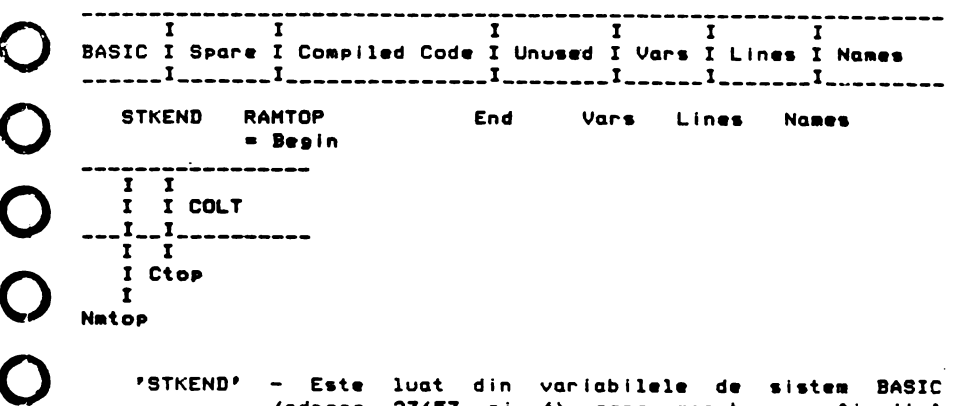

- 'STKEND' Este luat din variabilele de sistem BASIC (adresa 23653 si 4) care marcheaza sfirsitul **spatlului ocupat d• BASIC.**
- 'RAHTOP' **Este** luat din var I **ab** 11•1• **(adresa** 23730 si 1) car• **marcheaza** ultima **adr•sa ce poate** fi ocupata **de** BASIC1 ••t• **asezat** prin 'CLAR n• •I •• afla ln mod normal **la adresa** 40000.
- 'Begin ' De obicei este egal cu 'RAMTOP', dar cind se compileaza 32 Ko, se schimba.
- 'End' - Hach•aza srlrsltul codului compilat. De la 'End' **<sup>p</sup>ina** la **•vars•** ••t• loc **liber** P•ntru extlnd•r•a **pro9raaulu** I.
- 'Var•• - Aici •int stocat• varlabll•l• COLT. Variabll•l• folosite de COLT nu sint aceleasi cu cele din BASIC de acelasi nume. Spatiul necesar este de 2 octet! pentru o noua variabila dupa cea lnltlala. Toat• variabilele au o Intrare ln acest tablou: 26 de variabile de o litera sint primele si contin spatiu pentru valori, bucle si pasi: urmatoarele 26 sint siruri si in acest caz tabloul contine indicatori pentru fiecare sir, lungimea **sa** sl lungimea maxima absoluta; ultimile sint 26 de matrici cu indicatori slailari.

o

o

()

o

o

o

o

o

o

- \*iines<sup>9</sup> → Este un tablou de numere de linii si de adrese d• salt construit in ordin•a **de** compilar• a 'OOTO' si \*GOSUB\*, etc. Pastreaza si estimeaza \*GOTO s\*.<br>Acest spatlu este de patru ori numarul liniilor.
- **'Na••••**  - Potl **av•a** pina la 255 *d•* variabil• in COLT. Primele doua sint variabile de sistem, urmatoarele 78 sint variabile de siruri, de matrici si variabile de bucla (de o singura litera). Acestea sint destinate sa faca codul cit se poate de **rapid.** Spatlul d• la 'Nam•s• la •ctop• est• rezervat pentru numele variabilelor tale. In lipsa lor, sint alocate totusi citeva sute de octeti dar tu poti sa schimbi acest lucru (vezi mai departe).
- 'Natop• - Ultlaa locatl• folosita Intre 'Names• si •ctop• pentru numele variabilelor.
- 'Nvars• - **Este** nu arul **de** nu■• **de** variabil• pe care le folosesti. Nu va fi niciodata mai mic de 80.
- •ctop• - Ultima locatie care poate fi folosita in tlmpul compilării, Se află in mod .normal inaintea compilatorului (sau a Executorului in caz ca il folosesti). Acesta locatie poate fi schmbată (vazi •al **departe>.** Inc putul compilatorului •• afla la 59200 •I al Ex•cutorulul **s•** afla la 52000.

#### 22. Schlabarl **d• spatii** alocat• - **citeva adres•** util•

Toate numerele sint stocate pe doi octeti in format normal ZBO (adica inversati). Adresele care prezinta interes sint:

- 59987 - Nurmol >>te zero, dar ea contine noul RAMTOP atunci cind se compileaza 32 Ko.
- 59991 - Conţine spatlul alocat numelor **de** variabile.
- S9993 - Contine adresa 'Ctor'. Poți schimba această adresa daca compilezi suroutine.
- *59997*  - Foloseste 'RANDOHIZE USR *59997'* pentru accesul COLT-ului la numerele al•atoar• din BASIC.

## 23. Chemari Intre BASIC si COLT

Dupa ce al terminat programul si 1-ai compilat, vei sterge tot BASIC-ul si vei folosi codul compilat ca o subrutina (o vei chema cu 'RANDOMIZE USR xxxxx'. Este o subrutina reala si<br>voriabilele folosite in COLT nu sint cele din BASIC cu acelasi nume. Cea mai rapida cale de a sterge BASIC-ul ete 'NEW'. Acesta  $\bullet$ 

sterse totul pina la RAMTOP. Codul compilat este deasupra RAHTOP-ului si • salvat de la **ster9ere.** 

Acum tu poti chema codul compilat doar prin declaratlal

#### RANDOHIZE USR n

o

o

o

o

o

o

o

o

o

o

o

o

o

o

 $\overline{O}$ 

- unde •n• ••t• valoarea RAHTOP-ulul **aleasa de** tine, **de**  obicei 40000. Aceasta declaratle poate fi data **Imediat sau**  într-o linie **de** program. In amlndoua cazurile nici o alta declarati• ce uraeaza pe linie nu va fi executata.

Alta restrictie usoara **este** aceea ca in timp ce BASIC-ul poate chema oricit de multe sectli compilate **(vezi • Compilarea** subrutinelor<sup>9</sup>), nu poti chema o sectie COLT de la alta, deoarece intrarea unei sectli compilate va steree intodeauna sirurile si matricile COLT din spatiul 'Vars'. In plus, la sfirsitul sectiei compilate nu•• afla o simpla reintoarc•r• <RET> l\_n **BASIC** ci un salt la urmatoarea declaratie BASIC dupa cea care a chemat sectia compilata. Acest mod de lucru este necesar datorita pozitiei nesigure a stivei masinli dupa anumite rutine aflate in ROM. Vezi cap. '14. Revenirea in BASIC'. Din aceleasi motive inu<br>poti chema codul compilat din propriul tau cod-masina.

#### 24. Compilarea subrutinelor

Est• posibil •a compil•zl clt•va ••etil **d• BASIC** pentru a crea subrutine total independente. Procedeul este urmatorul:

1) Compileaza prima sectie. Noteaza-ti valorile 'End' si \*Vars\*, care apar pe ecran dupa compilare. Scade valoarea<br>cea mica din cea mare si modifica RAMTOP (prin \*CLEAR n\*) astfel ca sa crasca cu rezultatul obtinut minus unu - adica Vars-End-1. De exemplu daca RAMTOP a fost 40000  $(*"Bean")$ . 'End'a fo•t S4000 •i •var•• 57000, atunci S7000-S4000-1•2999 si tu trebuie sa comanzi 'CLEAR 42999'.

2) Recompileaza cu noul RAMTOP si noteaza-ti noua valoare a lui 'Besin' care ya apare pe ecran. Aceasta valoare ya fi argumentul functiei USR atunci cind vei chema aceasta sectie compilata.

3> Hoditica valorea •ctop•, prin locatla **S9993 si 4, astfel**  incit •a continâ v•ch•a valoare a lui RAHTOP **<•eala** cu vechea valoare 'Besin') minus unu.<sup>2</sup> Astfel se protejeaza sectia compilata senerata anterior.

**4>** Incarca •au **scrie** urmatoarea ••ctl• **BASIC** •I Introdu comanda 'CLEAR n• und• •n• •st• locatia d• la car• vr•I **sa** fi• a doua sectl• compilata.

5) Acum urmareste procedeul de la 1) la 4) de cite ori este nevoi•.

6) Salveaza de la ultimul RAMTOP folosit pină la 65535 (aceasta va include tot UDGs). Este bine să faci acest pas dupa fiecare sectie compilata.

7) Desi pot fi variabile cu acelasi nume in sectii diferite. ele nu sint aceleasi variabile. Cind reintroduci o sectie de la inceput, toate variabilele sint zero.

#### 25. Reintrarea codului compilat

Uneori este folositoare reintroducerea unei sectii compilate fara reinitializarea tuturor variabileleor, de ex. dupa o eroare sub Ex•cutor. **Ac••t** lucru **•st• posibil daca** r•lntroducl codul cu 19 locati i *d•* la punctul *d•* intrar•• D• •K• plu, **daca** codul **•st•**  1a 40000, atunci

#### **RANDOMIZE USR 40019**

- nu va **st•re•** atrlcil•• sirurll• sau variabll•l•. P•ntru a *r,* totusi cor•ct tr•bul• lndepllnlt• **citeva** condltll:

1) Nu poti reintroduce codul - fara a sterse variabilele daca ai folosit intre timp RUN sau CLEAR.

2) Trebuie sa intri in punctul normal al codului, inainte de a folosi alternativa "+19".

1) Nu tr•bui• sa-ti odtrlci BASIC-ul lntr• chem6ri, prin odouaar•a sau odiricar•a **de** linii sou prin deschid•r•a sau inchiderea **de** canal••

4) Poti reintroduce doar ultima sectie compilată care a r-ulat.

Un •xemplu:

1 IF A•l THEN OOTO 10 :? DIP1 A<lO> <sup>3</sup>FOR K•l TO 10: LET A<K>•K 4 NEXT K 10 LET A•1

Prima oara cind programul este rulat, liniile vor fi executate de la 1 la 10 (folosind 'RANDOMIZE USR n'). Daca Pr01ramul •st• re-rulat cu 'RANDO"IZE USR Cn+19>', atunci doar liniile 1 si 10 vor fi executate.

## 26. Executorul

Executorul face parte integral din programul COLT. El permite ca numeroase extra-comenzi sa fie folosite atit in BASIC Spectrum cit si in programele compilate de COLT. Executorul este ...carcat si activat in acelasi timp cu compilatorul din LOLT  $\frac{49}{49}$ 

(el genereaza ceasul din coltul ecranului), dar poate fi oprit sau remutat daca spatiul lui este necesar pentru a fi folosit de compilator. Evident, dezactivarea sáu remutarea Executorului inseamná cá nici o comanda de Executor nu trebuie sá apará in programele BASIC interpretate sau compilate.

Posibilitătile Executorului sint:

• Grafic• ••prit•• P•ntru d•••n• •I obl•ct• sortstlcat• aflate in miscare.

\* Functli de fereastrà, cu posibilitati de definire, a mai multor ferestre, inclusiv "scroll" individual<sup>-</sup> de fereastra si atribute de cadru.

\* Generare pe ecran de "user-defined eraphics".

\* Programele in cod-masing si subrutinele pot fi chemate cu pard etr li.

- D•claratla ON **ERR0R** OOTO •.
- PEEK ., POKE P• doi oct•tl.

\* Transformări din zecimal in binar sau hexazecimal si din hexazecimal in zecimal.

• Evalu•aza ■e■arla r& a ■ă libere.

• Ch•marll• nu mal trebuie racute cu 'USR' odata ce Executorul a pornit. Fiecare comanda de Executor seamana cu BASIC-ul I controlul **de** sintaxa runctlon•aza similar.

• Toate co enzll• Ex•cutorulul pot r1 **dat•** l••dlat sau amestecate printre declaratile BASIC dintr-un program.

- **Toate** co••nzll• EK•cutorulul pot ri co ptlate *d•* COLt.
- R•d•flnlrea co enzllor **·IASIC**
- St•r•e linii **de** pro9ra■ ln ~loc
- \* Compatibilitate totala cu microdrive
- \* Programare de taste ideal pentru comenzi microdrive
- Ceasul **de pe** •cran cu facilitat! **de** oprire i pornire
- S• afl••aza nu arul liniei **ce** t• **executata**
- \* Taste cu functie de comanda pentru pornirea compilatorului
- Tast• cu functie de comanda P•ntru ~ularec ~~o,~a111ului *d•*  la RAHTOP <sub COLT>
- \* Tasta pentru repetarea ultimei comenzi

o

o

o

o

o

o

o

o

o

o

o

o

o

o

 $\bullet$ 

 $\overline{Q}$ 

#### 2?. Utlllzar•a Ex•cutorului

 $\frac{1}{2}$ Jul Executorului incepe de la adresa 52470 si se sfirseste lo 59200. Daca vrei sa salvezi codul care include si Executorul at;snc, •1 tr•bui• oprit intil, altrel nu-l v•I put•a v•rifica. eaca nu dor•stl **sa** utillz•zl Executorul si ai n•vol• **de** 

spatiul **pe** car• 11 ocupa, atunci uraatoarea coacnda

#### RANDOHIZE USR 59190

- 11 va •t•re• permltlnd coapllar•a urmatorilor 7K din BASIC. In cazul in care ai facut acest lucru, codul nu trebuie sà cheme nici o rutină a Executorului.

Ex•cutorul utillz•aza modul 2 **de** intreruperi, asa ca nu **pQate** r1 roloslt cu alte proeram• care rolo•••c întreruperi. El ••t• inactivat <dar nu **sters>** prin "NEW•, dar daca trebui• **sa** raci 'NEW' rara a opri Ex•cutorul atunci •xlsată comanda:

• rx d 1,9999: CLEAR

**• - care**<br>• - care acelasi efect ca si 'NEW', dar fara a se atinge de<br>recutors Executor.

executorul va fi pornit cut

**RANDOMIZE USR 55020** 

sl va fi oprit cu:

RANDOMIZE USR 55010

Programele care folosesc Executorul vor rula cu 10% mai lent **decit cele care** nu-l utlllz•aza, datorita intreruperilo~.

## 28. Comenzi cu acces rapid

Comenzll• cu **acces** rapid permit folosirea anumitor comenzi ale Executorului cu un numar foarte mic de apasari pe taste. In tabelul care urmeaza, simbolurile 'E!' inseamna 'apasa SPACE si apoi lit•ra, •libereaza SPACE si apoi llt•ra•. Nu **est•** nevoie **sa ap•si** ENTER.

- Elt - afiseaza ceasul
- $E!$ - afiseaza numarul liniei executate ("trace on")
- E!o – stege ceasul sau afisarea liniei executate<br>("trace.off")
- (care ramine afisat) ceasul EIs. **merge** in continuare in interiorul computerului
- E!z - c•asul ••t• pornit **de** la z•ro
- EI i - initializeaza ceasul astfel: se apasa numarul dorit pentru primul digit al ceasului, apoi ENTER pentru a trece la urmatorul digit Eli se primite sa faci modificani, iar apoi apasind 'ENTER'<br>
doriti pentru a trece la urmatorul digit al ceasului, apoi ENTER is fleece was white as snow<br>
entru a trece la urmatorul digit
- •• readuc• ultima comanda pentru a fi **modificata sl relansata**
- Ele - **ch•ama** compilatorul COLT **<lnloculeste coaanda**  'RANDOMIZE USR 60000'>
- Elp - executa programul de la RAMTOP+1
- E!k - solveaza codulr astfel se lnrealstreaza pe banda codul compilat, compilatorul si UDGs; comanda poate salva si pe microdrive; copia salvata pe<br>banda poate fi reincarcata cu 'CLEAR n:LOAD "name" CODE' unde 'n' este valoarea din 'RAMTOP' de la car• codul a fost compilat, aceasta va r1 40000 daca nu ai schimbat-o cumva; retine ca atunci cind<br>codul este reincarcat, compilatorul este codul **este** reincarcat, compilatorul ••t• dezactivat, Iar 'Ele' nu trebuie folosit: nu întrerup• salvar•a cu BREAK a1tre1 coapllatorul va fi stricat
- Elx - intrerupe si scoate afara aproape orice program; **deasemenea** readuce ecranul la hlrtle alba sl cerneala n•aara

29. Utilizare - definire 'soft' (functii) de taste

Comenzile pentru-microdrive sint in mod normal greoale. Tastele programabile -•soft•- permise de Executor, iti ofera posibilitatea alegerii expresiilor proprii pentru comenzi din doua apasarl de taste.

Sint noua taste de utilizare - definire ('1' la '9'). Executia comenzilor este simpla, prin apasarea pe 'El numar'. Iata cum se pot defini tastele: trebuie sa ai o linie

-- · 1- MM - ~ -------· - - - -- ~- -- ------- -- --•----------

- ln care sa tlpar•stl comanda sau caract•r•l• pe care vrei sa le introduci prin aceasta facilitate; poate Include comenzi<br>ca THEN,IF,PRINT, etc. (ai nevoie de †:†inaintea comenzii): fiecare definire se separa cu semnul <sup>109</sup> sau <sup>9</sup>1°; daca folosesti •A•atunci 'ENTER'•• produc• automat, daco folosestl •1• atunci comanda respective•• comporta ca un fel de Input, permltlndu-ti **sa** faci modlficarl inalnt• **de a apasa** 'ENTER•.

Exemplu:

.<br>1 REM : PRINT "Mary has a little lamb" | : PRINT "its fleece was white as snow<sup>\*</sup> ^

- **apasind** 'El1' **va apare** 

PRINT •Mary **has a** llttle **lamb•** 

ti •• **~•rmite sa** faci mod1ficari, iar **apoi apasind** •ENTER' comanda•• **executa. Apasind** 'El2', •• va tlpari **Imediat:** 

its fleece was white as snow

o

Elr

o

o

o

o

o

o

o

o

 $\overline{O}$ 

o

o

o

o

## 30. Extindered comenzilor BASIC

Comenzile Executorului se introduc numai daca Executorul este pornit si sint asemanatoare cu cele din BASIC. Ele se pot amesteca in program cu celelalte comenzi BASIC.

Forma generala este urmátogrea:

' \* fx token / letter argument 1, argument 2,....

Fiecare argument este o expresie validata si pot fi maximum 16 argumente. Excesul de argumente va fi ignorat si nu constituie o erogre. Argumentele sint tratate ca numere intregi. **Continued** 

"token / letter" pot'fl declaratii BASIC "FN", "FOR", "ERASE" sau litere mari sau mici (literele din paranteze se vor omite. ele avind doar un rol explicativ).

Rezultatul unei comenzi de Executor este invunele cazuri un numar intres pe 8 biti (pina la valoarea 255), iar in alte cazuri un numar intres pe 16 biti.

## 31. Comenzi de ferenstra

Executorul iti permite se definesti moi multe ferestre pe ecran, care pot fi mai mici decit 32 de coloane pe 24 de linii. Pentru interiorul acestor ferestre exista niste functii speciale

- \* fx FN a.b.c.d - defineste o fereastra (FFNF vine de la FeNetre !) care are punctul de referinta in coltul sting la linia 'a' si coloana 'b', este adinca de 'c' linii si lunga de 'd' coloane, iar fereastra minima este de 2x2
- \* fx PAPER n

- schimba culoarea hirtiei din fereastra definita mai inainte. 'n' luind valori de la 0 la 7: nu este o erogre doco 'n' se afla in afora acestui domeniu findca B va deveni 0. 9 va fi 1. 10 va fi 2. etc.

\* fx PAPER n.1

- schimba culoarea hirtiei doar pentru ocele locatii de coroctere core ou otributele curente de hirtie.

\* fx INK n

- idea 'PAPER n'

\* fx INK n.1

" - Idea PPAPER n.1" dar cù atribute 'INK'

**\* fx FLASH O** 

- Inceteaza flash-ul pe toată fereastra

- \* fx FLASH n
	- flash pe toata fereastra (pentru n)0)
- # fx FLASH n, 1 - idem 'INK n.1' dar cu atribute 'FLASH'
- \* fx BRIGHT O - idem 'FLASH O'
- \* fx BRIGHT n

- idem 'FLASH n'

- \* fx BRIGHT n.1 - idem 'FLASH n.1' dar cu atribute 'BRIGHT'
	-
- \* fx INVERSE O - inverseaza atributele ferestrei (se inverseaza) culuparea hirtíei cu cea a cernelii)
- \* fx INVERSE 0.1  $-$  idea 'FLASH  $n.1'$ 
	-
- \* fx SCREEN\$ n.p.q

- muta cerneala de pe ferastra definita anterior. In directia 'n' (5,6,7,8), cu un pixel de 'p' ori, iar 'q' defineste felul deplasarii:

g=2 rásucirea ferestrei dintr-o parte in alta a=1 umple partea deplasata in culoarea cernelii a=0 umple partea deplasata in culoarea hirtie; a=-1 rasucire dintr-o parte in alta cu inversare

- \* fx ATTR n
	- muta atributele de fereastra in directia 'n' (5.6.7.8) iar in zona deplasata apar atributele curente
- \* fx LINE n.p.r.q

- muta in directia 'n'(numai 5 si 8), cu un pixel de "p" oni, canacterele de pe linia "n"; notirea este definita de 'q' la fel ca la 'SREEN\$': linia 'r' trebuie se fie in fereastra definita

#### 32. Comenzi "sprite"

Comenzile "sprite" dau o noua dimensiune posibilitatilor grafice ale Spectrum-ului. Cu ajutorul lor se pot defini desene de pina la 32x24 de pixeli care pot fi pozitionate oriunde pe ecran. Cind unul dintre acested este mutat, se reinstaleaza fondul care era inainte de definirea desenului. Pot exista pina la 16 de astfel de desene, ele fiind vizibile sau nu, dupa voie.

Exista anumite restrictii. Nu trebuie efectuat "scroll" asupra zonei de ecran unde se gaseste un desen daca doresti sa-1 muti ulterior.

\* fx FORMAT n.a.b.c.d.m.e

51

- 'n' este numarul' desenului (de la 1 la 16), care este definit la pozitia (a,b) cu dimensiunile (c,d), parametrii a, b, c, d fiind pixeli: definirea desenului

incess de la adresa 'm' de la stinga la dreapta si de sus in jos; un astfel de desen este intodeauna vizibil dupa ce a fost definit, culoarea cernelii fiind cea din zona in care a fost definit desenul, iar culoarea hirtiei este '9' (contrast); pentru a ne ajuta in senerarea desenelor si a UDGs in seneral, este disponibil un sistem de definire daca parametrul 'e=1', atunci urmatoarele taste au anumite roluri:

- (0) steree pixelul curent
- (1) marcheaza pixelul curent
- (3) steroe tot desenul
- (4) marcheaza tot desenul
- $(5)$  stinga
- $6$  ios
- $\langle 7 \rangle$  sus
- (A) drenate

(9) readuce desenul la forma initiala (ENTER) se intoarce la urmatoarea comanda (CAPS-SHIFT) arata desenul la pozitia (a,b) si la dimensiunile definite

De exemplu, definim un UDG simplu (litera 'A') folosind o tomanda asemanatoare' cu aceasta:

\* fx FORMAT 1.100.100.8.8.65368.USR "A"

Retine ca definirea unor astfel de desene va - opri ceasul, respectiv "line trace".

\* fx HOVE n.a.b.e

- muta desenul 'n' la pozitia (a,b); daca este prezent porometrul 'e' atunci adresa desenului este mutata la fe': aceasta iti permite sa alternezi UDGs-urile pentru a anima desenuli cind un desen este mutat. "el devine intotdeauna vizibil daca ramine pe ecran

\* fx ERASE n

- sterse temporar desenul 'n', dar il lasa definit

\* fx ERASE - - - - -

- sterge temporar toate desenele desi ele ramin definite pe ecrans aceasta operatie trebuie sa fie precedata de "CLS" deparece urmatorul "MOVE" va redeseno pe ecran imaginea care tocmai a fost stearsa

\* fx VERIFY n

- aceasta comanda evita suprapunerile; ea verifica daca desenul 'n' se suprapune peste alt desen si face modificani conform locatiei 54983; daca locatia este 0 duea un 'VERIFY' inseamna ca desenul 'n' nu se suprapune peste nici un alt desen; altfel locatia contine numerul desenului care este atins.

\* fx RESTORE n - readuce desenul 'n' care a fost sters

Pentru a folosi "sprite" (desenele) se da prima para un FORMAT pentru fiecare, folosind modul de definire daca este necesar. Astfel se face o identificare a fiecarui desen si da o pozitie initiala. Dupa FORMAT-uni se pot da MOVE, ERASE si RESTORE dupo preferinta.

## 33. Citirea tastaturii

'INKEY\$' citeste corect tastatura dar numai pentru o tasta apasata, acest lucru nefiind suficient pentru jocuri. Este mai utila folosinea comenzii 'IN'. De exemplu daca 'IN 254' nu este egal cu 255, atunci inseamna ca una sau mai multe taste sint apasate. Daca 'IN 65278' nu este egal cu 255 atunci insegana ca una sau mai multe taste dintre (CAPS-SHIFT), Z, X, C, V sint apăsate (vezi manualul de BASIC Spectrum cap. 23)

## 34. Alte comenzi

Literele din paranteze nu fac parte din sintaxa comenzii, als au doar un rol explicativ!

\* fx T(ime)

"-"porneste afisarea" ceasului; acesta se opreste in timpul 'BEEP' si in timpul operatiilor cu casetofonula valoarea ceasului poate fi culeasa cu 'PEEK' din BASIC de la locatiile 54986. 7. 8 si 9

\* fx L(ine)

- activeaza "line trace"; numarul liniei in curs de executie este afisat in partea dreapta a ecranuluis daca se utilizeaza aceasta comanda impreuna cu REM #2 acest numer va fi vizibil; el va fi actualizat la 1/50 secunde

\* Fx Offf) Times

- dezactiveaza afisarea ceasului sau "line trace": ceasul menge incontinuare in Executor

# fx Z(ero)

- porneste ceasul de la zero

# fx I(nitalize)

- initializeaza ceasul; comanda are sintaxa: # fx I h.m.s

\* fx S(top)

- opreste ceasul sau linia, afisind valoarea la care s-a oprit; (ceasul continua sa mearga in Executor)

- \* fx F(ree) - tipareste spatiul disponibil intre 'STKEND'  $\bullet$  i 'RAMTOP'
- $*$   $fx$   $P$ (ros)

- lanseaza programul de la RAMTOP+1

- **# fx LEN** - tipareste ultima adresa a programului BASIC (este valoarea 'STKEND')
- \* fx USR m.a.b.c ...

- se lanseaza rutina de la adresa 'm'; regisrul HL este pozitionat pe adresa 'a' (2 octeti); aceasta inseamna ca putem trimite parametrii la o subrutina in cod easina

- \* fx BIN n - tipareste 'n' (numar zecimal) in binar pe 16 biti
- \* fx CODE n

- tipareste valoarea hexa a numarului zecimal 'n'

\* fx H(ex)

- intra in modul 'INPUT' si primeste un numar hexa: dupa ce se tasteaza (ENTER) se tipareste echivalentul zecimal: se ignora caracterela ilegale iar strgerea nu este permisa

# fx D(elete) m.n.

- stense liniile de program intre 'm' si 'n'

# fx H(here) n

- tipareste locatia de memorie corespunzatoare liniei de program 'n's se da adresa octetului cel mai seanificativ al numarului de linie

# fx B(o to) nim

- daca apare o eroare 'm' executia continua de la linia n; daca 'm'=0 sau nu apare atunci 'BREAK' (eroarea 'D' sau 'L') ya da totusi un raport de eroare: daca 'm'=1 atunci se detecteaza 'L' iar daca 'm'=2 atunci se detectedza ambele (periculos pentru ca include E(E)); daca aceasta comanda se afla in codul compilat ea transfera comanda unei linii 'n' din prosramul BASIC si .. nu unei linii din programul compilat: daca 'n'=0 detectores erorilor este oprita: numarul erorii este stocat la adresa 54982 inainte de a fi controlata si de saltul la linia 'n'; aceasta comanda este compatibila cu erorile de la interfata i

\* fx STOP n

- stop cu raport 'n'; aceasta va fi detectata de '\* fx GO TO' de dedsupra numai daca 'n' nu este 0

\* fx DATA n.m

- este un POKE de dai octetis 'n' este un numar lintres pe 16 biti plasat in locatiile m, m+1

\* fx PEEK \*

- este un PEEK pe doi acteti; se returneaza un lintreg pe 16 biti fara semn

# fx LN n.m.p

- furnizeaza o functie "losgins" care te ajuta sa vezi care parte a programului (fie BASIC fie cod masina) consuma cel mai mult timp, astfel ca tu poti sa-ti concentrezi efortul asupra celui mai mic procentaj de cod care consuma cel mai mult procentai de timos in general maximum este 10% de cod consuma 90% din timp;

- pentru BASIC parametrul 'm' este linia de start. 'n' este incrementul lui 'm' si 'p'=2; se returneaza 10 numere: primul contine timpul consumat pina la linia 'm' (50 de unitati reprezinta o secunda), al doilea este timpul consumatide la 'm+1' la 'm+n', al trailea este timpul de la 'm+n+1' la 'm+2n, al patrul#s este timpul de la "m+2n+1" la "m+3n", ....., iar stated numar reprezinta timpul consumat de la 'm+Sn+1' seen la sfirsitul programului:

Ex pt BASIC: **\*fx LN 100,10,2** 

- pentru cod masina parametrul 'm' reprezinta adresa de inceput, 'n' pasul si 'p'=1;

- daca parametrul 'p'=0, facilitates este dezactivata; o nous instructiune '\* fx LN' sterge datele unei '\* fx LN' anterioares

\* fx LLIST

- face ca datele furnizate de functia de mai sus sa fie tiparite pe ecran ca o tabela; aceasta comanda nu opreste sau reseteaza procesul "logoing"

#### 35. Redefinirea functiilor BASIC

Putem defini propriile noastre instructiuni sau putem redefini functiile Executorului. Adresa codului mesina  $-1$ nutinei noastre (in forma de 'JP adresa') trebute plasata in locatile 55001,2 si 3. 'JP' este 'C3' in hexazecimel. Rutine to va plasa cuvintul cheie sau prima litera de dupa 'efx' in acumulator. Registrele pare HL pastreaza adresa **Princlui** angument (pe doi octeti). Dasa bitul 7 al vaniabilei de aiatan 'FLAGS' este zero atunci sintem in deturnul **MARTELESARTI** sintactice si trebuie returnat zero in acumulator (fanienul Z ve fi si el pus pe zero) daca este vorbs de cerosterul sau cuvintul utilizatorului. In caz contrar se facé revenirea fara sa se intimple nimic. Daca bitul 7 a lui "FLAGS" este 1. se executa un program BASIC si trebuie lansat codul nostru. Lo terminarea acestuia trebuiè pus acumulatorul pe zeró.

De exemplu, pentru a definii: '\* fx SQR' - a functie care sa tipareasca un caracter, trebuie folosit urmatorul cod:

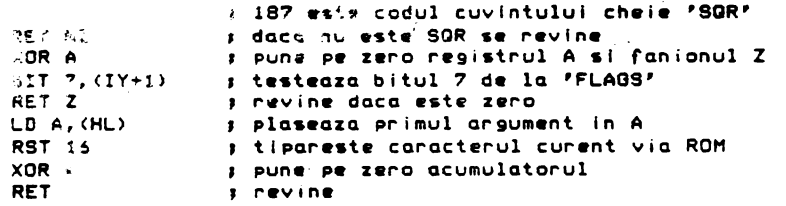

**Pentru a** tipari I **litera 'A' (care** ar• **valoarea** *6~* in ASCII> •• da comanda•• fx **SQR** *6~•.* 

#### 36. Mesquiele de enoure ale Executorului

Instructiile Executorului se verifica sintactic in mod ob,snuit (cu un cursor pilpiitor '?' in caz de eroare>. In cazul erorilor **de** program **mesajele** slnt urmatoarele:

O Parameter error

- au fost folositi mal mult **de** 16 parametrii

P FN without DF

- <sup>o</sup>comanda '•fx' **se** executa din codul compilat; aceasta eroare nu **se** poate intimpla decit in cazul in care versiunile COLT si Executor nu sint compatibil•

A Invalid argument

- numerele de linii utilizate ln comanda 'DELETE' slnt incorecte

#### <sup>E</sup>Integer outor rang•

– toate argumentele trebuie sa fle intregi sil cuprinse intre -32768 sl 32767; **acesta eroare** mai **apare sl**  atunci clnd •• **defineste** o fereastra prea mare sau se manipuleaza cu linii din afara ecranului

<sup>~</sup>Out cf **screen** 

- ecranul nu **este**  t.uflclent **de** mare pentru comanda 'FORMAT'

EKec~torul foloseste modul doi **de** întreruperi pentru a lucra :easul. "line trace·, etc., si sint actualizate de ~O **de** ori ,., s-e:.;cdo, .;1,c,abila **de sistem** 'fRAMES' (23672, 3 **si 4) est•**  ~od,f ca~a ce ~cest **proces.** Programele care folosesc aceste fac:litati vor rula cu 10% pina la 15% mai incet. Ceasul se opreste in timpul BEEP-ului, in timpul comenzilor de incarcare , , salvare d~· pe **caseta,** mlcrodrive **si alte** comenzi care ~locheaza sistemul de intreruperi.

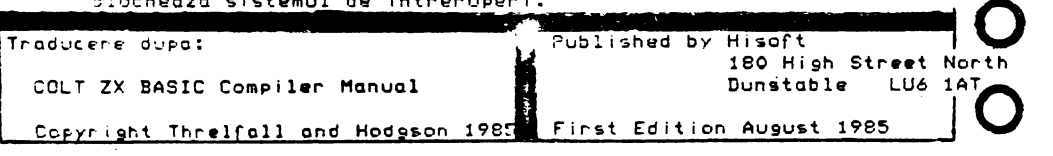

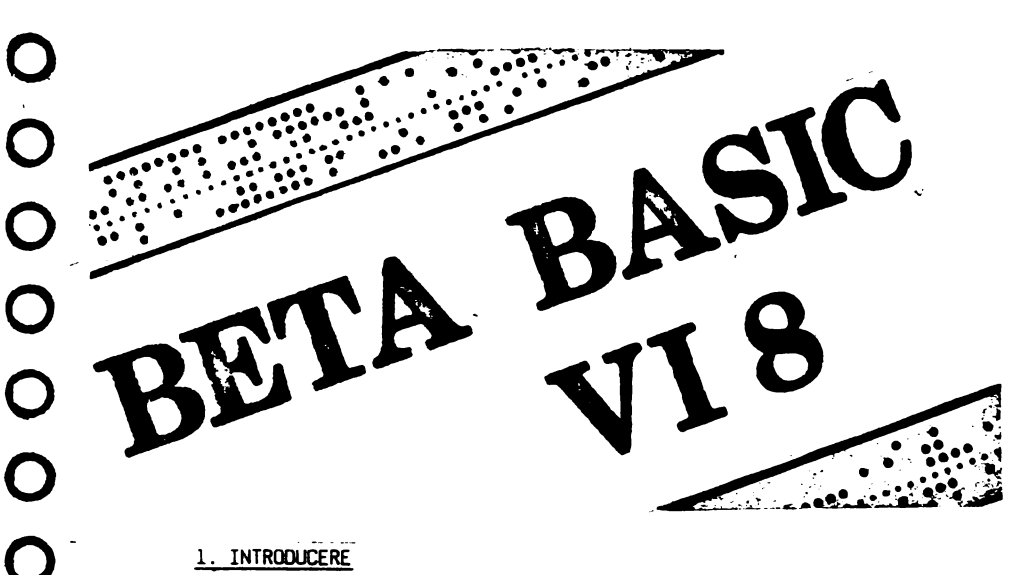

1. INTRODUCERE

**o** 

**o** 

**o** 

**o** 

**o** 

**o** 

**•** 54 <u>Letting</u>  $\begin{pmatrix} 0.54 \end{pmatrix}$ 

BETA BASIC (BB) adaugă 30 de noi come~i şi mai nult de 20 npi funcţii acelora existente în SPECTRLM BASIC (SB); în plus, unele **comenzi** au fost consioerabil extinse şi <sup>o</sup>serie de facilităţi au fost adăugate, cum **ar fi:** un cursor clipitor (flash) al liniei curente, un BREAK mai puternic şi posibilitatea **de <sup>a</sup>** muta cursorul de editare în toate directiile.

Noile comenzi sînt obtinute prin trecerea în modul "GRAPHICS" și apăsarea unei chei, eventual cu SHIFT; noile functii se obtin introducind cuvintul cheie FN urmat de <sup>o</sup>literă şi"(" sau "\$".

BB constă într-un program în cod maşină de 1,3 kiloocteţi ( RAMTOP este coborît la 55B00 pentru a proteja codul BB ), precum şi din liniile O, 1, 2, în BASIC, liniile 1 şi 2 se şterg după încărcarea codalui maşină; linia 1 poate fi utilizată pentru salvarea BB ( CLEAR ramtop ; LOAD" "COOE) ; linia <sup>O</sup>conține definițiile pentru noile funcții ale BB și ea rămîne prezentă tot timpul. deși nu e listată. Din acest motiv, nu trebuie încărcate cu LOAD programe care<br>nu au fost scrise cu BB ( a se utiliza MERGE care nu disting linia 0 ).

nu au fost scrise cu BB (ase utiliza 1-ERGE care nu disting linia 6 )- Utilizarea BB va conduce la <sup>o</sup>viteză nult mai mare de execuţie a progra- melor, în special a celor lungi, care utilizează numeroase instrucţii GOTO şi GOSUB.

NEW e mai puțin radical ca de obicei, sterge orice program cu exoeptia liniei O şi execută un CLEAR.

Cu exceptia uneia (EDIT), celelalte comenzi se obtin prin trecerea în modul grafic.

#### 2. DESCRIEREA COMENZILOR BETA BASIC

## 2.1. ALTER

- sintaxa; ALTER ( descriere de atribut) TO descriere de atribut.

- tasta; A

ALTER permite manipularea fisierului care contine atributele ecranului informaţiile INK, PAPER, FLASH şi BRIGHT, pentru fiecare caracter.

In cea mai simplă formă a sa, ALTER poate modifica culoarea INK sau PAPER **<sup>a</sup>**1ntregulu1 ecran, fără a-l şterge:

100 PRINf AT 10 ; "TEST" :PAUSE 50 ; ALTER ro PAPER l

#### **sau**

..... ALTER TO PAPER 2, INK 7, FLASH 1

De asemenea, putem fi selectivi in ceea ce priveste alegerea pozitiilor de caractere care s1nt efectuate de comandă, incluzind o descriere a atributelor acestora lnaintea lui TO, astfel:

ALTER INK 7 TO INK O

**va schintla** tot ceea ce e scris cu cerneală albă in cerneală neagră, sau

AI.TER INK J, BRIGHT 1, PAPER 7 TO INK 5, FLASH l

#### 2.2. AUTO

- sintaxa : AUTO (număr linie)( ,pas) **o** 

 $-$  tasta  $\pm 6$ 

- tasta : 6<br>AUTO reprezintă o facilitate de numerotare automată a liniilor la intro- ( ducerea programelor; dacă nu se specifică pasul, se va folosi pasul 10; dacă se<br>tastează doar AUTO, atunci pe linia de editare va apare numărul de linie corespunzător poziției curente a cursorului + 10.

AUTO devine neoperaţional cind numărul liniei este mai mic dec1t 10 sau mai mare decit 998}, sau la tipărirea unui mesaj de eroare; <sup>o</sup>modalitate convenabilă de a ieși din AUTO este să se apese BREAK mai mult de o secundă; dacă dorim să sărim un bloc de linii în timp ce utilizăm AUTO, trebuie șters numărul de linie ce apare automat şi tastat numarul de linie la care dorim să sărim.

## 2.3. 8REAK

- tasta: (shift)+(space)

Este mai puternic dec1t in cazul SB, deoarece realizează oprirea progranului şi 1n cazul ctnd se execută o rutină în cod maşină, nu numai un program BASIC.

#### 2.4. CLOCK

- sintaxa : CLOCK număr sau string

 $-$  tasta :  $(C)$ 

- tasta : (C)<br>CLOCK furnizează în colțul din dreapta sus al ecranului timpul în ore, cu do cu cu cu cu cu cu teapta sus al ecranului timpul în ore,<br>minute și secunde; în funcție de modul de lucru ales, această comandă oferă următoarele facilități :

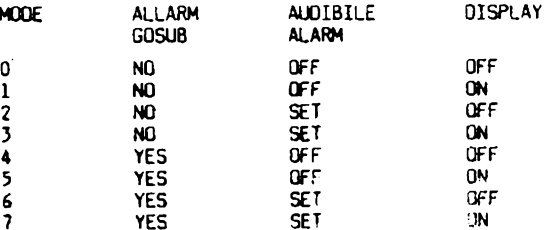

Ceasul va porni în momentul încărcării 58 de la valoarea "  $30 \div 90 \div 60"$  : pentru a-l vizualiza se va da comanda CLJCK l ; pentru a-l fixa pe o valoare convenabilă vom tasta

CLOCK " 23 : 23 : 23 " sau CLOC : '  $23 / 23 / 23$  "<br>(Clock "  $10$  " = CLOCK "  $10 : 10 : 10$  " ) (Clock " 10 " = CLOCI< " *:.u* : 10 : 10 '' )

De asemenea, se poate obține un semnal sonor sau lansa în execuție o subrutină la atingerea momentului de timp specificat.

## 2.5. CODURILE PENTRU DEPLASAREA CURSORULUI

CHR\$ 8 - stînga<br>CHR\$ 9 - dreapta  $CHRS$  10 -  $\log$  $CHR\$  $11 - Sus$ 

BB permite ca aceste caractere să fie tipăribile; instrucţia PRINT CUR\$ <sup>10</sup>

va deplasa cursorul de tipărire cu o poziție în jos.

## 2.6. DEF KEY

**o** 

**o** 

**o** 

**o** 

**o** 

- sintaxa : DEF KEY one letter string; string - taste : (1) + (shift) OEF KEY redefineşte tasta specificată **de "one** letter string" **astfe~** :

DEF KEY " l " ; " Hello "

Uacă se apasă (simbol shift)+(space), cursorul se va schimba într-un asterisc clipitor; dacă acum apăsăm (1), va apare scris " Hello ! " în partea de jos **a** ecranului.

Toate definiţiile se salvează 1mpreună cu BB ( sint plasate **deasupra**  RAMTCF ) ; RAMTOP va fi coborit automat pentru a face loc definitiilor.

## 2 . 7 • DEF PROC

- sintaxa : OEF PROC **nume de** proceo.iră

- tasta : (l) (la fel ca și DEF FN)

**o o**  DEF PROC marchează începutul codului unei proceduri cu numele "nume proce dură"; U procedură poate avea acelaşi nume cu o variabilă, fără ca aceasta să creeze confuzii ,

## 2.B. OELETE

- sintaxa : DELETE (număr linie) TO (număr linie)

- taste : (7)(aceeaşi ca şi ERASE)

o DELETE sterge toate liniile din blocul specificat; dacă se omite primul numar de linie, se incepe cu prima linie după linia O, iar dacă se ooute al doilea, se şterge pînă la sfirşitul pragranului; OELETE TO diferă **de NEW** prin aceea că nu execută CLEAR asupra variabilelor.

## 2.9. **00**

- sintax**a : DO WHILE conditie** 00 UNTIL condiţie **00** 

- tasta : (O)

o <sup>00</sup>marcheaz~ începutul unui ciclu al cărui sfl:rşi t **est.e marcat de LOOP** ; es:.,;: permisa ,. *,\_,,.,,o* <sup>0</sup> v,··', n ciclurilor 00 - !..OOP ; ieşirea din rnijiocul unui ciclu DO - LOOP se poâte Iace doar utiliz1nd EXIT IF **sau** POP ; in **caz contrar \'Dr apare**  erori in stivă.

```
2.254 超级
```
sintaxa : EDIT număr limie

 $ta^{-1}a$ :  $(0)(fa^{-1}a \mod 1 \text{ } a^{-1}b)$ 

LJII poziționează cursorul pe linia specificată; aceasta va fi coborîtă în partea de jos a ecranului, pentru a fi editată.

## 2.11. DROKE

- sintaxa : DROKE adresa, număr - tasta :  $(P)$ DROKE inseamnä "double POKE"; echivalentul SB este :

POKE adresa, număr - INT(număr/256)-256 POKE adresa +1,  $INT(numar/256)$ 

## 2.12. ELSE

- sintaxa : ELSE (instrucție)

- tasta :  $(E)$ 

ELSE este o parte a instructiunii IF-THEN-ELSE ; intotdeauna ELSE se referă la IF-THEN imediat precedent.

## 2.13. END PROC

 $-$  tasta:  $(3)$ 

END PROC marchează sfîrșitul codului unei proceduri; la apelarea procedurii respective se va executa secventa dintre DEF PROC si END PROC ; la întilnirea END PROC se va face salt la instructia următoare apelului de procedură.

## 2.14. EXIT IF

- sintaxa : EXII IF conditie

- tasta :  $(1)$ 

Această instrucțiune poate apare în interiorul unui ciclu DD - LOOP; daçă condiția respectivă este adevărată, se părăseste ciclul, efectuindu-se un salt la instrucția care urmează după LOOP. in Albert  $\mathcal{A}(\mathcal{A})$  and

```
2.15, FILL
- sintaxa : FILL x,y
           FILL (INK colour): x,yFILL (PAPER colour) x,y
- tasta :(F)
```
FILL umple o zonă de PAPER cu INK dacă se utilizează FILL sau FILL (INK) sau umple o zonă de INK cu PAPER dacă se utilizează FILL (PAPER), începînc cu punctele de coordonate  $x, y$ ; dacă punctul de coordonate  $y, y$  și zonele înconjurătoare sint INK si noi utilizam FILL (INK), nu se va intimpla nimic; este corectă forma :

FILL PAPER : x.v

Exemplu de utilizare :

 $10 FOR N = 1 TQ 6$ 20 CLS 30 CIRCLE INK N ; 128, B8, N \* 10 40 FILL INK N : 128.88 **50 NEXT N** 

Este posibilă și utilizarea unei forme complexe a lui FILL :

FILL INK 2 ; PAPER 1 ; FLASH 1 ; x,y

În acest caz, primul cuvînt de după FILL determină utilizarea culorii INK sau PAPER, iar urmätoarele modifică caracteristicile zonelor umplute. Numărul de pixeli umpluți în cadrul ultimei utilizări a lui FILL se poate obtine utilizind functia FILL().

## $2.16.$  GET

- sintaxa : GET valabilă numerică sau valorică string

 $-$  tasta :  $(G)$ 

La fel ca si INKEY\$, GET reprezintă un mod de a citi tastura : diferenta constă în aceea că GET asteaptă apăsarea unei chei înainte de a continua; dacă se utilizează o variabilă strino

tastām  $(1) = 0$  "  $1$  " tastăm  $(A) = 0$  " A "

iar dacă se utilizează o variabilă numerică

tastäm $(1) = 1$ tastām  $(9) = 9$ tastăm  $(A) = 10$ 

tastăm  $(B) = 11$ 

## . . . . . . . . . . . . . .

## 2.17. JOIN

 $-$  sintaxa : JOIN (numër linie)

 $-$  tasta :  $(\text{shift})+(6)$ 

JOIN are drept efect trecarea pe aceeasi linie a liniei specificate (linia curentă indică nu se specifică nimic ) și a lniei următoare (dacă există).

Linia următoare își va pierde numărul și va fi separată de linia precedentă orin " : " : JOIN poate fi utilizat după SPLII dacă numai o parte a unei linii si să o adăugăm la alta.

## 2.18. KEY IN

- sintaxa : KEY IN string

- tasta:  $(\text{shift})+(4)$ 

KEY IN introduce "string" in propram ca si cum ar fi introdus de la tastatură: aceasta permite programelor să se poată automodifica: de exemplu, se pot genera automat instructii DATA :

10 LET AS = 100 DATA ": REM use DATA keyword 20 FOR N=0 TO 9 30 LET AS = STRS(PEEK N)+"." 40 NEXT N 50 LET AS =  $AS(I \t{IO}$  LET AS - 1): REM shap off last comme 60 KEY IN AS

KEY IN se poate folosi, de exemplu, pentru a scrie un editor în mod ecran in BASIC, se poate utiliza doar din program, tastat ca si comandă va genera eroare.

2.19. KEYWORDS

- sintaxa : KEYWORDS 1 sau **KEYWORDS 0**  $\bar{\mathbf{x}}$ 

56

• **tasta** : (B)

Comanda KEYWOROS 0 dezactivează, iar KEYWOROS 1 activează comenzile 88 ( se dezactivează pentru a putea lucra cu caracterele grafice).

## 2.20. LIST

- sintaxa : LIST număr linie TO număr linie ; această sintaxă nu este permisă 1n SB ; la fel şi în cazul LIST.

 $2.21.$  LOOP

- sintaxa : LOOP WHILE condiție<br>LOOP UNTIL conditie 2.21. LOOP<br>- sintaxe : LOOP WHILE condiție<br>- tasta : (L)
- 

- tasta : (L)<br>LOOP este o componentă a structurii DO - LOOP ; LOOP simplu cauzează saltul la instrucția 00 corespunzătoare ; LOOP WHILE și LOOP UNTIL realizează conditoop este o componentă a structurii DO - LOOP ; LOOP simplu cauzează saltului.<br>
tul la instrucția OO corespunzătoare ; LOOP WHILE și LOOP UNTIL realizează conditionarea saltului.

## 2.22. **(N**

- sintaxa *:* 0N sau GOSU8 (N număr ; numar linie l ; runllr linie 2; • . • . . . **o** - tasta : {O) .

**0N pel'lllite** saltul la o anumită linie din lista de linii care urmează, in funcție de valoarea expresiei numerice de după ON; se poate utiliza pentru imple-ON permite saltul la o anumită linie din lista de linii care urmează, în<br>funcție de valoarea expresiei numerice de după ON; se poate utiliza pentru imple-<br>mentarea elegantă a programelor interactive de tip meniu.

## 2.2'. ERROR

- sintaxa : 0N ERROR nunar linie - tasta : (N)

Dună executia comenzii ON ERROR se va face un GOSUB la numărul de linie specificat la aparitia oricărei erori; în timoul executiei acestei rutine, ON ERROR este dezactivat și se reactivează la executia RETURN; dezactivarea permarentă se face cu DN ERROR O. ln cadrul rutinei de trasare a erorilor se pot utiliza variabilele sistem LINE, STAT şi ERROR. **o o** 

## 2.24. PLOT

- sintaxa : PLOT coordonata X, coordonata Y (: string) 88 permite utilizarea PLOT nu numai la nivel de pixeli ci şi la nivel de caractere: In sirul de caractere pot fi incluse și caracterele de control ale  $cursorului CHRS 8 - 11$ ; un astfel de plot se poate utiliza pentru obținerea "word-wrapping-ului" la un editor in mod ecran.

2.25. POKE<br>- sintaxa : POKE adresa, string<br>BB permite realizarea POKE si cu string-uri, nu numai cu numere; aceas comandă, împreună cu funcția MEMORY\$, permite manipularea rapidă a unor zone mari BB permite realizarea POKE și cu string-uri, nu numai cu numere; această<br>comandă, împreună cu funcția MEMORY\$, permite manipularea rapidă a unor zone mari<br>de memorie. 10 POKE adresa, MEMORY\$()(nl TO n2)

## 2.26. **PCP**

- sintaxa : POP (variabila **nuiaricl)** - tasta : (Q)

POP extrage o adresă din stiva GOSUB/DO-LOOP/PROC; nurarul oe linie **extras** din stivă va fi atribuit variabilei care apars în corrania, •Jacă aceasta **o**  o existä ; în acest mod o proceoură poate afla de unde a fost apelată; pentru reve-<br>niraa dintr-o procedură unde a fost făcut un POP se foloseste în loc de RETURN : GOTO variabila +l

## 2.27. PROC

 $-$  sintaxa : PROC nume procedură<br>- tasta : (2) (aceeași ca și la FN)

o PROC realizează apelul procedurii definite cu numele respectiv; diferența între PROC și GOSUB este aceea că apelul se face după un identificator si nu după un număr de linie; la proceduri nu există parametri formali, nici variabile locale.

## 2.28 **REtUI**

- sintaxa : RENUM (start TO finish)(LINE new start)(STEP step)<br>- tasta : (4)

Această comandă rerumerotează liniile începînd cu linia cu număr. "start" pină la linia cu numărul "finish" ; optimal, prima linie poate primi valoar<del>ea</del> .<br>"new start", iar pasul de numerotare poate fi fixat la **"step"**.

Dacă trebuie numerotate linii **de forma** 

## GOTO EXPRESIE

acest salt poate avea loc la o linie care poate fi renumerotată es însăsi; în acest caz, se abandonează renumerotarea cu raportul :

Y " **Teo hard** "

2.29. RDLL

- sintaxa : RDLL direction code **(,pixels)(1x,y;ld.th,length)** - tasta : (R)

ROLL realizează mutarea întregului ecran sau a unui ecran nedefinit (fereastră) în sus, la stînga sau la dreapta; **el nu distruge** nimic din i**maginea**<br>ce se dăseste pe ecran, doar o r**eara**njează.

**o**  Sintaxa ROLL este relativ complicata, dar aceasta este necesară doar în scopul de a defini fereastra care va fi deplasata; deplasarea întregului ecran cu un pixel se face cu

ROLL direction ~oda

In functie de codul de directie se pot muta si/sau atributale de culoare.

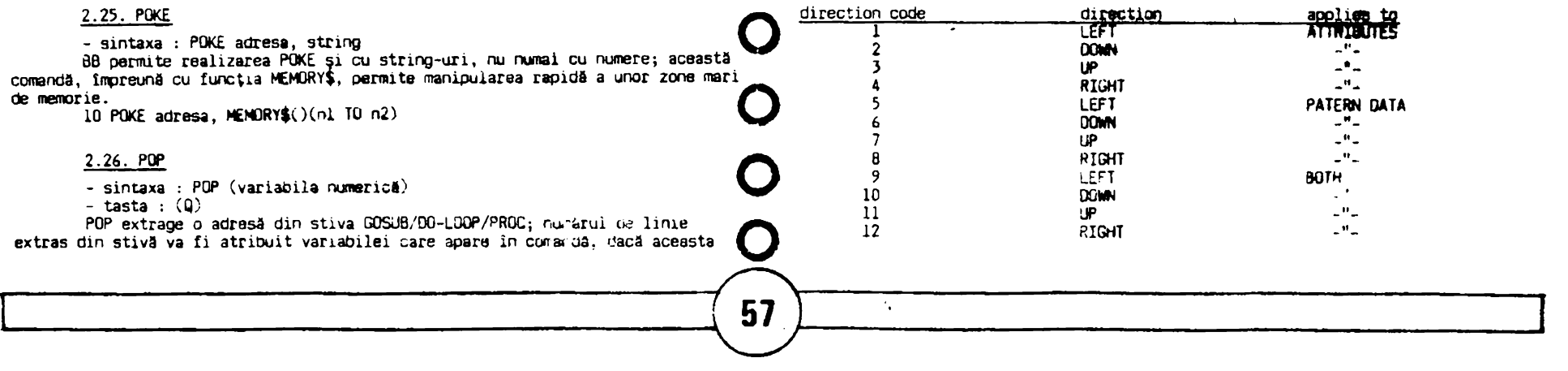

Penti e a deplasa doar o fereastră în ecran, codul direcție trebuie să fie de 4 accemetri : coordonatele X si Y ale coltului din dreapta sus al ferestrei. laroia de ferestrei ( in caractere, nu în pixeli ) și lungimea ferestrei, în pixeli : această facilitate poate fi foarte utilă la jocuri.

Exemple :

100 LIST : LIST : LIST 110 LET pixels =  $4$ 120 ROLL 5, pixels; 0,175;32,88 130 ROLL 6, pixels : 0,125;16;176 140 ROLL 7. pixels:: 0.87:32.88 150 ROLL 8, pixels ; 128,175;16,176 160 GOTO 120

```
sau:
```
200 FOR N=1 TO 7:LIST:NEXT N 210 FOR L=1 TO 176; ROLL: 50, 175, 3; NEXT L

## 2.30. SCROLL

- sintaxa : (direction)(.pixels)(; X.Y;hith.lenth)  $-$  tasta:  $(S)$ 

SCROLL are o sintaxă similară cu ROLL; o diferență este că SCROLL poate fi folosit si fără aroumente, caz în care întreoul ecran se deplasează în sus cu o linie: SCROLL deplasează întrepul ecran în sus cu un pixel; tot ceea ce este împins în afara ecranului este distrus; si SCROLL este o comandă extrem de utilă pentru jocuri.

2.31. SORT

- sintaxa : SQRT string SORT string array SORT numeric array

- tasta : (M)

SORT ordonează string-uri, numere sau litere, în ordine crescătoare sau descrescătoare.

Exemplu de sortare a unei matrici bidimensionale :

SORT B(1 TO 20) (2)

2.32. SPLIT

- sintaxa : nu este cuvînt cheie, trebuie introdus " $()$ "

- tasta : (simbol shift) +  $(W)$  (färä modul grafic)

Dacă o linie pe care o edităm va fi introdusă cu "()" ca prim caracter îm orice instructie, partea din linie de dinaintea lui "()" va fi introdusă în program, iar restul va rămîne în zona de editare din partea de jos a ecranului:  $\frac{\pi}{2}$ .)" va dispare si va fi inlocuit printr-o copie a etichetei originale a liniei; cursorul va fi pozitionat la dreapta acesteia, pentru a se putea modifica cu usurință.

## 2.33. TRACE

- sintaxa : TRACE număr linie

- tasta  $:(I)$ 

TRACE este o facilitate care permite depanarea programelor BASIC ; ea are ca efect lansarea cu GOSUB a subrutinei aflate la eticheta specificată în sintaxă.

2.34. UNTIL

- sintaxa : LOOP UNTIL conditia DO UNTIL conditia

 $-$  tasta :  $(K)$ 

UNTIL are rolul de a permite executia conditionată a instructiunilor DO si LOOP.

## 2.35. USING

- sintaxa : PRINT USING format string ; numär

- tasta :  $(U)$ 

Atit comanda USING cit si functia USING\$ permit specificarea formatelor pentru numerele care urmează a fi tipărite. Exemplu : moduri de specificare a formatului pentru numărul 12.345 :

" $11.1$ " = 12.3 " $111.1" = 12.3$  $"000.00" = 012.35$ "\$00.00" = \$12.35

Functia USING\$ se utilizează cam în același fel, cu diferența că USING\$ poate apărea în orice context, nu numai după PRINT :

PRINT USING A\$; număr = PRINT USING\$(A\$, număr)

## 2.36. WHILE

- sintaxa : DO WHILE conditia

LOOP WHILE conditia

 $-$  tasta :  $(J)$ 

WHILE se foloseste in cadrul instructiunilor DO si LOOP pentru a specifica executia conditionată a acestora.

## 2.37. XDS, XRG, YDS, YRG

Nu sint cuvinte cheie ci variabile speciale care permit schimbarea scării de reprezentare si a originii axelor în cadrul executiei instrucțiunilor PLOF. DRAW, CIRCLE, FILL.

- XOS, YOS origines axelor

- XRG. YRG dimensiunea axelor

Ele nu sint anulate la RUN sau CLEAR ci sint pozitionate pe valorile initiale (0,0,256,176).

## 3. FUNCȚII BETA BASIC

## 3.1. AND

- sintaxa : FN A(număr.număr)

- realizează un AND bit cu bit între două numere care sînt între 0 și 65535

## 3.2. BINS

- sintaxa : FN B\$(număr)

- furnizează echivalentul binar al numărului ca un șir de 8 caractere dacă numărul este mai mic de 256 și un șir de 16 caractere dacă numărul e mai mic de 65535 dar mai mare ca 256.

## $J.5.$  CHARS

## $-$  sintaxa : FN  $CS(numar)$

- functia converteste intregi pină la 65535 într-un string de 2 caractere. permitind memorarea unui volum mare de date cu economie de memorie. Echivalentul BASIC al funcției este :

LET A = INT(numär/256) : LET B = numär -  $A/256$ LET  $CS = CHP'S A + CHP'S B$ 

Dacă încercăm să tipărim string-ul rezultat, obținem eroarea K (inv.col).

## 3.4. COSE

#### - sintaxa : FN C(număr)

- calculează cosinusul numărului de 10 ori mai rapid, dar cu precizie mai mică ( 4 cifre semnificative ).

## 3.5. DEC

- sintaxa : FN D(string)

- permite conversia unui string de 2 sau 4 caractere care au semnificatia unui număr în codificarea hexazecimală, în numărul zecimal corespunzător.

## 3.6. DPEEK

- sintaxa : FN P(adresă)

- este un PEEK pe 2 octeți de la adresa specificată și adresa ummătoare, echivalent cu LET val =  $PEEK(adr) + 2568$  PEEK(adr+1)

## **3.7. FILLED**

 $-$  sintaxa :  $FN F()$ 

- furnizează numărul de pixeli umpluti de ultima comandă FILL.

## $3.8.$  HEXS

 $-$  sintaxa : FN  $HS(numar)$ 

- aroumentul numeric este convertit într-un string hexazecimal de două caractere dacă numărul este între -255 și 256 și de 4 caractere dacă numărul este intre -65534 și 65535.

## 3.9. INSTRING

- sintaxa : FN I(start, stringl, string2)

- caută în stringul l după stringul 2 începînd de la caracterul cu numărul de ordine din start.

- dacă îl găseste, rezultatul va fi poziția primului caracter din stringul 2 în cadrul stringului 1 ; în caz contrar rezultatul e 0.

Stringul 1 poate fi oricit de lung dar stringul 2 trebuie să fie mai mic de 256 caractere, altfel apare mesajul "invalid argument".

Dacă start=0, apare "subscript wrong".

În stringul 2 poate apare caracterul ";" cu semnificația "don't care"

## 3.10. MEM

 $-$  sintaxa :  $FN M()$ 

- furnizează numărul de octeti de memorie disponibili.

## 3.11. MEMORY\$

- $-$  sintaxa :  $FN MS()$
- furnizează continutul memoriei sub formă de caractere ( de la 1 la
- $65535$ ). Exemplu:

LET AS = MEMORYS( 16284 TO 22568 )

## $3.12.$  MOD

- sintaxa : FN V(numärl,numär2)
- furnizează numări modulo număr?

## 3.13. NUMBER

- sintaxa : FN N(string)
- converteste un string de 2 caractere intr-un intreg ( intra 1 si65535)
- echivalent BASIC : LET număr = 256&CODE C\$(1) + CODE C\$(2)
- se obtine "invalid argument" dacă stringul nu are 2 caractere.

- impreună cu CHER\$. NUMBER permite implementarea simplă a matricilor de întregi.

## 3.14. OR

- sintaxa : FN O(număr.număr)

- realizează un SAU logic bit cu bit între 2 numere.

## 3.15. RNDM

- sintaxa : FN R(număr)

- dacă mumărul este 0. RNDM furnizează un număr aleator între 0 și 1 ca și RND dar este de 2 ori mai rapid ), dacă numărul este mai mare furnizează numere aleatoare între 0 și numărul dat.

## 3.16. SCRN\$

- sintaxa : SCRN\$(linie.coloană) la fel ca și SCREEN\$, singura diferență este că recunoaște și caracterele grafice ale utilizatorului.

## 3.17. SINE

- sintaxa : FN S(număr)

- furnizează sinusul numărului ( este de 6 ori mai rapid, dar mai puțin precis - doar 4 cifre semnificative ).

## 3.18. STRINGS

- sintaxa : FN S\$(număr.string)
- tipăreste stringul de "număr" de ori.

## 3.20. TIMES

 $-$  sintaxa : FN  $\mathsf{TS}()$ 

- furnizează timpul curent ca un string de 8 caractere.

Exemplu : LET  $AS = TIMES()$ : PRINT  $AS$ 

## $3.21.$  USINGS

- sintaxa : FNUU\$("format", număr)
- vezi USING

## $3,22.$  XOR

- sintaxa : FN X(numărl.număr2)

- realizează un SAU-EXCLUSIV bit cu bit între 2 numere cuprinse intre l si 65535.

ANEXA 1 - Setul de comenzi BETA BASIC

> ALTER (atribute), variabile AUTO (limia de incaput.pasul)  $BREAK(1mounatātit): Shift + Space$ CLOCK număr sau sir de caractere Tastele de cursor ca pe SINCLAIR = CAP SHIFT + 5,6,7,8 DEF KEY caracter:instructie(:) sau caracter: string DEF PROC nume procedura DELETE (prima linie) TO (ultima linie) DO sau DO WHILE sau DO UNTIL DPOKE adresa.numär(0-65535) EDIT(număr linie) ELSE instructie **END PROC** EXIT IF conditie FILL (culari INK sau PAPER)  $x, y$ GET variabilă numerică sau variabilă string JOIN cumăr de linie **KEY IN string** KEYWORDS 1 sau 0 LIST (număr de linie) TO (număr de linie))  $LIST$  (  $-$ " $-$  )  $TO$  (  $-$ " $-$ LOOP sau LOOP WHILE sau LOOP UNTIL ON n GO TO ON număr linie 1, număr linie 2, ... sau GOSUB număr linie 1, număr linie 2, ... ON ERROR numär linie PLOT x, y: string POKE adresă string POP variabilă numerică PROC nume progedură RENUM (start TO finish)(LINE new start)(,step) ROLL direction(pixels)(;x,y width, length) SORT string sau matrice de caractere (slicer)(slicer) SPLIT se introduce ca și () (simbol shift)+ $(w)$ TRACE număr de linie **WHILE** XOS în LET XOS = număr **XRG**  $\mathbb{Z}^n$   $\mathbb{Z}^n$  $\mathbb{Z}^n$  $\mathbb{Z}^{\mathbf{R}}$  .  $-$ <sup>n</sup> $-$ YDS.  $\mathbb{Z}^{\mathbf{0}}$  and  $\mathbb{Z}^{\mathbf{0}}$  $-$ <sup> $n$ </sup> $-$ YRG.

FN A AND(numär, numär) FN C\$ CHR\$(numär) FN D DEC(hex\$) FN F FILLED() FN I INSTRING(start.a\$.b\$) FN MS MEMORYS FN N NUMBER(string de 2 caractere)  $FN R$   $R$   $R$ NDM $(num\delta r)$ FN S SINE (numär) FN TS TIMES() FN X XOR(mumär.numär)

FN B\$ BIN\$(numbr) FN C COSE (numbr FN P DPEEK (adresa) FNHS HEXS(minite) FN M MEMO FN V MOD (rumitr, rumitr) FN 0 : OR(numbr.numbr) FN K\$ SCRM\$(linie,coloen#) FN SS STRINGS(numär.string) FN U\$ USING(formet\$,numär)

ANEXA 2 - Variabile de sistem

Sint diferite de cele obisnuite. Se dau mai tos :

A.2.1. Variabile grafice

XOS, XRG, YOS, YRG (ANGLE momentan neutilizat) sint variabile care există tot timpul si valorile lor afectează executia instructiunilor PLDT. DRAW, CIRCLE, FILL.

> După RUN și CLEAR ele se poziționează la valorile standard :  $XOS = 0$ :  $XRG = 256$ ;  $YOS = 0$ ;  $YRG = 176$  (ANGLE = 0).

### A.2.2. Variabile pentru TRACE si ON ERROR

Aceste variabile nu există în mod normal, ele apar doar în cazul utilizării directivei ON ERROR - dacă apare eroare - În intervalul cît aceasta este efectivă, sau în cazul utilizării lui TRACE înainte de fiecare instructiune executată atunci cînd TRACE este operațional.

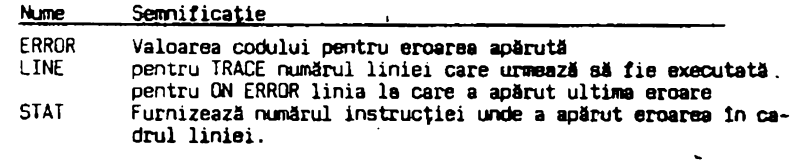

## Codurile comenzilor BETA BASIC

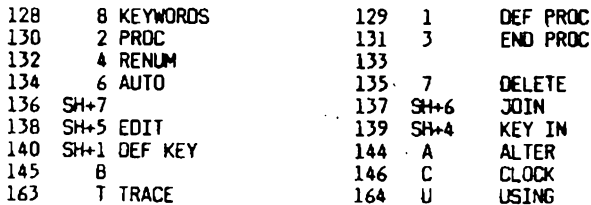

ANEXA 3 - Erori specifice BETA BASIC

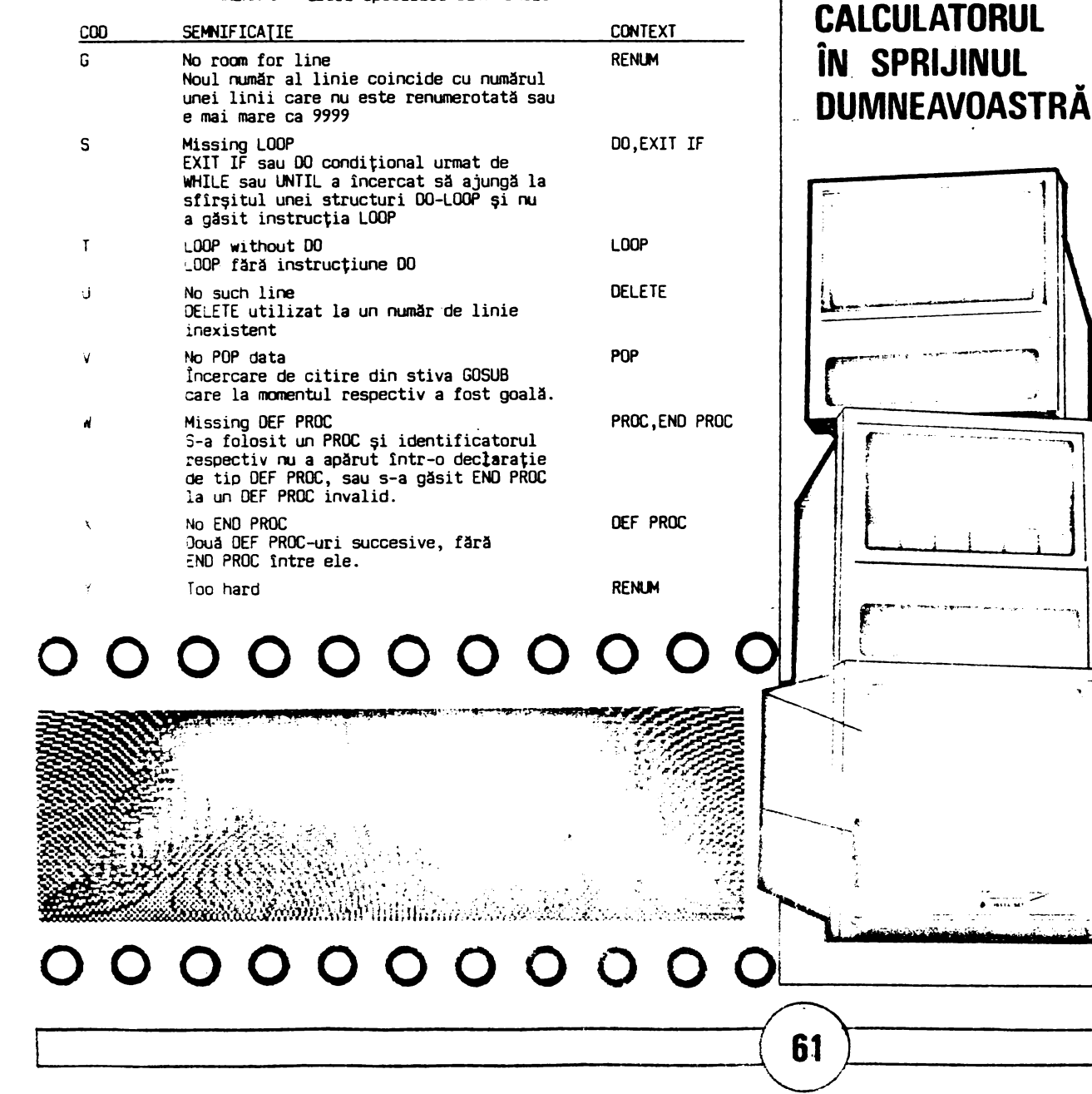

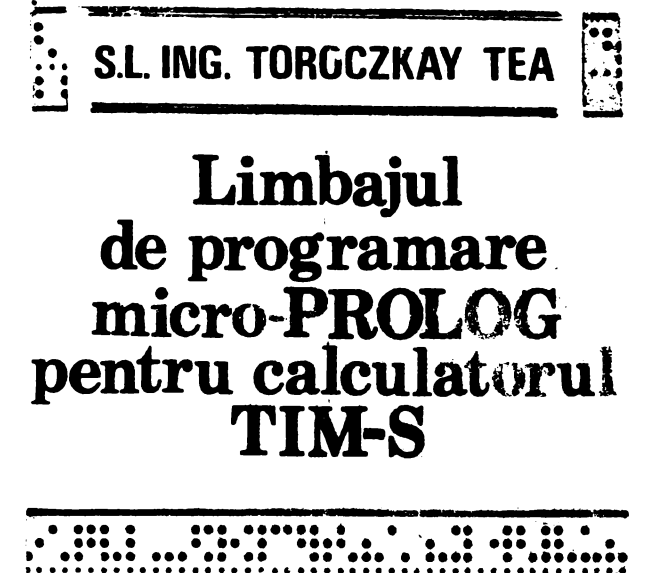

Materialul de fata se refera la implementarea limbajului PROLOG pe microcalculatoarele construite cu microprocesor 780. Aceasta implementare a fost realizata de firma Logic Programming Associates Ltd. Micro-FROLOG-ul este un dialect al limbajului de referinta PROLOS, propus pentru prima data in perioada anilor 1970.

 $\mathbf{ii}$ 

PROLOG-ul se incadreaza in curentul programarii logice, este un limba, descriptiv care specifica relatii, deosebindu-se prin acasta radical de limbarele proceduvale. In PROLOS dispare diferenta dintre date et receeduri acestea. fiind gestionate in commune elegants ale unei haze de date dinamice in manurie. Aceasta baza de dale ren-ecipita de rapir baza de cunostinta "intrucit contine atit dats cost si reguli).Extinzind aceatta baza de nara ca suport magnetic, capacitatea bazei de iunder tinte devine practic nelimitata. Prin accasta, cit si prin usurinta co care limbajul permite implementarea prelucra.i'de simbolice. PRODOGul se preteaza la resissiva unon systeme bazate pe cunostinte, specifice domeniilor de inteligenta artificials.

 $\Delta \mathbf{E} \mathbf{E} \mathbf{V}^T$ desare ismbaju: PROLOG. 1.360.000  $\mathcal{L} = \mathcal{L}$  veni-S.1. S.Constante 1.1.2. Numere reale 1.1.3. Numere intregi  $1.1.4.$ Liste 1.1.5.Variakile 1.2. Predicate logice 1.2.1.Atomi 1.2.2. Clauze (declaratii, reguli) 1.3. Termeni predefiniti 1.4. Predicate predefinite .1.5.Setul de caractere si structura unui fisier pe banda 1.6.Structura unui program micro-PROLOG 1.6.1. Principiile de evaluare ale unui predicat logic 1.6.2. Exemplu de program format dintr-un singur modul 1.6.3. Programarea modulara 2.Editarea programelor. 2.1. Tastatura calculatorului TIM-S si functiile micro-PROLOC 2.2. Introducerea si editarea programelor 2.3. Lansarea in executie a programelor 2.4. Coduri de eroare 2.5.Exemplu de program utilitar pentru editare 3. Posibilitati de implementare a ciclurilor in limbajul micro-PROLOG 4. Bibliografie. 1. Notiuni despre limbajul micro-PROLOG. 1.1. Termeni Elementele de baza ale limbajului sint termenii. care se refera la urmatoarele domenii: 1.1.1.Constante O constanta (simbol) este o succesiune de maximum 60 de caractere. scrise sau nu intre ghilimele. In componenta constantelor se admit: a)litere mari b)litere mici  $c$ )- (caracterul minus) d) (caracterul de subliniere) Orice alt caracter este separator de constante. Caracterele separatoare de constante pot fi incluse in acestea scriindu-le intre ghilimele.Caracterul ghilimele se scrie intr-o

constanta precedat de caracterul "a rond co-

mercial" :@. Constantele care incep cu una din literele  $X_1X_2Y_1Y_2Z_2$  trebuie scrise intre ghilimele (vezi ). Ex.: AB. "Cd", "A1" "B", INST @"IPTVT@" 1.1.2. Numere reale Numerele reale sint reprezentate in virgula mobila cu exponentul exprimat pe un octet (cu valoarea cuprinsa deci intre -128,-127). Ele se scriu sub forma :+mantisa E+exp. Daca mantisa este scrisa cu punct zecimal, atunci in fata acesteia trebuie sa existe cel putin o cifra. Exponentul poate lipsi.  $Ex.1 - 20.1E-1$ 1.1.3. Numere intregi cu sau fara semn  $Ex.1$  10. -20  $1.1.4.$  Liste Listele sint secvente de termeni scrise intre paranteze mici. Ex.: (EXEMPLUL 1). (1 2 3). (A B (C D) E) Un element intr-o lista se poate referi definind "capul" (head) listei si "coada" (tail) listei. Caracterul | (bara verticala) separa capul listei de restul ei.  $Ex.$ : (1:2 3) 1.1.5.Variabile Constantele care incep cu una din literele X.x.Y.y.Z.z urmate sau nu de maximum 2 cifre reprezinta nume de variabile. Variabilele nu se atribuie. Ele pot fii "libere" (free) sau "legate" (bound) de un termen.[3] 1.2. Predicate logice 1.2.1.Atomi In limbaiul PROLOG se evalueaza predicate logice care pot avea valoarea adevarat sau fals. Predicatele logice se identifica (apeleaza) cu aiutorul atomilor. Un atom este o lista in care primul termen este o constanta, care reprezinta numele predicatului definit, urmata sau nu de alti termeni, care reprezinta arqumentele predicatului. Se admit si predicate fara argument. Ex.: (a 1) identifica predicatul cu numele a avind aroumentul 1 (a b) identifica predicatul cu numele a avind aroumentul b (TRIUNGHI -1 5 -1) identifica predicatul cu numele TRIUNGHI avind  $arounentele: -1.5. -1$ Intr-un program se pot folosi predicate

.

٠

●

 $\bullet$ 

0

Ð

definite de utilizator sau predicate standard (predefinite). Predicatele predefinite sint functii implementate prin interpreterul micro-PROLOG. si care se apeleaza conform specificatiilor din paragraful 1.4.

#### $1.2.2.$ Clauze Predicatele se definesc cu ajutorul clauzelor. acestea fiind liste de atomi. Primul atom din lista reprezinta atomul de identificare al e predicatului. Restul listei reprezinta enumerarea predicatelor care definesc predicatul in cauza. Un predicat este adevarat numai atunci cind toate componentele sale, evaluate in ordinea enumerarii lor. sint adevarate. Clauzele se pot redacta sub forma declaratiilor ("facts") sau a requiilor ("rules"). Declaratiile sint clauze formate dintr-o lista de atomi, avind un sinour termen.  $Ex. : ((a 1))$  ((TRIUNGHI -1 5 1)) Requisie sint clauze formate dintr-o lista de atomi.  $Ex.1$  ((VERIFICA) (a 1) (a b))  $((CAIITA Y)(a y))$ ((VERTRI Y)(CAUTA Y)(TRIUNGHI -1 5 Y)) Un predicat poate avea mai multe alternative de definire. Toate clauzele referitoare la acelasi predicat se scriu grupate. Clauzele dintr-un program formeaza baza de date a prooramului. Numarul maxim de variabile admis intr-o clauza este 64. 1.3. Termeni predefiniti "CON:" - nume fisier consola permanent deschis pentru READ "LST:" - nume fisier imprimanta permanent deschis pentru WRITE **ALL** - folosit cu predicatele SYS.LIST.KILL  $\mathbf{r}$ - primul argument al predicatului DICT 1.4. Predicate predefinite si functiile lor (ABORT) (ADDCL <clauza>) (ADDCL(clauza)(numar)) (BORDER<numar>) (BP<numar><numar>) (CHAROF<caracter><numar>) (CL<prototip de clauza>) (CL<prototip de clauza><numar><variabila>) (CLMOD<orice>) (CLOSE<nume de fisier>) (CLS(numar)) (CON<termen>) (CREATE<nume de fisier>) (CRMOD<nume modul><lista export><lista import>) (DELCL<prototip de clauza>) (DELCL<prototip de clauza><numar>>>  $(DICT)$

- (EQ<termen><termen>) (FORALL(<secv.de atomi>)(<secventa atomi>))
- (FAIL)

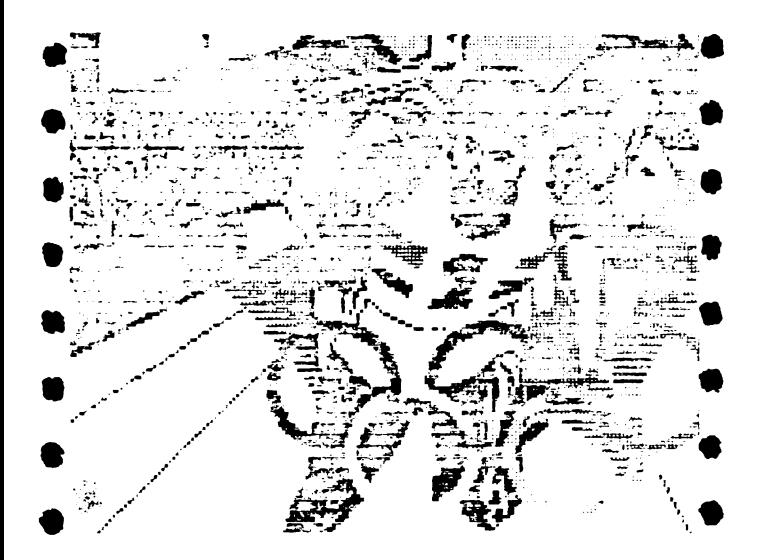

• • • • • • • • • • • (HYBRID<orice» (IF<atom>(<secv.de atomi>)(secv.atomi>)) < INl<:EY<variabila>l ( INT<nuaar>l (INT<numar><numar>) (INTOK<nume fisier><variabila>> (ISALL<variabila><termen><secv.de atomi>)  $(KIIL)$  ALL  $\Sigma$ <KILL<constanta>l <KlLL<lista>l <LESS<nuaar><nuaar>J <LIST ALLJ (LIST<lista>) lLIST<nume predicat>> (LISTP<nume fi s *ier>)*  lLISTP<nuae **de** fisier><lista>l (LISTP<nume de fisier><nume de predicat>> (LNE<numar><numar><numar>>>>>>> (LOAD<nume de fisier>) (LST<termen>) (NEW<br/>(orice)) **(NORt1Al** <ori ce» (NOT<predicat><secventa de argumente>) (NUM<termen>) (OPEN<nuae fisier>l (OPMOD<nume de modul>) (OR(<secv.de atomi>)(<secv.de atomi>) (P<secventa de termeni>) (PIO<numar><numar>) <PIO<nuaar><variabila>J

(PNT<numar><numar>) (PP<secventa de termeni>) (QT<orice>) **<R<variabila)) <READ<nuae fisier><variabila>>**  lRFILL<lista><variabila>J <RND<nuaar><variabila>J lSAYE<nwn de fisier>J (SAVE<nume de fisier><lista>) <SPACE<variabila>> <STRINGOF<lista><constanta>> (SUM<numar><numar>>J> (SYS<constanta>) (TIMES<numar>><numar><numar>>>>>>> (VAR<termen>) (W<nume fisier><lista>) <WRITE<nume fisier><lista>J (!<predicat><secventa **de arguaente>>**   $(7)$ (/\*<secventa de termeri>) (?<predicat><secventa de termeni>)

#### Functii realizate prin evaluarea Predicatelor predefinite

•

•

•

•

•

•

•

•

•

 $\bullet$ .

•

Prin evaluarea unui predicat se pot obtine efecte diferite in functie de natura arguaentelor **sale.** Daca in lista de argumente **apar variabile,** atunci:

**-daca ele** sint **nelegate, le v011** nota cu **o, si**  in cazul evaluarii cu succes a predicatului **ele** vor fi legate de un termeni -daca ele sint legate, le vom nota cu i, si

la evaluarea clauzei se iau in considerare teraenii legati de aceste variabile.Unde **es** te cazul se vor indica posibilitatile **de**  utilizare <"flow patterns"l.

(ABORT) produce oprirea fortata a programului (ADDCL.<br/>Cclauza>)

Este intotdeauna "adevarat•, adauga clauza in modulul curent sau spatiul **de** lucru, la sfirsitul clauzelor referitoare la acelasi predicat. Daca predicatul este nedefinit, el **se adauga la** inceputul bazei **de date.**  <ADDCL<clauza><nuaar>l

> **Adauga** clauza in modulul curent **sau** 1patiul de lucru, dupa clauza cu **nuaa** rul **de** ordine egal cu <numar>, **nuaar**  care este relativ fata de inceputul grupului clauzelor pentru acelasi predicat. Validarea predicatului intoarce valoarea "fals" daca <numar>=0 sau daca nu exista clauza cu acest numar.

(BORDER<numar>) Predicatul intoarce intotdeauna valoa **rea adevarat,** coloreaza border-ul **e**cranului cu culoarea indicata prin **<nuaar>.**  (BP<numar1><numar2>) lntoarce intotdeauna **valoarea "adeva**rat•,produce un sunet de durata **egala**  cu <numar1> si intensitate egala cu<br><numar2>. <CHAROF<caracter><nuaar>J (ii) Asociaza sau verifica daca (io) — <numar> reprezinta codul (oi) ASCII **al**  caracterului iientionat. <CL<prototip de clauza>> Intoatce valoarea adevarat daca exista <sup>o</sup>clauza care· se potriveste cu **paruie··**  trii indicati in prototip. Clauza cau tata trebuie sa existe in spatiul de<br>lucru, sau in modulul curent deschis sau sa fie exportata de un modul. (CL<prototip de clauza><variabila>J Intoarce valoarea "adevarat• daca exista in baza de date o clauza care se potriveste cu prototipul indicat si numarul de ordine al clauzei in bază de date este mai mare decit <numar>.In cazul predicatului CL, acest numar este nwaarul de ordine absolut in baza **de date.**  <CLNOD<orice» Intoarce valoarea adevarat daca exista un modul deschis si are ca efect revenirea in spatiul de lucru.Ca arqument poate *fi* folosit orice caracter. Predicatul poate fi folosit ca atom de **sine** statator, **adica** fara **paranteze.**  (CLOSE<nume de fisier>) Intoarce valoarea **"adevarat• daca** in mo111entul **apelarii exista** un fi1ier cu

•

•

•

•

•

•

•

•

•

•

•

•

•

•

•

•

•

•

•

numele indicat. In cazul unui fisier deschis pentru READ, se abandoneaza informatia care a ramas necitita in buffer-ul de 256 de octeti, al fisierului. In cazul unui fisier descchis pentru **WRITE, se ;oleste** buffer-ul pe **banda, si se pune "EOF".**<br>(CLS<numar>)

•

•

•

•

•

•

•

•

•

•

•

•

•

•

•

•

•

•

•

Intoarce **întotdeauna valoarea "adeva**rat".Are ca efect *atergerea ecranului*, initializarea fondului <PAPERJ **pe** cu loarea indicata de **<numar>** si **aduce** cursorul in coltul din stinga sus al ecranului.

• • • • •  $\bullet$ • • • • • • •  $\bullet$ • • • • • cii **liÎ:t•a>i**  Intoarce valoarea "adevarat" daca termenul specificat este o constanta. **lCIIIMl~mae de** fllier» Intoarce intotdeauna valoarea "adevarat<sup>®</sup> si are ca efect deschiderea pe **banda•** unui fl1i•r pentru WRJTE.LA un moment dat poate fi deschis pe banda<br>un singur flsier. Mumele de fisier poate fi orice constanta, formata din<br>•daximum 8 caractere, care nu coincide<br>cu termenii predefiniti folositi pencu termenii predefiniti folositi pen-<br>tru identificarea fisierelor sistem.<br>(CRMOOCoume modul><lista export><lista import>> Intoarce intotdeauna valoarea "adeva-<br>rat". Are ca efect producerea unui modul, transferind utilizatorul din spatiul de lucru in modulul nou creat (deci se pot introduce definitiile<br>predicatelor in acest modul).La un mopent dat poate sa existe un singur mo-<br>dul in afara spatiului de lucru."Lista export<sup>\*</sup> reprezinta declaratii pentru definitiile externe si permite folosi-<br>rea in spatiul de lucru, a numelor de predicate specificate in modul. "Lista import<sup>e</sup> reprezinta declaratii pentru referintele externe folosite in modul, st **peraite** deci folosirea in cadrul sau a termenilor si numelor-de predicate specificate in spatiul de lucru. <E.CL<prototip de clauza>> Intoarce valoarea adevarat daca exista<br>cel putin o clauza care se potriveste cu prototipul si are ca efect sterge-<br>rea primei clauze de acest tip. (DELCL<nume de predicat><numar>) <DICT> Intoarce valoarea "adevarat" dupa ce<br>• sterge clauza (dintre cele care defi-<br>• nesc predicatul) cu numarul de ordine specificat.Numarul de ordine se refera la clauzele aeeluiasi predicat, deci este un nuaar de ordine relativ. Intoarce întotdeauna valoarea **"adeva**rat". Are ca efect listarea urmatoarelor informatii;<br>
a)& - pt. spatiul de lucru nume modul - daca exista un modul deschis, b)lista export - daca exista un<br> **Inodul deschis**  $c)$ lista import - daca exista un<br>III modul deschis Thumar 1) mai mic decit (numar 2).

dJconstantele - care 1e folosesc in spatiul de lu-<br>cru sau modul. (EQ<termen><termen>) lii) - verifica **egalitatea** celor 2 ter■• (io) - leaga (instanteaza) termenul de tip o de valoarea termenului de tip i.  $\text{(oi)}$  - -  $\text{--}$  + -  $\text{--}$ <br>(FORALL(<secv.de atomi>)(<secv.de atomi>)) Intoarce valoarea "adevarat" daca si numai daca pentru toate situatiile po-<br>sibile cind prima secventa este valida. a doua secventa este valida.Acest predicat corespunde implicatiei logice. (FAIL) Intoarce intotdeauna valoarea "fals". Poate fi folosit si ca atom de sine statator. (HYBRID<orice>> Intoarce intotdeauna "adevarat" si comuta spatiul de lucru pe ecran in "lower screen•, eliberind "upper screen• pentru grafica.Prin definitie, dintre cele 24 de linii ale ecranului, primele 22 reprezinta "upper screen", iar ultimele 4. "lower screen". In orafica trebuie sa se tina cont de SUPrapunerea celor doua linii din **de**finitia celor doua ecrane.  $(IF\langle atom\rangle(\langle secv, 1, atom)\rangle)(\langle secv, 2, atom)\rangle)$ Efectul este urmatorulr a)daca atomul este adevarat, atunci: -intoaree "adevarat• daca secv.l de atomi este adevarata: -întoarce "fals" daca secv.l **de**  atomi este falsa. b)daca atomul este fals, atunci: -intoarce "adevarat• **daea** secv.2 de atomi este adevarata: -întoarce •fals" daca seev.2 de atomi este falsa.<br>Pentru ca predicatul IF sa conditio-Pentru ca predicatul IF **sa** conditio- neze validarea nu **a** unui singur alo , ci **a** unei s1cvente de **atoai, se** foloseste predicatul predefinit ? (semnul intrebariiJ.  $(IF(?($ (<secv.1 atomi>)(<secv.2 atomi>)) <INKEY<variabila)) (o) Intoarce valoarea "adevarat" legind variabila de caracterul corespunzator tastei apasate. Predicatul nu asteapta apasarea unei taste. Daca

•

•

•

•

•

•

•

•

•

•

•

•

•

•

•

•

•

•

•

• • • • • • • • • • • • • • • • • • • utilizatorul nu a tastat nimic, variabila se leaga de caracterul nul, avind **codul** 255. (INT(numer))<br>(i) Intoarce valoarea "adevarat" **dace numarul este intreg.**<br>(INT<numar 1><numar 2>><br>(ii) Intoarce valoare Intoarce valoarea "adevarat" daca numar 2 este partea intreaga a<br>
lui numar 1.<br>
(io) **Intoarce valoarea** "adevarat<sup>in</sup> Intoarce valoarea "adevarat" o) Intoarce valoarea "adevarat"<br>legind numar 2 (variabila nelegata)<br>de partea intreaga a lui numar 1.<br>**ame fisier>**(variabila<sup>5</sup>) (INTOK<nume fisier><variabila>)<br>Intoarce valoarea "adevarat", citeste  $o$  constanta dintr-un fisier deschis pentru REAII **1i lea9a variabil• de**  aceasta constanta. Intoarce valoarea "fals" la EOF.Predicatul INTOK interpreteaza toate caracterele drept con-<br>• stante, deci spre deosebire de READ, tine cont de separatorii de constanta. (ISALL<variabila><termen><secv.atomi>) Construieste lista tuturor termenilor de forma <termen> pentru toate situatiile cind <secv.atomi> poate fi validata. Variabila este legata cu<br>
lista astfel obtinuta si intoarce va-<br> **loarea "adevarat".**<br>
(KILL<constanta>) Intoarce valoarea "adevarat" daca <constanta> (diferita de o constanta predefinita), reprezinta un nume de predicat din spatiul de lucru sau mo-<br>dulul curent deschis. Are ca efect stergerea tuturor clauzelor referitoa-<br>re la acest predicat. Intoarce "fals" in cazul in care constanta **este prede-** finita. <KILL<lista constante>> Are efectul predicatului definit mai sus, pentru fiecare constanta din lista specificata.Dace o constanta innu exista nici o clauza in baza de date, se intoarce valoarea "adevarat" si<br>se trece la constanta urmatoare. <KILL ALL> Intoarce valoarea "adevarat• si sterge toate clauzele din baza de date a spatiului de lucru si modulul curent.<br>deschis. (LESS<numar 1><numar 2>) (ii) Intoarce valoarea "adevarat• daea  $\{n$ umar 1> mai mic decit  $\{n$ umar 2>. • • • • • ·•

•

•

•

•

•

•

•

•

•<br>•

•

•

•

•

• • •<br>• -•  $\bullet$ . •<br>•<br>• • • • • • •<br>. •<br>• • • •<br>- $\bullet$ •<br>. • (LIST<nume de predicat>) Intoarce "adevarat" si listeaza la **consola toate** clauzele referitoare la **11U1Nle de** predicat, **daca acesta** se **gaHste** in spatiul de lucru sau este exportat de modulul curent deschis. Intoarce valoarea "fals" daca <nume de predicat> este o constanta predefinita.<br>(LIST<lista>) Are efectul predicatului LIST definit anterior.pentru fiecare element specificat in lista. <LISTAU.) Intoarce intotdeauna valoarea "adevarat<sup>e</sup> si are efectul listarii la conso-<br>la a intregii baze de date. Listarea poate fi intrerupta apasind simultan tastele Symbol Shift si A. Listarea se poate relua tastind ENTER. (LISTP<nume fisier><nume predicat>) Intoarce valoarea "adevarat" si daca  $f$ nume de predicat $\rangle$  exista in spatiul **de** lucru curent sau **1st1** exportat de modulul curent deschis, atunci are ca efect listarea tuturor clauzelor referitoare la acest predicat, in fisierul specificat. Fisierul poate sa fie **pe**  fie un fisier predefinit deschis pen-<br>tru WRITE, adica CON:,LST:. Intoarce valoarea •fals" daca se cere listarea unui predicat sau a unei constante predefinite. (LISTP<nume fisier><lista predicate>> Are efectul predicatului LISTP definit mai sus, pentru fiecare nume de predicat din lista specificata. {LISTP<nwne fisier>l Intoarce intotdeauna valoarea **"adeva**perifericul cerut) toate clauzele din baza de date a spatiului de lucru sau **a** ■odulului curent deschis, (LNE<numar 1x><numar 1y><numar 2x><numar 2y>) (iiii) Intoarce valoarea "adevarat" si are ca efect trasarea unei linii pe ecran intre punctele specificate de **cele** doua perechi de coordonate. In modul grafic (inalla rezolutie), ecranul este definit ca o matrice de 256x176 pixeli, punctul de coordonate 0,0 aflindu-se 1n centrul ecranului. **Deci pe** axa absciselor, valorile pot<br>varia intre [-128.127], iar pe axa or**varia** intre C-128,127], **iar pe axa** or- **d~natelor** intre C-88,87]. Pentru **<sup>a</sup>**

 $\Box$ 

**o** 

•

•

•  $\bullet$ •<br>•<br>• • •<br>-• • • • • • • • • • • **evita SUPrapanerea** ■aginilor **realiza**te in zona "upper **screen•** cu **textele ce apar** in zona "lower screen•, **se** re**c011anda** ca valorile pentru ordonate **sa** varieze intre [-80,87]. <LOAD<nuae fisier>> Intoarce valoarea "adevarat• daca gaseste pe banda fisierul cu numele specificat, fisier care a fost creat prin SAVE, (LST<termen>) Cil Intoarce valoarea **"adevarat•**  daca termenul specificat este o lista. **OEW<orice»**  Intoarce valoarea "adevarat" si elibereaza complet spatiul de lucru.Nu initializeaza atributele si pozitia cursorului. <NORMALL<orice>l Intoarce valoarea "adevarat• si arc ca efect revenirea in modul de lucru "upper screen". Are efect invers cu predicatul HYBRID, (NOT<predicat><sccv.argumente>l Intoarce valoarea "adevarat" daca ato-**.ul** l{predicat><secv.argumente>> **este**  "fals".Pentru a produce evaluarea unei secvente de atomi, se foloseste predi-<br>catul ? (semnul intrebarii). <NOT ?(secv. atomi}ll OlJl'l<termen> l < i > Intoarce valoarea **"adevarat** • daca <termen> este un numar. (OPEN<nume fisier>l Intoarce valoarea "adevaral"" daca intilneste pe banda un fisier cu numele specificat format din maximum 8 carac- tere. Are ca efect deschiderea fisierului pentru READ. Daca <nume fisier> este constanta vida "" (ceea ce la CREATE nu se permite insal,atunci prin OPEN se deschide primul fisier intilnit pe banda. <OPNOD<nume modul>> Intoarce valoare "adevarat" daca modulul exista deja creat in limemorie. Are<br>ca efect alternarea spatiului de lucru cu modulul deja deschis.In felul acesta, clauzele din modul devin accesibile pentru editare. (OR(<secv.1 atorni><secv,2 atomi» Intoatce valoarea "adevarat" daca fie <sec~·.1 atomi> fie <secv,2 atomi> este adevarata.  $\bullet$  65

(P<secventa termeni>) Intoarce întotdeauna valoarea **"adeva**rat<sup>\*</sup> si are ca efect tiparir**ea pe**<br>ecran a termenilor, fara a imprima ghilimele, fara <CR> si tinind cont **de**  caracterele de control. La terminarea tiparirii, nu lasa nici un caracter spatiu si ramine pe aceeasi linie. (PP<secventa termeni>) Intoarce intotdeauna valoarea **"adeva**rat• si are ca efect **tiparirea pe**  ecran a <secventei de teraeni> cu <CR> si imprima ghilimele in jurul separatorilor. (PIO<numar 1><numar 2>) lii) - Intoarce valoarea "adevarat• ,i **are**  ca efect inscrierea valorii raprezentata prin <numar 2> pe portul <numari> (oi> - lntoarce **valoarea "adevarat• si leaga variabila <teraenul o> de valoa- rea de pe** portul **<nuur** 1). (PNT<numar 1><numar 2>) Intoarce **valoarea "adevarat• si are ca** efect înscrierea **pe ecran a** unui **punct**  de coordonate <numar 1>,<numar 2>. (QT<orice>> Intoarce intotdeauna **valoarea "adeva**rat<sup>\*</sup> si are ca efect revenirea la sistemul **de· operare. Predicatul este**  accesibil numai in microcalculatoarele functionind sub sistemul de operare CP/M.  $(R\langle variabila \rangle)$ Intoarce valoare **"adevarat" si are ca <br>efect citirea de la consola a primului** termen pe care il gaseste in buffer-ul de intrare, fara a-l goli. (READ<nume fisier><variabila>) Intoarce **valoarea "adevarat• daca**  exista deschis cu OPEN fisierul cu numele specificat, si **are ca** efect citirea unui termen din acest fisier in variabil**a indicata, Fisierul poate** fi 11 fisierul predefinit **"CON,•,**  tRFILL<li1ta><variabila>l Intoarce valoares "adevarat".Actiunea acestui predicat este co**mplexa:**<br>— tipareste la consola continutul listei luata din ~aza de **date** sau de P• banda, lista care reprezinta o clauza selectata cu predicatul CL - pune cursorul in stinga liniei tiparite pe ecran si permite utilizato-<br>, rului sa editeze linia

**4** 

**•** 

•

4

t

'

•<br>•<br>•

•

•

•

•

•<br>.

•

 $\bullet$ 

•

•

•

•

•

•

•

•

•

•

•

- leaga <variabila> de continutul lis-

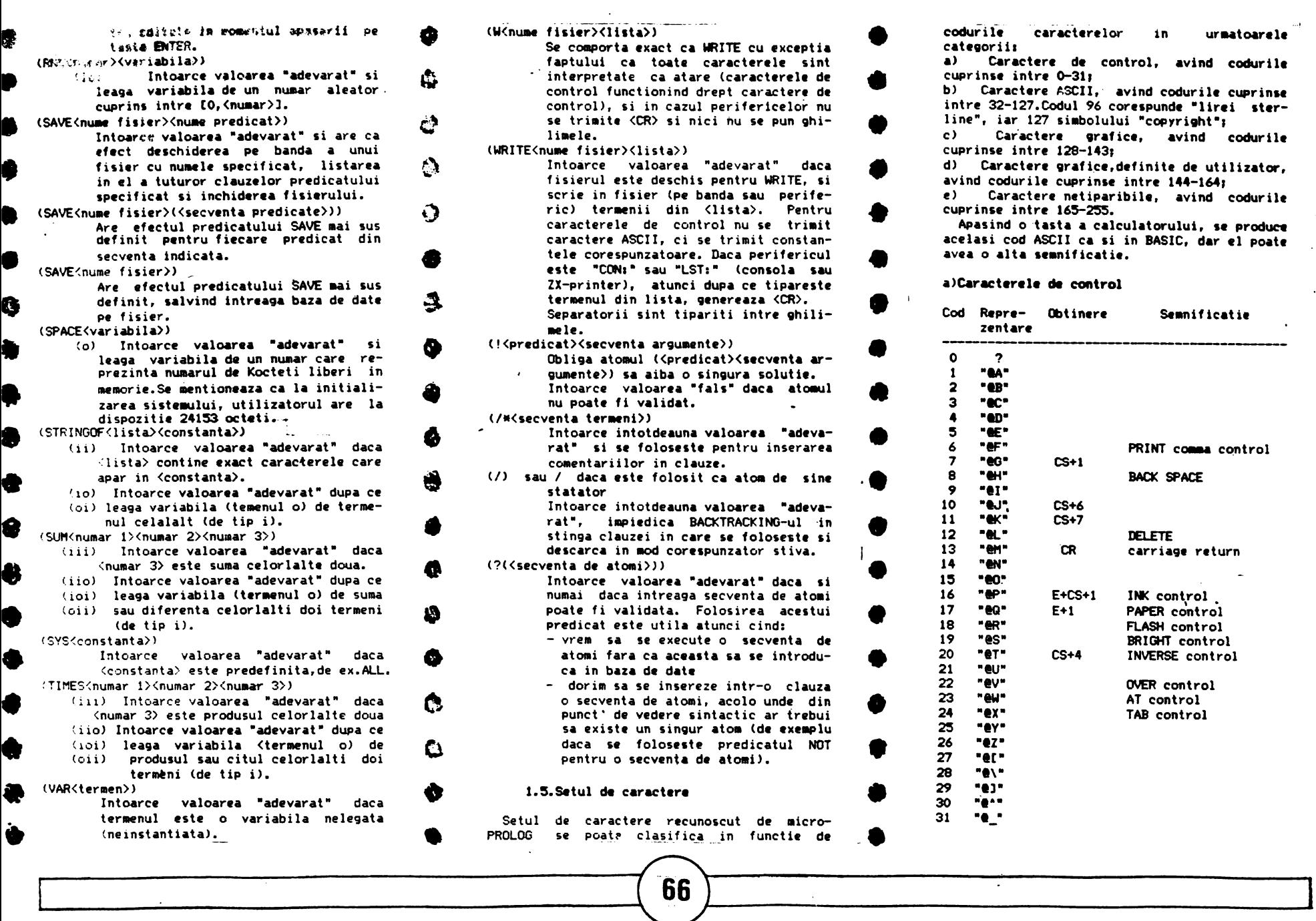

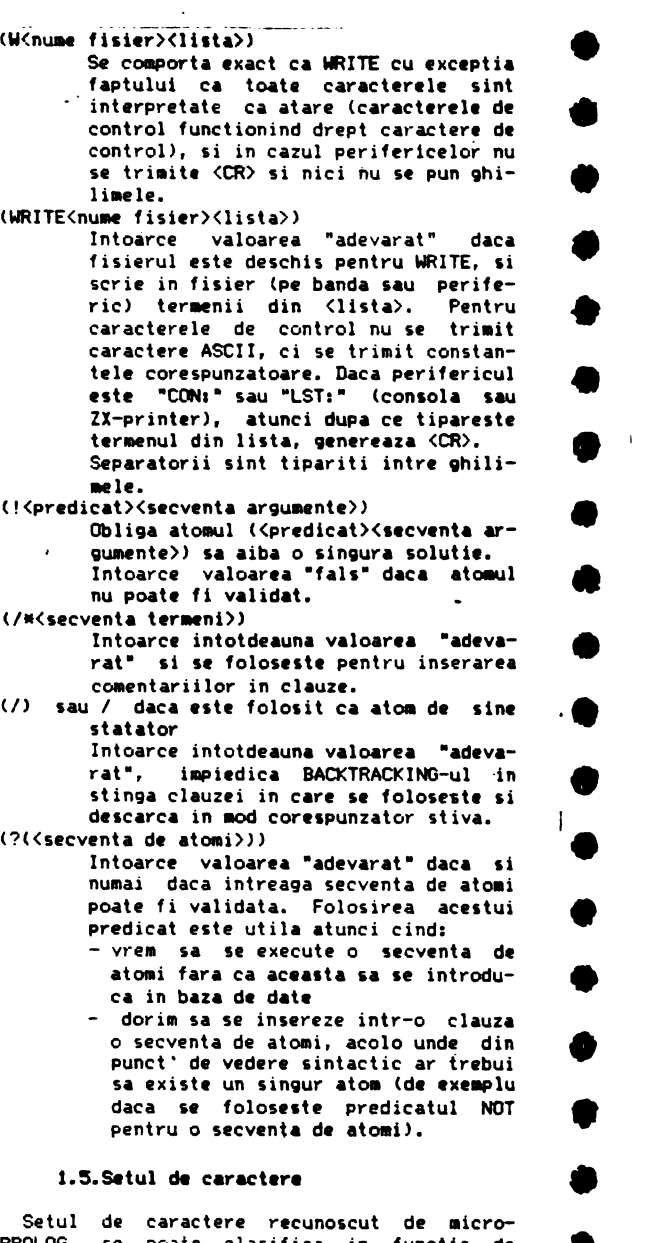

de caractere recunoscut de microse poate clasifica in functie de •<br>•

•<br>•

•

•<br>•

•• ••

••

•<br>•

•<br>•

•<br>-

•

•<br>•

 $\bullet$ 

•

•-

•<br>•<br>•

•

•<br>●<br>●

•<br>●

**a>** Caractere de control, **avind** codurile cuprinse intre 0-31r

b) Caractere ASCII, avind codurile cuprinse intre 32-127. Codul 96 corespunde "lirei sterline", iar 127 simbolului "copyright";<br>c) Caractere grafice, avind c

Caractere grafice, avind codurile cuprinse intre 128-143;

d) Caractere grafice, definite de utilizator, avind codurile cuprinse intre 144-1641

el Caractere **netiparibile, avind** codurile

cuprinse intre 165-255 • **Apasind** o **·tasta a** calculatorului, **1e procluc9**  acelasi cod ASCII ca si in BASIC, dar el poate<br>avea o alta semnificatie.

## a)Caracterele de control

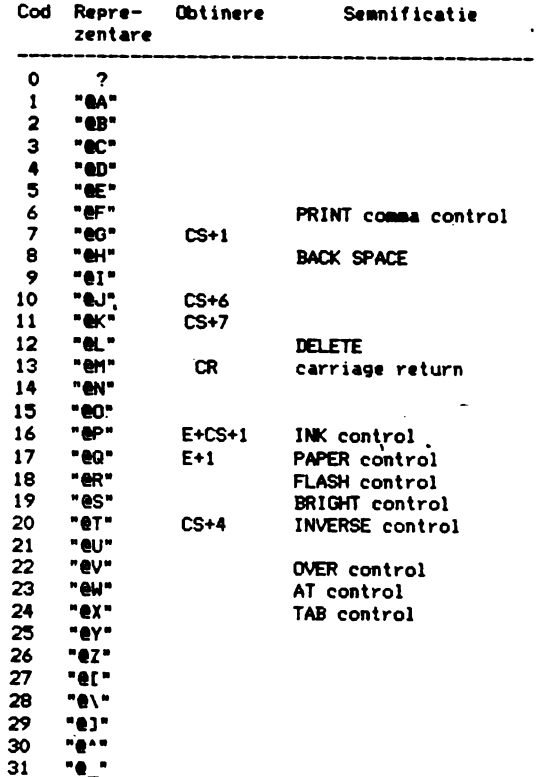

-•

 $\bullet$ •<br>•<br>• Rubrica "reprezentare" se refera la modul in care sint tiparite codurile respective, atunci cind ele sint obiectul unui PP sau RFILL sau **<WRITE "CON:•).** 

• ( Rubrica "semnificatie" se refera la modul in **care** sint interpretate caracterele atunci cind ele apar intr-o constanta tiparita cu P sau **(W "CON:">.** 

•<br>• **Prin E s-a notat modul E pentru cursor, prin** CS s-a notat **tasta** CAPS SHIFT si prin SS tasta SYMBOL SHIFT.

# •<br>•<br>• **b>Caractere tlparlbll• ASCII**

•<br>•<br>• Aceste caractere se obtin in modul cunoscut din BASIC.

## c)Caractere grafice

•

 $\bullet$   $\bullet$  $\bullet$ Aceste caractere se obtin in modul cunoscut din BASIC.

## d>Caract•r• · •r•flc• **definit• de** utilizator

 $\bullet$ •  $\begin{array}{c}\n\bullet & \circ \\
\bullet & \circ \\
\bullet & \circ \\
\bullet & \circ\n\end{array}$ •<br>•<br>• Se obtin cu cursorul in mod G, definind<br>taste cu functii grafice pentru care trebuie sa existe UDG-urile definite corespunzator. In icro-PROLOG, stiva micreprocesorului se defineste la sfirsitul RAl'l-ului fizic (de la 65535 in Jos). UDG-urile trebuie incarcate in memorie inainte de incarcarea interpreterului micro-PROLOG. Memtionam ca prin incarcarea acestuia in aemorie, exista pericolul acoperirii UDG-urilor prin stiva.

#### 1.6. Structura unui program icro-PRCLOG

## 1.6.1.Principiile de eveluare ale unui predicat logic

•<br>.  $\bullet$  $\bullet$   $\bullet$   $\bullet$   $\bullet$ Dupa cum s-a aratat, un program micro-PROLOG este o succesiune de clauze reprezentind declaratii sau reguli pentru diferite predicate logice.Lansarea in executie la un moment dat a<br>programului (vezi 2.3.) inseamna o cerere de evaluare a unui predicat logic.

•<br>•  $\begin{array}{c} \bullet \\ \bullet \\ \bullet \end{array}$ Un **predicat este valid** (adevaratl daca toate componentele sale (adica toate predicatele care il definesc) sint valide.<br>Un predicat poate fi evaluat

- daca este definit, adica exista clauze care<br>se refera la el;
- $\ddot{\bullet}$ la el; - si **daca** exista cel putino clauza al carei numar de argumente sa fie egal cu numarul

argu -ntelor **predicatului** *ce* **urmeaza sa fie validat.** 

•<br>•

**o** 

**o** 

**G** 

•

•

•<br>•

 $\bullet$ 

•

•

 $\bullet$ 

•

•

•

•

•<br>•

 $\bullet$ 

 $\bullet$ 

•

Se mentioneaza ca limbajul **micro-PROLOG**  admite si predicate care pot fi definite prin clauze cu un numar diferit de argumente.

Predicatele definite de limbal pot fi "adevarate• sau "false• in functie **de** argumentele care li se transmit (vezi 1.4.).

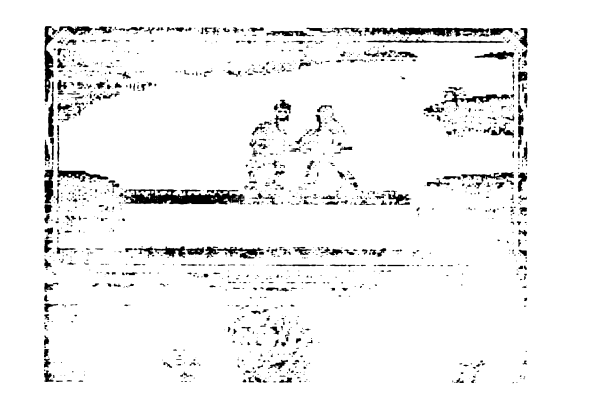

**Predicatele definite de utilizator** prin reguli pot fi si ele adevarate sau false, in functie de rezultatul validarii componentelor lor.

Atunci cind un predicat **este •fals•,** siste mul micro-PROLOG incearca reevaluarea folosind **principiul** BACKTRACKING-ului. Daca nici prin **aceasta** reevaluare predicatul nu poate fi validat, atunci se tipareste? (semnul intrebariil si interpreterul astcapta o noua intrare din partea utilizatorului.

Prin **BACKTRACKING** se intelege o cautare înapoi. Fie de exemplu predicatul Pi definit prin:

- regula Ril specificata prin predicatele P2

si P3; - regula Ri2 specificata prin predicatele **P4,**   $PS, \ldots$  $Pm$ 

regula Rin specificata printr-o succesiune oarecare de predicate.

Daca 13 incercarea de validare initiala a<br>lui Pi prin **Ril** se obtine valoarea "fals",

 $i$  si predicatele P2 si P3 care determina regula Rii, au cite o singura definitie, atunci BACKTRACKING-ul inseamna : incercarea de reevaluare a lui Pil prin regula Ri2 (pre-<br>supunind ca in baca de date Ri2 urmeaza imediat dupa Ri1). Daca pentru componentele ...,\_\_---------·------11@r-1 ---------~----'I

lui Ri2 se repeta aceleasi conditii ca si cele mai sus aratate, atunci reevaluarea se conti- nua evaluind restul clauzelor **de tip Ri.** ln momentul in **care** o **regula devine adevarata,**  predicatul Pi **devine "adevarat•.** 

, .

•

•

•<br>•<br>•

•

**•** 

•

•

•

•

•

•

•

**•** 

•

•<br>•

 $\bullet$ 

•

•

**•**<br>•

**o** 

o

A

•

•

•

•

•

•

 $\bullet$ 

**.** 

•

 $\bullet$ 

•<br>•<br>•

**\*** 

•

•

**o** 

2) · Si daca fie P2, fie P3 1int **predicate**  definite prin mai multe clauze, atunci BACK-<br>TRACKING-ul inseamna: incercarea de reevaluare TRACKING-ul insea na1 **incercarea de reevaluare a** lui Pi prin **reevaluarea fie a** lui P3, **fie a** lui P2, **fie a** belor (luind **din baza de date**  urmatoarea clauza care defineste unul dintre<br>predicatele P2 sau P3). Daca nici o reevaluare a unuia din aceste componente nu valideaza pe Pi, atunci se trece la o noua reevaluare folo-<br>sind regula Ri2 de definire a lui Pi s.a.m.d.

La evaluarea unui predicat, sistemul marchaaza in stiva toate punctele posibile de BACKTRACKING din structura predicatului.Ace\te informatii sint folosite in cazul in care se incearca reevaluarea predicatului prin BACK-TRACKING. Deci in cazul unor predicate incorecte ca mod de conceptie, se ajunge la depasirea stivei, semnalata prin mesajul "no space left" (vazi 2.3.),care provoaca întreruperea fortata a programului.

se poate realiza folosind predicatul predefinit *"I"* care împiedica BACKTRACKING-ul la stinga intr-o clauza si in consecinta descarca in mod corespunzator stiva.

Viteza de calcul poate fi marita folosind predicatul predefinit "!" care are drept efect selectarea unei singure clauze (prima intilnita in baza de date) in cazul BACKTRACKING-ului.

Pentru imbunatatirea performantelor de pro-<br>gramare, se recomanda urmatoarele:

- in cazul predicatelor definite recursiv, este util sa se folóseasca "definitiile<br>recursive prin coada" (tail recursive prin coada" (tail recursive definitions>. Aceasta înseamna ca cel mult o clauza din definitia unui predicat sa faca apel recursiv la predicatul care se defineste si aceasta clauza sa fie ultima din definitia predicatului [ll;

- definitiile de forma "tail recursive" sa fle<br>inlocuite (daca este cazul prin iteratii [31, ceea -ce duce la inlocuirea recursivitatii -cu<br>un sir de evaluari de predicate;

- la definirea unui predicat sa se foloseasca eventual mai multe variabile decit predicate, pentru a mic sora numarul predicatelor componente [3];

- pentru **implementarea** ciclurilor de **program, se recomanda sa se** foloseasca BACKTRACKING-ul in locui apelurilor recursive [3].

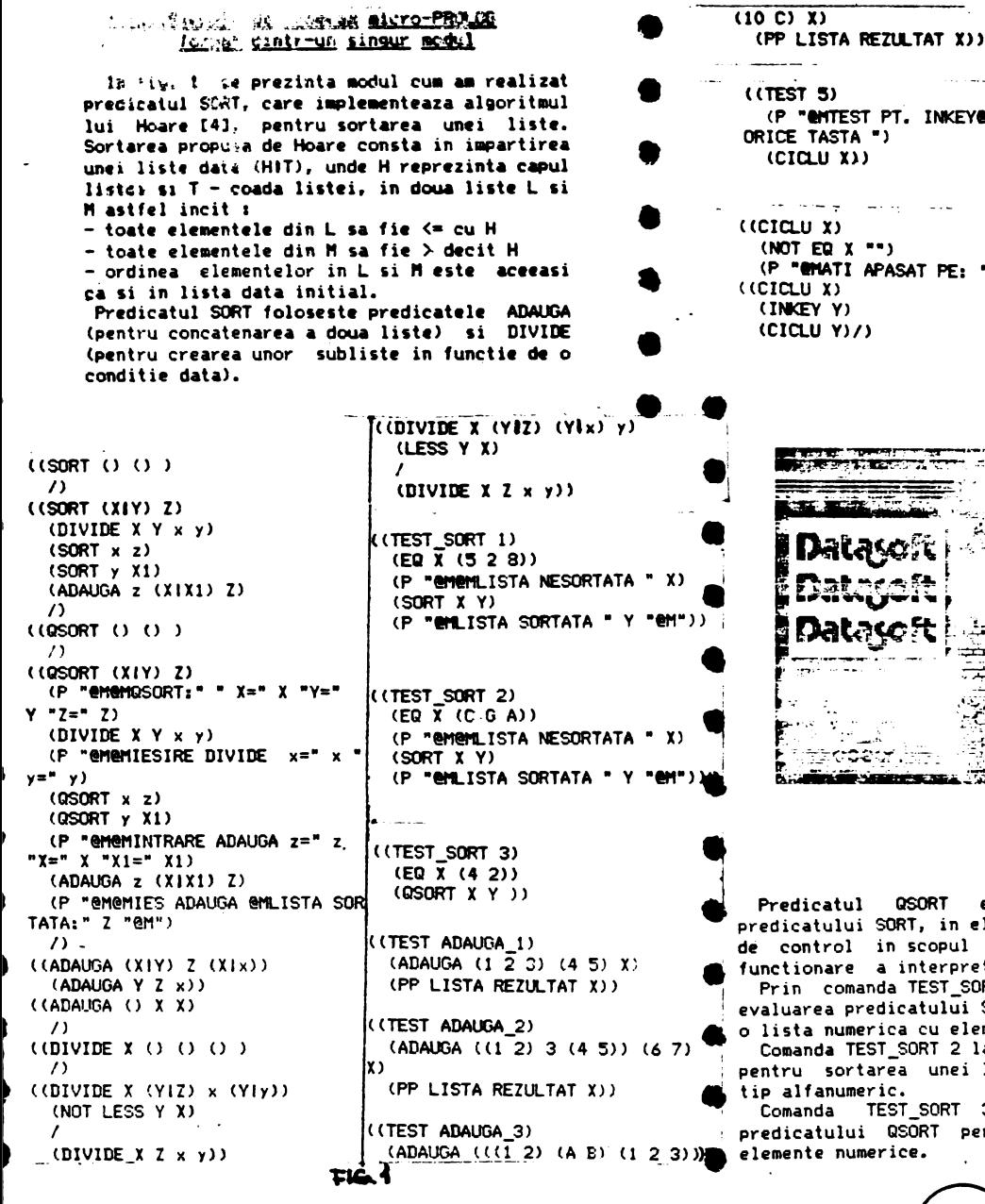

and a strong state **TEST PT. INKEY@NAPASATI STA ")**  $X$ عبداني وبالمسا  $X$  ... TI APASAT PE: " X "@M")) Y)  $Y11$ <u> 1983 - Jan John Barnston, mars</u> تعقيص بصريح المستعصر وهي السائب وجود بجفقائيس مرآ 法公式 的复数形式 10000 A Kilomatik ೦೭೮: ಟಾ **ÉSIMBERAL** 

tul l QSORT este o varianta a lui SORT, in el folosindu-se tipariri ol in scopul urmaririi modului de re a interpretorului micro-PROLOG. omanda TEST SORT 1 (vezi 2.3) se cere predicatului SORT pentru a prelucra umerica cu elemente numerice.

TEST SORT 2 lanseaza predicatul SORT ortarea unei liste cu componente de umeric.

TEST SORT 3 provoaca validarea ilui QSORT pentru'o lista cu doua numerice.

Comenzile TEST ADAUGA 1 TEST ADAUGA 2 **TEST ADALIGA 3** ilustreaza folosirea predicatului ADAUGA. Prin

ele am urmarit exemplificarea posibilitatii definirii unor termeni compusi. Comanda TEST 5 exemplifica folosirea predicatului INKEY.

## 1.6.3. Programarea modulara

Conceptul de programare modulara se realizeaza in micro-PROLOG prin definirea "spatiului de lucru" (work space) si a "modulului curent deschis" [1].

La initializarea sistemului, utilizatorul se afla in spatiul de lucru. El are posibilitatea ca la un moment dat sa defineasca si sa foloseasca in afara spatiului de lucru un singur modul de program.

Un modul de program este caracterizat prin: - numele modulului

- "lista export" a modulului
- "lista import" a modulului

Predicatele sint locale spatiului de lucru sau modulului in care au fost definite. Pentru a putea fi apelate din exteriorul unitatii de program in care au fost definite, ele trebuie sa se specifice drept referinte externe.Aceste referinte externe sint mentionate in lista de export, respectiv import, a unui modul.

Mumele modulului este o constanta care trebuie sa fie diferita de numele oricarui predicat.

Lista export reprezinta lista numelor de predicate definite in modul, care pot fi apelate din spatiul de lucru.

Lista import contine numele de predicate si constante definite in spatiul de lucru, care vor fi folosite in clauzele din interiorul modulului. Predicatele definite si exportate de catre un modul pot fi listate in spatiul de lucru.

Modulele se gestioneaza cu aiutorul urmatoarelor predicate predefinite:  $CRMOD - creaza$  un modul:

> OPMOD - deschide un modul si comuta utizatorul din spatiul de lucru in modul, permitind editarea clauzelor din acesta:

- $CLMOD inchide moduli:$
- KILL sterge un modul sau mai multe module;
- $NEW -$  sterge toate modulele din memorie.

• • • •  $\bullet$ . • • • •<br>• •• • • **•** • • • • Pentru salvarea unui modul pe banda, se poate folosi secventa prezentata in continuare [1]:<br>?((OPMOD modul mod)) -deschide modulul ?((OPMOD modul\_mod))<br>(CREATE MODUL) (CREATE MODUL) - -deschide fisierul<br>(DICT X Y Z¦x) - -se obtin parametr -se obtin parametrii modulului:nume, liste import, export (WRITE MODUL(X Y Z)) -scrie caracteristicile modulului in fi sier (LISTP l'IODUl..l **-listeaza** clauzele din modul in **fisier**  (WRITE MODUL(CLMOD)) -scrie in fisier CLMOD CLOSE MODUL) - inchide fisierul<br>CLMOD) - inchide modulul -inchide modulul Cu aJutorul predicatului predefinit LOAD se pot incarca de pe banda clauze in spatiul de LOAD sa creeze un modul, pe banda trebuie sa<br>existe urmatoarele informatii:<br>- o constanta care va fi interpretata ca nume<br>da modul - o lista care va fi interpretata ca lista de export - o a doua lista care va fi interpretata ca lista de iaport - clauze care **se** incarca de pe banda **1i 1e**  - constanta CLMOD care determina inchiderea odulului. 2.Editarea programelor 2.1. Tastatura sicrocalculatorului TIM-S 11 functlil• **aicro-Pfll.00**  In micro-PROLOG se utilizeaza urmatoarele moduri de lucru: C,L,E,G. Modul K nu exista, toate namele de predicate (inclusiv cele predefinite) tastindu-se caracter cu caracter. Cursorul se alterneaza ca in BASIC pentru modurile C, L, E si G. De la tastatura sint accesibile numai simbolurile cu valoare de caracter, deci tentativa de tiparire a .,nui simbol compus<br>duce la tiparirea pe ecran a unui "?", sau are drept rezultat introducerea unui caracter de control. 2.2. Introduceres si editeres programelor Utlizatorul interactioneaza cu micro-PROLOGul prin intermediul consolei. O sesiune de lucru decurge astfel:

• • • • • • • • • • • • • • • • • • • · **se initializeaza 11icrosisteaul** - se incarca **de pe caseta interpreterul** ■ icro PROLOG, de exemplu LOAD "PROLOG", **Dupa** incarcare apare mesajul 24513 Bytes free urmat de prompterul "&" in coltul din stinga jos **al** ecranului.In acest moment poate incepe **editarea** pr09ramului. sistemul, care citeste informatia introdusa prin interaediul tastaturii si tipareste pe ecran raspunsurile sistemului. O linie de program se poate extinde **pe mai**  multe linii ecran, ea fiind **preluata de** siste■ in momentul apasarii pe tasta ENTER. Pentru abandonarea unei linii introduse (adica sa nu fie preluata in **baza** de date din sistem), inainte de a apasa pe tasta ENTER, se **apasa** simultan pe SS+SPACE. **Editarea pe orizontala a unei linii program**<br>in momentul introducerii ei, se realizeaza cu functii similare ca si in BASIC, si anume: CS+  $\leftarrow$ , CS+  $\rightarrow$ , DELETE. Functiile de editare pe verticala (CS+  $\frac{1}{2}$ ,  $CS+ \biguparrow \!\!\!\!\!\! \uparrow$  ) nu sint accesibile micro-PROLOG-ului. O linie de program odata introdusa si **adau;ata**  bazei **de date,** nu mai este accesibila prin functii primare de editare ale sistemului. Sistemul micro-PROLOG pune prompterul "&" si **apeleaza** o functie interna de citire din se poate introduce o linie de program. De exemplu:  $(1A 1)$ Controlul **revine imediat** utilizatorului pentru **a** continua **sa tipareasca la** consola, in treform daca nu s-a tiparit nimic, apare **•.•**<br>- daca exista shilimele deschise care nu au fostinchise, se comporta ca mai sus,ceea ce se<br>testeaza in continuare, facind parte din constanta inceputa anterior, incluzindu-se de<br>
- daca exista paranteze deschise care nu au<br>
fost inchise, se tipareste un "numar" care re-<br>
prezinta numarul de paranteze ramase deschise. Se trece la interpretarea textului numai **dupa** ce au fost **tastate** toate **parantezele lipsa.**  In momentul apasarii pe ENTER, se face o Jnaliza a liniei int•·:duse. Daca ea reprezinta e lista, atunci ea se adauga in baza de date,<br>In grupui predicatelor cu acelasi nume. . Dacal. Sinia este o comanda, latunci sa licere.<br>S!iCarsa predicatului specificat prin comanda ://spectiva (vez: 2.3.). Prin comanda se  $\forall$ nielege un nume de predicat care este definit.<br>'a avind un singer argument. • • • • • • ·• • •<br>. • • • • • • • • • • **------------·=G------------\_\_J** 

**Daca se transmite o secventa de forma**<br>?((TEST-1)) atunci aceasta clauza nu se introduce in baza<br>de date, ci se incearca evaluarea ei. Listarea bazei de date se cere prin comanda LIST ALL. Nu exista notiunea de SCROLL, listarea se intrerupe cu SS+A si se reia cu ENTER. **2.3.Lansarea in executie a programator** Tastind un nume de predicat **care are** in definitia sa un singur argument, urmat de o constanta care este interpretata drept acel a unui program, adica tentativa de validare a predicatului indicat. Daca predicatul este validat, pe ecta librare "&", in caz contrar "?'· **De exeaplu: Informatie** rezulista **pe ecran**  TEST \_SOP.T 1  $'$ LISTA NESORTATA (5.2 9)  $LISVA$  SQRT $_{UCA}$   $(2, 3, 2)$ ----------···· . -··-----·····, -·•····· .. ·-----·- TEST \_SORT 2 LISTA **NESCifiTMA** (C *C.* **A>**  LISTA SORTATA (A C G)<br>--------------------------------TEST\_SORT 3 **QSORT:**  $X = 4 Y = (2) Z = X$ IESIRE DIVIDE  $x = (2) y = ()$  $QSORT_1$  X= 2 Y= ()  $7 = X$ IESIRE DIVIDE  $x = ()$   $y = ()$ INTRARE ADAUGA  $z = (1 + x + z)$  ti=  $(z)$ IES **ADAUGA**  ' LISTA SORTATA, (2) INTRARE ADAUGA  $z = (2)$   $X = 4$   $X1 = 0$  $IES$  **ADAUGA**  $i.197A$  SOMTATE:  $(i2,4)$ TEST ADAUGA : LISTA REZULTAT LE 2 3 4 5 TEST ADAUGA\_2 LISTA REZULTAT ((1.2) : 4.5) + 7) ~~:;-;~~~~-;-7 L!STA ,~il.i[fĂf. iii{ 2•, ,ţ, *~'*  TEST ADAUGA 3 | LISTA REZULTAT ((() 2) (A 2))<br>------------------- 2 311 10.0 TEST 5 TEST PALL INKEY  $f$ AF (2AT) CRICE TASTA !.. AFASAT PE: 9 ---·--------------------·---·--•·--•-. --~------ -·--·· --

•

•

•

•<br>-

**\*** 

•<br>•

 $\bullet$ 

•

•

•

•<br>•

•

•

•

•

•

**•** 

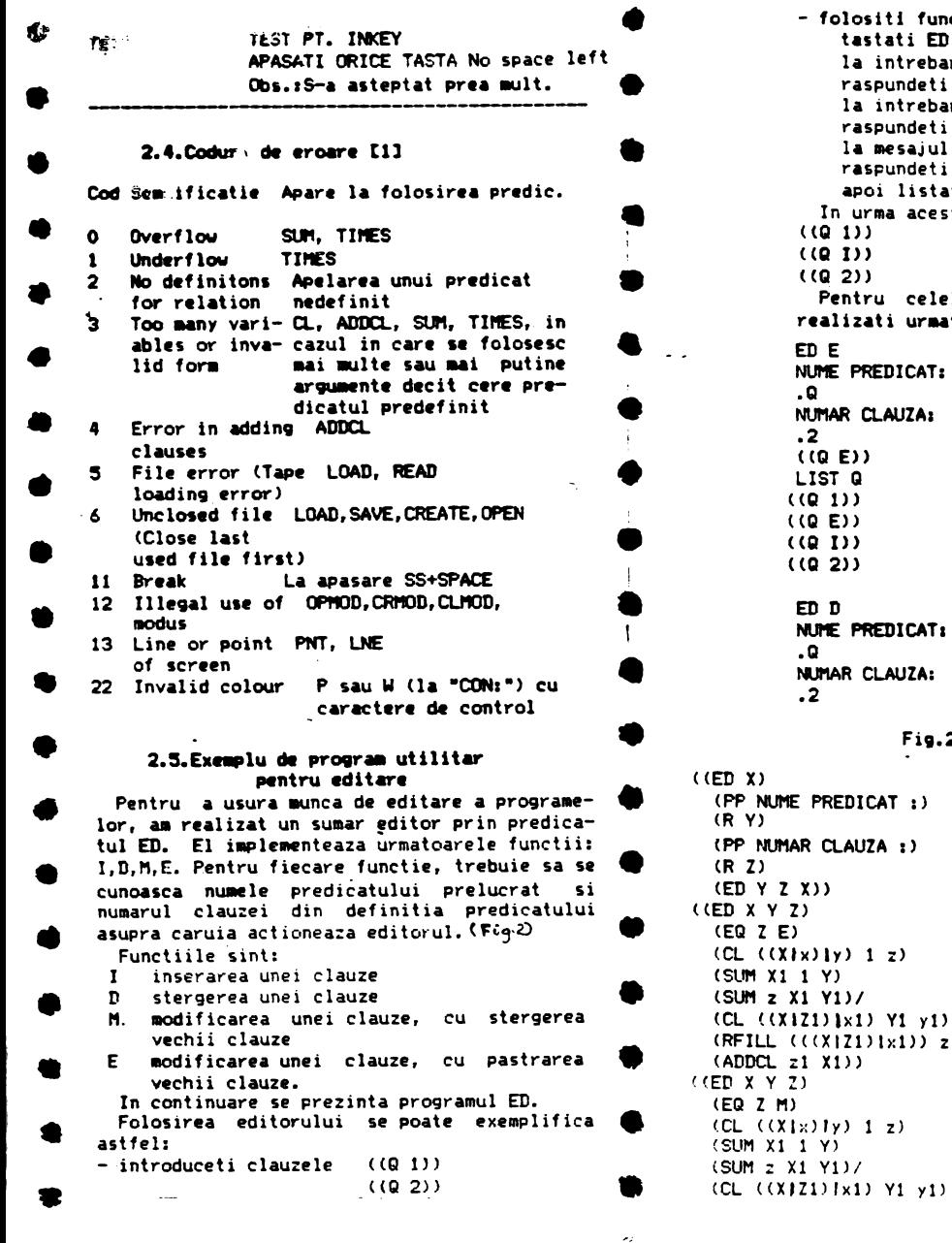

 folositi functia **de inserare** I prin: tastati ED I la intrebarea NUME PREDICAT: raspundeti Q la intrebarea NUMAR CLAUZA: raspundeti la mesajul SCRIETI CLAUZA: raspundeti l(Q I)) apoi listati predicatul Q prin: LIST Q. urma acestor actiuni, p<mark>e ecran va apare</mark><br>1)) **((Q** I)) ( (Q 2)) Pentru celelalte functii **ale** editorului·, **realizati** uraatorul **dialog:**  PREDICAT: **NUl'IAR CLAUZA:**   $\mathbf{D}$ LIST Q  $\mathbf{\mathbf{h}}$  $\mathbf{v}$  $\mathbf{y}$ **NUl1E PREDICAT** <sup>1</sup> CLAUZA: **Fi9.2.**  DICAT :) <sup>C</sup>**PP NUl'1AR CLAUZA <sup>1</sup>**)  $\mathcal I$  .  $1<sub>z</sub>$  $(1)$   $Y1$   $Y1$  $Z1)$   $\{x1)$ )  $z1)$ /  $\mathbf{r}$  $1<sub>z</sub>$ •  $\bullet$ . • **CLAUZA S-A STERS**  LIST **Q**  ((Q 1))  $($  $($  $($  $)$  $)$ **((Q 2))**  ED M NUME PREDICAT: .Q **NUl'IAR CLAUZA1 .2**  ClQ I **l'I))**  LIST **Q ((Q 1))**  (CQ I **H))**  ( **(Q 2))**  (RFILL (((XIZ1)|x1)) z1)/ CDELCL X Yl CADDCL **zl Xl))**  llED **X V** Z> CEQ Z D> lCL llXlx) ly) **z>**   $(SUM X1 1 Y)$ (SUM z X1 Y1)/ lDELCL X Yl (P " @MCLAUZA S-A STERS@M")) • l lED X Y Z> •  $\bullet$ • lEQ **Z** I> CCL CCXlx)ly) zl (SUM Xl I Yl (SUM z X1 Y1J/ !CL UXIZ1Jlx1l YI y!J (SLIM XI 1 zlJ/ tP "@MSCRIETI CLAUZA@M" J <R X2)  $(ADDCL X2 z1)$ 

• • • • • • • •  $\bullet|$  $\bullet$  $\bullet$ •  $\bullet$  ,  $\bullet$  . • • • **3.Posibilitati de iapieaentare a** ciclurilor de programe in limbajul micro-PROLOG **Coaanda** TEST 6 (fi9.3l **lanseaza** in **executle •** predicatul SUl'IA pentru calculul **repetat al**  sumei primelor N numere naturale. Prin executarea acestei comenzi, pe ecran se obtine: SE CALCULEAZA SUMA PRIMELOR N NR. NATURALE, SFIRSIT: END Ns?.1  $\sum_{s=1}^{7.1}$ N=?。2<br>| S= 3<br>N=?。3 N=?.3 s- <sup>6</sup>• **N-?.4**   $S = 10$ **N≈?.END** • **11. 11. 12. 12. 12. 12. 12. 12. 12. 12. 12. 12. 12. 12. 12. 12. 12. 12. 12. 12. 12. 12. 12. 12. 12. 12. 12. 12. 12. 12. 12. 12. 12. 12. 12.** ((TEST 6)<br>• CP "<del>en</del>se calculeaza suma prime<br>LOR N NR.NATURALE, SFIRSIT:END")<br>• CREP) LOR N NR, NATURALE, SFIRSIT: END\*) <REP> -• CP ...... ?">  $(R X)$ (NOT END X)<br>(SUMA X Y)<br>(P " S=" Y)  $(P - S = V)$  $(ED X END)$ (**REP**)) ----·---- . • l **<REP>** l lREP» • l(END X) **·<EQ ABORT> <sup>X</sup>END>** • l(SUl'IA X l **(SUNA** O O» Y> • lNOT EQ X O)<br>(SUM X -1 Z)<br>(SUM X -1 Z) (SUMA Z x)<br>(SUM x X Y)/)  $(5$ LM x X Y)/)<br>4. Bibliografie [1] Dinca M.-Manual de utilizare micro-PROLOG. [2] Clocksin, Mellsch, Programming in **PROLOG**, Springer Verlag, 1984 [3] Turbo PROLOG, BORLAND, 1986 (4J Cretu Vladimir, Structuri **de date si** tehnici de programare, 1987,curs IPT

------------------1(3,--1 \_\_\_\_\_\_\_\_\_\_\_\_\_ \_JI
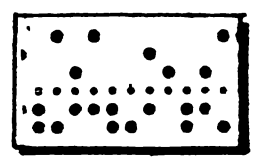

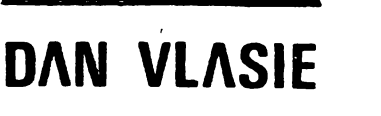

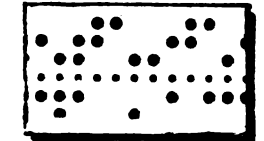

# **Limbajul C implementat pe TIM-S**

. ·• . .. . . .. . . . ....... . •• ••• • • • • •• • ••• • •• • •• •••• **le ••**• ••••••••••••••••••••••••••••••••••• •••• ••• • • ••••••••••••••••••••• e. ••••••••••• .. . . .. .. . .. ·• ......... . •• • • • •• •• • • • • • • • •

### INTRODUCERE.

Limbajul C este un limbaj de programare **C** universal, caracterizat printr-o exprimare concis<sup>&</sup>, un control modern al fluxului executiei, structuri de date gi un bogat set de operatori.

Limbajul C nu este un limbaj de nivel<br>the facil si un este coesielist perturb foarte inalt și nu este specializat pentru un anumit domeniu de aplicații. Absența restrictiilor și generalitatee sa îl fac un limbaj mai convenabil și mai eficient decît **multe alte limbaje.** 

Deşi este un limba, de nivel relativ scăzut, C este un limbaj agreabil, expresiv, elastic, care se pretează la o gamă largă de programe. C este un limbaj mic și se învată foarte uşor, iar subtilitățile se rețin pe měsură ce experiența de programare crește.

### IMPLEMENTARE **PE TD-S**

Prezentăm în continuare o scurtă descriere a implementării limbajului C pe gama "Spectrum" realizată de firma HISOFT.

Pentru o bună utilizare a compilatorului trebuie să distingem între mai multe regiuni de exploatare:

1. Regim de compilare fără păstrarea codului obiect.

Textul sursă poate fi adus compilatorului spre prelucrare în următoarele moduri:

A) direct, prin editarea liniilor in bufferul compilatorului. Astfel, liniile sursă se compilează imediat ce sînt editate. Practic, acest mod nu se foloseste decit pentru scrierea unor porţiuni mici din program, căci:

- nu se poate reveni asupra textului<br>deja compilat:
- deja compilet; · 1~ eoeriţiA unei erori de compilAre **se**   $p$ ierde tot codul generat pină în acel moment:
- după execuție, atît textul sursă cît şi codul obiect generat se pierd.

b) folosind editarea prealabilă a textului și comanda §include.

Mai exact, apăsînd CS+1 se apelează editorul de texte integrat ( vezi Apendixul ). care permite generarea de text sursă, modificări și corecții asupra lui, listarea la im-

. . .. . . ...... . . . . . **;[ill** . .. . .. . ... ... . . . . . . . . . ............. ~···. . .. .... . .... . . . . . . ... . ............................................... **71** .......................................... I!'.&,•···· . .. .... ... .... .... ..... .. .. . .. ... . . . .. .. . ~~- . . ··~ .. ....<br>...<br>... ... . . . . . . . . .... .. .............. . . . . . ·• .. . . ... . .. .  $\bullet$ . . .:.<br>.:.<br>. . ...... . . . , ... . . . ···~· ~ ... ... .. . primenta precum si citirea/scrierea textului sub forma **URAN:** fişier pe/de pe suport magnetic extern (bandă sau **micro**drive).

Revenind la nivelul compilatorului, prin tipărirea .<br>zii tinclude are loc compilarea textului sursă obcomenzii finclude are loc compilarea textului sursă ob-<br>tinut în memorie cu ajutorul editorului. La detectarea unei erori sintactice, prin apelarea editorului are loc pozitionarea automată în text la linia ce a produs eroarea. După efectuarea corecţiilor, compilarea trebuie relansată. **Q** 

Acesta este cel mai uzual mod de.lucru.

c) - prin citirea de pe suportul magnetic extern.<br>Folosind comanda tioclude nume-fisier, compilatorul **Q** 

Folosind comanda  $\frac{1}{2}$ include nume-fisier, compilatorul este determinat să citească liniile sursă din fişierul extern nume-fisier, creat în prealabil printr-o salvare din editorul de texte. Se recomandă ca textul păstrat în fişierul extern să fi fost anterior validat de erori sintactice. - **O** 

Această modalitate de lucru este indicată pentru programele mari care nu încap în zona afectată de editorul de texte, precum şi pentru păstrarea sub formă de **O** bibliotecă sursă a unor funcții uzuale care să se includă<br>în compilarea unor diferite programe.

In aplicatii se pot utiliza în conlucrare toate cele **f** J modalităţi enumerate.

In momentul în care compilatorul depistează în textulo sursă caracterul special EOF, care se obține tastînd SS+I (valoarea sa în programe este -1), compilarea se încheie, iar codul mașină obținut se lansează în execuție. Execu-<br>tia are loc efectiv la apăsarea tastei Y. Compilatorul răţia are loc efectiv la apăsarea tastei Y. CorllJilatorul ră - mine in memorie şi poate fi folosit intr~o nouă aplicaţie • **0** 

2. Compilarea şi păstrarea codului obiect

• • .. ... ••• . ...

Dacă prima linie din textul sursă este  $\dagger$ translate  $\qquad \qquad \bullet$ nume-obiect, atunci la intilnirea caracterului EOF va avea loc salvarea codului obiect pe suport extern sub forma unui program în cod masină cu numele nume-obiect.

In urma acestei operații, compilatorul este distrus, o eventuală utilizarea necesitind relncărcarea sa.

.3. Regimul interpretativ

•• • • •• • •• ••~ •• • •. •••••~• •••• •••• • • .•:::•••••••••• . ..... ••·• .. . .................. ::·· .. .

.. ... . . . . . . . . . . .. .. ..... .. . . .. . .... :

Prin tastarea comenzii ‡direct+, sistemul intră în regim interpretativ. Aceasta înseamnă că orice instructie care apare in bufferul compilatorului se execută direct, adică: variabilele pot fi asigurate, ciclurile **se por**nesc, functiile pot fi apelate etc. In regim interpretativ vor fi date doar instrucţii executabile (nu şi **defi** niții sau declarații). Normal, acest mod de lucru este util atunci cînd execuţiile sint insoţite de **scrierea** 

Lucrul în regim interpretativ este recomandat în faza de depanare și punere la punct a programelor.

Prin comanda #direct - se abandonează regimul interpretativ.

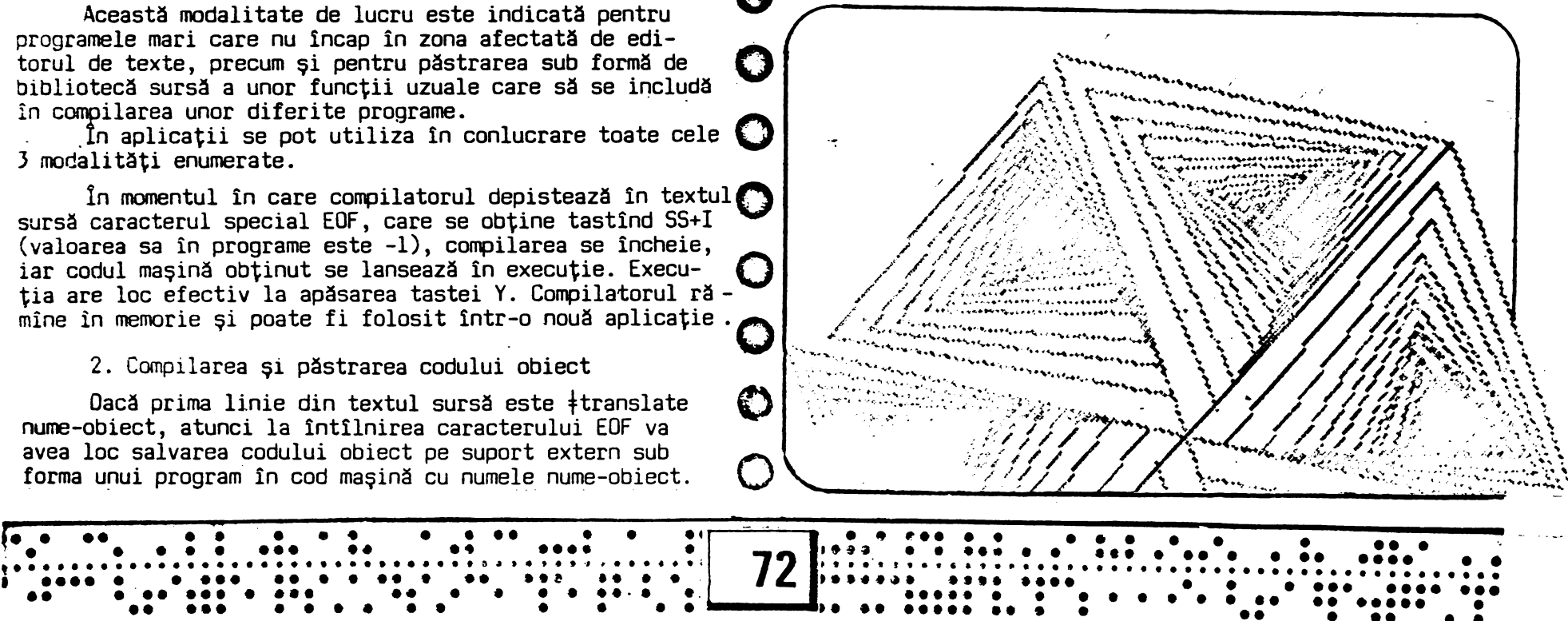

- Conversiile de tip se realizează printr-un operator Cind sistemul vâ scrie pe casetă, culoarea borderu-

cast (nume-tip) expresie, unde nume-tip este un tip casetofonul trebuie să meargă in regim RECORD. Clnd

tregi **8 care** se consideră pointerul nul. Este permisă însi o conversie de tip explicită cu ajutorul operatorului cast **w** • **înaintea** asigurării.

- Operatorul virgulă nu este implementat.

declarate asigurării.<br>
- Nu există comanda ‡define cu parametri.<br>
- Operatorul virgulă nu este implementat.<br>
- Variabilele automatice nu se pot inițializa la declarare.<br>
<u>Oespre fișiere :</u> alice nu se pot inițializa la<br>atice nu se pot inițializa la<br>fintreține fișiere pe suport mag-

### fişiere :

Un program C poate netic extern. Ne vom referi in continuare la fisierele de pe casete. Evident, la un moment dat nu poate fi deschis<br>decît un singur fisier pe casetă.

Tipul FILE se poate defini ca fiind +define FILE int.

Functiile de acces la fisier sînt Fopen(), fclose(), getc(), pute(), şi sint predefinite, adică nu necesită **o 9**  includere dintr-o bibliotecă.·

Toate intrările/iesirile de/pe casetă se fac la nivel de caracter. Caracterele sint colectate in blocuri inainte **de a** fi scrise pe bandă. La fel, de pe bandă se citesc blocuri de caractere.

înainte **de a** citi/scrie de pe/pe bandă, este necesar **V**  un **apel-la** funcţia fopen (nume fis,mod). Dacă modul este **scriere, atunci** 3re loc scrierea pe bandă a unui antet cu **A**  numele nume-fis. Dacă modul este citire, atunci banda este parcursă pentru a qăsi un antei cu numele nume-fis. Apoi functiile getc și pute se folosese pentru a citi sau

**Particularități și restricții:** <br> **A a scrie caractere**, uur in final restrie,<br> **A Conversiile de tip se realizează printr-un operator** (înd sistemul va scrie oe casetă culoarea bordoru)

**special:** "cast". Sintaxa utilizării lui este: **O** lui devine roşie pentru circa 5 secunde. In acest moment de bază sau un nume obținut printr-o declarație typedef.<br>- Nu există implementat tipul flowt sau double.<br>Asadar în aritmetică nu se pot folosi decît întreqi cu re - De PLAY. Cînd programul a citit un bloc, caseta trebuio a Aşadar în aritmetică nu se pot folosi decît întregi cu re-· PLAY. Cînd progranul a citit un bloc, caseta trebuie opriprezentare pe 2 octeți. Tariabilele de tip pointer și variabilele de tip **Compilatorul e capabil să compileze text sursă dintr-un**<br>Sur prezentia valorii în - ip bloc cît timo se desfășoară pauza dintre blocuri, asa că bloc cît timp se desfășoară pauza dintre blocuri. ~sa că maonetofonul poate merge continuu.

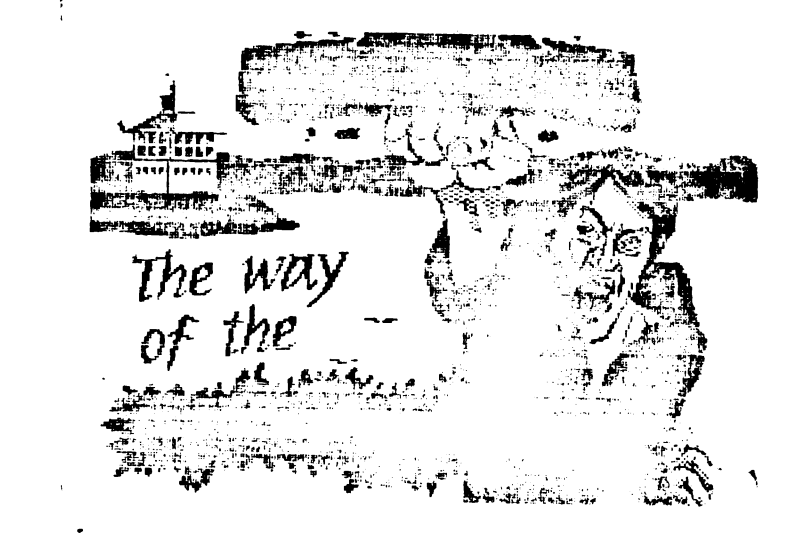

Citeva consideratii de ordin prectic

- Deoarece în timpul rulării nu **e**u loc teste supli•m mentare de corectitudine, programul poete esua în cele mai neașteptate și catastrofale moduri, În  $w$ wele cazuri se poate distrupe insusi compilatorul. De aceea este indicat de a salva textul sursă înainte de a-l compila și hansa în executie !

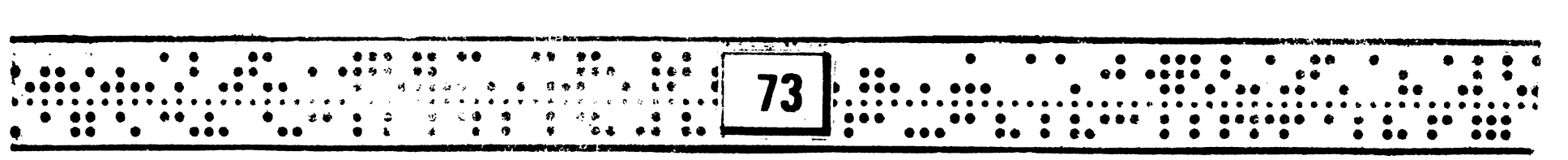

**A** 

- 
- *t*... yi mare grijă ::<br>- folosirea defectuoasă a indicilor în vectori . <br>- asignarea unei valori greșite unui pointer<br>si apoi folosirea adresei respective.
	- numărul incorect de argumente oferit unei functii.
	- apelul unei funcții nedefinite prin intermediul unui pointer la functie.
	- apelul unei funcții nedefinite în regim interpretativ.
- Dacă la compilare apare mesajul ERROR 60 LIMIT:

**no** more memory, puteţi să vă "procuraţi" spaţiu suplimentar **Q** 

- dati comanda terror care va cauza eliberarea zonei de memorie ocupată de textele mesajelor<br>de eroare.
- salvati textul în fişiere pe bandă, ştergeți textul din editor și folosiți compilarea cu comanda  $\frac{1}{2}$ include nume-fis (vezi 1.C)

APPENDIX:

Utilizarea editorului de texte integrat (vezi și editorul Pascal-Hisoft).

Promotul editorului este ">". La apariția promptului se pot da următoarele comenzi (listăm doar pe cele mai uzuale) :

- >In,m: are drept efect inserarea de text 1ncepind din linia n, raţia liniilor fiind m. Terminarea inserării sevmarchează prin CS+l la început de linie.
- >Dn,m : sterge liniile n÷m inclusiv.
- >Ln,m : listează liniile n÷m inclusiv.
- >En permite corectarea liniei n cu ajutorul tastelor:
	- CS+5.CS+8 : pozitionare
	- I inserare.caractere
	- C: schimbare caracter
	- K : ştergere caracter<br>: revenirea în compilator.
- >C : revenirea în compilato<br>>Wn,m : listare la imorimantă.
- 

>Pn,m,nume-fiş : salvează pe bandă liniile n÷m, formind un fisier cu numele nume-fis.

>G,nume-fiş : aduce de pe bandă in editor textul din fisierul nume-fis.

### Bibliografie :

- $-$  "The Programming Language" Brian Kernighan & Dennis Ritchie - Prentice-Hall, 1978.
- "Programarea în limbajul C sistemul U" -<br>I.T.C.I., Filiala Cluj-Napoca.<br>- "Hisoft C" user guide. .
- 

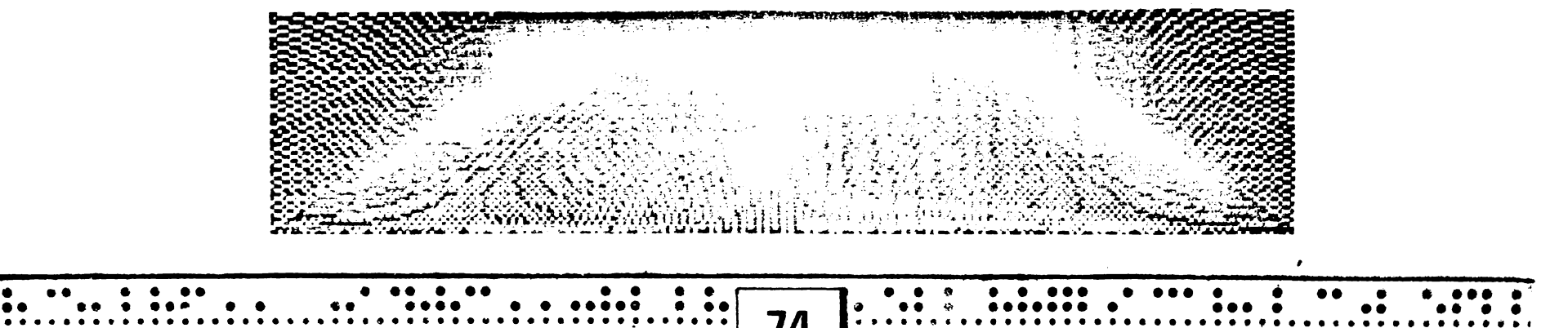

E)

o

痛

**o** 

**o** 

 $\mathbf{O}$ 

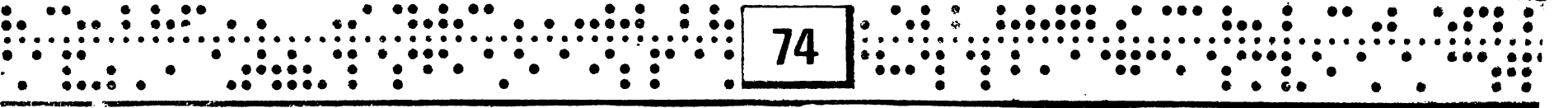

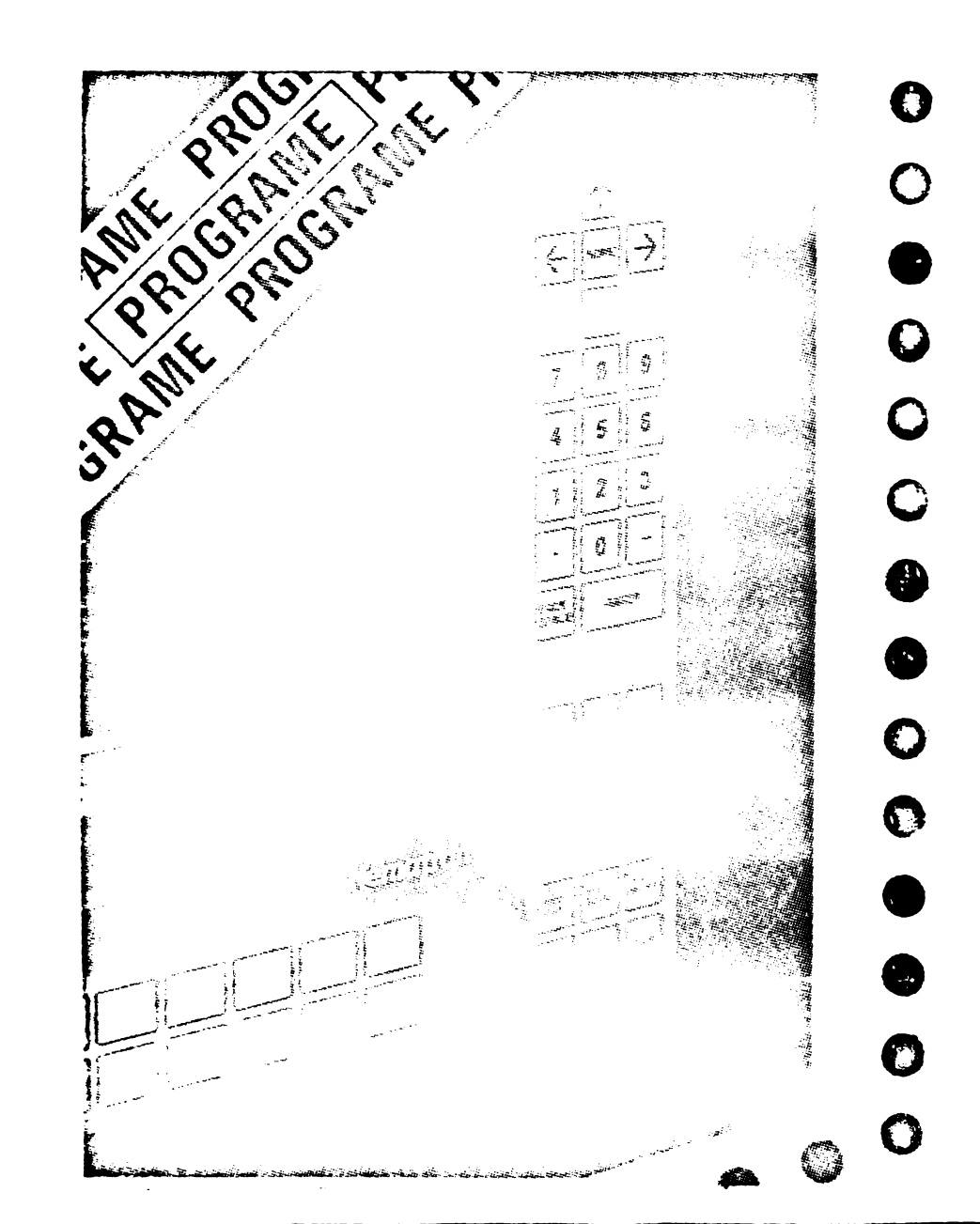

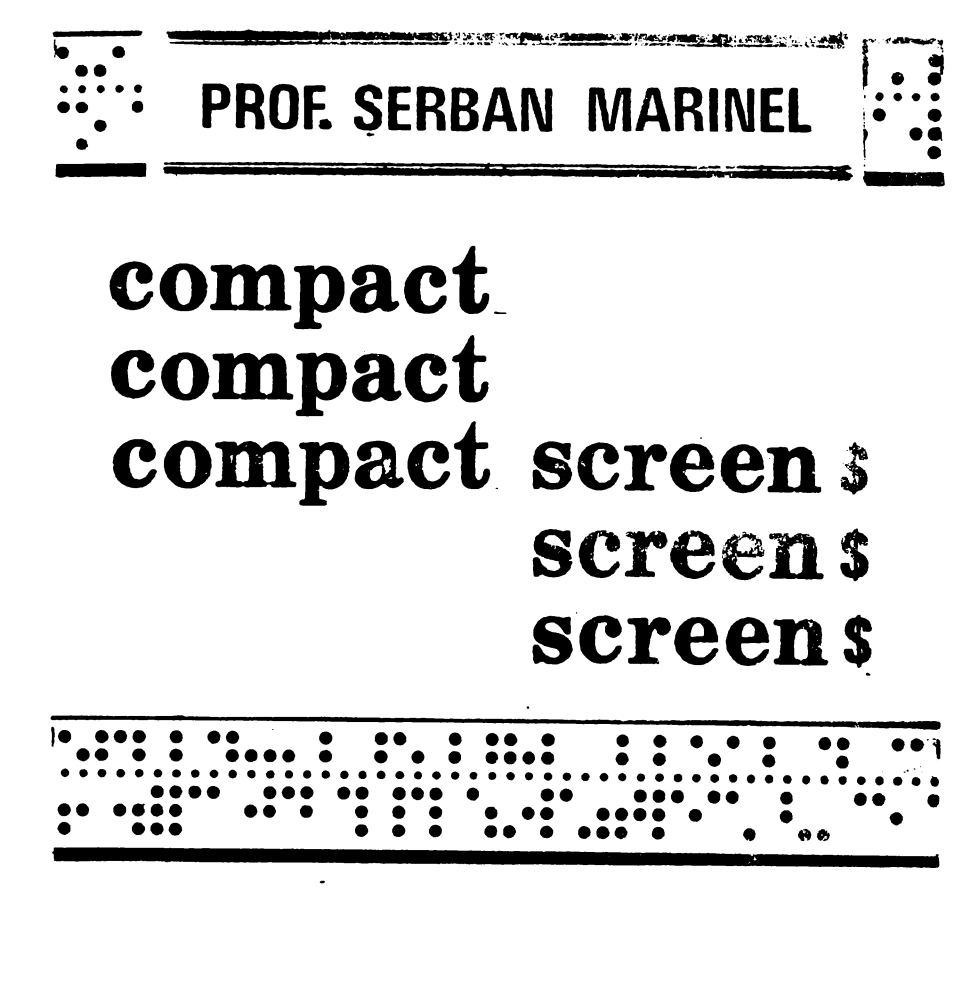

Se stie că un ecran complet (SCREEN) ocupă 6912 baiți (6144 informații + 768 atribute). De multe ori este necesar ca într-un program să existe mai multe SCREEN uri, pregătite din timp cu un produs adecvat

75

 $\mathbb{R}^n$  (WDIC, ARTIST, etc.). In acest caz însă ~,;:i, :•tiv l de memorie ocupat de SCREEN **O** - uri ar 1'1 pre.a mare; de ex. pentru 4 SCREEN **t** -uri 27648 raiti, ceea ce lasă doar aproximativ lJ K liberi pentru programul BASIC. Este necesari deci memorarea acestor SCREEll -uri 1ntr-o torml compactl.

 $\bullet$ 

**o** 

**o** 

 $\mathbf{r}$ 

**o** 

**o** 

**o** 

**-o** 

**o** 

**o** 

**o** 

o

**C)** 

**o** 

Programul COMPACT SCREEN \$ realizează această compactare la nivel de octet, contorizînd numărul de octeți consecutivi identici si memorînd contorul respectiv si valoarea octetului. In final se memorează în primii doi octeți ai zonei numărul de grupe astfel realizat.

Corectitudinea algoritmilor de compactare și restaurare a fost testată prin realizarea programelor BASIC respective, deoarece compactarea şi restaurarea decurgea lent s-a trecut la realizarea rutinei respective în cod masină. Rutina de compactare are 160 ·baiţi iar cea de restaurare 52 baiţi, putind fi eventual scurtate. Prima a fost asamblată la adresa 65324 iar a doua la 65484.

Pentru realizarea restaurării unui SCREEN compactat, încărcat la adresa ADR secvenţa care trebuie realizatl este: • • .. . . . •• ••• .. • . . . •• ••• •• ..........

 $\bigcirc$  $\mathbf C$  $\bigcirc$ **o**  o o  $\boldsymbol{C}$ **o** ,  $\bigcirc$  $\bf{O}$ o  $\bigcirc$  $\mathcal{C}^{\mathcal{A}}$ ' ' *. .I*  o POKE 65494, ADR+2-256xINT((ADR+2)/ 256) POKE **65495,IBT((ADR+2)/256)** 

**o** 

**e** 

**-**<br>-

-<br>-<br>-

**-**<br>•<br>•

-<br>9<br>0

-<br>-<br>-

**-**<br>•<br>•

**-**<br>•<br>•

-<br>-<br>-

**o** 

**o** 

**e** 

**e** 

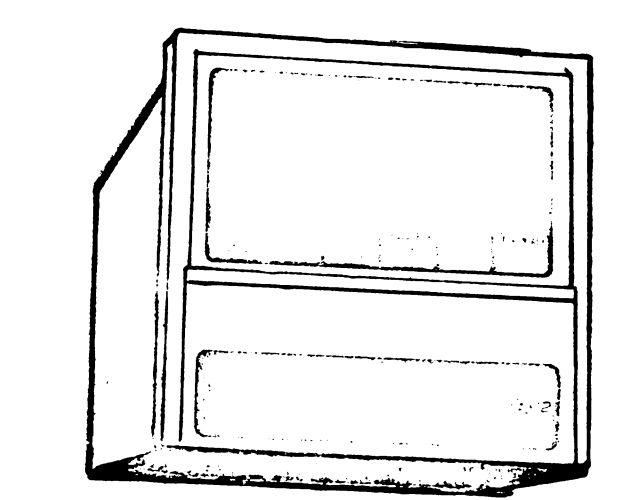

POKE **65498.ADR-256**\*INT(ADR/256) POKE **65499.INT(ADR/256)** 

**apoi,normal1** 

RANDOMIZE USR 65484. (vezi programul **"ex.dacomp•)**  Obs. Există SCREEN<sub>b</sub> -uri pentru care aceasta

metoda de compactare nu dă rezultate bune, zona ocupată de SCREEN  $\phi$ -ul compactat fiind mai mare de 6912 baiţi. In acest caz, **evident**  se renunță la compactare.

• • • • ,.. **Qr].** . .. .. •••••• . : .: •• • • • • •• • f • • • • • • li • • • • • • • • • • • ,. ,.. • a • • • • • • • • • • • • • • ,. • • • • • c- • • ,, • **7 6** • • • • • ,· • • • • • • • • • • • • • • • • • **<sup>8</sup>**• • **e 1** •• • •••••• . •• ••• • ••••• •• e•• ••••• • • • •••••••••••••••••••••••••••••••••••••• .. . ........ ~-. . .. :···. . ... .. .... . . ....... . . . . . . . ... .... . .. "" .. . . •· .~.·· • .. •. . •• .. • • . . ••• . .

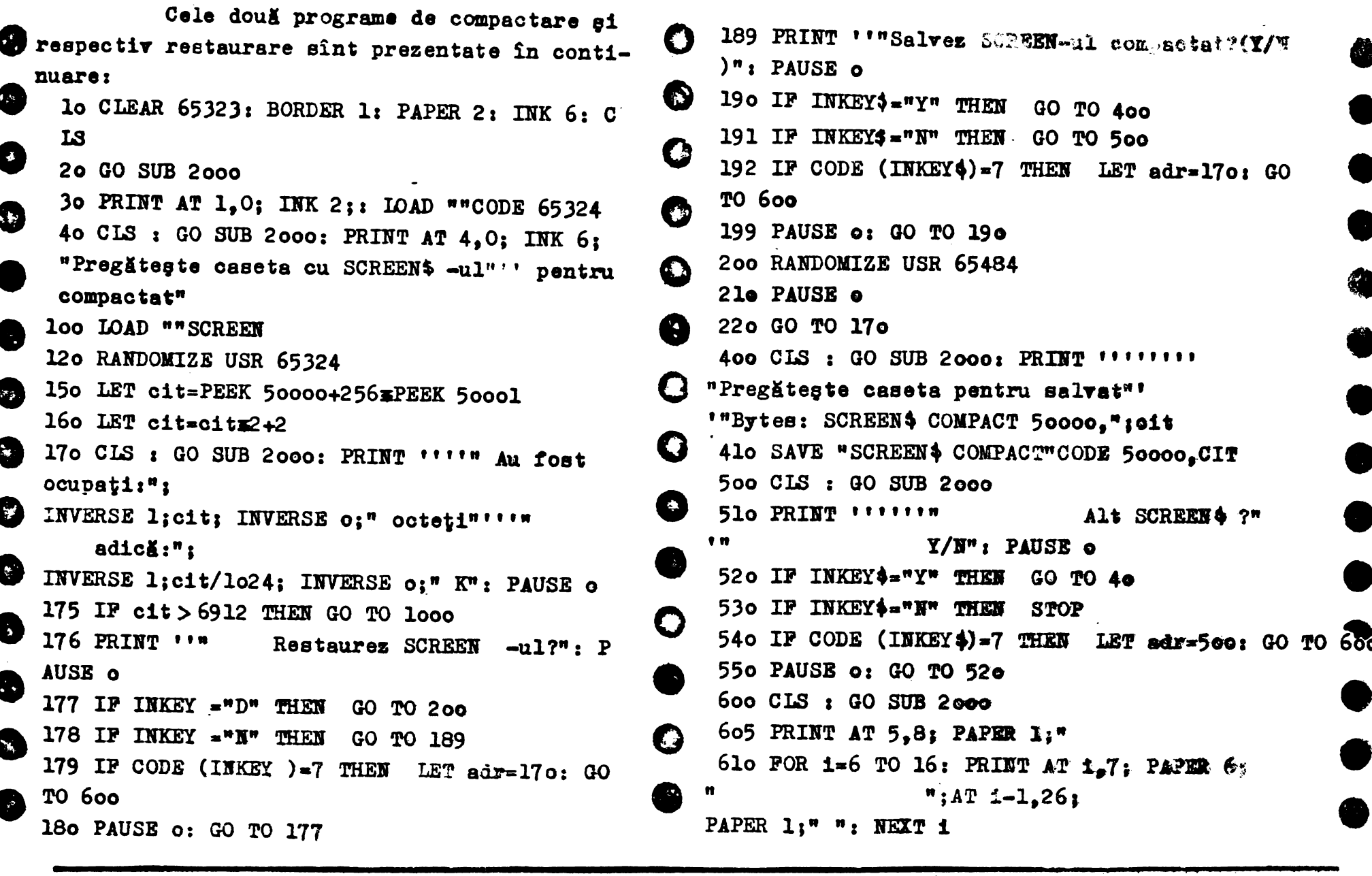

 $\eta$  $\begin{array}{|c|c|c|}\n\hline\n\bullet & \bullet & \bullet \\
\hline\n\bullet & \bullet & \bullet \\
\hline\n\end{array}$  $\begin{array}{c|c}\n\hline\n\bullet & \bullet & \bullet \\
\bullet & \bullet & \bullet\n\end{array}$  $\begin{array}{c} \bullet\bullet\bullet\bullet\\ \bullet\hspace{1.75pt} \bullet\hspace{1.75pt} \bullet \end{array}$  $\ddotsc$ .. . ..  $\bullet$ 

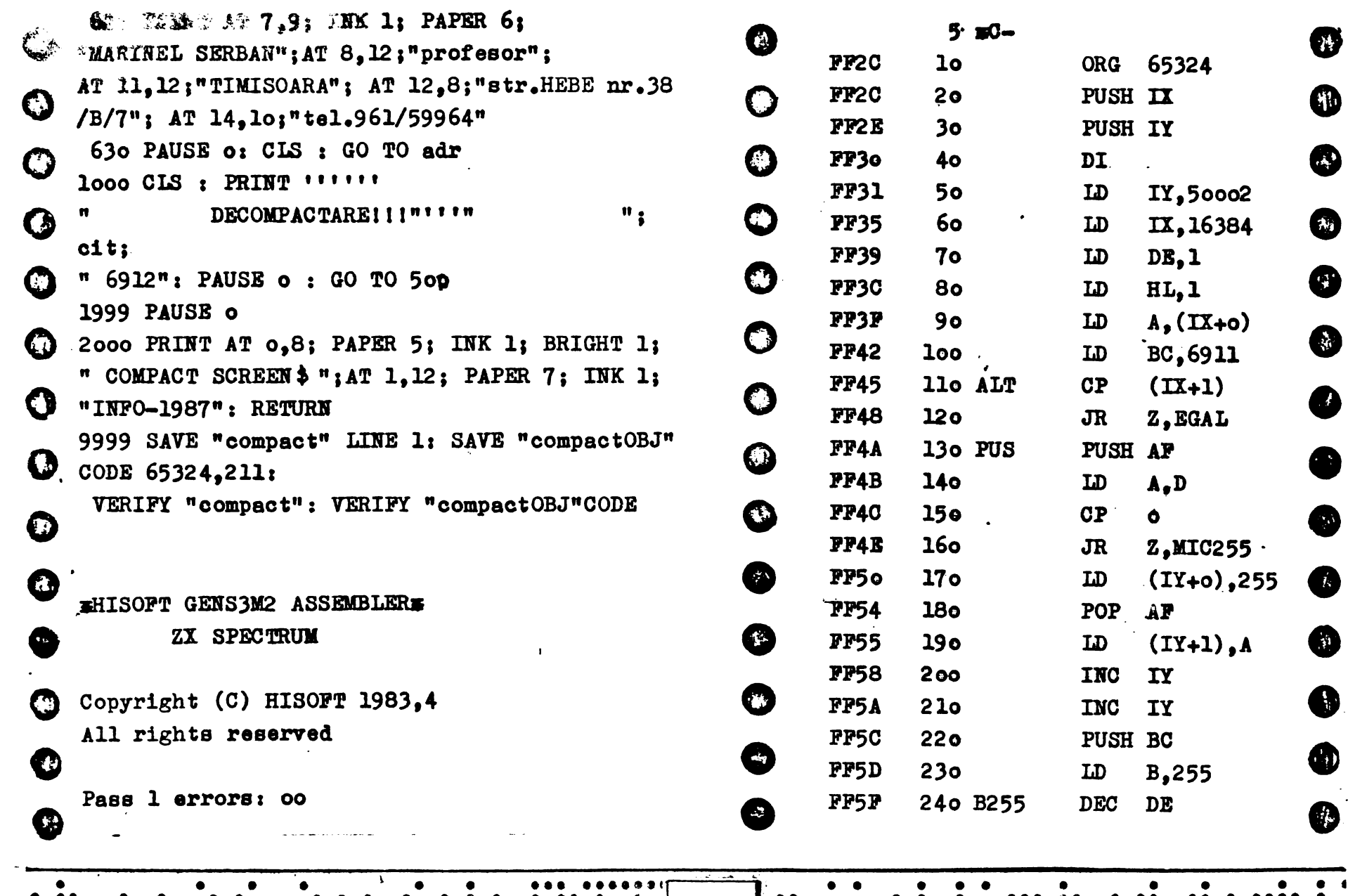

 $\bullet$   $\bullet$   $\bullet$   $\bullet$   $\bullet$   $\bullet$   $\bullet$   $\bullet$ 

 $\bullet\quad\bullet\qquad\qquad$ 

 $\bullet$ 

 $\begin{bmatrix} \bullet & \bullet & \bullet \\ \bullet & \bullet & \bullet \\ \bullet & \bullet & \bullet \end{bmatrix}$ 78  $\bullet\bullet\bullet\bullet$  $\bullet\bullet\bullet$  $\ddot{\cdot}$  $\ddot{\bullet}$ 

0 Ô

 $\ddot{a}$ 

 $\bullet$ 

 $\begin{array}{c} \bullet\bullet\bullet\bullet\\ \bullet\bullet \end{array}$ 

 $\begin{array}{ccccccccc}\n\bullet & \bullet & \bullet & \bullet & \bullet & \bullet \\
\bullet & \bullet & \bullet & & \bullet & \bullet \\
\bullet & \bullet & & \bullet & & \bullet\n\end{array}$ 

Ω

Δ

A

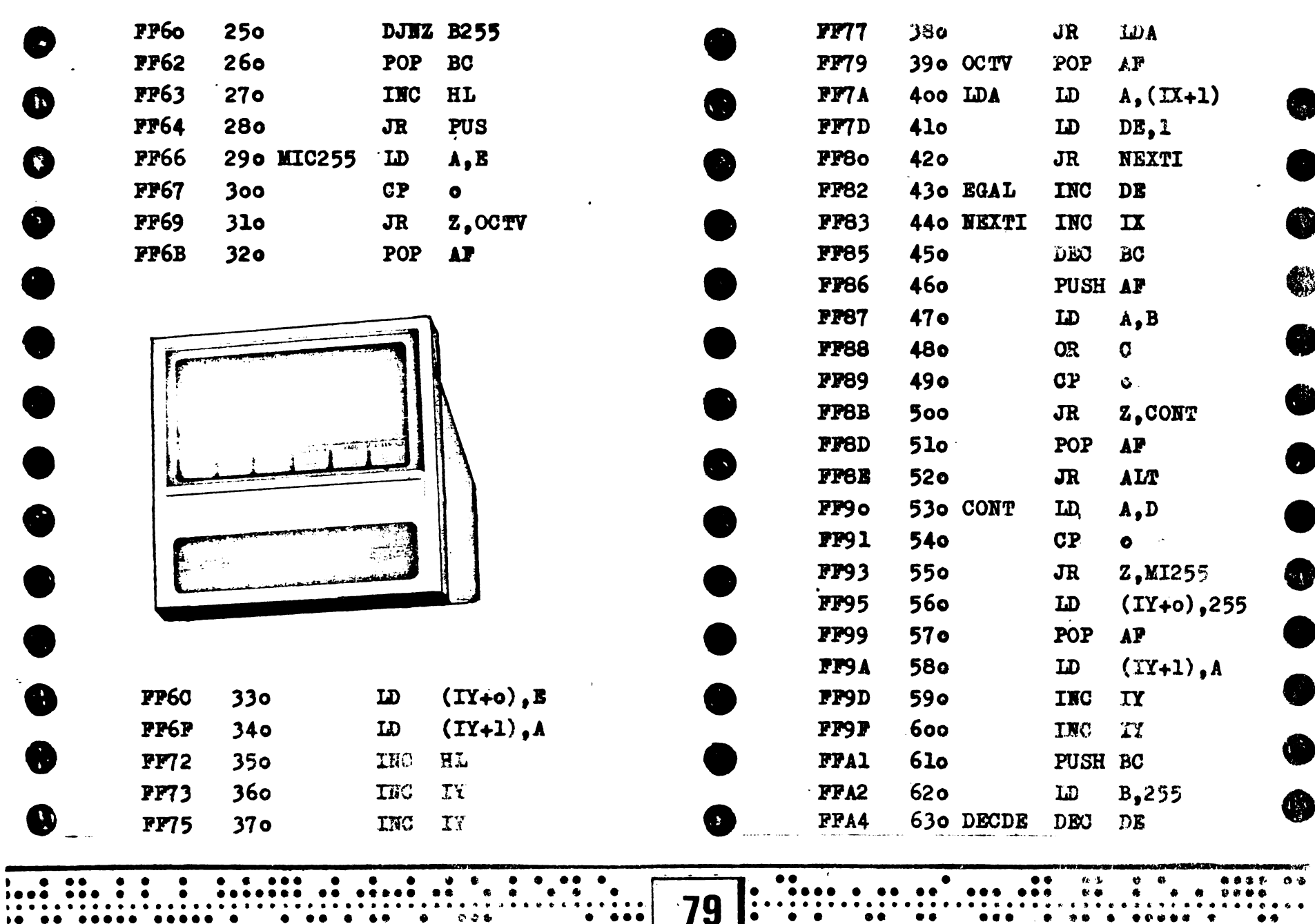

- 4

e e

 $\bullet\bullet\bullet$ ۰

 $\bullet\bullet$ 

 $\bullet$ 

 $\bullet\bullet\quad \bullet$ 

 $\begin{array}{ccccccccc}\n\bullet & \bullet & \bullet & \bullet & \bullet\end{array}$ 

 $\bullet$ 

 $0.0000$ 

 $\bullet$ 

 $\pmb{c}$ 

 $\bullet$  $\bullet$ 

 $\bullet$ 

 $\bullet$ 

 $\bullet$ 

 $\ddot{\bullet}\ddot{\bullet}\dot{\bullet}$ 

 $\bullet\bullet$ 

 $\bullet$ 

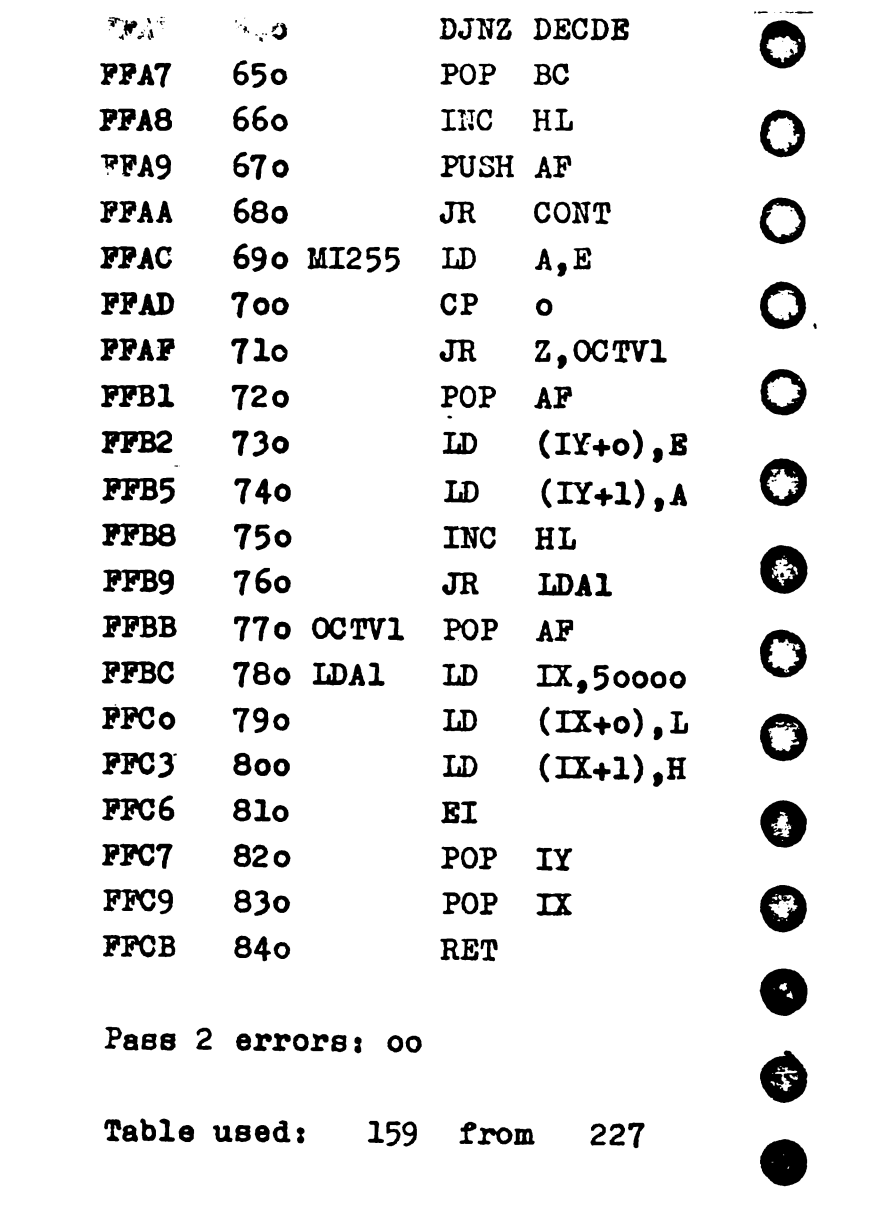

 $\bullet$ 

 $\begin{array}{|c|c|c|c|c|c|c|c|} \hline \textbf{1} & \textbf{0} & \textbf{0$ 

 $\mathbf{a}$ 

 $\bullet$ 

 $\bullet$ 

 $\bullet$ 

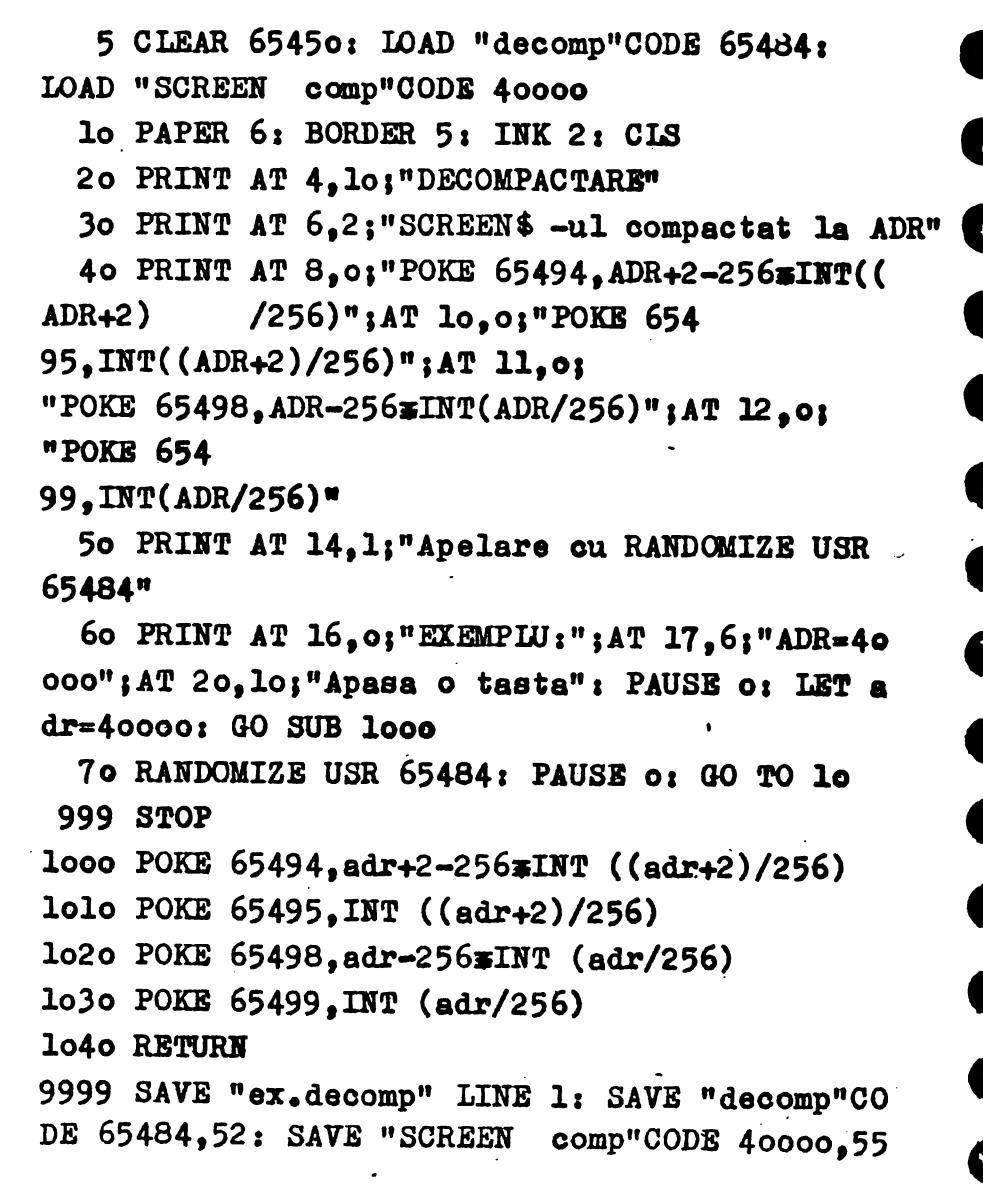

 $\begin{bmatrix} 1 & 0 & 0 & 0 & 0 & 0 \\ 0 & 0 & 0 & 0 & 0 & 0 \\ \end{bmatrix}$  $\bullet$ 80 . **. . . . . . . . . .** . . . . . . . . . . . . . .  $\bullet\bullet\quad\bullet\bullet$  $\bullet\bullet$  $\mathbf{.}$  .  $\bullet$  $0.00039$  $\bullet\bullet\bullet\bullet$  $\ddot{\bullet}$  $\bullet\bullet$  $\bullet\bullet\bullet$  $\bullet$ 

 $\bullet$ 

 $\bullet$ 

 $\bullet$ 

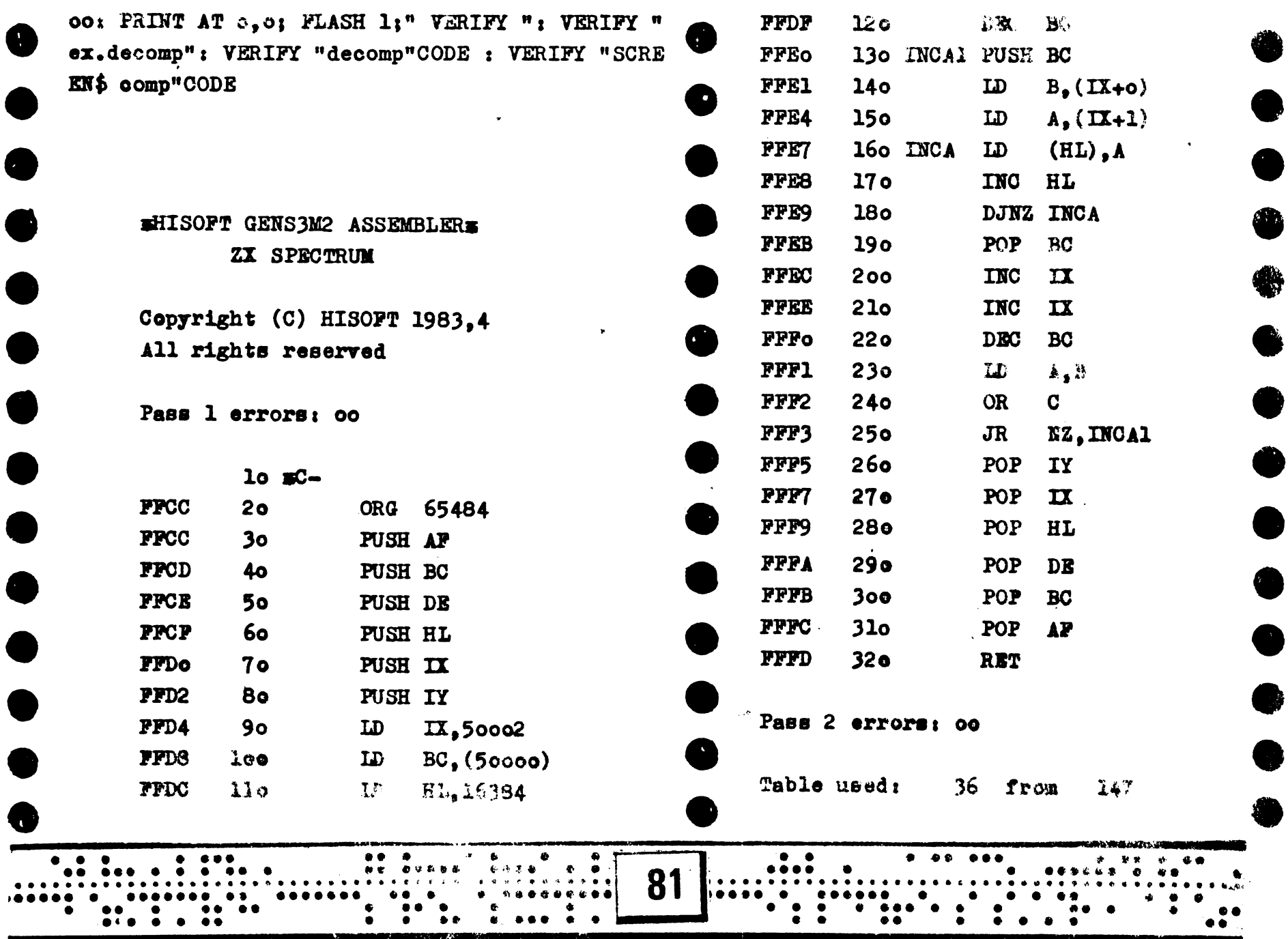

**A** 

n.

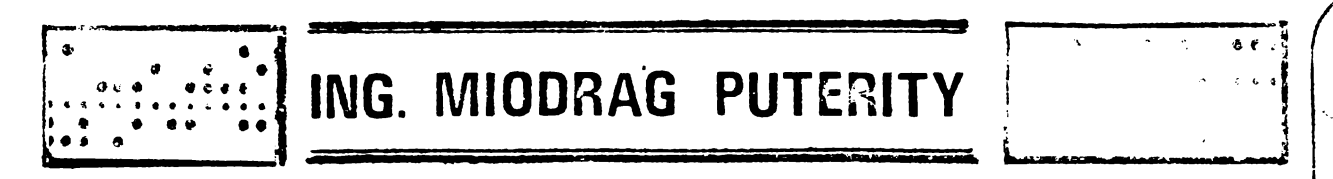

program pemtru vizualizat sprite-uri, seturi de caractere și udg-uri

### O. GENERAL ITATI

Ati dorit veodata sa vedeti sau sa folositi sprite-urile dintreun joc ? Dar un set de caractere mai deosebit ? Daca raspunsul e da, aveti cele necesare in programul de mai jos.

N.B. SPRI(E - un grup de "caractere grafice" folosite in special la shimatie in jocurile video, dar si in programe mai ອກກຳຄອຍຄວ

spam, cel prezentat devine pe deplin functional adecyst: in consecinta 1-am denumit SPRITE  $\sqrt{2}$  ,  $\sqrt{2}$ **EUPLY** 100

Programul e scris aproape in intregime in limbaj rie. asamblare ZSO, deci star adresa in special cunoscatorilor (desi urmarind atent instructiunile de mai jos se poate utiliza cu succes si de incepatori).

## VIATĂ FĂRĂ DE MOARTE ...LA CLAVIATURĂ !

student Mircea TEDDORFSCU student Laurentiu EMIL

Exasperarea jucătorului începător în fața perspectivei neplăcute de a nu reuși niciodată să ducă la bun sfîrșit un joc cu un număr de vieti limitat poate fi ocolită dacă se reuseste aflarea adresei la care este stocat numărul de vieți acordat de programator.

La "HIPERACTION", de pildă, nu se poate interveni direct, programul trebuie analizat cu MONS 3M21. La adresa A9E5H vom găsi, în hexagesimal, numărul vietilor.

La "SABRE WULF" este mai simplu. Programul se încarcă  $\texttt{astfel:}$ 

CLEAR 24575: LOAD""SCREEN\$: LOAD ""CODE:LOAD""CODE:LOAD""CODE:

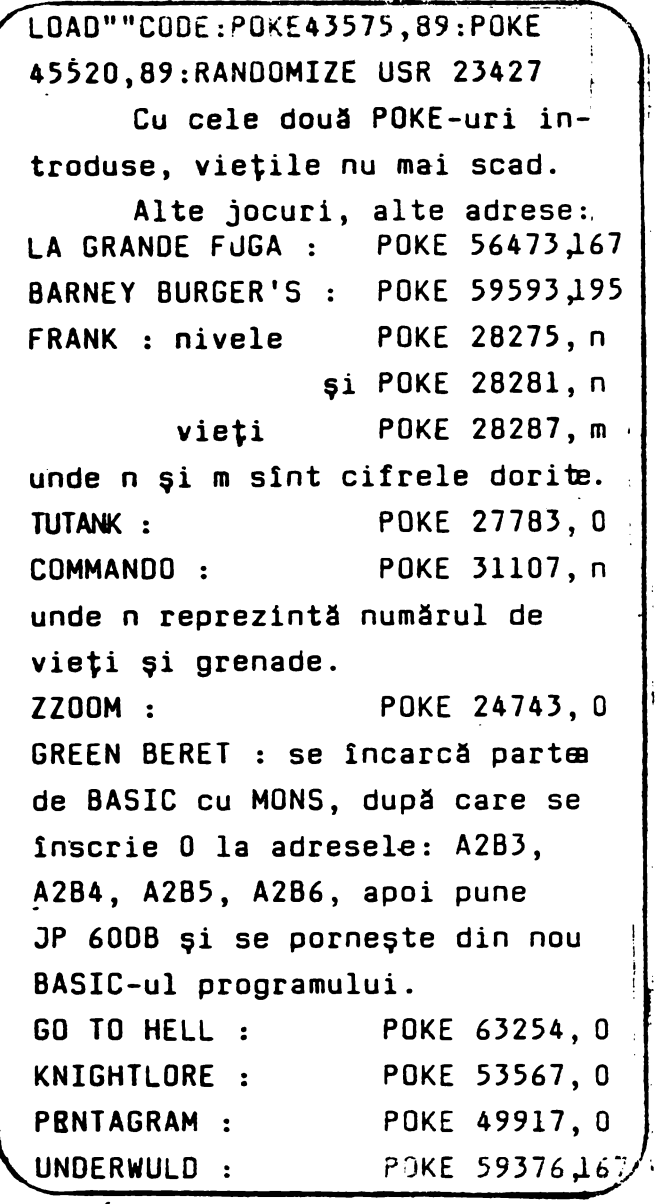

#### 1. DESCRIEREA PROGRAMULUI

Sprite-urile pot fi afisate in doua moduri (care depind de formatul lor de inmagazinare). Pentru a le intelege; considerati un sprite ca o matrice ale carei elemente sint sprite-ului. Primul mod de afisare se face preluind octetii de date din memorie si afisindu-i "intii pe coloana". Acest mod se selecteaza cu tasta **.,.1. ,i.** Ev1 **~~~J~-:,4lill.,;i1~ea** .~od, selectat cu tasta (2), va afisa datele "intif pe linie". Ca sa fiu totusi riguros, o sa complic putin lucrurile, spunind ca sistemu\ "natural" de afisare al Spectrum-ului face ca matricii amintite sa fie de 8 pixeli pe orizcntala si  $4 \circ x \cdot x \cdot x \cdot y$ verticala. Cu alte cuvinte, trecind pe orizontala de la u $\{$ ipix $\}$ la altul, raminem de 7 ori in cadrul aceluiasi octet din  $\kappa$  in the video, si a 8-a oara trecem in alt octet. Deplasindu-ee pe verticala, cu **fiecare pixel trecem in alt octet.** 

Dimensiunea "ferestrei" de afisare al sprite-uJ+d .se .poale modifica cu tastele (6,7,8,9) sau cu un joystick in configuration Sinclair.

Tasta (0) sau butonul de foc sterg zona de afisare. Va trebui folosit atunci cind dimensiunjle sprite-ului scad, pentru a curata ecranul de "dire". O versiune ulterioara va inlatura **acest neaj•.Jns.** 

Zona de memorie afisata este controlata de un asa numit "memory pointer". Acesta poate fi deplasat prin memorie cu tastele (Q,W,E,R) spre stinga rapid, stinga, dreapta, dreapta rapid (respectiv). Tastele (O,P) scad sau aduna din/la "memory pointer" un numar de octeti egal cu "aria sprite-ului". Daça  $s$ prite-urile sint inmagazinate intr-o .ordine speciala aceste taste pot fi folosite pentru realizarea animatiei (ex. Manic<br>Miner, Marsport, Cyclone, etc.)

Tasta (L) se foloseste pentru a incarca programul caruia dorim sa-i vedem sprite-urile. Programul se incarca ca un bloc "headerless" de maximum 42239 octeti. Tasta (S) ~ fereastra de afisare itr-un format de tip SUREEN\$, iar tasts (T) salveaza datele sprite-ului in acelasi format ca ce $\iota$ inmagazinare. O versiune superioara va permite conversia, celor doua moduri de afisare. Toate subrutinele amintite in acest<br>paragraf sint protejate la BREAK si la erori de incarcare astfel the model of the contribution of the model of the contribution of the contribution of the contract of the contract of the contract of the contract of the contract of the contract of the contract of the contract of the cont incit acestea nu vor duce la caderea sistemului.

. . . . .. . . . . . . . . **ml"** -• .. -· ... . .. . . . . .. ~ -•• . . . . .. .. .. .. . . . . . .. . . ·• . .. .... . . . ..... ••• •••• • •• •• • •• •• • • • •• i• • •• •• •• ••• • ••• •• •• ••• •• . . . . . . . . . . . . . . . . . . . . . . . . . . . . . . . . . . . . . . . . . . . . . . . . **83** :• ........................... · · · · · · · · · · · · · · · · · · · · · · · . ... . .. . . ... . ...... ··~· . .. . ........................... . ... .. . ... .. . ...... .. ... . . . :.~ .. .. . . . . . . . ... .. . .

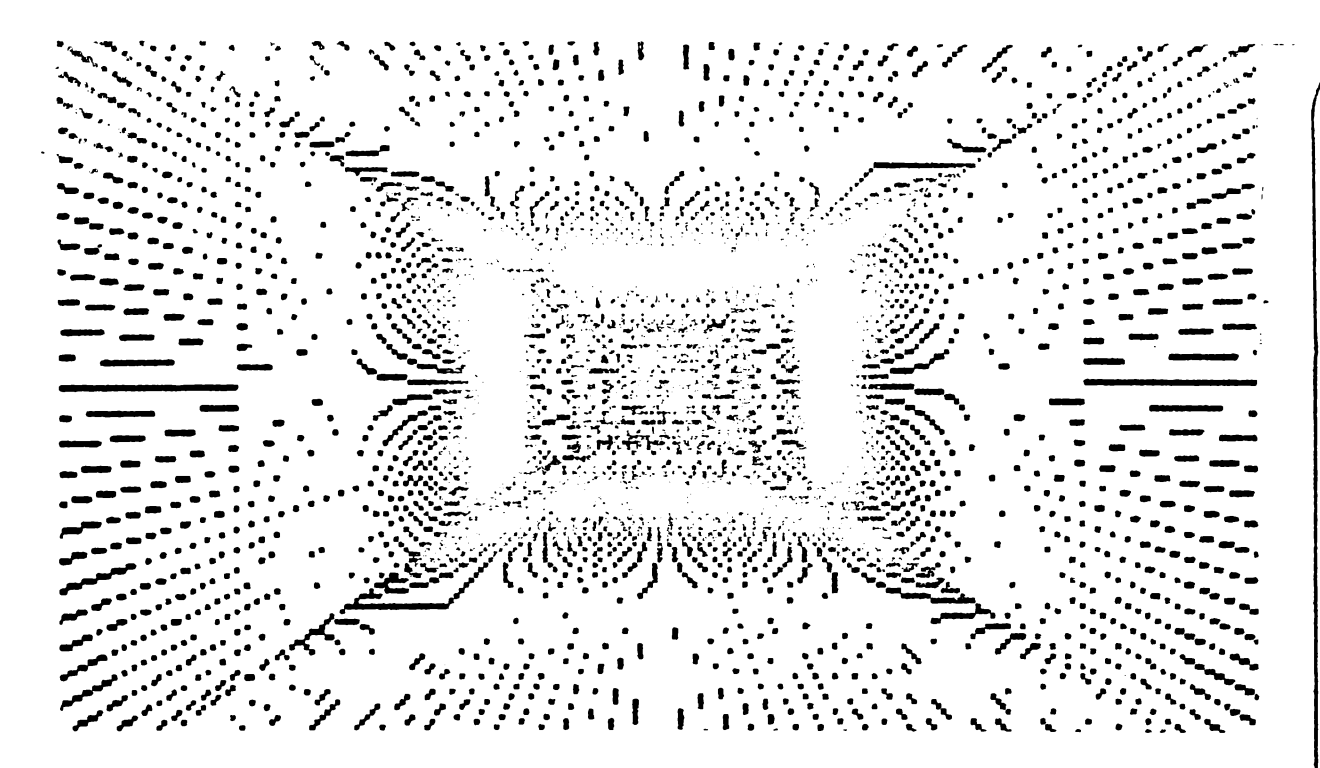

Tasta (C) se poate folosi pentru copiera zonei de afisare pe o imprimanta de tip ZX Printer. Un BUG cunoscut in aceasta subrutina va fi remediat intr-o versiune superioara.

Puteti folosi un "rastru de bright". Se activeaza cu tasta (G) si se dezactiveaza cu tasta (F).

Toate functiile sint prevazute saillucreze cu o bucla de intirziere a carei contanta de timp se poate modifica ou tastele  $(A, Z)$ .

Tasta (6) reseteara sistemul (ca si USR 0).

parametri controlati de program se afiseaza in a  $\pm 1.1$ seranului.

#### 2. INSTRUCTIUNI DE ASAMBLARE

Folositi asamblorul GENSSN (sau versiuni superioare) pe care il incarcati suficient de jos in memorie pentru a avea loc

### ZOTYOCOPY

Traducerea : Dana TÖRÖK

Program de copiere maghiar, unul din programele cele mai răspîndite în Ungaria. Posibilitătile sale sînt mai variate ca la COPIER FM3, dar modul de utilizare necesită mai multă atentie.

Datele completate pe pagină sint identice cu semnele folosite la COPIER FM3.

În partea superioară a ecranului se afisează capacitatea de memorie, care în starea de bază este de 41780 byte.

Dedesubt sînt expuse optiunile programului. Cele utilizabile sînt notate cu alb; alegerea se face prin apăsarea inițialei cuvîntului ales.

Pentru completarea paginii se întrerupe cu BREAK. Atunci folosim primul set de instructiuni :

FORGET - sterge fila umplută, aduce programul la starea de bază.

LOAD - porneste încărcarea. VERIFY - verifică în mod corespunzător comanda BASIC, dacă pagina corespunde cu cea din memorie.

END (CAPS-SHIFT+E) - iesirea din program.

------·· . -..... ----·---- La alegerea "SAVE" intră ln functie al doilea set de instructiuni; prin alegerea "AUTO" salvăm fiecare filă care este în memorie; cu alegerea "HAND" cerem conducerea manuală şi intervine a 3-a categorie de instructiuni:

**lP** - ne plintJăm ln sus printre programele lnregistrate iar cursorul marchează progranul actual.

**OOWN** - ne plintJăm,ln jos, iar cursorul indică programul actual.

!NTER - activarea comenzii SAVE/LOAO/VERIFY in cazul cind capacitatea de memorie nu este suficientă, cu CAPS-SHIFT şi M - ajungem în stadiul de "maxbyte" ln care putem copia 49076 byte.

Cu acest mod de functionare nu se poate însă salva decît o sin-<br>gură dată programul completat. apoi Zotyocopy se oprește pe<br>comanda BREAK și se resetează.

La completarea greșită a filei se opreşte încărcarea şi ln coltul de sus (locul de capacitate a memoriei) apare indicatia TAPE ERROR.

Se vehiculează şi progranul" •zotyocopy'+", care se deosebeşte ' prin faptul că programele la "max-byte" se pot salva de mai multe ori cu apăsarea pe ENTER.

pentru fisierul text. Personal, am folosit pachetul DEVID6 7,8 (o reusita "compilare" a lui GENS3M si MONS3M cu un grup de subrutine utile) si desi fisierul text incepea la aproximativ 45000 (zecimal), nu am avut probleme.

Tastati cu atentie textul. Cind ati incheiat, faceti o copie de siguranta pe banda leu comanda P) si dati comanda de asamblare (A).

La intrebarea asamblorului "Table size:" folositi valoarea estimata de acesta tastind  $\langle$ ENER> ca raspuns, iar la intrebare $\delta$ urmatoare "Options:" tastati 16 sau 20. Aceste optiuni plasea: .. codul obiect àsamblat conform directivelor ORG, imediat dupa<br>tabela de simboluri, Pentru a-i afla adresa de espec tabela de simboluri. Pentru a-i afla adresa de procedati dupa cum·urmeaza:

 $-$  cu comanda (X)  $\int$  data asamblorului determinati steerate. fisierului text (al doilea parametru). Fie aceasta valoare  $\times 1$ .

- la sfirsitul asamblarii veti primi mesajul "Table used <nl> from <n2>. Retineti valoarea n2.

 $-$  adresa cautata este x1+n2+2. Fie aceasta valoare aur.

Reveniti in BASIC (B) si tastati:

SAVE "un nume" CODE adr, 2048

**si veti** obtine coa~l **obiect** care **asteapta** cu **nerabdare** s~ fie **lansat.** 

Toate cele expuse mai sus sint nécesare deoarece, in scopul<br>ssirii la maximum a memoriei disponibile, codul obiect folosirii la maximum a memoriei disponibile, codul obiect trebuie plasat in cei 2K din "mijlocul" nemoriei video.<br>Asamblarea-directa-intacest-loc nu este posibila din motive Asamblarea directa in:acest loc nu este posibila din n evidente (incercati asamblarea cu optiunea O sau 4).

Din acest moment treburile devin mult mai simple, tastati LOAD 1111 CODE **18432** 

**RANDOMIZE** USR **18432** 

si daca nu ati gresit pe undeva programul va porni. Daca doriti sa-i dati o forma mai eleganta, tastati si loaderul BASIC din listing.

3. RECOMANDARI DF UTILIZARE

La sfirsitul incarcarii unei portiuni de .od, "mamory pointer-ul" se afla la adresa 23296. Selectati zona, maxima, de  $s$ {isare (DX=32 si DY=64) si un mod oarecare. Deplosatirva (cel

------------------ ...  $\overline{\phantom{a}}$  $\overline{\cdots}$ . . . . . . . .. . . . . . .. .. . . ...... . **.[ill.** ~~---------------~~·,, : ... .  $\overline{\phantom{a}}$ . .. . .. . . . . . . .. . . . ... . . . . .. 1990 - 1990 - 1990 - 1990 - 1990 - 1990 - 1990 - 1990 - 1990 - 1990 - 1990 - 1990 - 1990 - 1990 - 1990 - 1990 - 1990 - 1990 - 1990 - 1990 - 1990 - 1990 - 1990 - 1990 - 1990 - 1990 - 1990 - 1990 - 1990 - 1990 - 1990 - 1990

mai racid ou tastele (0,P)) pina cind veti observa un "model" aspectanistic comei de date pentru sprite-uri (experienta val va a) (a). Actionati tastele (6,7,8,9,0) pentru a gasi dimensiunea sprite-ului cautat, apoi deplasativa incet cu (W,E) pina cind surite-ul va aparea corect. Puteti sa va ajutati de rastru pentru a stabili dimensiunea sprite-ului. Daca nu gasiti nici un sprite refaceti operatiile de mai sus in modul 2 de afisare.

In timp veti cistiga o indeminare mai mara si puteti miesora valoarea buclei de intirziere.

RECOMANDARE: In modul 1 de afisare conteaza inaltime sprite-ului (DY) iar in modul 2 latimea sa (DX). Folositi-va de aceasta observatie pentru a gasi rapid grupuri de sprite-uri.

Unele jocuri (ex. nemunitorul Manic Miner) au sprite-urile asezate foarte ordonat. Daca gasiti corect dimensiunea sprite-urilor (in exemplul dat DX=2 si DY=16) si pozitionati corect sprite-ul in fereastra, puteti anima sprite-ul (prin afisarea rapida a sprite-urilor conjugate) cu tastele (0,P).

Seturile de caractere si UDG-urile le veti gasi in modul 1. Un numar foarte mic de jocuri (ex. produsele firmei Mikro Gen) au datele codificate. Programul de mai sus nu poate gasi sprite-uri (poate o versiune superioara). In alte programe (ex. firma A.C.G. - gama ULTIMATE PLAY THE GAME ) sprite-urile vor aparea inversate pe verticala si oglindite pe orizontala. O versiume superioara va face posibila afisarea acestora in modul in care ele apar pe ecran.

-BIBLIOGRAFIE SELECTIVA

[1] D. Laine, Machine code applications, etc. [2] D. Webb, Advanced Spectrum machine language,  $1983.$ Melhourne House Publishers

[3] I. Logan, F. O'Hara, The complete Spectrum **ROM** appartmently, 1983, Melbourne House Publishers

In the calaveti orice fel de probleme legate de acest program, iata adresa mea:

Futerity Miodrag, Str. Vicentiu Babes, Nr. 12, Arad. 2900. Tel. 966/16109

86

### **FRECVENTMETRU**

10 CLEAR 63999

20 PRINT "Frecventmetru": PRINT

40 FOR A=64000 TO 64055

50 READ X: POKE A.X

70 NEXT A

80 PRINT "Domeniu: 50Hz - 20kHz" 90 PRINT

100 PRINT "Semnalul se aplică la intrarea casetofonului si apoi se apasă tasta A !"

110 PRINT

115 POKE 23658,8

120 IF INKEY\$()"A" THEN GO TO 120

125 CLS

130 LET N=USR 64000+65536xPEEK 23670

140 PRINT AT 10.0; "FRECVENTA:": INVERSE 1:167492500/(33xN+1400):

INVERSE 0: " Hz "

150 GD TO 130

160 LET AS=INKEYS

170 IF AS()"D" AND AS()"N" THEN GO TO 160

180 IF As="D" THEN PRINT SO;AT  $1.0:$  "

 $: 60 \t{} 10 \t{} 130$ 

**190 STOP** 

200 DATA 243,46,0,1,64,50,219,  $-2,161,32,-5,219,-2,161,40,-5,85$ 93.19.219. - 2, 161, 32, -6, 213, 85, 93,  $19, 219, -2, 161, 40, -6, 213, 16, 236, 6.$ 99, -3, 112, 82, 225, 175, 209, 25, 20, 6,  $0, 16, -6, 50, 118, 92, 68, 77, -5, 201$ 

1000 SAVÉ "FRECV-M" LÍNE 1

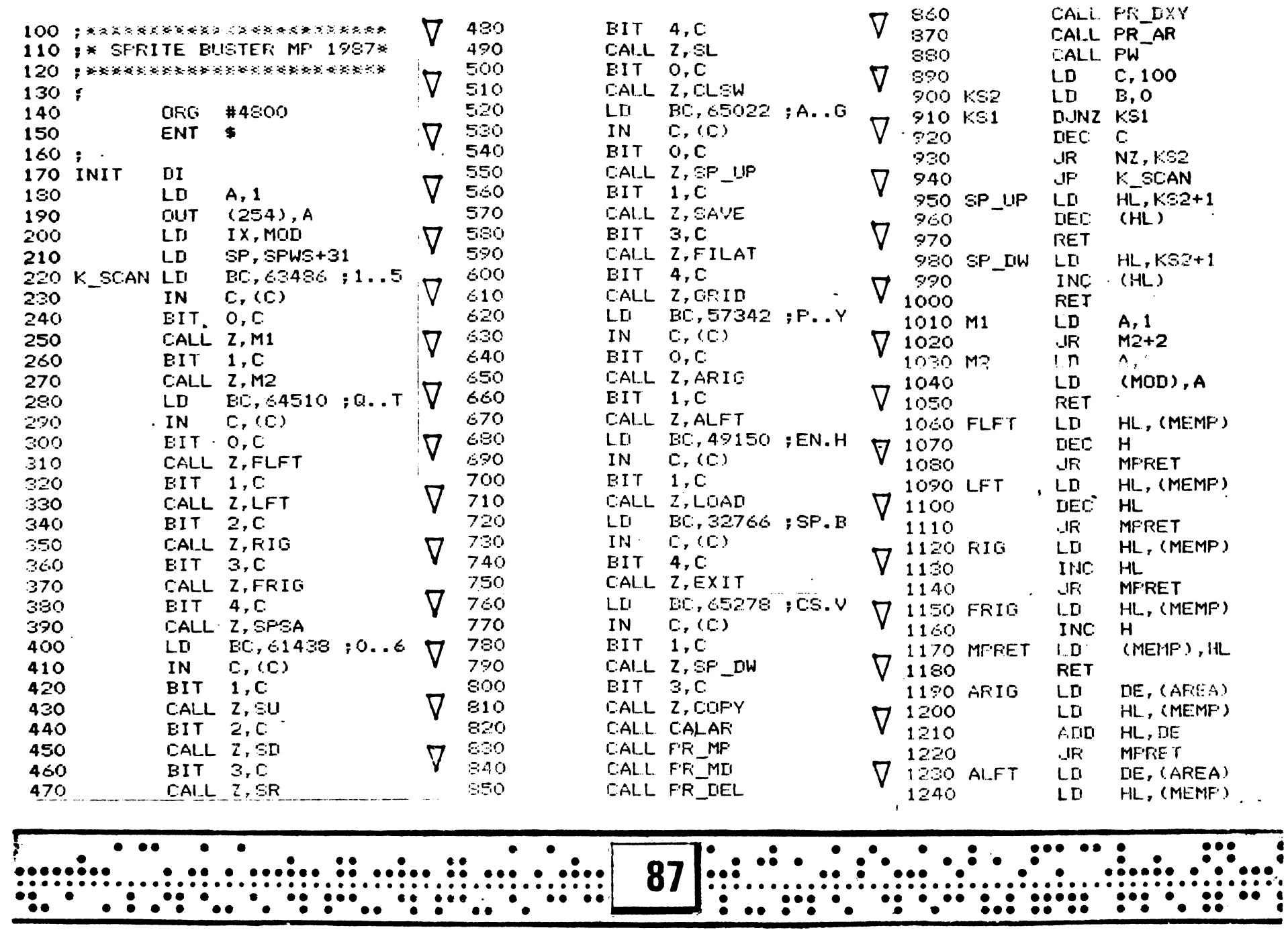

 $\begin{array}{c} \bullet \\ \bullet \\ \bullet \end{array}$ 

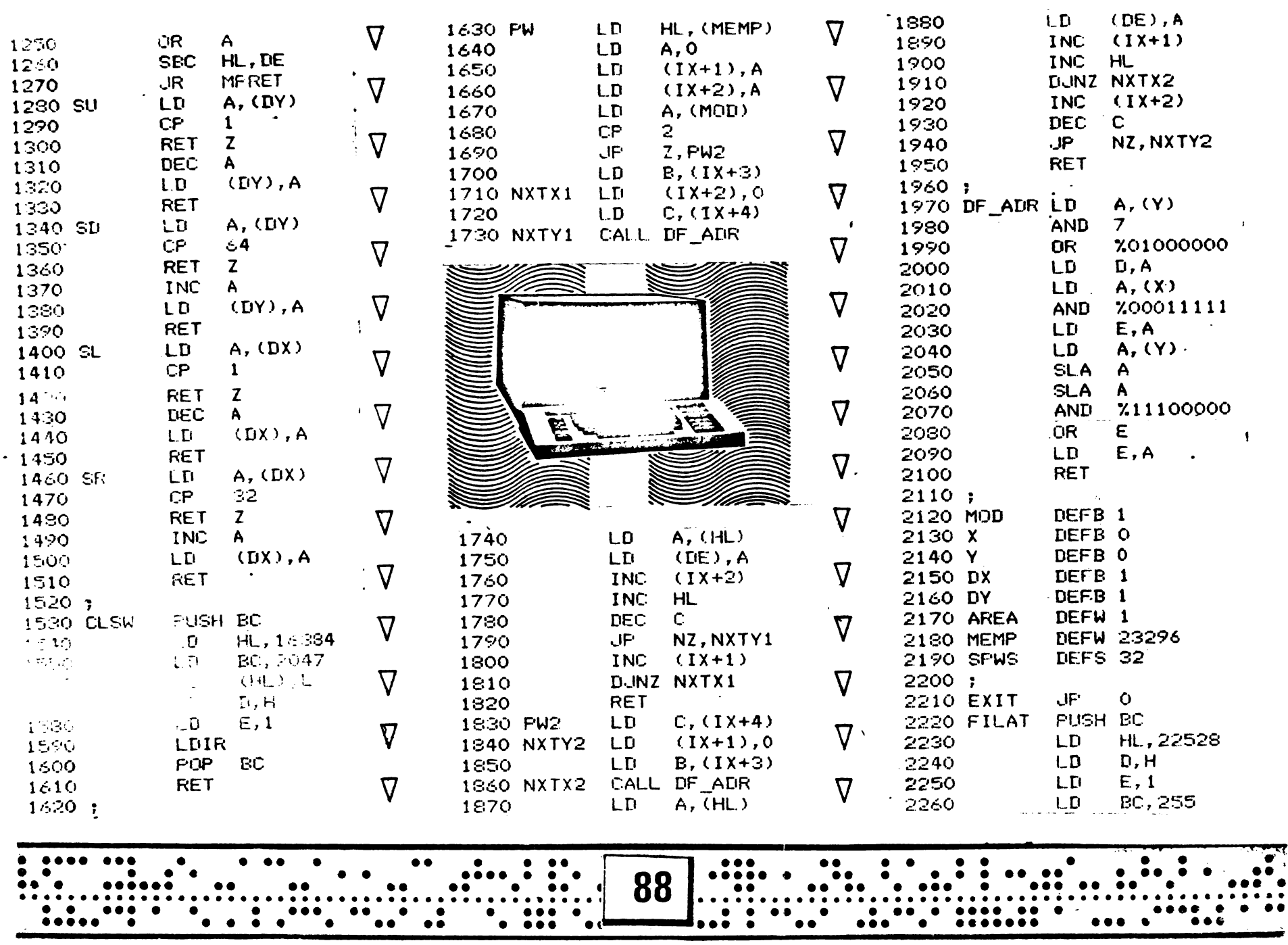

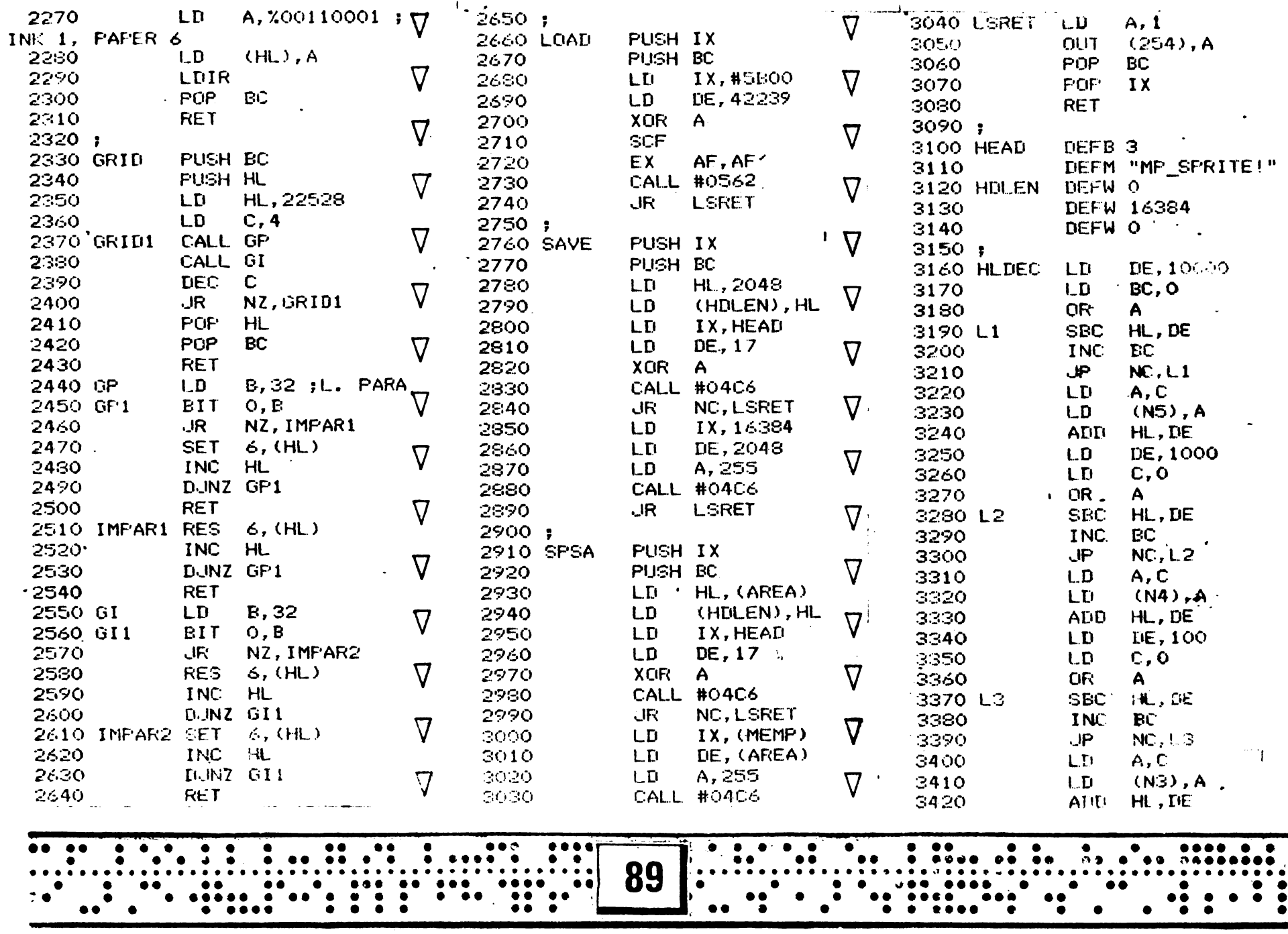

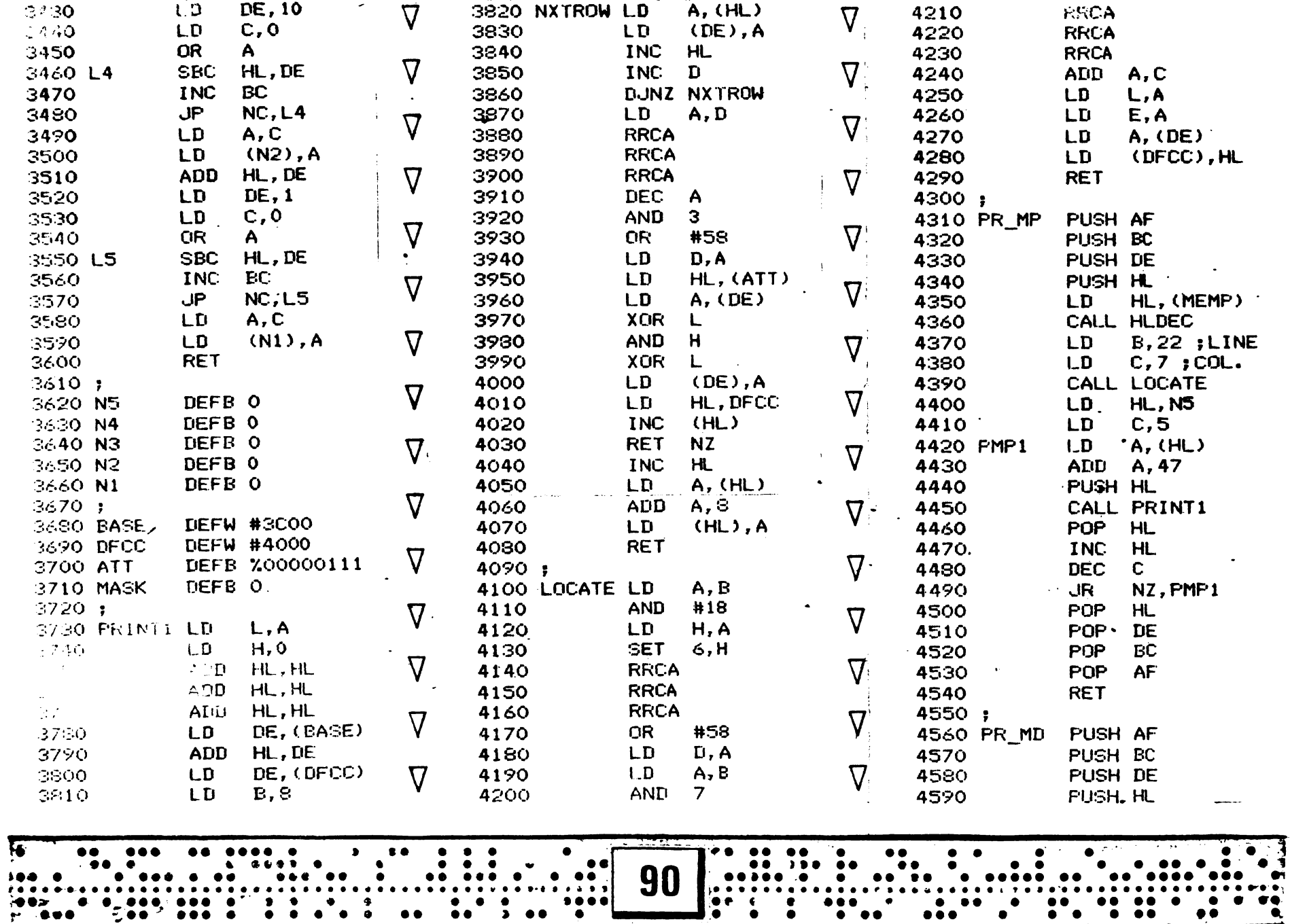

 $\dddot{\bullet}$ 

 $\bullet\bullet$ 

 $\ddot{r}$ 

 $\begin{array}{c} \bullet\bullet\bullet \end{array}$ 

 $\sim$  . .

 $\mathbf{F}$ 

 $\ddot{\bullet}$ 

 $\ddotsc$ 

ारा

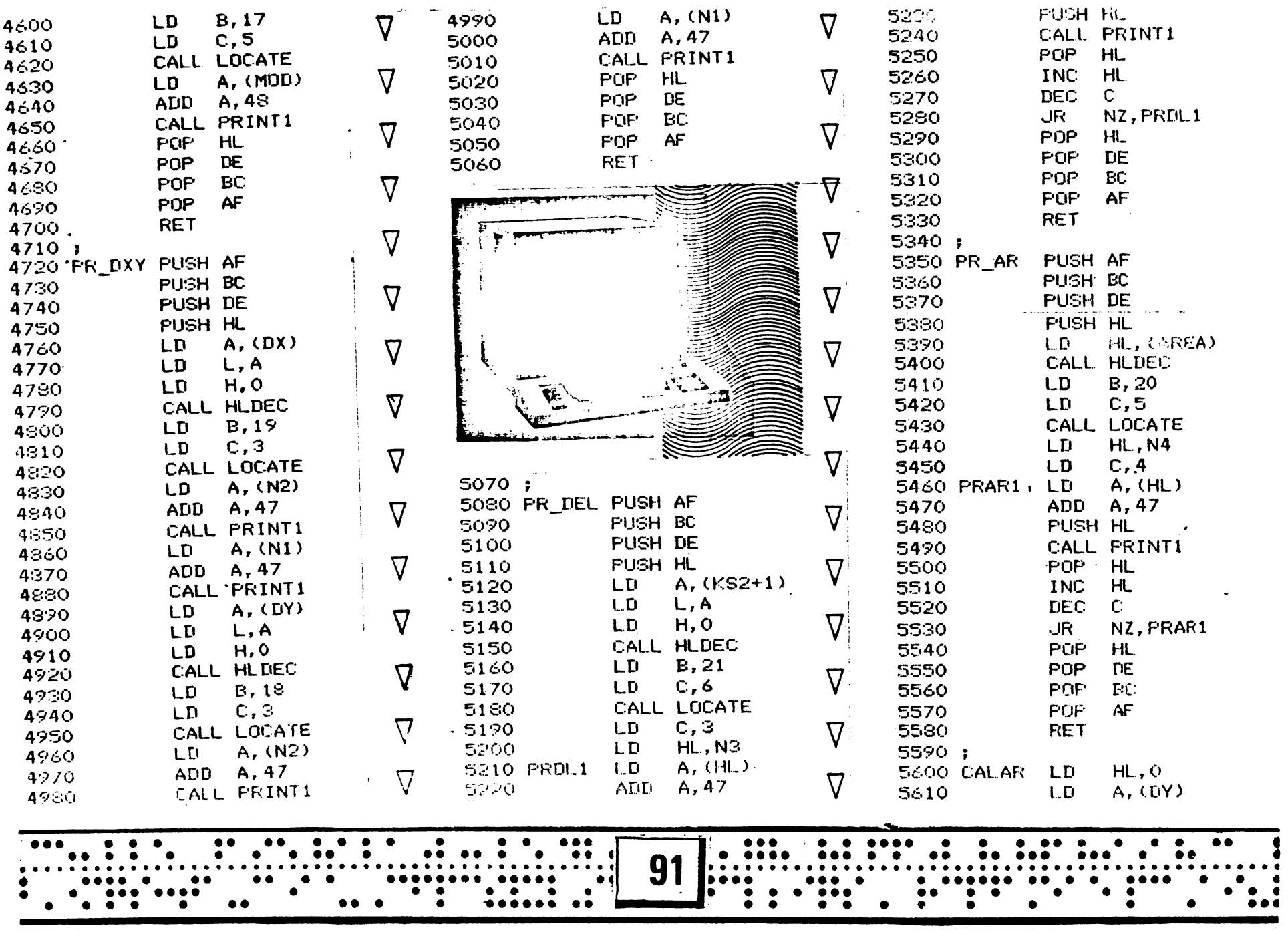

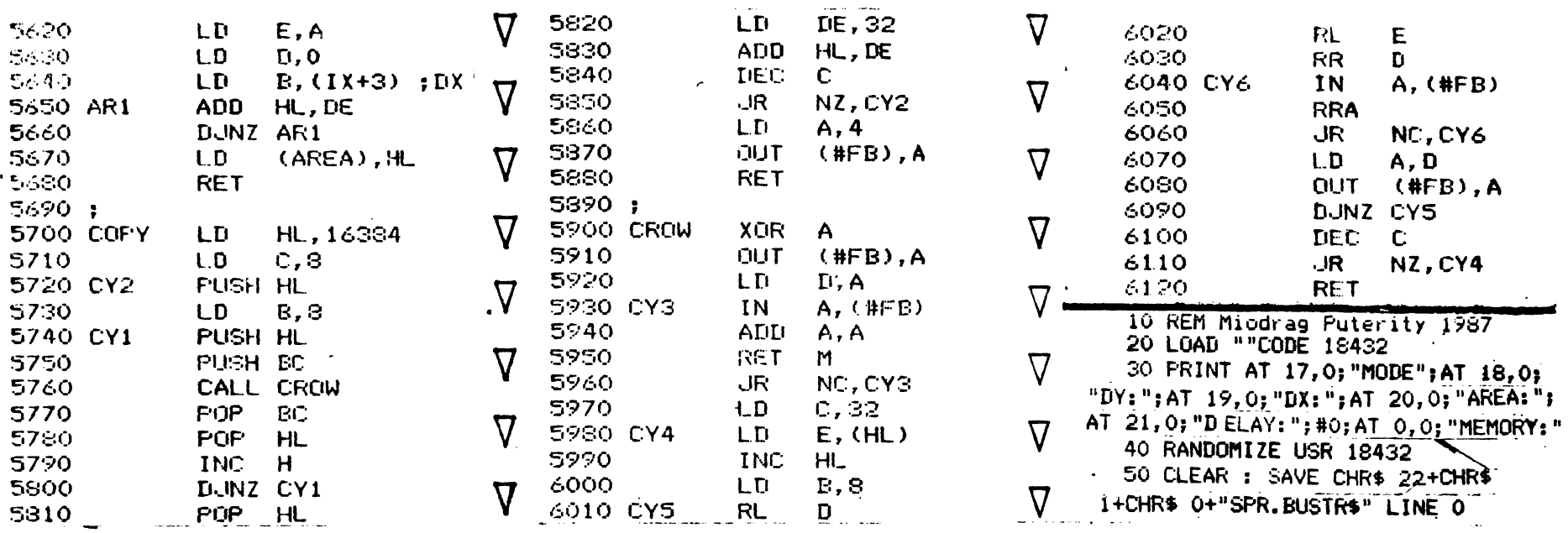

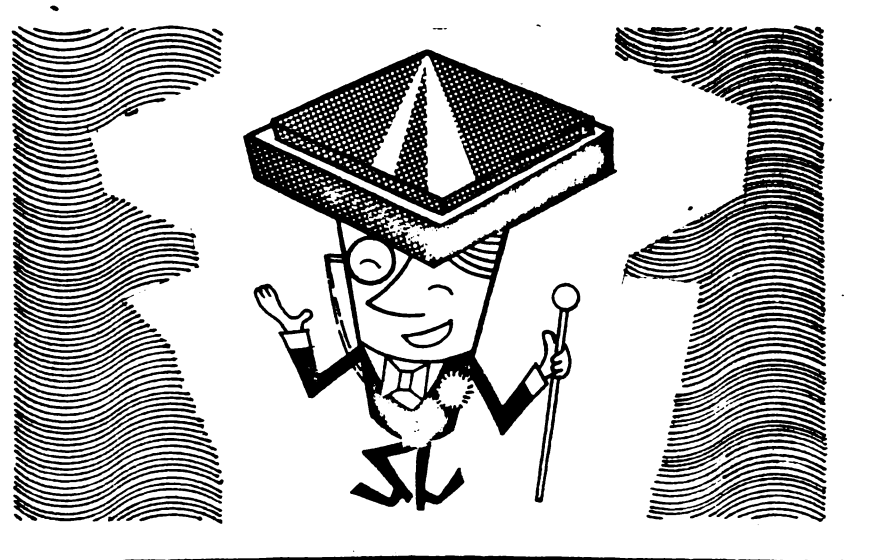

k,

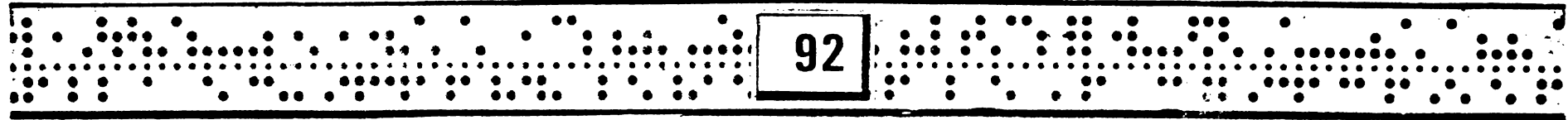

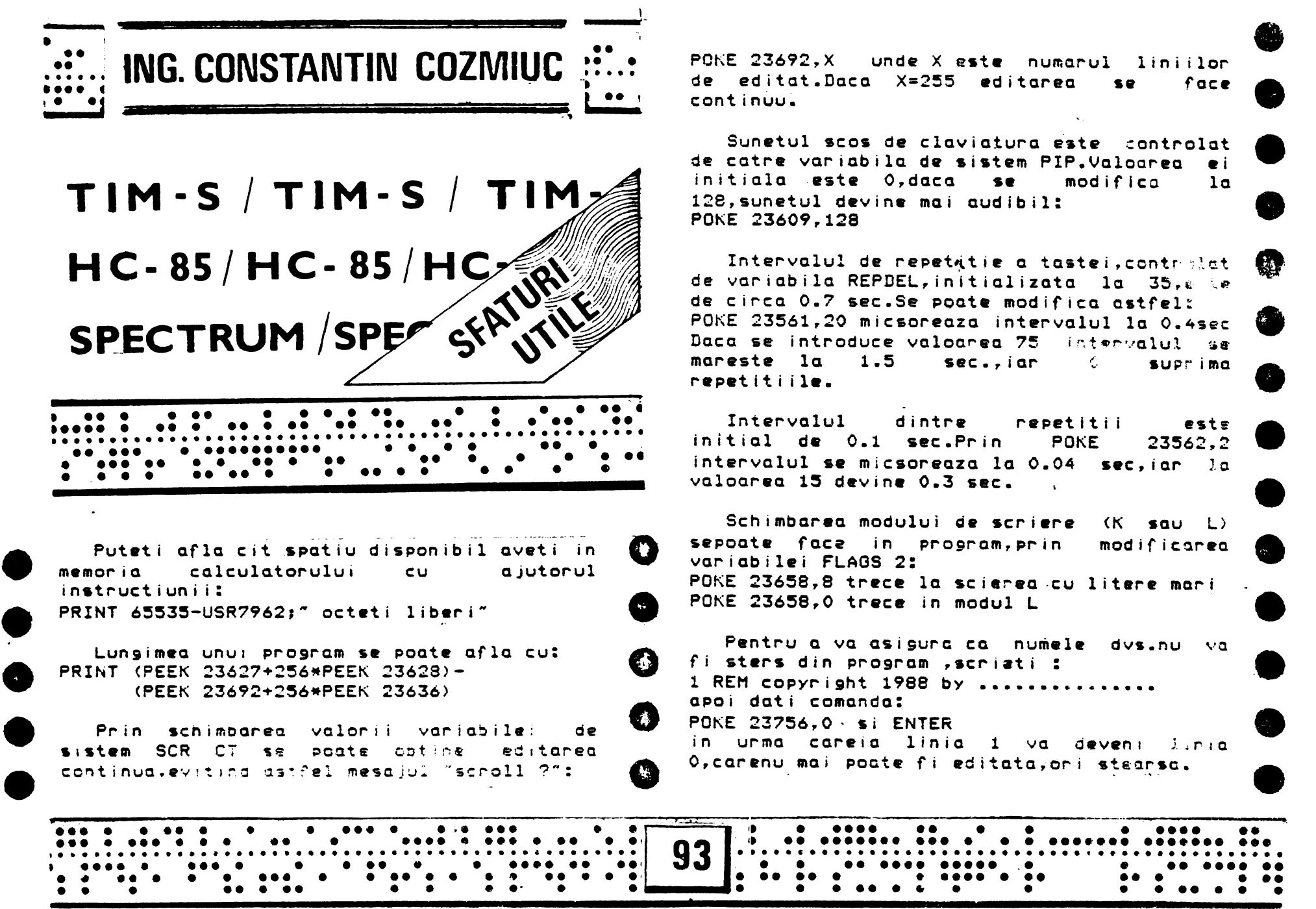

POKE 23692,X unde de editat.Daco X=255 X est<mark>e</mark> numarul editarea se liniilor face POKE 23692,X unde X este numarul liniilor<br>de editat.Daca X=255 editarea se face<br>continuu.<br>Sunetul scos de claviatura este controlat

**.** 

**-**<br>•

**-**<br>•

**e** 

**یالی**<br>9

-<br>-<br>-

-<br>-<br>-

-<br>-<br>-

-<br>-<br>-

-<br>-<br>-

**.e** 

-<br>-<br>-

-<br>.<br>.<br>.

de catre variabila **de sistem** PIP.Valoareo ei initialo **este** O,daca •• modifica la 128,sunetul **devin• mai audibil:**  POKE 23609.128

Intervalul de repetatie a tastei, controlat de variabila REPDEL, initializata la 35,e le de circa *0.7* **sec.Se poate** modifica **astfel:**  POKE 23561,20 micsoreaza intervalul la 0.4sec Daca se introduce valoarea 75 intervalul - se mareste la 1.5 sec.,iar ( suprima repetlti **ile.** 

Intervalul dintre repetitii este<br>tial de 0.1 sec.Prin POKE 23562.2 inîtial d• 0.1 sec.Prin P0KE 23562,2 intervalul **se** micsoreoza la 0.04 sec,iar la valoarea 15 devine 0.3 sec.

Schimbaraa modului **de seriare sepoate** f0c2 în program,prin **variabilei** FLAGS 2: (K **sau** L) modificarea POKE 23658.8 trece la scierea cu litere mari POKE 23658,0 **trece** în modul L

Pentru a va asigura ca numele dvs.nu va fi **stars** din program **,scriati** : 1 REM copyright 1988 by ........ apoi dati comanda: P0KE 23756,0 · si ENTER in urma careia linia 1 va deveni l,r1a O.carenu mai poate fi editata, ori stearsc.

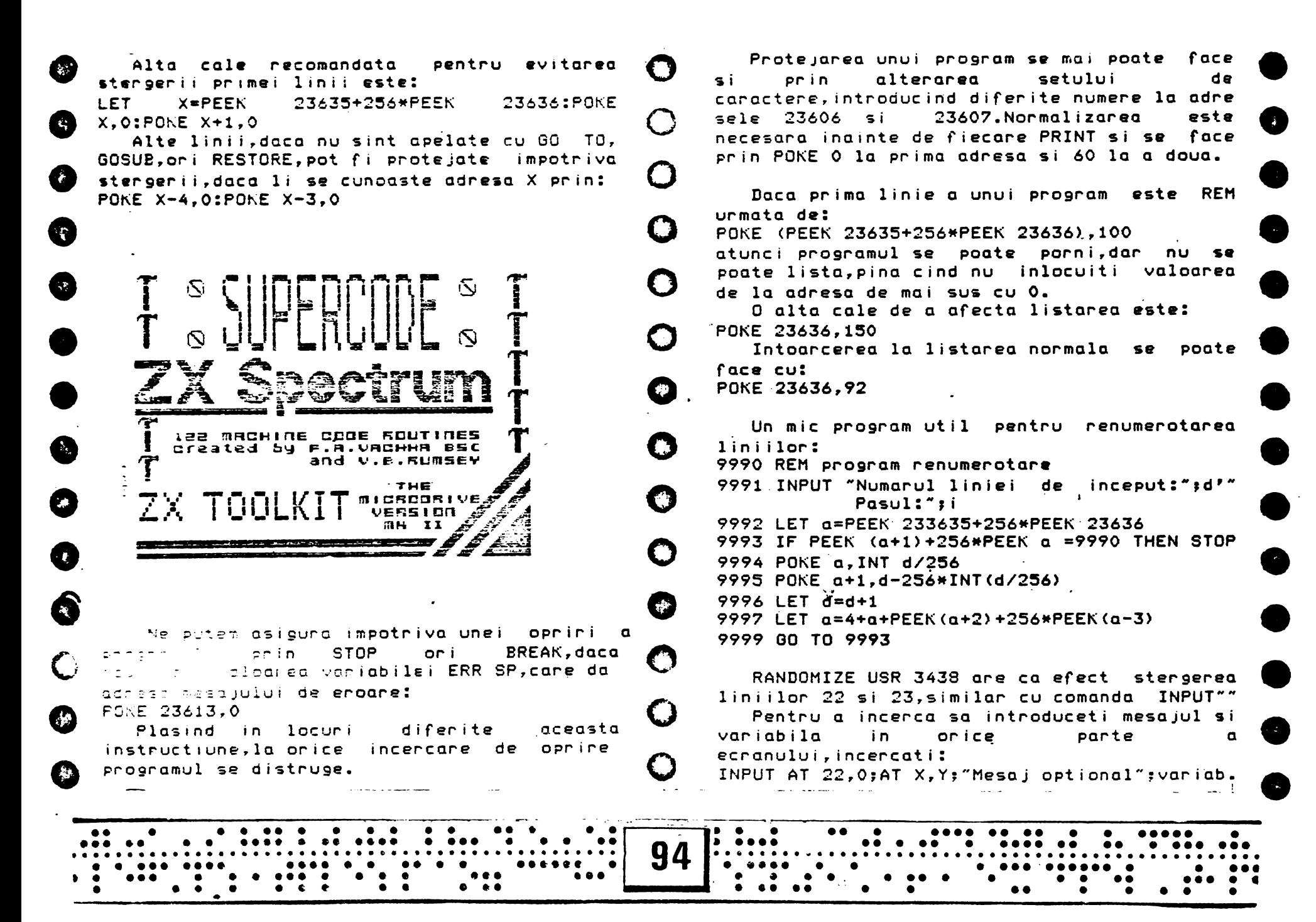

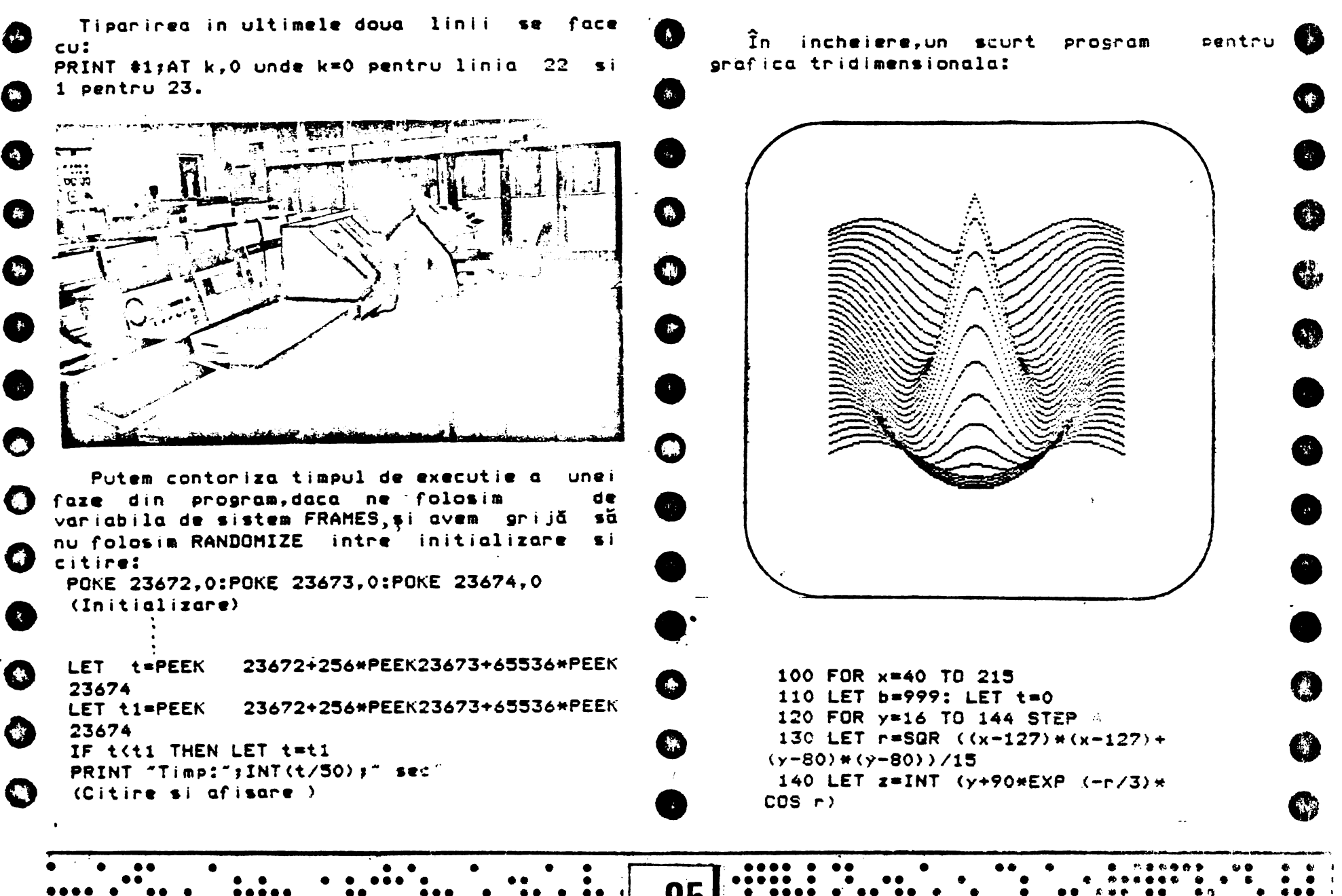

•••• • •• • ••••• •• ••• • ••••• f **95** : . .... .. .. .. . . . .. *t••* •• ·" •••• ' ······································-········ ••••••••••••••••••••••••••• ~.~""••t:••···, .... ~ ....... . • •••• • • ••• • • • •• • • •• ••••• •• • , • •• • •• ••••• • •• ~ ··~ w •••••• , .. . . . .. . .. . . . . . . ............•...... ·~ ...

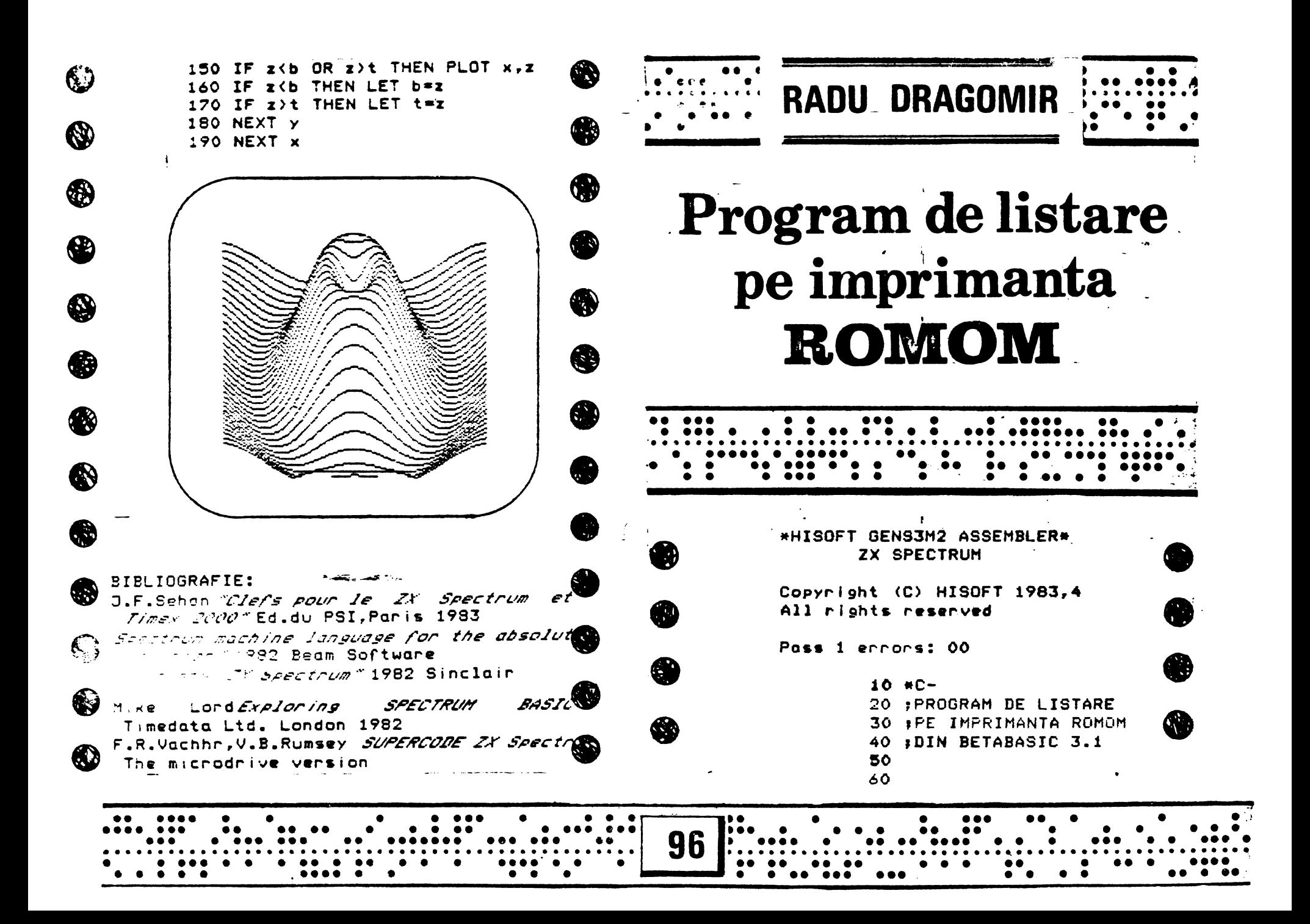

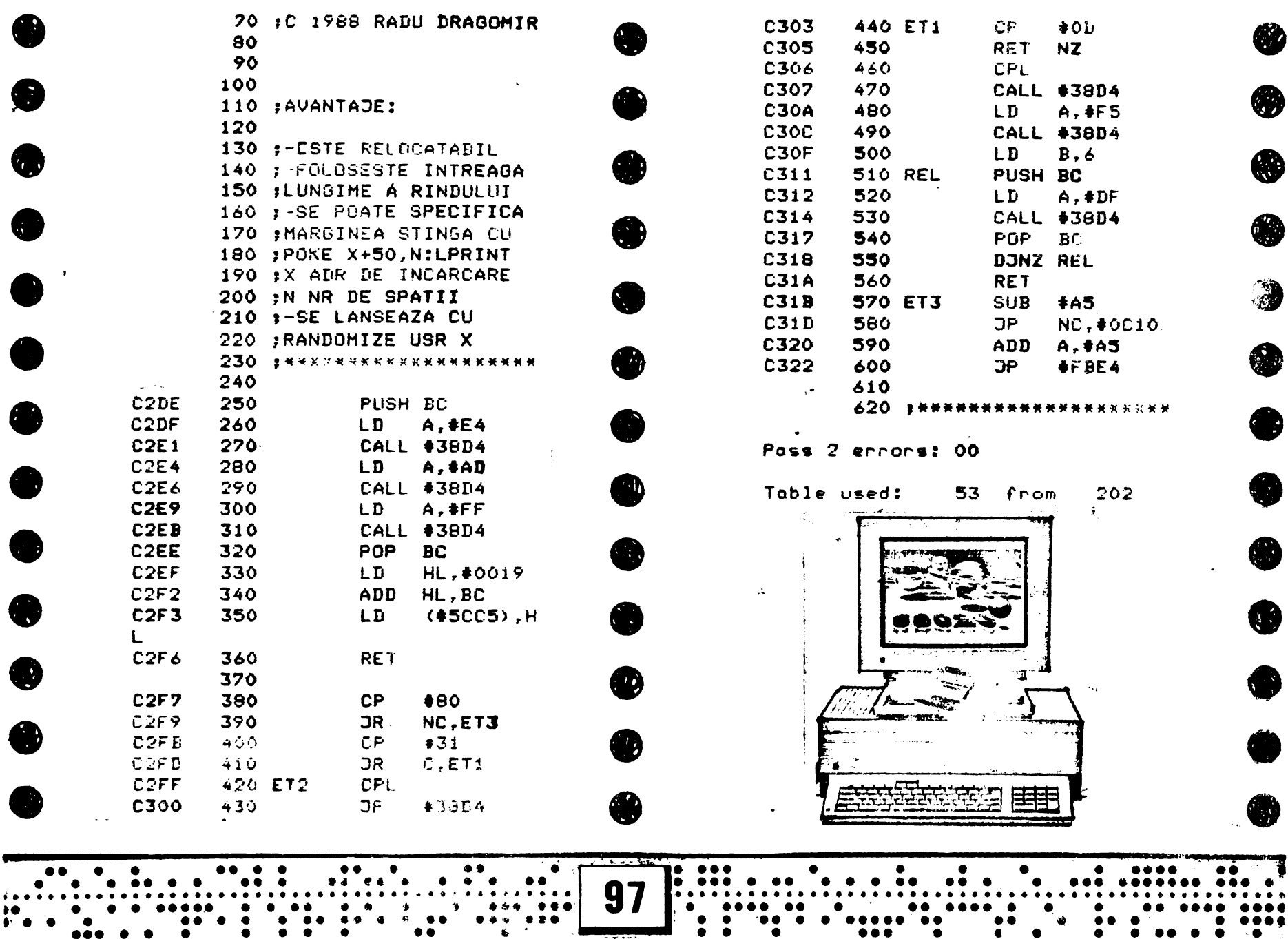

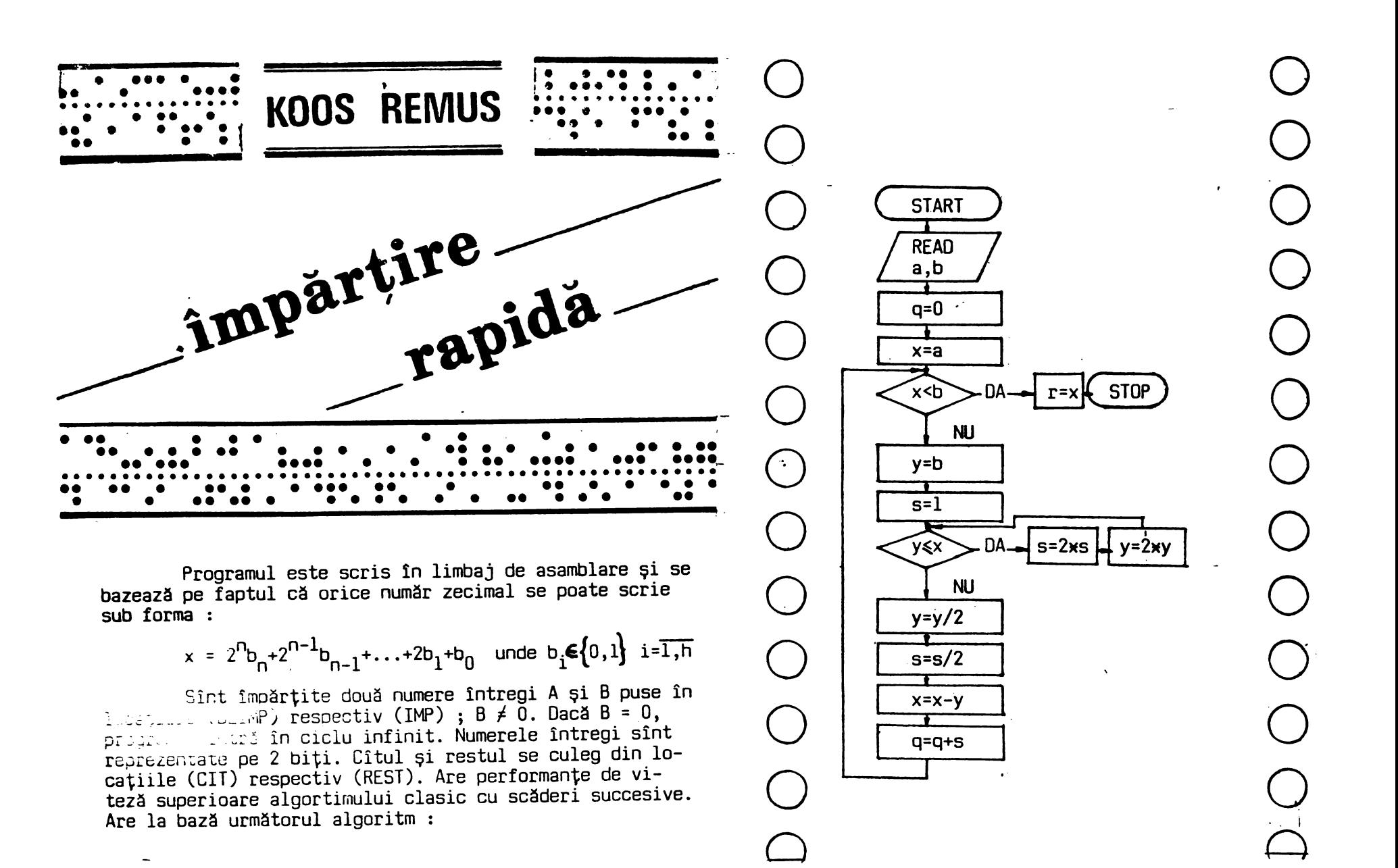

' ........... ~. .. .. . . .. .. . . . .. ·~ .. : . . . .. . ...... . .. . . . . . . . . . . . . . . . . . . . . . . . . . . . . . . . .. . . . . . . . . . . . . .. . . **n.o** • • • • • • • • • • • • •• •• **le** • • •• • • • • • • • .[!!]- ---- •• • • • • •• • • • •••••••••• **-JO** .::·::·~:····················~·················· • **e e •• eeee • e e ee •• eee e ee e** ~ ••••• •:.••••.• • **8 e e ee ee ee e** <sup>I</sup>.. . . ... .. ... .. . . . . ... . . .. ... . . .... ,

<u>www.communications of the communications of the contract of the contract of the contract of  $\alpha$  of  $\alpha$  . The contract of  $\alpha$  of  $\alpha$  of  $\alpha$  of  $\alpha$  of  $\alpha$  of  $\alpha$  of  $\alpha$  of  $\alpha$  of  $\alpha$  of  $\alpha$  of  $\alpha$  of  $\alpha$  of  $\$ 

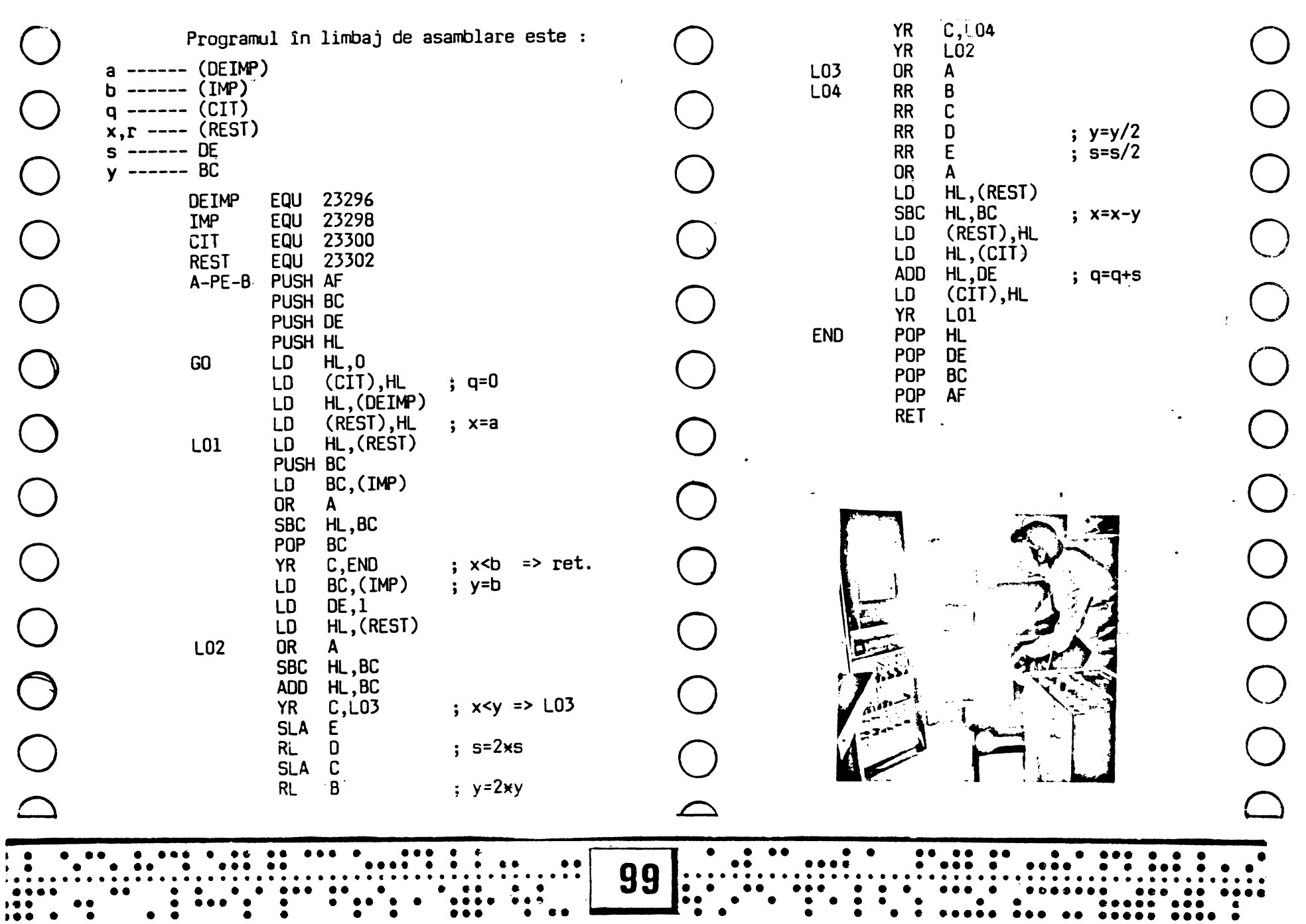

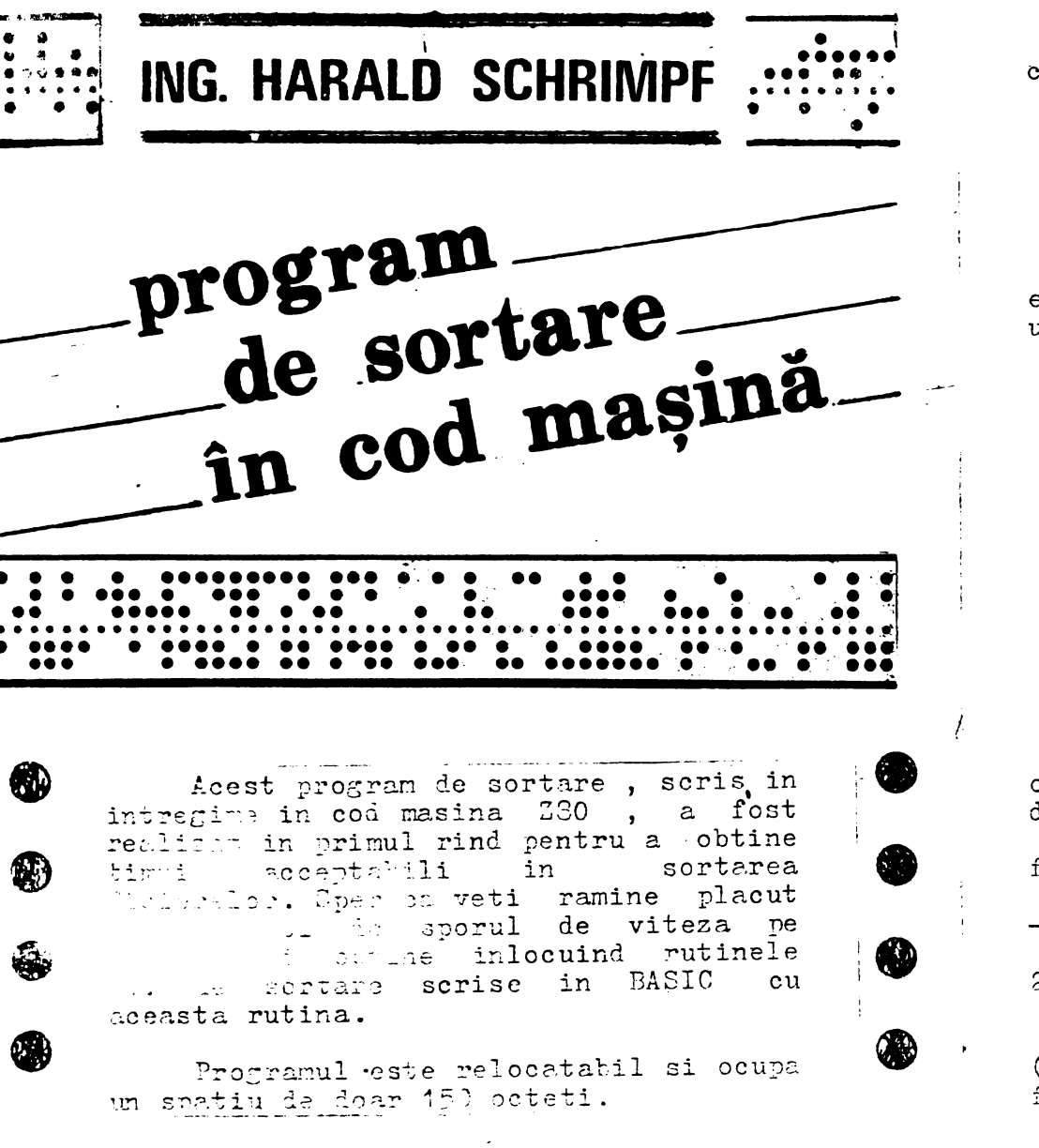

Incarcarea programului e veti face  $cu$ :

LOAD "SORTme CODE " CODE xxxxx sau eu LOAD "" CODE xxxxx

Lansarea programului se va face cu: RANDOMIZE USR xxxxx

Inainte de a lansa programul in executie va trebui sa-i transmiteti urmatorii parametrii:

- $AFIS adresa de$ octet  $\mathbf{a}$ inceputului de fisier
- NRART numarul de articole din fisier
- LART lungimea in octeti a unui articol din fisier
- ACIMP. adresa cimpului dupa care se face sortarea fata de inceputul articolului (tot in  $octeti)$
- LCIMP lumgimea cimpului dupa care se face sortarea

Primii parametrii se vor da pe 2 octeti iar ultimul pe un octet, acestia dind urmatoarele limite programului:

- numarul maxim de articole din fisier  $-65535$ 

- lungimea maxima a unui articol  $-65535$  octeti

- lungimea maxima a unui cimp -255 octeti.

Sint convins ca aceste limite (teoretice) nu vor fi atinse de nici un fisien.

Pentru a memora o variabile "v" pe 2 octeti la piresa "a" se va folosi:  $PCCD$  a,  $v=255*LMT(v/256)$ octetul lov POKE  $e+1$ , INT  $(v/255)$ octetul high

Œ

43

Initial adresele la care se  $V \cap T$ menora narametrii sint urmatoarele:

 $\text{ATE} = 15334 (54000)$ MRAGT  $-$  15386 (\$4002).  $LAP'' = 15308 (\tilde{3}4004)$  $ACTEP = 15390 (§4005)$  $LOIMP = 15392 (\$4008)$ 

C zona de lungime (LART) incepind de la adresa  $15393$  ( $34009$ ) va fi folosita pentru interschimbarea a  $\overline{c}$ articole.

Dupa cum ati observat acest spatiu este inceputul zonei ecran; deci intre transmiterea parametrilor si lansarea programului nu veti mai afisa mimic pe ceran. Un numar de (LART)+9 octeti vor fi afectati din zona ecran dar acest lucru poate fi facut transparent pentru utilizator prin INK=PAPER si  $CLS$ inaintea transmiterii parametrilor. Bineinteles ca puteti sa si modificati toate aceste adrese.

Prezentul program va sorta articolele dupa o singura cheie dar anelindu-1 renetat veti nutea  $face$ sortarea dupa mai multe chei; prima sortare o veti face dupa cea mai putin sermificativa chais iam ultima duba cea mai sermificativa cheis.

Sortarea se face in l sensul crescator al chei dar POKE  $c u$  $maxx+00, 55$  se va face in.  $RCHR$ descrescator; revenirea -laprima varianta se obtine cu POKE xxxxxx+80.48.

 $\hat{\mathcal{A}} = \frac{1}{2}$  statisticische telesterie telesterie statisticische statisticische statisticische statisticische statisticische statisticische statisticische statisticische statisticische statisticische statisticische 2 :\* Program de sortare \*  $3$ ;\* in cod masina 5:\*Autor: HAPALD SCHRIEPF\* "Modern Timisoara\*  $5:$ \* Dorobantilor 48\*  $\mathbb{R}^*$  $\frac{1}{2}$  :  $\frac{1}{2}$  $\mathbb{T}$ el. 31035/185\* 0 · \*\*\*\*\*\*\*\*\*\*\*\*\*\*\*\*\*\*\*\*\*\*\*\*\*\*  $10:$  $11$ 12 ÁFIS EQU \$4000 713 NEART EQU **S4002 14 LART** EQU \$4004  $EQU$ 15 ACILP - 54006  $\mathcal{P}$ 15;  $17:$ 

-\$4003

- \$4009

 $DT \tcdot$ 

PUSH IX

FUSH IY

FUSH HL

**FUCH LE** 

FUSH EC

FUEL AF

 $\cdot$ 

÷

18 LCIEP EQU

19 BUFFER EQU

 $\infty$ :

 $21:$ 

23

 $24$ 

 $\mathfrak{B}$ 

27

 $\sqrt{25}$ 

**MAC2 SORT** 

Locatiile in care se vor memora unatoarele: Mr. efectiva a fisierului Eumarul de articole Interior unuit articol Mir.cimului duna care se face sortarea fata de inceputul articolului Lungimes acestui cimo Zona de lungimea (IART) rentru interschimbarea a doua articole Dezactivousa intrepuperile Selvesso pequatrolo in stiva

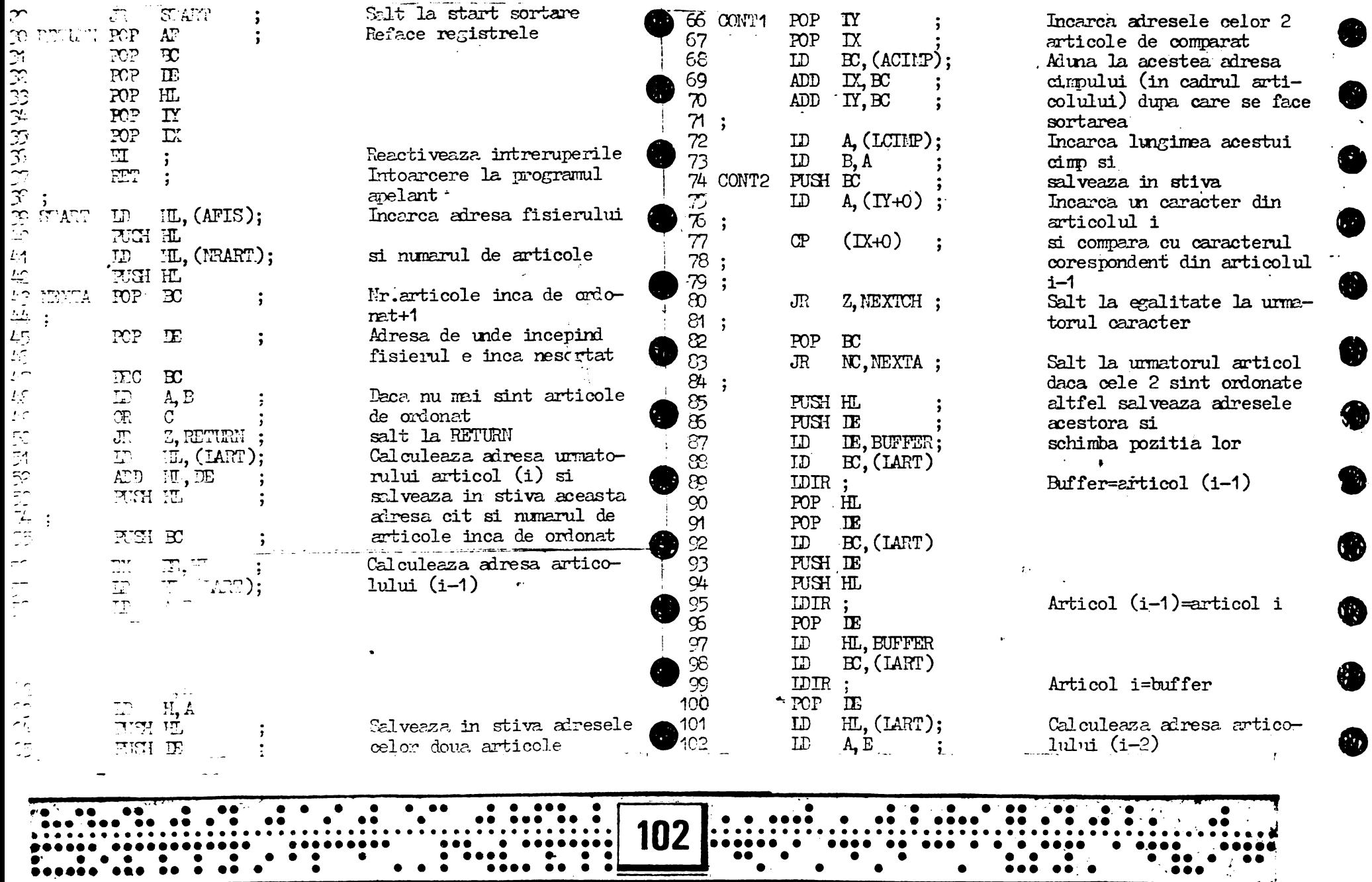

 $\mathcal{L}_{\mathbf{S}}$ 

 $\sim$ 

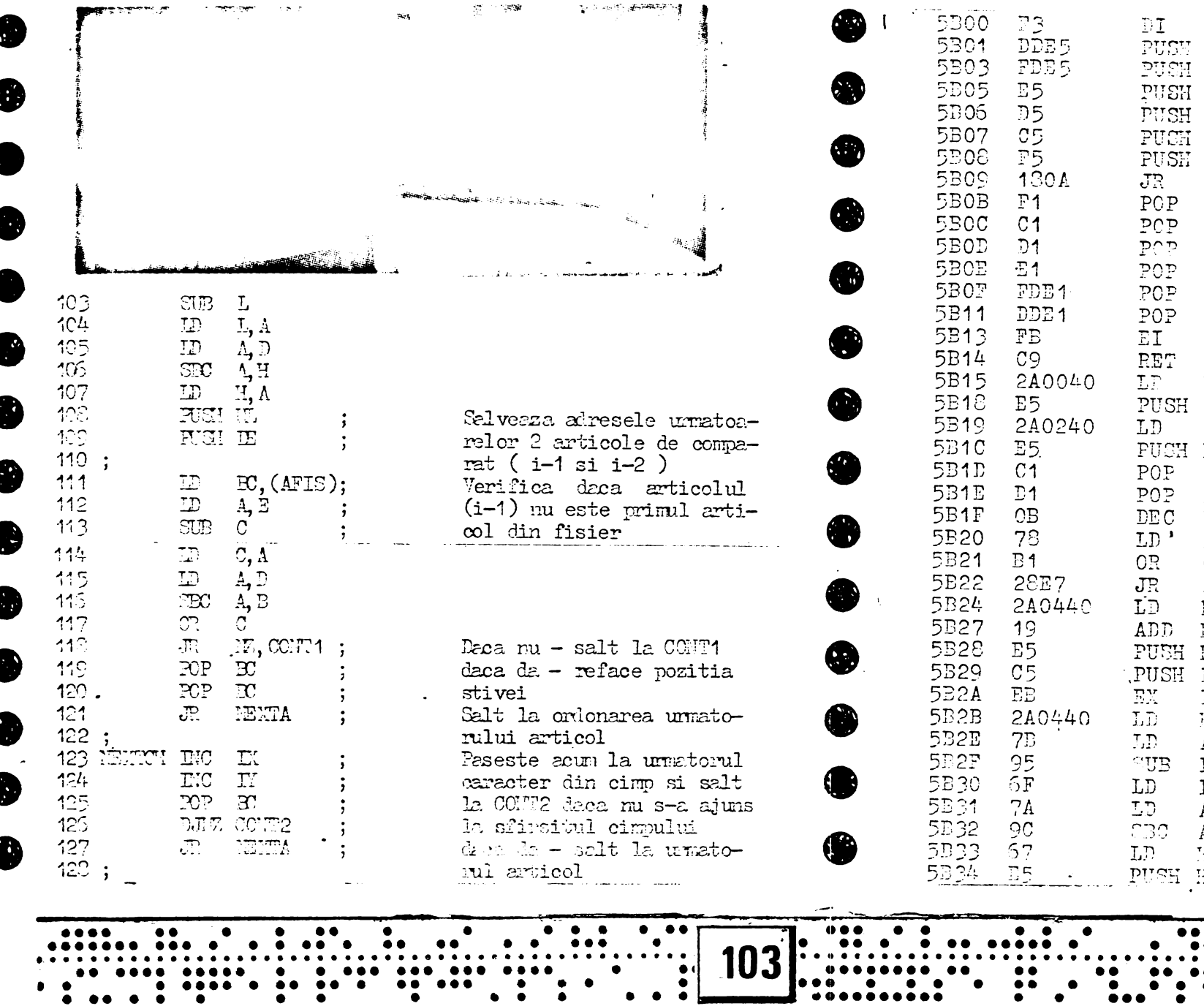

 $\bullet$ 

 $\bullet \cdot$ 

 $\ddot{\bullet}$ 

 $\bullet\quad\bullet$ 

HL, (\$4000)<br>HL<br>HL, (\$4002)<br>HL<br>BC<br>DE<br>BC<br>A, B<br>C<br>A, B C<br>
Z, L5B0B<br>
HL, (§4004)<br>
HL, DE<br>
HL, DE<br>
DE, HL<br>
HL, (§4004)<br>
A, E<br>
L<br>
( I, A, D<br>A, D<br>A, H<br>A<br>H<br>H<br>L

0

⊕

0

♣

❸

❀

♠

n a

 $\bullet$ 

 $\ddotsc$  $\ddot{\bullet}$   $\ddot{\bullet}$ 

 $\ddot{\bullet}$ 

 $\bullet$ 

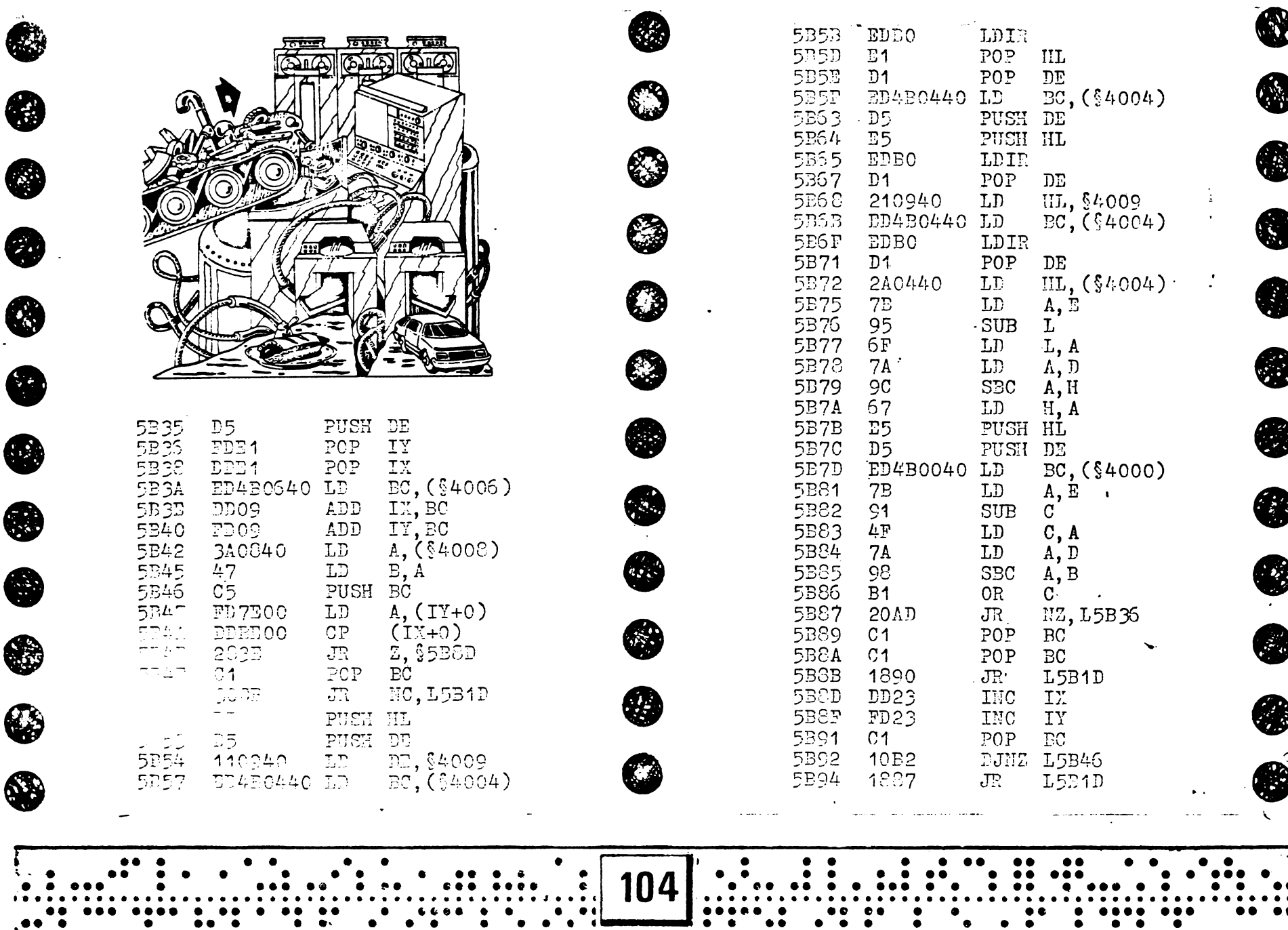

 $\ddot{\bullet}$ 

 $\bullet$   $\bullet$   $\bullet$ 

 $\bullet \bullet$ 

 $\ddot{\cdot}$ 

∙∙∙

 $\bullet\bullet\bullet\bullet$ 

 $\bullet$   $\bullet$   $\bullet$ 

 $\ddot{\bullet}$ 

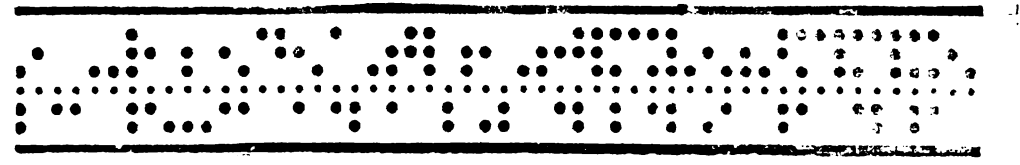

# Program demonstrativ pentru imprimanta **ROMOM**

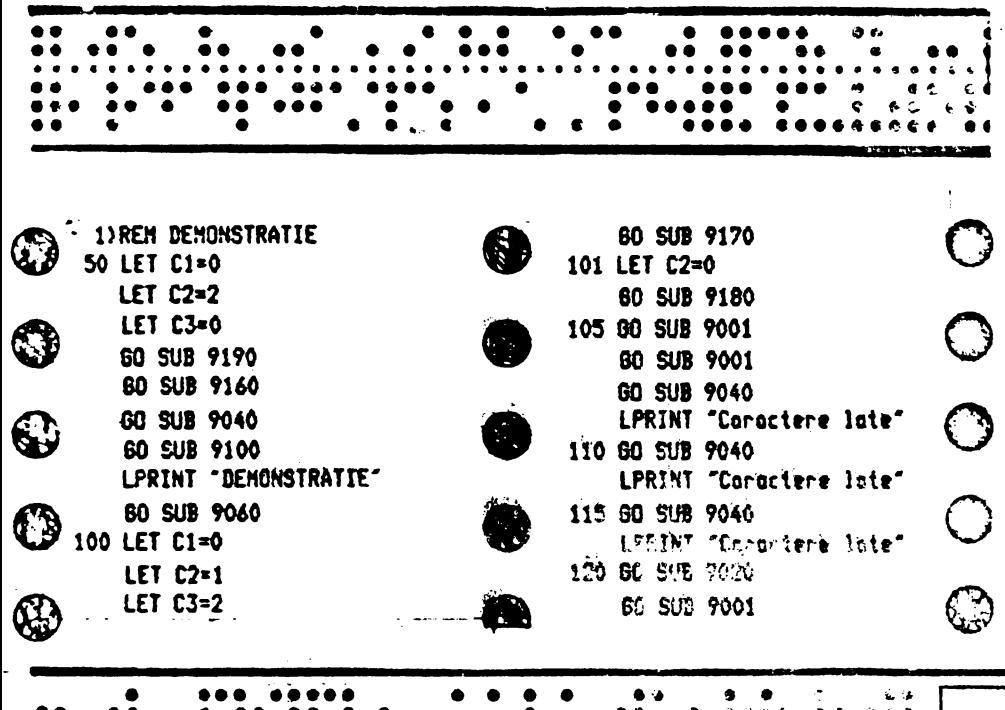

**GO SUB 9001** 60 Sug 9010 €ુછે **60 SUB 9050** LPRINT "Coractere ablice 100 CPI\* LPRINT "Caractere oblice" 144 GO SUB 9050 121 GO SUB 9050  $\ell$ GP SUS 9090 **GO SUB 9010** LPRINT "Coroctere oblice" GO SUB 9010 122 GO SUB 9050 LPRINT "Coractere oblice -63 120 CPI<sup>-</sup> 60 SUB 9010 LPRINT "Caractere oblice" 145 GO SUB 9040 GO SUB 9070 123 60 SUB 9000  $\mathbf G$ **GO SUB 9000** 60 SUB 9100 LPRINT "Aceasia 125 60 SUB 9060 fost dorr **60 SUB 9070** nstratia'  $\mathbb{C}$ d GO SUB 9060 LPRINT "Caractere normale 80 CPI<sup>-</sup> 150 GO SUB 9001 127 60 SUB 9080 GO SUB 9040 LPRINT "Caracters normals **SPRINT TEA CRIPAGE 1"** 60 SUB 9030 100 CPI" 129 60 SUB 9090 60 SUB 9200 0 152 60 SUB 9020 LPRINT "Coroctere normale 120 CPI<sup>-</sup> 60 SUB 9040 **60 SUB 9070** 130 60 SUB 9040 O **60 SUB 9070** LPRINT " ROM-BASIC3" **GO SUB 9020** LPRINT "Coroctere late - 80 CPI<sup>\*</sup> **60 SUB 9060 GO SUB 9090** 132 60 SUB 9040 **GO SUB 9080** LLIST **155 STOP** LPRINT "Caractere late - 10 9000 REM CODURI SPECIALE ROMOM 0 CPI<sup>-</sup> **9001 REM** 134 80 SUB 9040 60 SUB 9090 9002 REH CR=3NT0ARCERE CAR 5003 LET A=114 LPRINT "Corociere late --12 80 SUP 0000 0 CPI<sup>-</sup> **COO4 RETURN** 140 60 SUB 9050 9010 REN BS=PAR TWAPOT **80 SUB 9070** 9011 LET A=123 LPRINT-"Coractere oblice -**30 SUB 9900** 80 CPI-9012 RETURN 142 60 SUB 9050 **GO SUB 9080** 9020 REM LENGUANSEAZA UN RIND

 $\bm{\epsilon}$ 

€

€

 $\mathbb{Q}$ 

 $\mathbb{S}$ 

网

43

❀

₩

0

€

♦

 $\bigcirc$ 

Æ

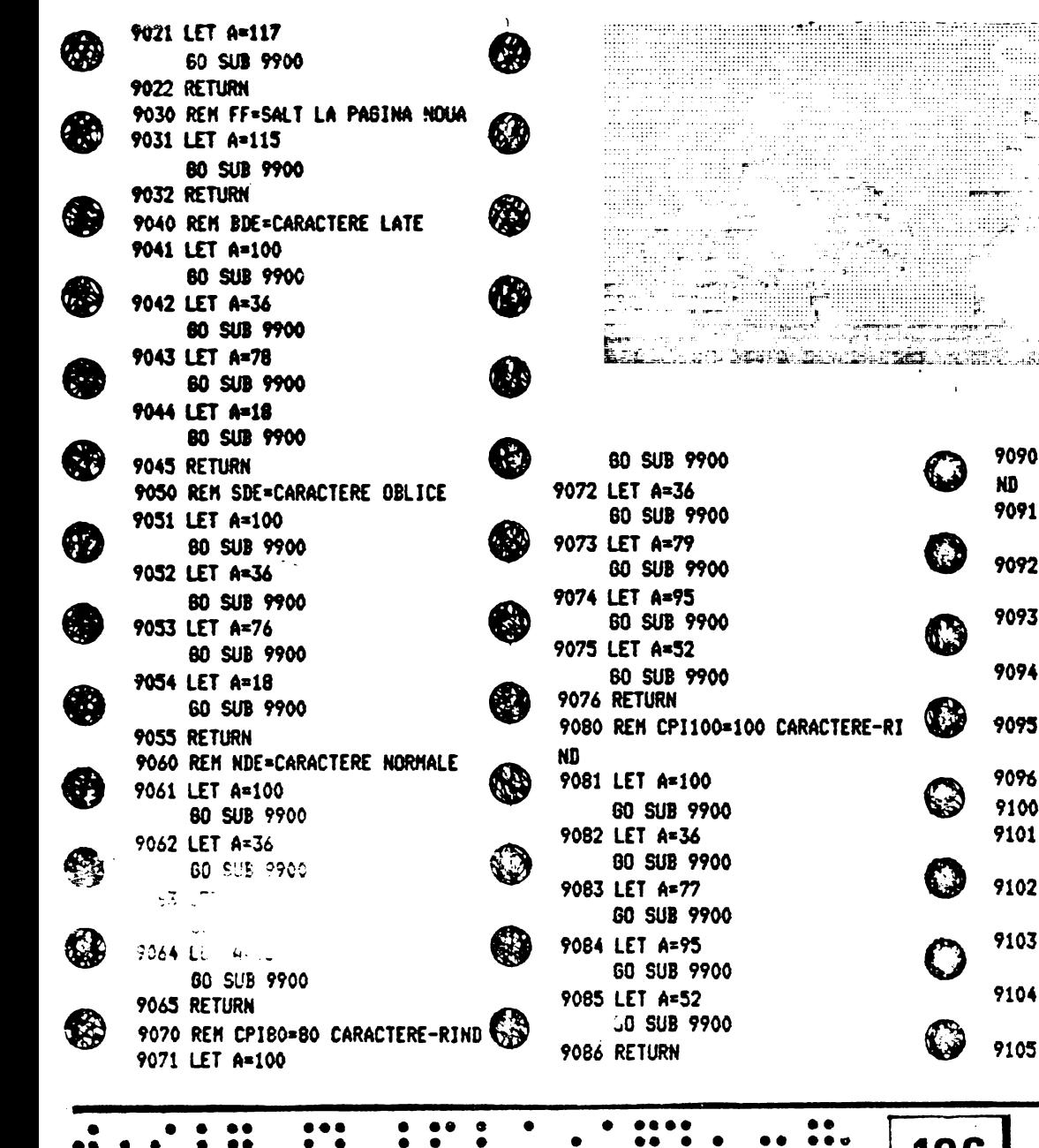

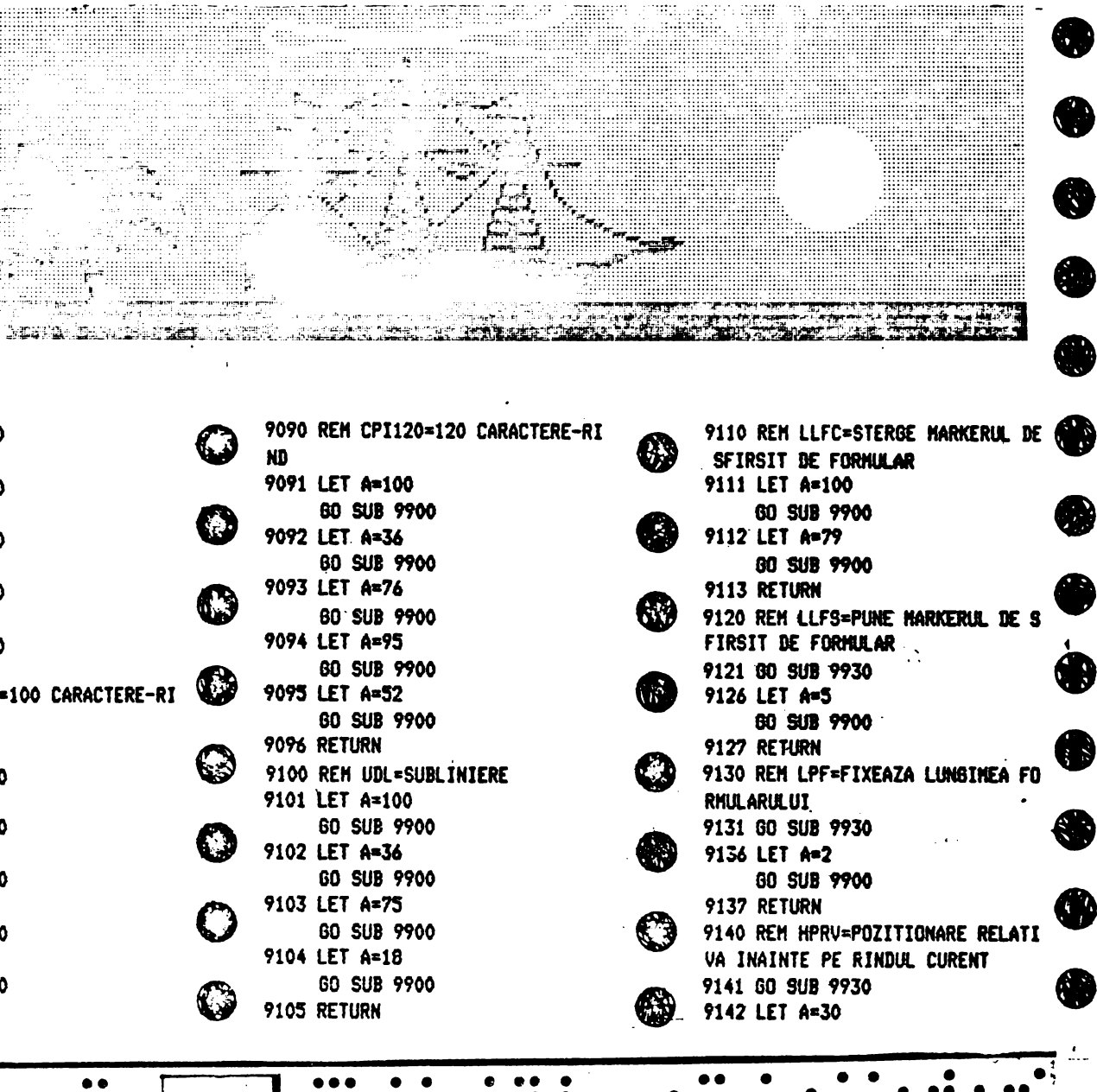

 $\begin{bmatrix} 0 & 0 & 0 & 0 & 0 \\ 0 & 0 & 0 & 0 & 0 \\ 0 & 0 & 0 & 0 & 0 \\ 0 & 0 & 0 & 0 & 0 \end{bmatrix}$ . ... .... . .. .... . . ..... . . . . . . . . . . . . . . .  $\bullet\bullet\bullet$
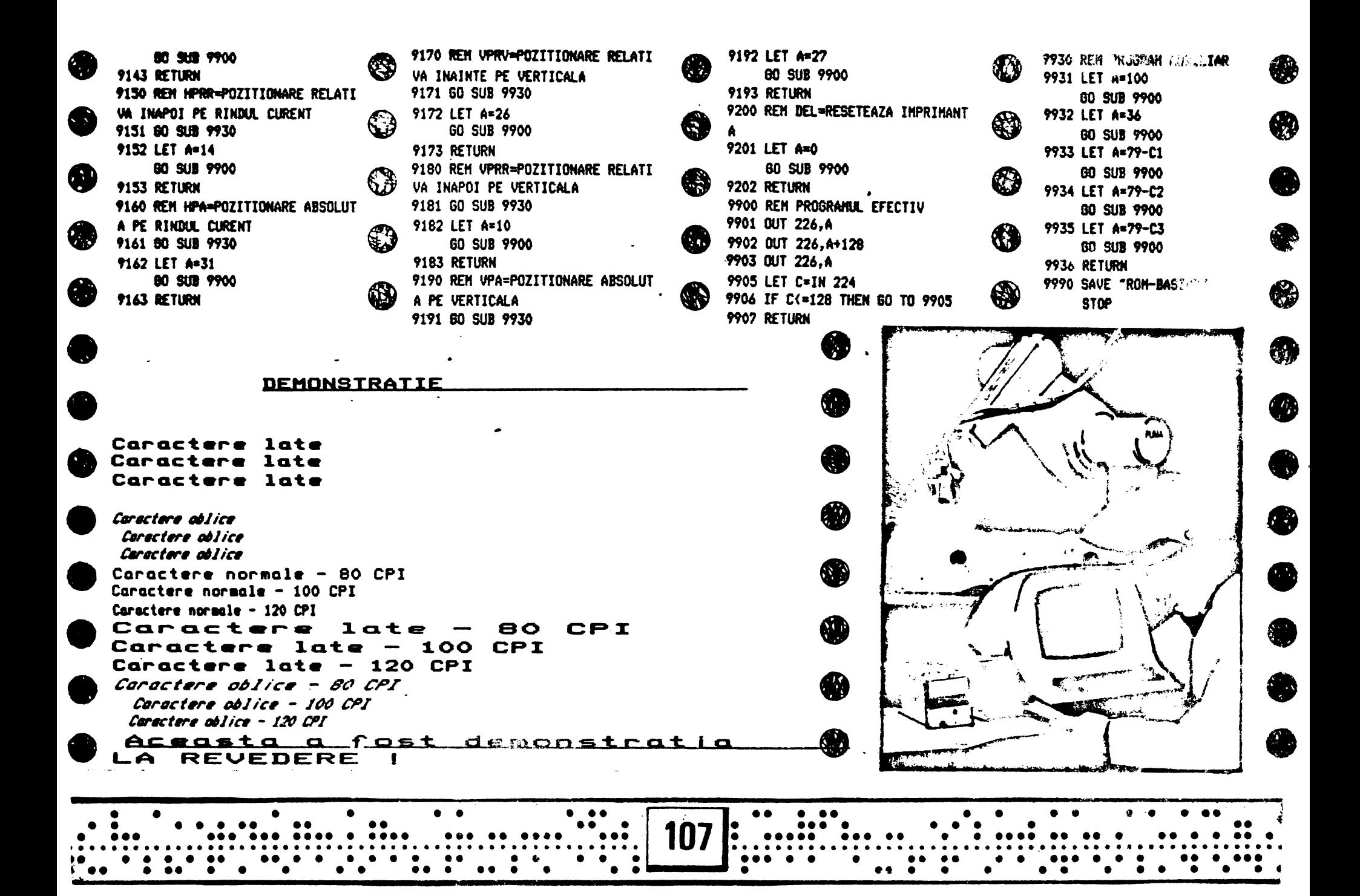

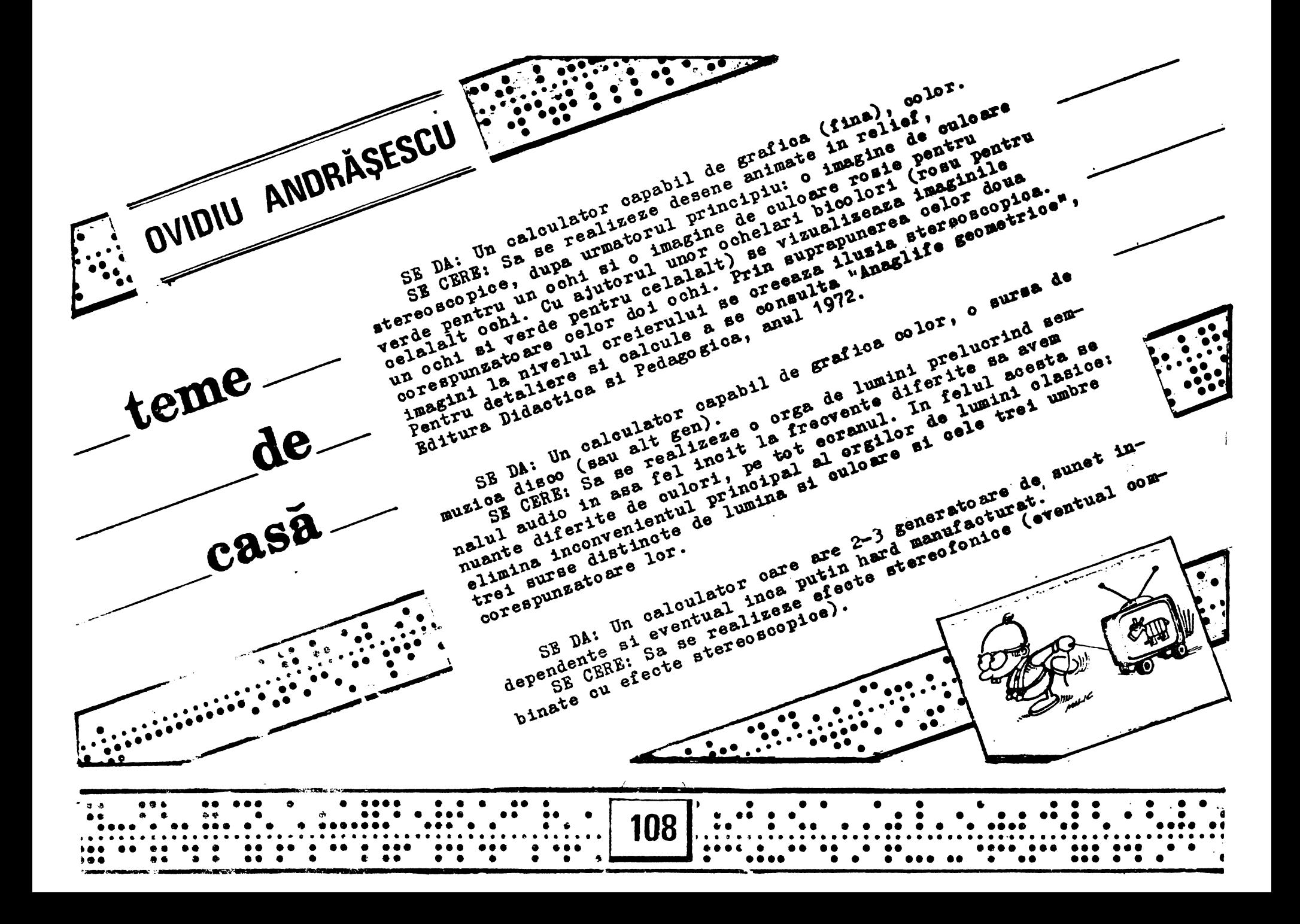

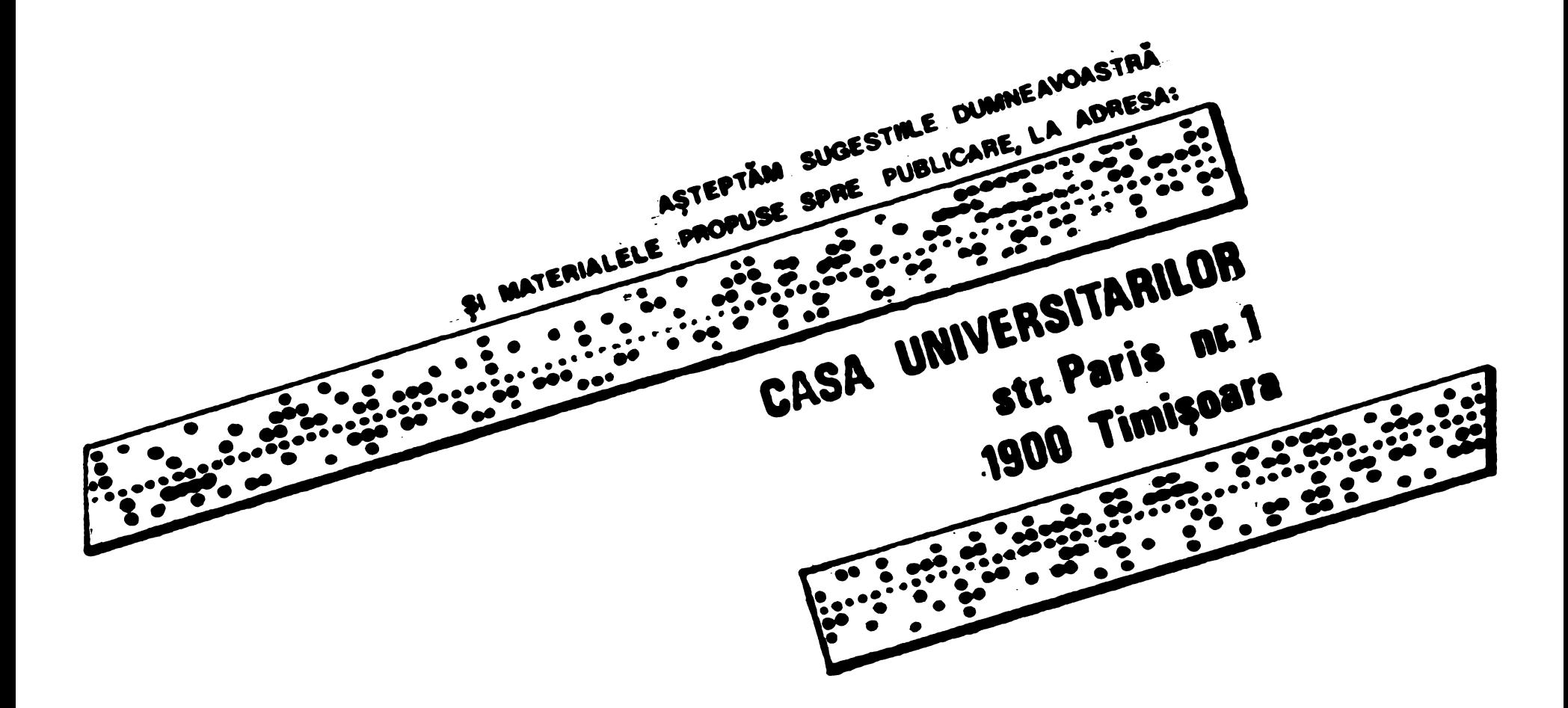

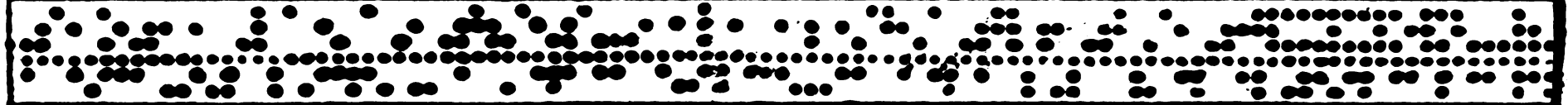

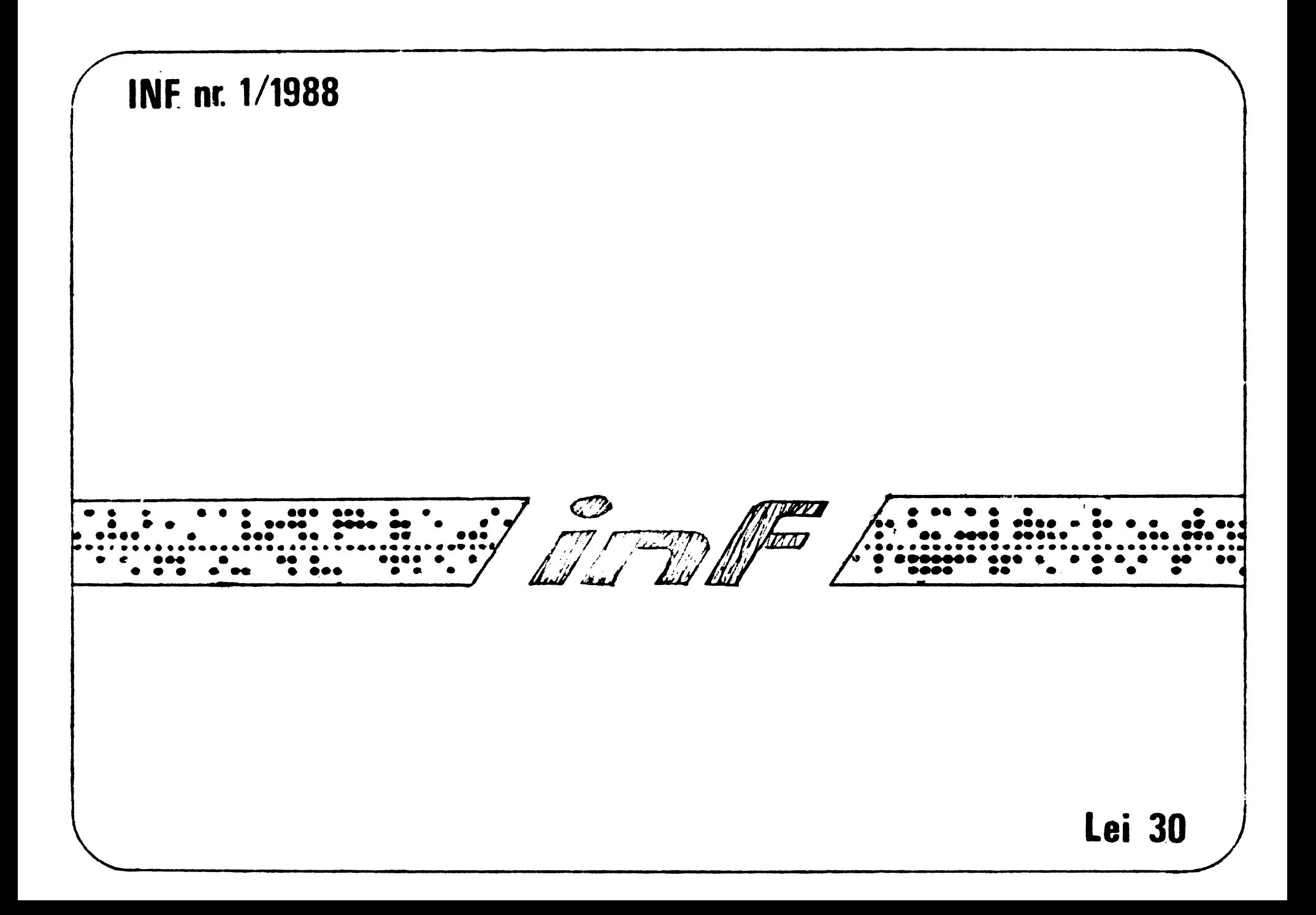